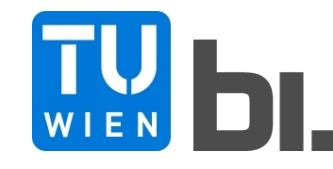

Diploma Thesis

#### **Numerical study of the impact of the BOKU Türkenwirt construction project on the tunnel "Großer Türkenschanztunnel"** http://www.ub.tuwien.ac.at/eng

submitted in satisfaction of the requirements for the degree of Diplom-Ingenieur of the TU Wien, Faculty of Civil Engineering

Diplomarbeit

## **Numerische Untersuchung über die Auswirkungen der Baumaßnahmen BOKU Türkenwirt auf den "Großen Türkenschanztunnel"**

ausgeführt zum Zwecke der Erlangung des akademischen Grades einer

Diplom-Ingenieurin

eingereicht an der Technischen Universität Wien, Fakultät für Bauingenieurwesen

von

#### **Jacqueline Plachy**, BSc

Matr.Nr.: 1026127

unter der Anleitung von

Univ.Prof. Dipl.-Ing. Dr.techn. **Dietmar Adam**

Proj.Ass. Dipl.-Ing. **Peter Nagy**, BSc

Institut für Geotechnik – Forschungsbereich für Grundbau, Boden- und Felsmechanik Technische Universität Wien Karlsplatz 13/E220, A-1040 Wien

Wien, im März 2018

Die approbierte Originalversion dieser Diplom-/ Masterarbeit ist in der Hauptbibliothek der Tech-nischen Universität Wien aufgestellt und zugänglich.

The approved original version of this diploma or master thesis is available at the main library of the Vienna University of Technology.

**TULUB** 

http://www.ub.tuwien.ac.at

## **Kurzfassung**

In der vorliegenden Diplomarbeit wird anhand numerischer Berechnungen, die Auswirkung des Bauvorhabens BOKU Türkenwirt auf den Großen Türkenschanztunnel der Wiener Vorortelinie S45 untersucht. Der Tunnel verläuft schräg unter dem neuen Universitätsgebäude. Aufgrund der dichten Intervalle auf dieser Strecke ist die Erhaltung von Standsicherheit und Gebrauchstauglichkeit des Tunnels von besonderer Bedeutung für den Nahverkehr der Stadt Wien. Während bisher durchgeführte 2D Berechnungen eine Vereinfachung an ausgewählten Querschnitten darstellen, werden die Untersuchungen in dieser Arbeit mit Hilfe des Finite Elemente Programms Plaxis 3D vorgenommen und erfassen somit räumliche Verformungen, die durch das Bauvorhaben hervorgerufen werden. Darüber hinaus wird ein Vergleich der 3D Berechnung mit den Messdaten aus einem während der Bauarbeiten im Tunnel installierten Monitoringsystem durchgeführt und somit die Berechnungsergebnisse mittels realer Verschiebungsdaten validiert.

Eine Gliederung in die Kapitel "Vorstellung des Projekts", "Modellbildung" und "Auswertungen der FE Berechnung" erlaubt in weiterer Folge eine ausführliche Präsentation der durchgeführten Untersuchungen. Dabei umfasst das erste Kapitel unter anderem eine Beschreibung allgemeiner Informationen zum Bauprojekt und zum Tunnel sowie eine detaillierte Darstellung der vorhandenen Untergrundsituation. Darüber hinaus werden dabei wesentliche Informationen aus dem Geotechnischen Gutachten sowie dem Aufbau des 2D Modells und des Tunnelmonitoringsystems diskutiert.

Das zweite Kapitel behandelt die Beschreibung der für die Modellierung erforderlichen Stoffmodelle (Mohr-Coulomb und Hardening Soil Modell with small strain stiffness) und die darin enthaltenen Materialparameter. Zudem werden wichtige Modellgrundlagen, wie Geometrie, Schichtaufbau, Strukturelemente, Modellphasen, Belastungen und Finite Elemente Netz beschrieben, welche für die numerische Berechnung in Plaxis 3D benötigt werden.

Im dritten Kapitel folgt abschließend die detaillierte Darstellung der numerischen Berechnungsergebnisse. Dieses Kapitel bildet den Kern der vorliegenden Arbeit. Dabei werden zunächst die wichtigsten Ergebnisse aus einzelnen Modellphasen präsentiert. Weiters erfolgt eine Gegenüberstellung der Ergebnisse mit den Ergebnissen des 2D Modells und dem Tunnelmonitoringsystem. Dabei wird sowohl die Größe, als auch die Richtung der Verschiebungen betrachtet.

### **Abstract**

In this diploma thesis, the impact of the construction of the building BOKU Türkenwirt on the tunnel "Großer Türkenschanztunnel" is investigated, based on numerical simulations. The tunnel is located below the construction site and it is a part of the track of railway-line S45 of the Vienna local train service. Because of the tight train schedule, the sustainment of the structural integrity and serviceability are of major interest for the public transport system of the City of Vienna. Previously to this work, simplified finite element Plaxis 2D calculations – evaluated at certain cross-sections – were undertaken. In contrast to that, the numerical analysis in this work is conducted with the finite element program Plaxis 3D, which allows the determination of spatial deformations on the whole building site. Furthermore, the results of the 3D calculations will be compared with real-time measured data, measured by a monitoring system installed inside the tunnel.

This thesis is split into three major parts, "Introduction of the Project", "Modeling" and "Evaluation of the FE Results", which allows a detailed presentation of the numerical investigations and results. The first chapter includes a description of the building project and the tunnel, as well as a detailed demonstration of the underground situation. Additionally to that, an insight into the geotechnical report is provided and descriptions of the 2D model and the monitoring system are given.

The second chapter deals with material models, which were used during the numerical analysis (Mohr-Coulomb Model and Hardening Soil Model with small strain stiffness) and the associated material parameters. Furthermore, a description of the basics of the 3D modelling as geometry, soil layers, structural elements, modelling phases, loading and finite element mesh is included.

Finally, the third chapter forms the core of the thesis and is comprised of a detailed presentation of the numerical calculation results. First of all, the presentation includes an overview of general results from several modelling phases. Moreover, comparisons with the numerical results from the simplified 2D model and the monitoring system are discussed. The latter of these two comparisons is divided into a discussion of the quantities and directions of the deformations.

## **Danksagung**

An dieser Stelle möchte ich mich bei jenen bedanken, ohne die die Erstellung dieser Diplomarbeit nicht möglich gewesen wäre. Ein großer Dank geht an meine Betreuer für die Unterstützung bei der Diplomarbeit. Herr Univ.Prof. Dipl.-Ing. Dr.techn. Dietmar Adam hat sich immer Zeit zur Besprechung des Fortschritts und der Ergebnisse der Diplomarbeit genommen und diese mit großem Interesse verfolgt. Herr Proj.Ass. Dipl.-Ing. Peter Nagy hat mich bei zahlreichen Fragen und Problemstellungen begleitet, sowie wertvolle Hinweise zur wissenschaftlichen Bearbeitung und der Vervollständigung der Arbeit gegeben.

Ich möchte mich bei meiner Familie bedanken, die mir einerseits eine universitäre Ausbildung ermöglicht hat und andererseits immer sehr viel Vertrauen in meine Entscheidungen hatte. Meine Mutter Christine Stalleker und meine Schwester Julia Stalleker hatten es während meiner intensiven Studienzeit oft nicht leicht, wenn sämtliche Zeit und Energie ins Studium investiert wurden.

Einen besonderen Dank möchte ich an dieser Stelle auch an meinen Ehemann Robert Plachy richten. Als ehemaliger Studienkollege und als jetziger Ehemann hat er mich durch den Großteil des Studiums mit Zuversicht begleitet und immer sehr viel Geduld bewiesen. Er hat mich bei schwierigen Phasen in der Diplomarbeit motiviert weiterzumachen und beim Korrekturlesen unterstützt.

Meiner langjährigen Studienkollegin Tamara Gonaus und meinem langjährigen Studienkollegen Nino Petuelli möchte ich ebenfalls meinen Dank aussprechen. Zusammen haben wir uns auf unzählige Kolloquien und Prüfungen im Bachelorstudium vorbereitet, sowie gemeinsam Übungen und Projekte absolviert. Auch in der Zeit, nachdem diese intensive Phase vorbei war, haben wir den Kontakt nicht verloren und die Freundschaft war eine wesentliche Stütze am Weg zum Studienende. Ich möchte mich auch bei Florian Brandstätter bedanken, welcher unzählige Stunden neben mir im Lernraum gesessen ist und sich auf Prüfungen vorbereitet hat, während ich an der Diplomarbeit gearbeitet und geschrieben habe.

Zuletzt noch einen herzlichen Dank an meine langjährige Freundin Carla Ruprecht, die mich bei meiner Entscheidung zum Studium ebenfalls unterstützt und mich durch alle Semester hindurch begleitet hat. Auch wenn sie mir fachlich keinen Rat geben konnte, hat sie aber vielleicht genau deshalb immer die richtigen Worte in schwierigen Phasen gefunden. Sie hatte stets für alle Probleme und Freuden ein offenes Ohr.

## **Inhaltsverzeichnis**

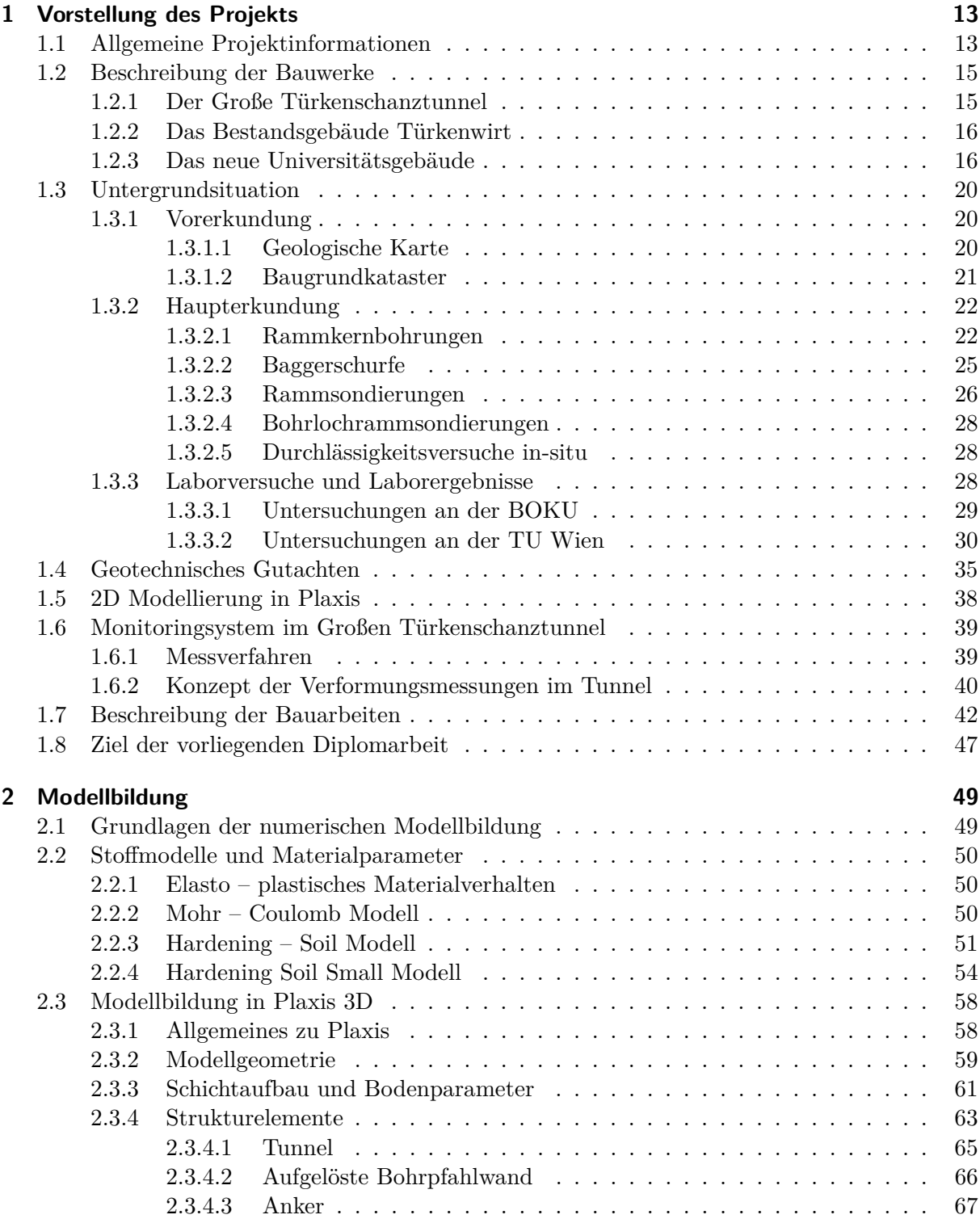

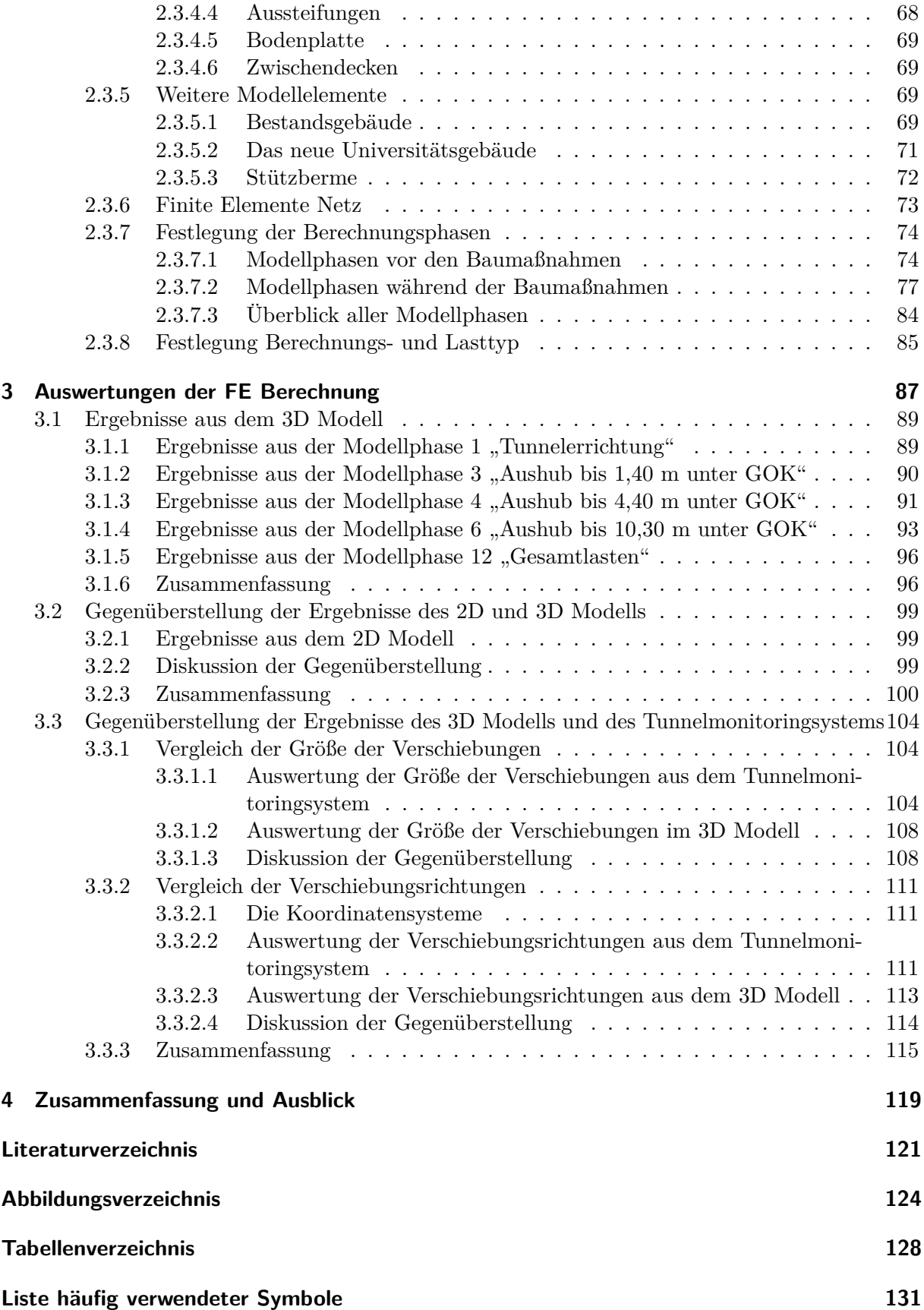

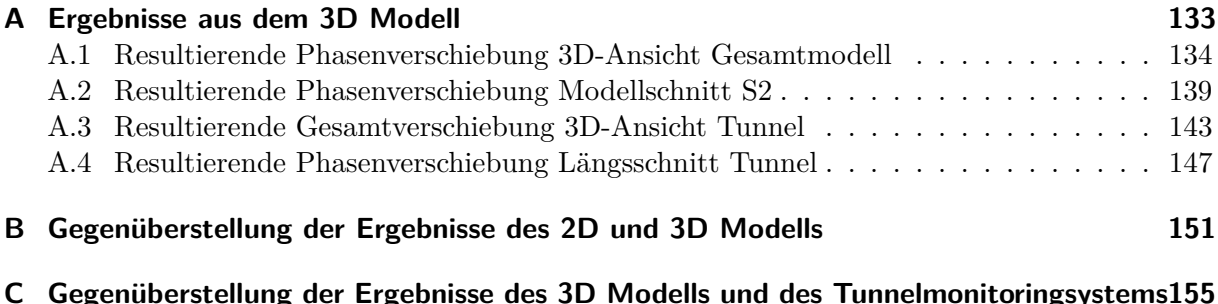

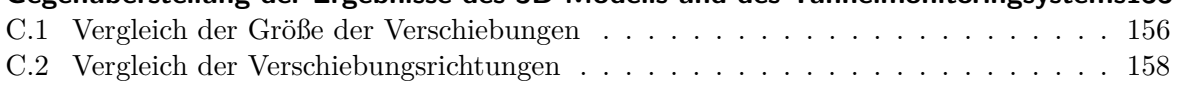

# **Kapitel 1**

## **Vorstellung des Projekts**

#### **1.1 Allgemeine Projektinformationen**

In der Peter-Jordan-Straße 76, im 19. Wiener Gemeindebezirk wurde ein Nebengebäude der Universität für Bodenkultur (BOKU), genannt "Türkenwirt" nach dem studentischen Lokal im Gebäude, abgerissen und anschließend von der Bundesimmobiliengesellschaft (BIG) ein neues Universitätsgebäude mit einem unterirdischen Hörsaal errichtet. Das nicht mehr sanierungsfähige Bestandsgebäude der BOKU befand sich auf dem Grundstück der Katastralgemeinde Oberdöbling mit der Nummer 905/25 an der Ecke der Straßenzüge Dänenstraße, Peter-Jordan-Straße und Nedergasse. Der Neubau sollte zweigeschossig unterkellert werden, weshalb eine tiefe Baugrube benötigt wurde [4].

Das besondere am Bauprojekt Türkenwirt ist der zweigleisige ÖBB-Tunnel der Vorortelinie S45, genannt "Großer Türkenschanztunnel", unter dem Gebäude. Dieser Tunnel verläuft schräg unter dem Grundstück 905/25 von Südwest nach Nordost und besitzt eine vergleichsweise geringe Überdeckung. Abbildung 1.1 stellt schematisch den Tunnelverlauf, sowie die Umgrenzungen des Grundstücks 905/25, der zukünftig erforderlichen Baugrube und des Bestandsgebäudes der BOKU dar.

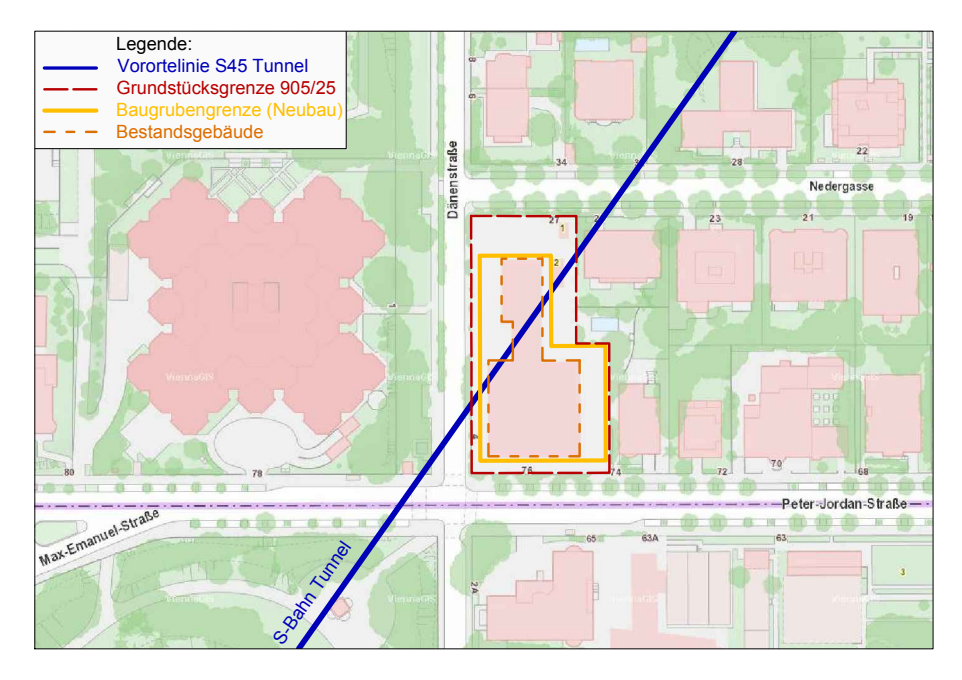

**Abb. 1.1:** Schematische Darstellung Tunnelverlauf, Umgrenzung Grundstück 905/25, erforderliche Baugrube und BOKU Bestandsgebäude (adaptiert nach [41, 10]).

Der Große Türkenschanztunnel ist ein Streckenteil der Vorortelinie S45, welche zwischen den U-Bahn-Stationen Hütteldorf (U4) und Handelskai (U6) verkehrt. Die Schnellbahnlinie besitzt zehn Stationen, verbindet den 14., 16., 17., 18., 19. und 20. Wiener Gemeindebezirk miteinander und bietet gute Anschlüsse an die Wiener Linien, Weststrecke, S-Bahn Stammstrecke und die Franz-Josefs-Bahn. Die S45 ist eine wichtige Verkehrslinie für den täglichen öffentlichen Nahverkehr der Stadt Wien und wird von den Österreichischen Bundesbahnen (ÖBB) verwaltet. Die Aufrechterhaltung dieser Strecke während den Baumaßnahmen ist somit von großer Bedeutung. Der Große Türkenschanztunnel befindet sich zwischen den S-Bahn Stationen Gersthof und Krottenbachstraße. Abbildung 1.2 zeigt den Verlauf der Vorortelinie S45 durch Wien mit den Stationsbezeichnungen, sowie die Lage des Großen Türkenschanztunnels.

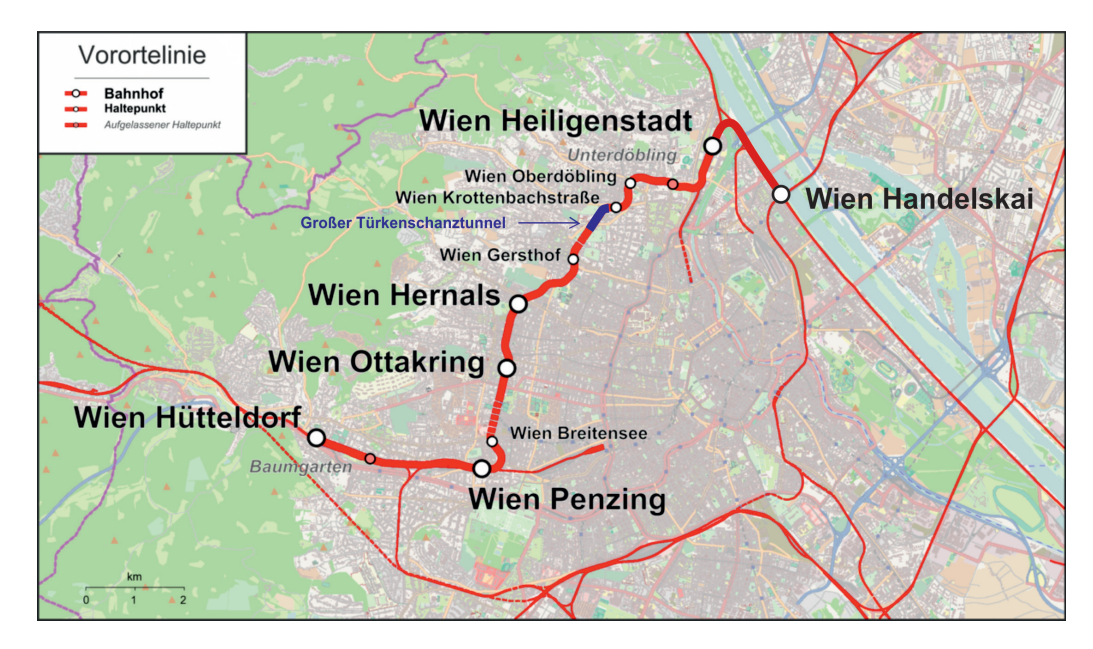

**Abb. 1.2:** Streckenverlauf mit Stationsbezeichnungen der Vorortelinie S45 und Lage des Großen Türkenschanztunnels (adaptiert nach [48]).

Durch den Abriss des Bestandsgebäudes und dem anschließenden Bodenaushub für die beiden Kellergeschosse waren im Bereich der Baugrube und dem Bodenbereich unterhalb der Baugrubensohle Hebungen zu erwarten. Diese Hebungen haben Auswirkungen auf den Tunnel; es konnte zu Verformungen des Tunnelbauwerkes und zu einer Lageänderung der Gleise kommen. Eine weitere Wechselwirkung infolge der Baumaßnahmen zwischen der Baugrube und dem Tunnel war durch die anschließende Errichtung des neuen Universitätsgebäudes gegeben. Durch die Wiederbelastung der Baugrubensohle traten Setzungen auf, die wiederum Verformungen am Tunnel hervorrufen könnten. Die Standsicherheit des Längsbauwerkes und die Lagesicherheit der Gleise musste während den Bauarbeiten gewährleistet bleiben.

Wäre es infolge der Baumaßnahmen beim Projekt Türkenwirt zu zu großen Verformungen am Großen Türkenschanztunnel gekommen oder im schlechtesten Fall seine Tragfähigkeit überschritten worden, hätte die Strecke zwischen den Stationen Gersthof und Krottenbachstraße gesperrt werden müssen. Aufgrund der hohen Intervalldichte der Züge und der Bedeutung für den öffentlichen Nahverkehr der Stadt Wien wäre mit einer solchen Sperre ein hoher Sach- und Finanzschaden verbunden gewesen. Oberstes Ziel war es daher, die Verformungen am Tunnelbauwerk gering zu halten und die Standsicherheit zu garantieren.

#### **1.2 Beschreibung der Bauwerke**

#### **1.2.1 Der Große Türkenschanztunnel**

Der Große Türkenschanztunnel wurde 1898 nach der Alten Österreichischen Tunnelbauweise (AÖTW) erbaut und besitzt eine Gesamtlänge von ca. 705 m. Das Widerlagermauerwerk besteht aus Bruchsteinmauerwerk und das Tunnelgewölbe wurde aus Ziegelmauerwerk errichtet. Der zweigleisige ÖBB-Tunnel wird von der S-Bahn mit einer maximalen Geschwindigkeit von 60,0 km/h durchfahren und besitzt eine maximale Längsneigung von 17 ‰. Der Richtungsverlauf des Tunnels ist großteils gerade, nur im Bereich des Nordportals gibt es einen gekrümmten Streckenabschnitt [15].

Die gegenständliche Baugrube befindet sich im Bereich zwischen den Stationierungen km 6,26 (Dänenstraße) und km 6,32 (Nedergasse). Unter dem von den Bauarbeiten betroffenen Grundstück beträgt die Länge des Tunnels ca. 60,0 m. Verglichen mit dem Geländeverlauf von 1893 betrug die Überlagerung des Tunnels zur Zeit der Errichtung knapp 20,0 m. Heute liegt dieser Wert gemäß [46, 27] bei 22,0 bis 23,0 m unter der Geländeoberkante. Welche Tunnelabschnitte mit und welche ohne Sohlgewölbe ausgeführt wurden, ist aus den vorhandenen Unterlagen nicht erkennbar. Bei dem hier betroffenen Tunnelabschnitt ist vermutlich kein Sohlgewölbe vorhanden. Für die Lastabtragung gilt daher, dass kein Ringschluss vorhanden ist [4]. In Abbildung 1.3 ist das Tunnelprofil des Großen Türkenschanztunnels mit den wichtigsten Abmessungen dargestellt.

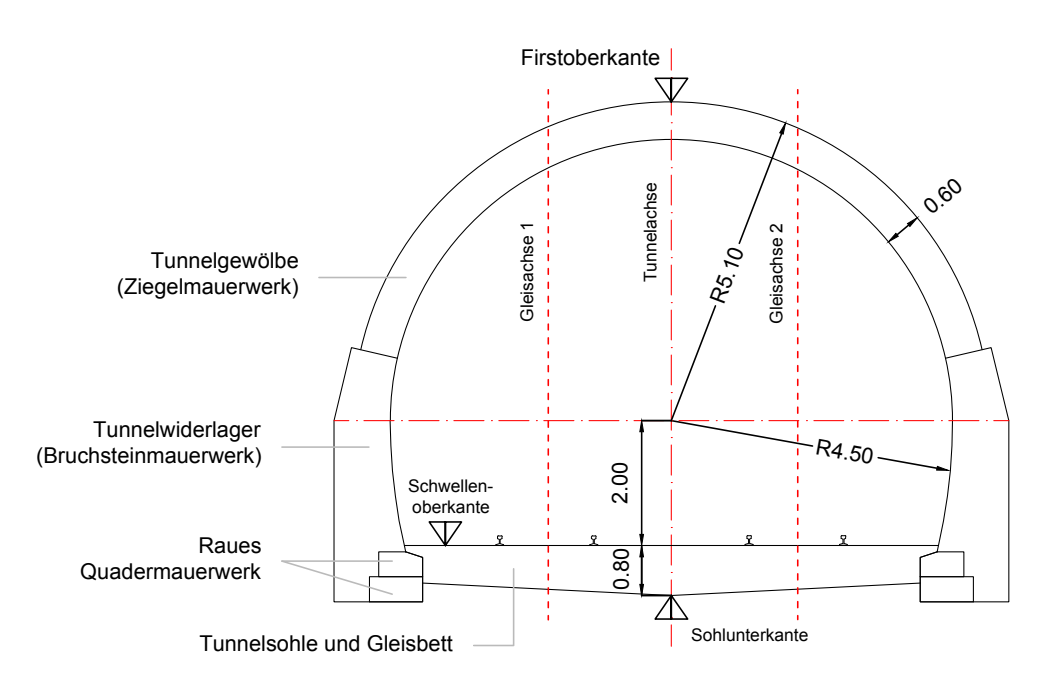

**Abb. 1.3:** Tunnelprofil Großer Türkenschanztunnel (adaptiert nach [31]).

Im Laufe der ca. 120 Jahre Nutzungsdauer mussten mehrmals Untersuchungs- und Sanierungsmaßnahmen am Tunnel durchgeführt werden. Gemäß [26] kam es 1977/78 zu einer größeren Tunnelsanierung, bei der eine 10 bis 15 cm dicke Spritzbetonschale auf das Tunnelgewölbe aufgetragen wurde. 1983 wurden unter anderem Mauerwerksfugen ausgebessert und die Sohldrainage wiederhergestellt. 1999 wurde eine Hauptuntersuchung durchgeführt, welche nach [15] ergab, dass der Tunnel in Hinblick auf die Gebrauchs- und Standsicherheit keine Mängel aufwies. Probleme gab es nur im Bereich der Drainagen. Zur Hauptuntersuchung von 2003 liegen keine

Informationen vor. 2011 wurde die letzte große Überprüfung von [7] durchgeführt. Aufgrund von Versinterungserscheinungen und Ablagerungen wurden wieder Probleme im Bereich der Drainagen lokalisiert. Verformungen des Tunnels konnten jedoch nicht festgestellt werden und die Funktionsfähigkeit und Standsicherheit des Tunnels war weiterhin gewährleistet. Zusammenfassend lässt sich feststellen, dass in den letzten rund 120 Jahren keine maßgebenden Sanierungen durchgeführt werden mussten. Zur Lastabtragung kann somit das ursprüngliche Profil, welches nach der AÖTW erbaut wurde, herangezogen werden, wobei die Gewölbewirkung im Firstbereich und die Widerlagerwirkung der Kämpfer von besonderer Relevanz sind [4].

#### **1.2.2 Das Bestandsgebäude Türkenwirt**

Auf der südlichen Hälfte des von den Baumaßnahmen betroffenen Grundstücks, an der Straßenecke Peter-Jordan-Straße und Dänenstraße, befand sich ein mehrgeschossiges und unterkellertes Gründerzeithaus (siehe Abbildung 1.4 (links)), welches 1908 in Massivbauweise errichtet wurde. Im Keller des Gebäudes befanden sich hauptsächlich Lagerräumen und im Erdgeschoss waren ein Lokal, zwei Gewerbeflächen, Räume die der Österreichischen Hochschülerschaft (ÖH) zur Verfügung standen und nicht mehr genutzte Büros der BOKU untergebracht. Im ersten und zweiten Stock befanden sich ebenfalls verlassene Büroräumlichkeiten, wobei im ersten Geschoss außerdem eine Wohnung vermietet war. Das Dachgeschoss war kaum ausgebaut und von mehreren Walmdächern geprägt [4].

Aus [44] geht hervor, dass der nördliche Grundstücksbereich an der Straßenecke Dänenstraße und Nedergasse bisher nur mit einem eingeschossigen, nicht unterkellerten und mit Holz vertäfelten Trakt bebaut war (siehe Abbildung 1.4 (rechts)). In diesem Trakt befand sich ein Veranstaltungsraum und der Schauraum der Geologie-Sammlung der BOKU. Im Zuge der Baumaßnahmen wurden beide Gebäudeteile vollständig abgetragen. Die Lage des Gründerzeithauses und des eingeschossige Traktes sind in Abbildung 1.5 ersichtlich.

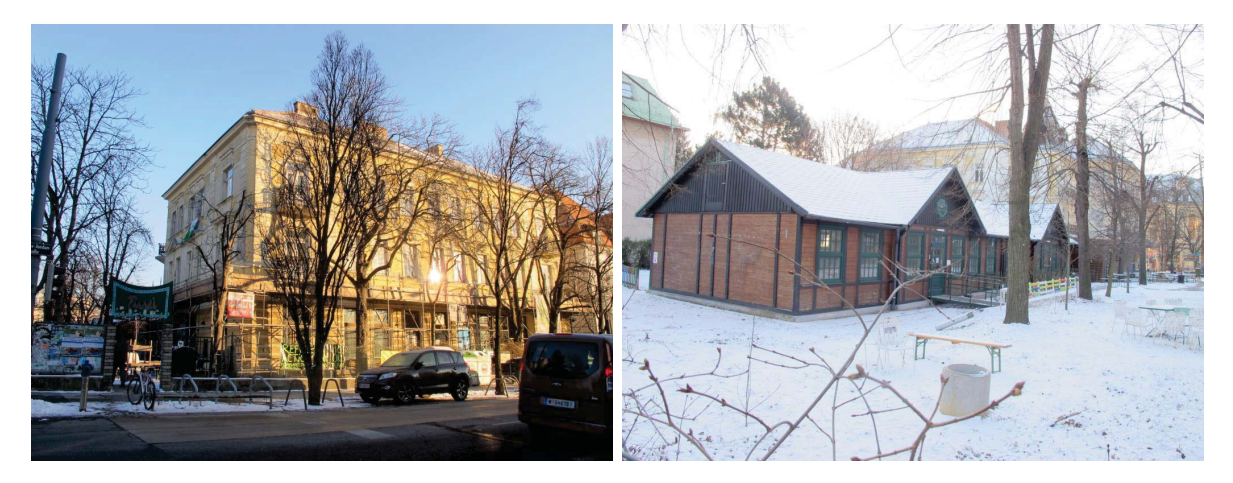

**Abb. 1.4:** Ansichten Bestandsgebäude Türkenwirt; Gründerzeithaus (links), eingeschossiger Trakt (rechts) [6].

#### **1.2.3 Das neue Universitätsgebäude**

Das neue Universitätsgebäude besitzt, wie das Bestandsgebäude, einen L-förmigen Grundriss. Die für die Gebäudeerrichtung erforderliche Baugrube hat maximale Abmessungen von 62,70 m  $\times$  39,00 m und weist eine maximale Aushubtiefe von 10,30 m auf. Zur Stützung der Baugrubenwände werden aufgelöste Bohrpfahlwände eingesetzt. Abbildung 1.5 stellt die Umgrenzungen

des Grundstückes, der Baugrubensicherung und des Bestandsgebäudes dar. Außerdem sind die Lage der Tunnelachse und Tunnelaußenkanten, sowie die Schnittführungen eingezeichnet. Die Abmessungen des Bestandsgebäudes im Grundriss sind kleiner, als die des neuen Universitätsgebäudes. Das Gründerzeithaus war nur eingeschossig unterkellert, während der Neubau zwei Untergeschosse besitzt. Das neue Baugrubenvolumen ist daher wesentlich größer, als das bisherige unterirdische Volumen des Bestandsgebäudes. Die Schnitte B1 und B2 in den Entwurfsplänen werden später noch von Bedeutung sein und sind in den Abbildungen 1.6 und 1.7 ersichtlich. Schnitt A1 (siehe Abbildung 1.8) soll insbesondere die Lage des neuen unterirdischen Hörsaales (namens Audimax) in den beiden Kellergeschossen und somit den Grund für die tiefe Baugrube verdeutlichen [10].

Der Neubau wird ab Anfang 2018 drei Universitätsinstitute der BOKU beherbergen und der Hörsaal Platz für 400 Studierende bieten. Außerdem wird es weiterhin Räumlichkeiten für die Mineralien-Sammlung der BOKU geben, sowie Platz für eine neue Mensa, für das Lokal Türkenwirt mit Gastgarten und für Lernräume geschaffen. Das Gebäude wird barrierefrei zugänglich sein und energietechnisch dem Standard des Projekt "Haus der Zukunft plus" [33] entsprechen. Dazu werden eine Photovoltaikanlage, Wärmepumpen zur Nutzung von Erdwärme, Solarthermieanlagen und ein Anschluss an das Fernwärmenetz errichtet. In Abbildung 1.9 ist eine modellierte Außenansicht des neuen Universitätsgebäudes inklusive Holzfassade ersichtlich. Im Innenhof wird die Fassade begrünt. Der Baubeginn war für das dritte Quartal von 2016 geplant und die Fertigstellung soll im ersten Quartal 2018 erfolgen [13].

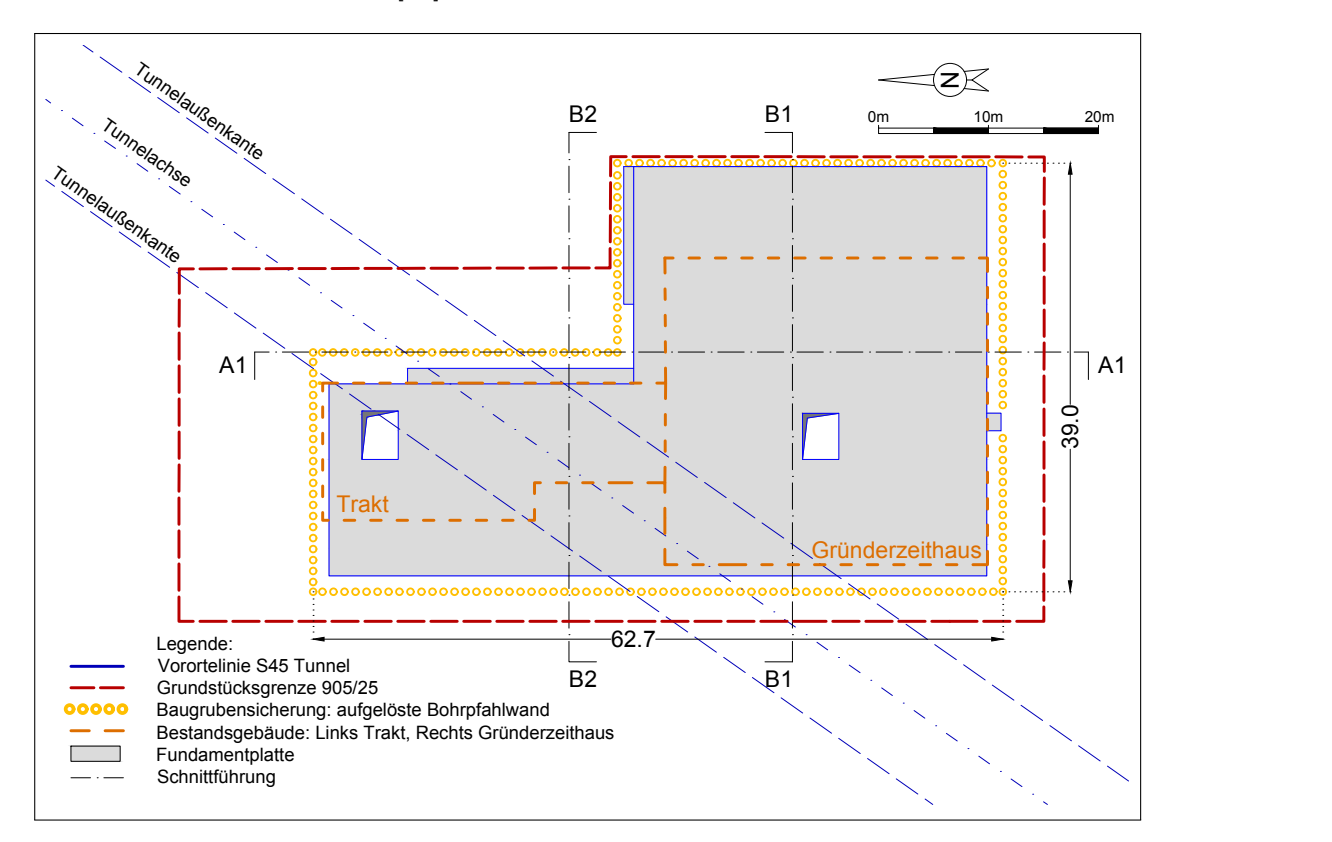

**Abb. 1.5:** Grundriss Fundamentplan Neuerrichtung (adaptiert nach [10]).

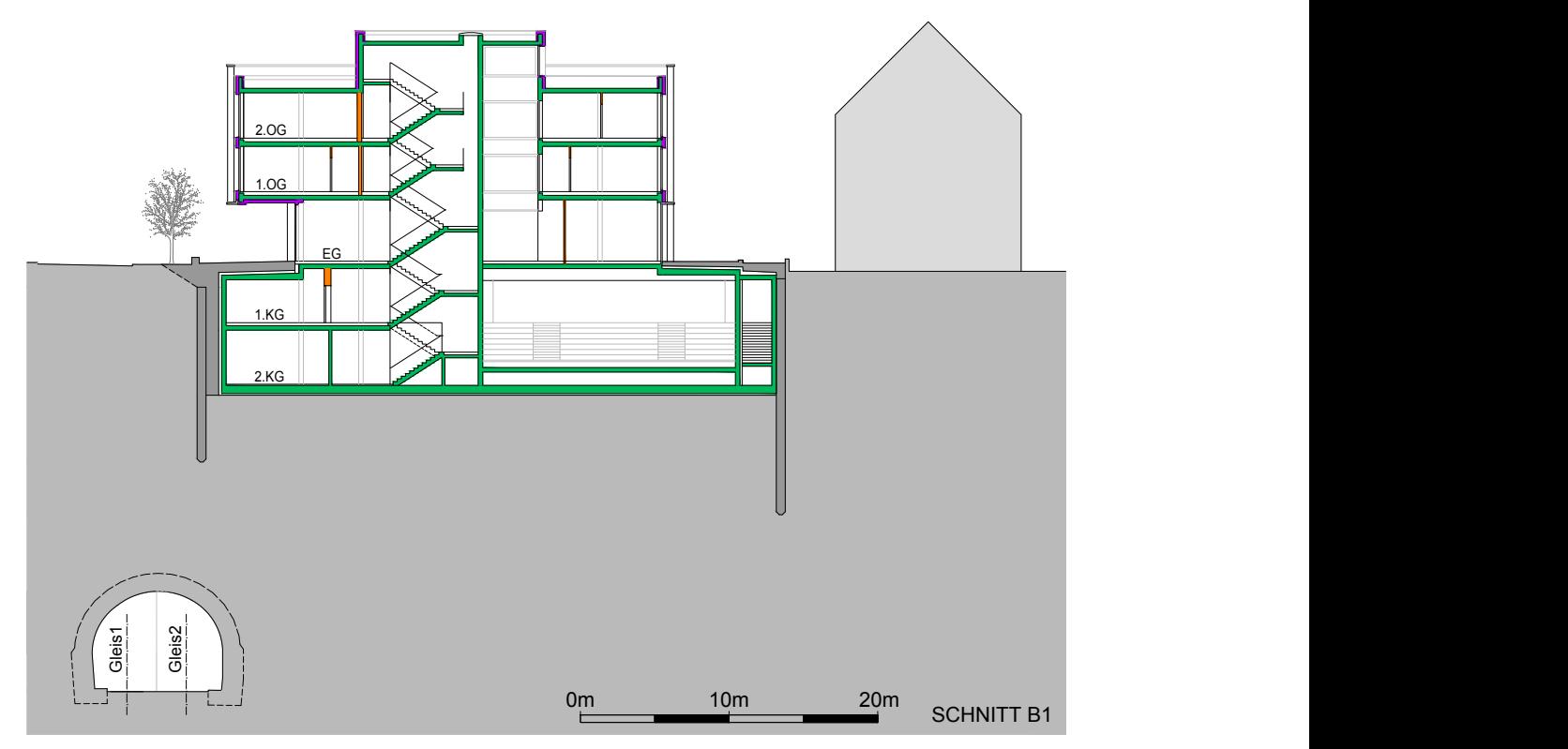

**Abb. 1.6:** Schnitt B1 (siehe Abbildung 1.5) Neuerrichtung (adaptiert nach [10]).

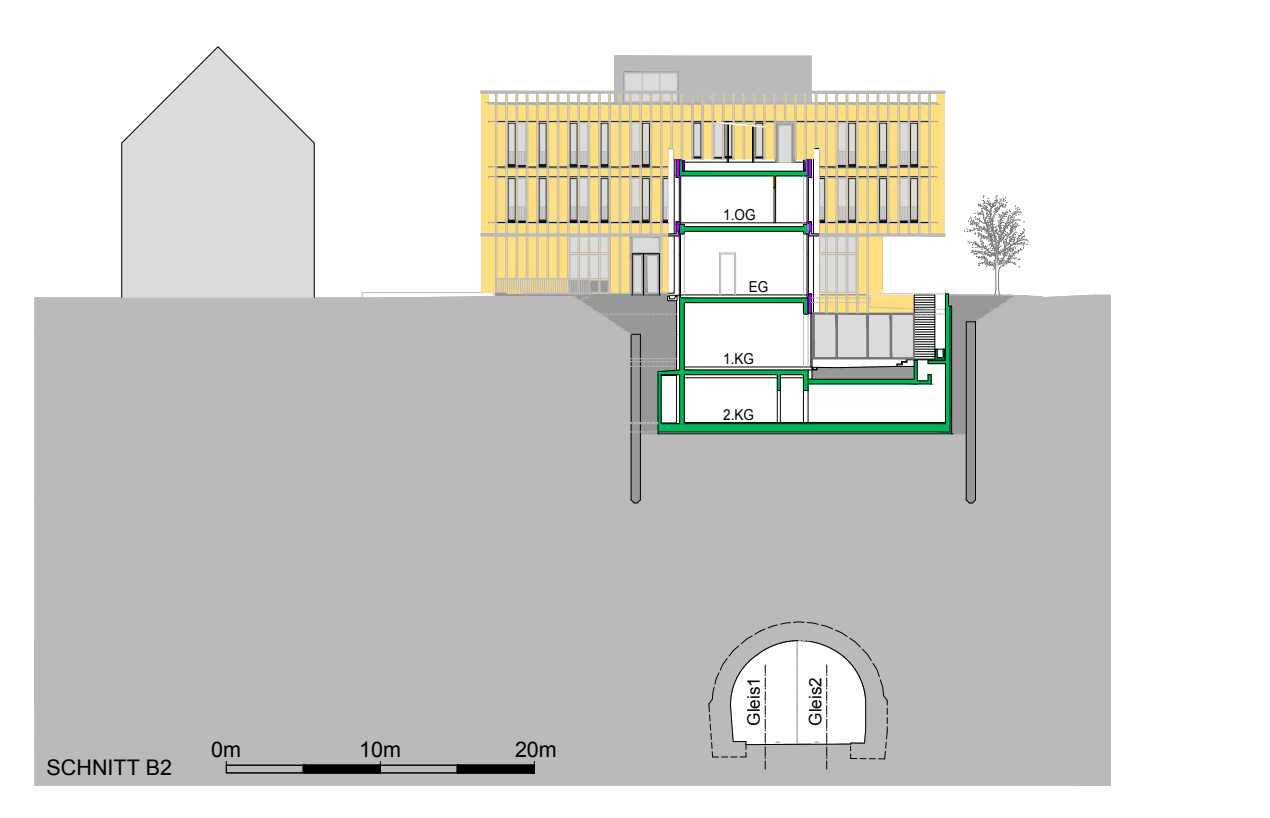

**Abb. 1.7:** Schnitt B2 (siehe Abbildung 1.5) Neuerrichtung (adaptiert nach [10]).

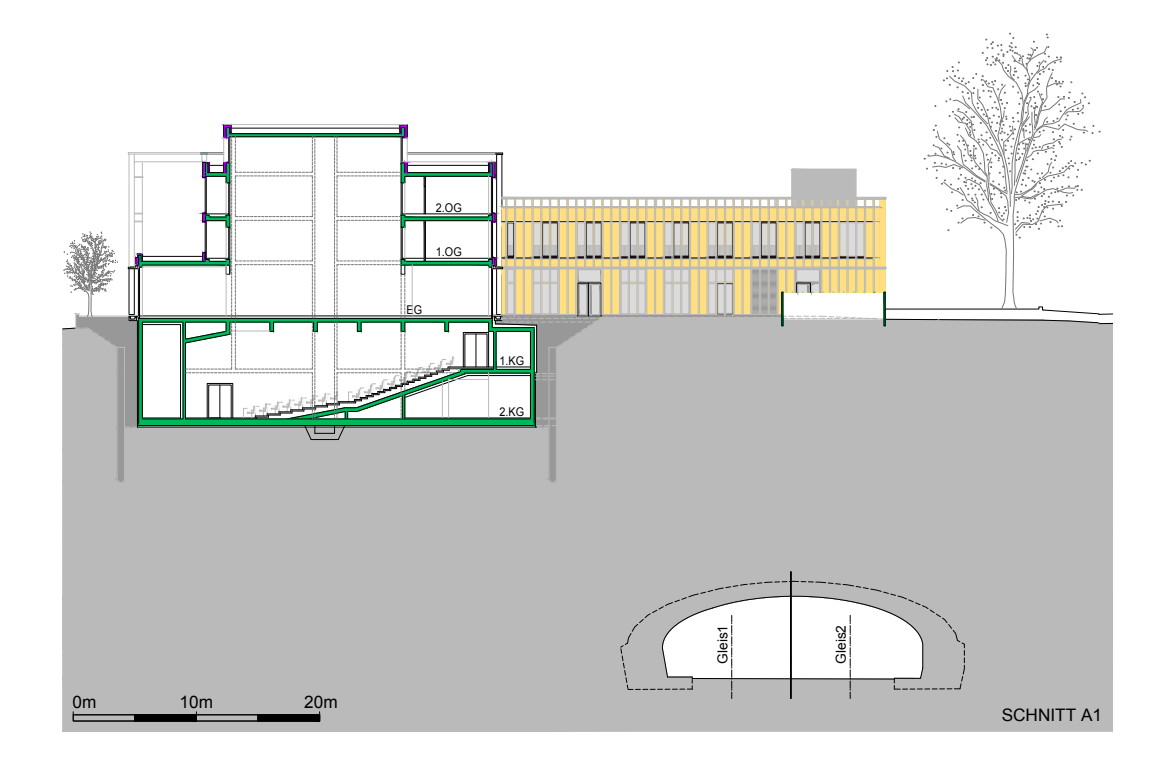

**Abb. 1.8:** Schnitt A1 (siehe Abbildung 1.5) Neuerrichtung (adaptiert nach [10]).

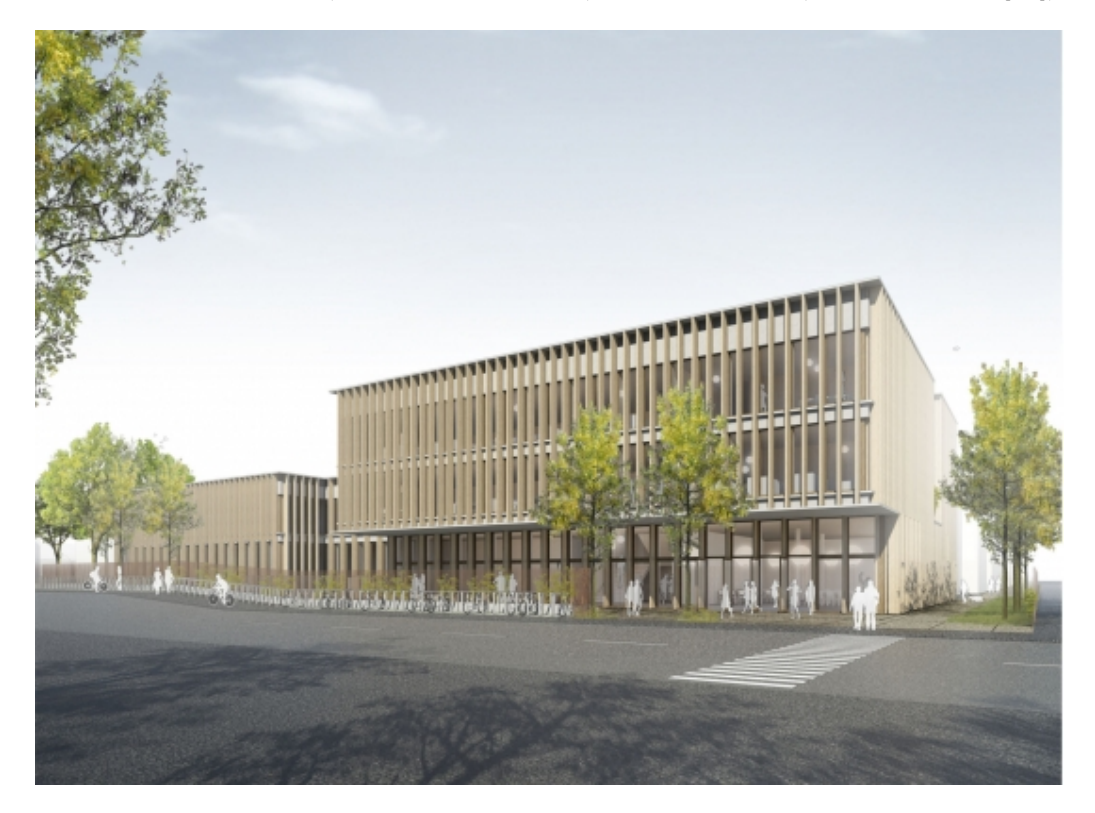

**Abb. 1.9:** Außenansicht des neuen Universitätsgebäudes (Architektur und Visualisierung: Baumschlager Hutter Partners) [13].

#### **1.3 Untergrundsituation**

Bevor ein Bauprojekt in der Regel geplant und anschließend ausgeführt werden kann, ist eine Untergrunderkundung, welche in eine Vor- und Haupterkundung unterteilt wird, durchzuführen. Eine Untergrunderkundung dient dazu, Informationen über den Untergrundaufbau und die Beschaffenheit der Bodenschichten (zum Beispiel Schichtfolge, Mächtigkeit, Schichtneigung, Grundwasserspiegel, etc.) zu erhalten. Ein Erkundungsprogramm umfasst dabei stets Bodenaufschlüsse und die Entnahme von Bodenproben, die in einem Erdbaulabor weiteren Untersuchungen unterzogen werden. Oft ist es auch sinnvoll, geophysikalische Untersuchungsmethoden (zum Beispiel seismische oder geoelektrische Verfahren) einzusetzen. Die Ergebnisse einer Untergrunderkundung werden im Geotechnischen Gutachten zusammengefasst und aus den Laborergebnissen die Bodeneigenschaften abgeleitet. Die Kennwerte, welche die Eigenschaften einzelner Bodenschichten beschreiben, werden für geotechnische und erdstatische Berechnungen benötigt.

#### **1.3.1 Vorerkundung**

Durch eine Vorerkundung erhält man Informationen über die untergrundspezifischen Randbedingungen am Projektstandort, wobei von den Projekteigenschaften (Lage, Größe, etc.) abhängige, möglichst kostengünstige und rasche Methoden eingesetzt werden. Bei diesen Methoden kann es sich zum Beispiel um die Verwendung von Archivmaterial, geologischen Karten oder Luftbildaufnahmen handeln. Beim Projekt Türkenwirt wurden die geologische Karte von Wien und bestehende Aufschlüsse einbezogen. Die Kampfmittelerkundung wurde wegen Problemen mit der Zugänglichkeit zum Untergrund (Bestandsgebäude) erst während den Baumaßnahmen durchgeführt.

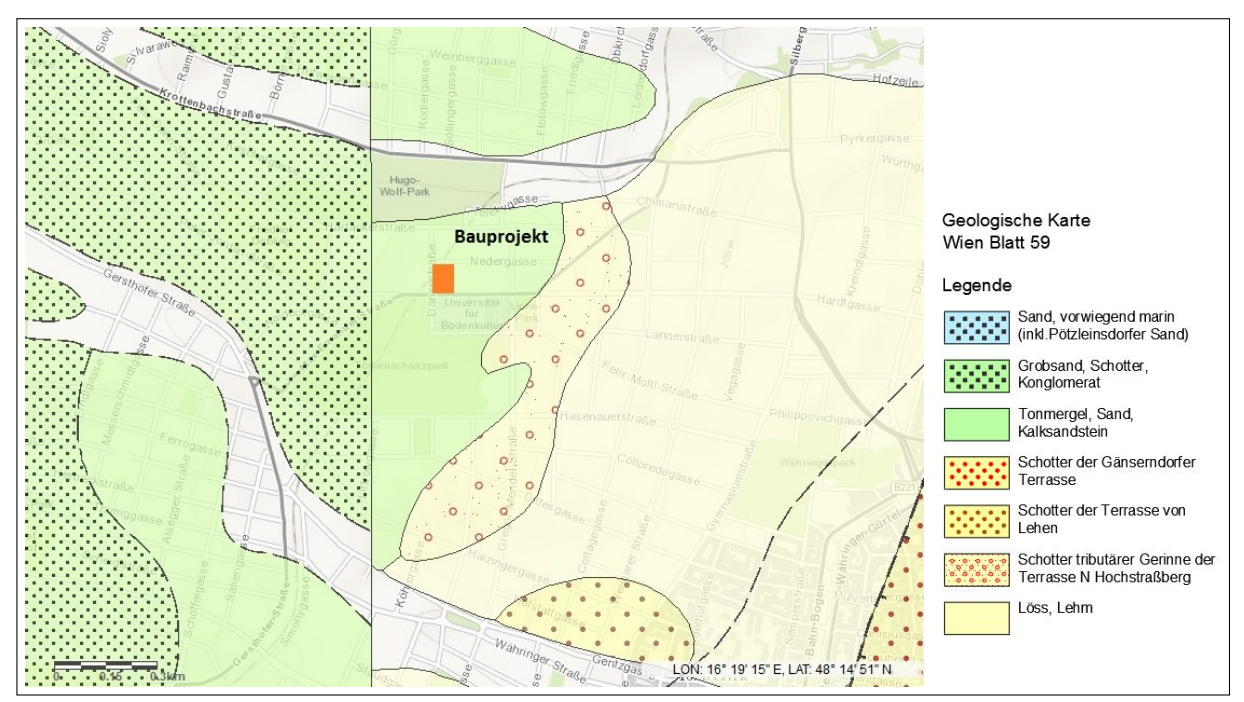

#### **1.3.1.1 Geologische Karte**

**Abb. 1.10:** Geologische Karte Wien Blatt 59 mit der Lage des Bauprojektes (adaptiert nach  $[19]$ .

Um einen ersten Überblick über die geologische Situation am Projektstandort zu gewinnen, wird eine geologische Karte herangezogen (siehe Abbildung 1.10). Das Projekt Türkenwirt befindet sich aus geologischer Sicht auf einem Höhenrücken aus tertiären Randsedimenten des Wiener Beckens. Typisch für diese Randsedimente sind die Verzahnung von feinkörnigen Beckensedimenten (Cerithiensanden) mit relativ grobkörnigen Sedimenten (Hernalser Tegel). Dieser Schichtkomplex aus Cerithiensanden und Hernalser Tegel wird auch als Holic-Formation bezeichnet. Cerithiensande können zu einem fossilreichen Kalksandstein verfestigt sein [42].

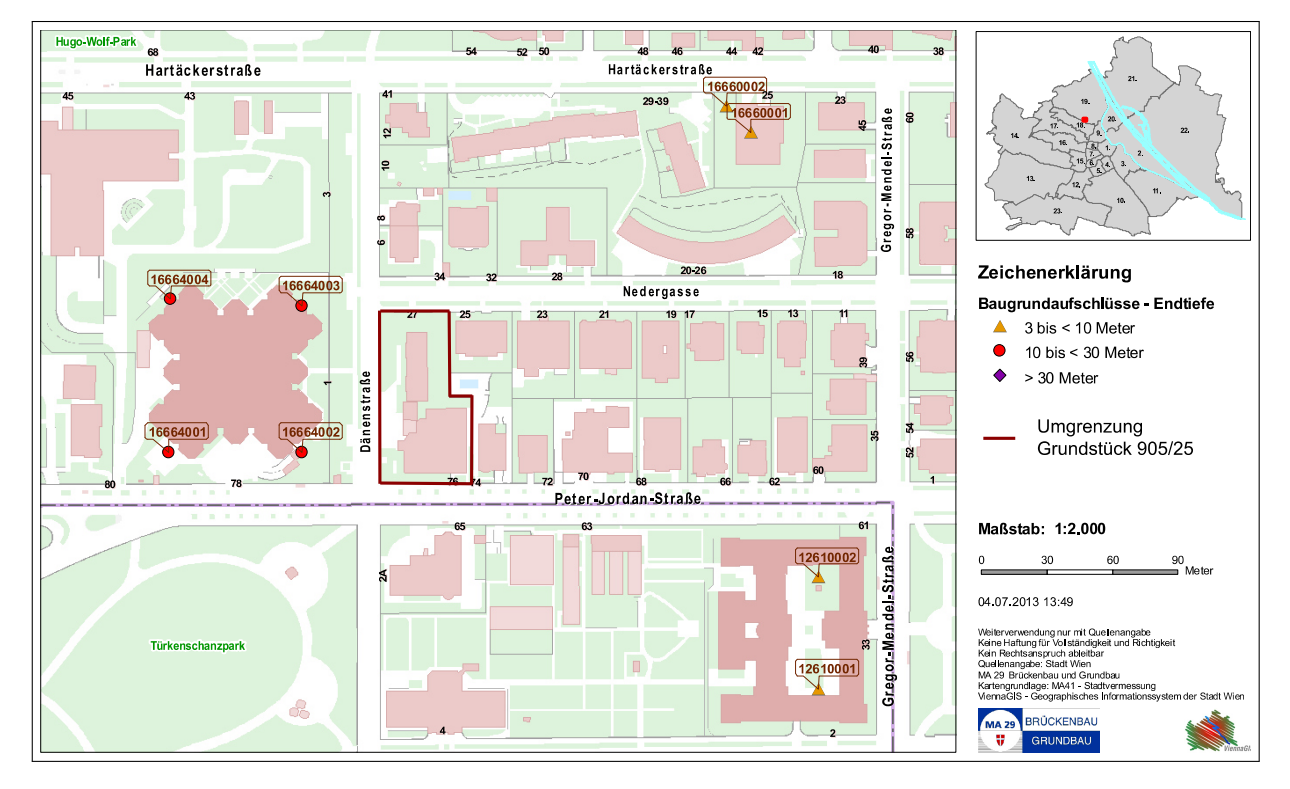

#### **1.3.1.2 Baugrundkataster**

**Abb. 1.11:** Baugrundkataster MA 29: Lageplan mit Aufschlüssen in der Nähe vom Projekt Türkenwirt (adaptiert nach [30]).

Die Magistratsabteilung 29 – Brückenbau und Grundbau der Stadt Wien (MA 29) verfügt über einen Online-Baugrundkataster. In diesem sind bereits durchgeführte Baugrundaufschlüsse verzeichnet und die zugehörigen Bodenprofile abrufbar. Abbildung 1.11 zeigt die Lage von Baugrunderkundungen in der Nähe des gegenständlichen Grundstückes. Zur Beurteilung des Untergrundaufbaues und der Bodeneigenschaften wurden folgende Bohrprofile aus dem Baugrundkataster herangezogen und in weiterer Folge bei der Erstellung des Geotechnischen Gutachtens berücksichtigt [4]:

- B610/1 (12610001) A-1190 Wien, Gregor-Mendel-Straße 33 (17.07.1951)
- B610/2 (12610002) A-1190 Wien, Gregor-Mendel-Straße 33 (17.07.1951)
- B613/10 (12613011) A-1190 Wien, Krottenbachstraße 39 (12.10. -10.12.1953)
- F664/1 (16664001) A-1190 Wien, Dänenstraße (12.07. -18.08.1971)
- F664/2 (16664002) A-1190 Wien, Dänenstraße (12.07. -18.08.1971)
- F664/3 (16664003) A-1190 Wien, Dänenstraße (12.07. -18.08.1971)

#### **1.3.2 Haupterkundung**

Die Verfahren zur Untergrunderkundung sind bei der Haupterkundung generell aufwendiger und kostspieliger als bei der Voruntersuchung. Sie liefern genauere Informationen über den Untergrund und dessen Eigenschaften. Bei der Haupterkundung sind direkte und indirekte Bodenaufschlüsse und die Entnahme von Bodenproben unerlässlich. Beim neuen Universitätsgebäude wurden nur geotechnische Erkundungsmethoden angewendet. Zu den geotechnischen Erkundungsmethoden gehören die direkten Aufschlussmethoden, wie zum Beispiel Schurfe und Bohrungen und indirekten Aufschlussmethoden wie beispielsweise Sondierungen. Zur Untergrunderkundung beim Projekt Türkenwirt wurden Schurfe, Rammkernbohrungen, Rammsondierungen, Bohrlochrammsondierungen und Grundwasserpegelmessstellen durchgeführt bzw. errichtet. Die Anordnung der Aufschlüsse sollte auch an den Bauwerkseckpunkten vorgenommen werden. In Abbildung 1.12 ist dargestellt, an welchen Stellen die verschiedenen Erkundungsmethoden angewendet wurden.

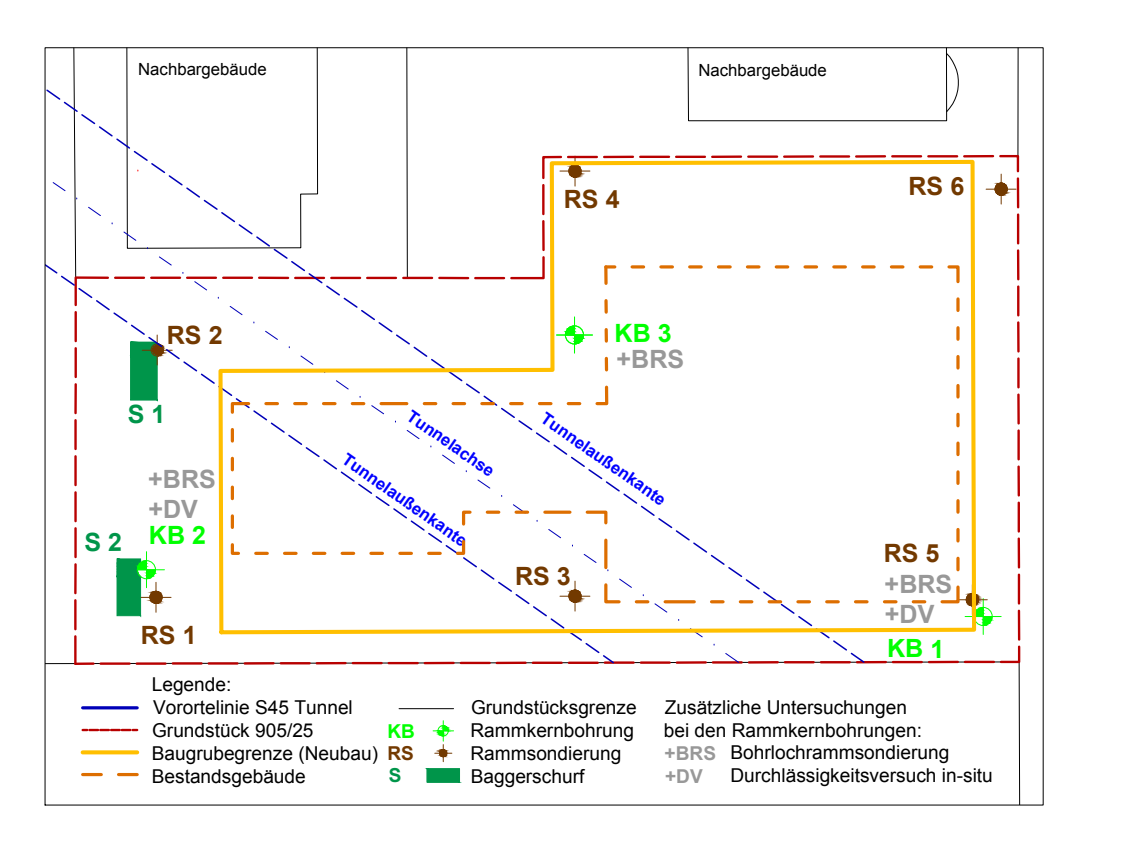

**Abb. 1.12:** Lageplan Methoden zur Untergrunderkundung (adaptiert nach [23]).

#### **1.3.2.1 Rammkernbohrungen**

Bei diesem Bohrverfahren dringt das Kernrohr durch Rammschläge in den Boden ein. Das Bodenmaterial im Rohr behält dabei seine natürliche Abfolge. Durch den Rammvorgang kann es allerdings zu Zusammendrückungen des Bodens kommen und eine höhere Lagerungsdichte vorgetäuscht werden. Dieses Verfahren ist für feste Böden nicht geeignet [5].

Im Jahr 2012 wurden von der BOKU zwei Rammkernbohrungen am gegenständlichen Grundstück durchgeführt. Die erste Rammkernbohrung KB1 reichte bis in eine Tiefe von 40,0 m unter GOK und das zweite Bohrloch KB2 war 25,0 m tief. Es wurden insgesamt 14 Bodenproben entnommen und anschließend im Gesteinslabor des Instituts für Angewandte Geologie (IAG) der BOKU untersucht und ausgewertet. Zur Beobachtung des Grundwasserspiegels wurde KB1 mit einem Grundwassermesspegel ausgestattet. 2013 wurde eine weitere Bohrung (KB3) von der Firma Geobohr Brunnenbau GmbH vorgenommen, welche ebenfalls 40,0 m tief war und zu einer Grundwasserpegelmessstelle ausgebaut wurde. Die aus KB3 entnommenen Bodenproben (15 Stück) wurden in Bohrkisten verpackt und dem Erdbaulaboratorium der Technischen Universität Wien (TU Wien) zur bodenphysikalischen Untersuchung übergeben. Abbildung 1.13 stellt das Bohrgerät für die Erkundungsstelle KB3, das anfallende Bohrgut und die Lagerung der Bodenproben in den Bohrkisten dar [4].

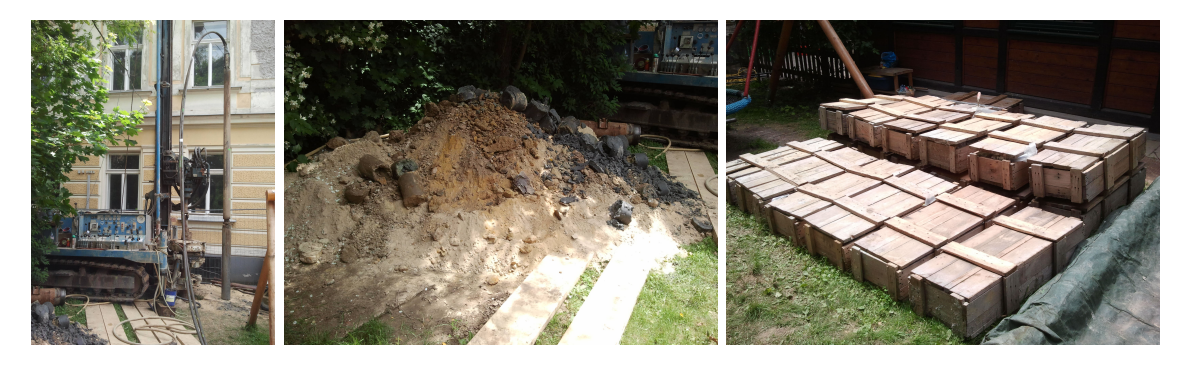

**Abb. 1.13:** Rammkernbohrung KB3; Bohrgerät (links); anfallendes Bohrgut (mitte); Bohrkisten (rechts) [34].

Der aus diesen Bohrungen abgeleitete Bodenaufbau wird nun exemplarisch anhand dem Bohrprofil der Rammkernbohrung KB3 gezeigt (siehe Abbildung 1.14). Der Mutterboden mit Grasnarbe besitzt eine geringe Mächtigkeit (10,0 cm). Darunter befinden sich bis 2,50 m unter GOK anthropogene Anschüttungen. Bei diesen Anschüttungen handelt es sich um mit Ziegelresten und Kohle vermischten Hummus und Feinsand-Schluff-Gemische. Zwischen 2,50 und 24,3 m unter GOK befinden sich sehr schwach bis schwach schluffige Fein- bis Mittelsande, welche auch als Cerithiensande bezeichnet werden (vgl. Abschnitt 1.3.1). In Abbildung 1.14 ist diese Schicht in oranger Farbe erkennbar. Sie ist locker bis dicht gelagert und durchsetzt von wenigen Zentimeter bis Dezimeter dicken Sandsteinlagen sowie knapp 1,0 m mächtigen Verhärtungsschichten aus Sandstein, 0,6 m starken Konglomeratschichten und Kalkkonkretionen. Im Bereich 24,3 bis 26,1 m unter GOK ist der Schluff feucht bzw. nass – hier befindet sich eine durchlässige Übergangszone. Im weiteren Verlauf werden bis zur Aufschlusstiefe der Bohrung (40,0 m unter GOK) sandige, tonige Schluffe bzw. Schluff-Ton-Gemische angetroffen. Diese Gemische bezeichnet man auch als Wiener oder Hernalser Tegel. Die Konsistenz des Wiener Tegels ist steif bis halbfest und es wurden schluffig, kiesige Sandlagen sowie Muschelreste und kantige Kalksteine vorgefunden. Die teilweise vorhandenen verhärteten, wasserdurchlässigen Schichten können als Stauer wirken, wodurch sich temporäre Schichtwasserhorizonte einstellen. Das Filterrohr wurde für die Beobachtung des Grundwasserspiegels aufgrund der stauenden Wirkung, oberhalb der Schichtoberkante des Wiener Tegels situiert. Bei den alle zwei Wochen durchgeführten Messungen konnte kein zusammenhängender Grundwasserkörper erkannt werden. Der maximale Grundwasserstand trat am 7.6.2013 auf und befand sich knapp 2,0 m oberhalb des Wiener Tegels [4].

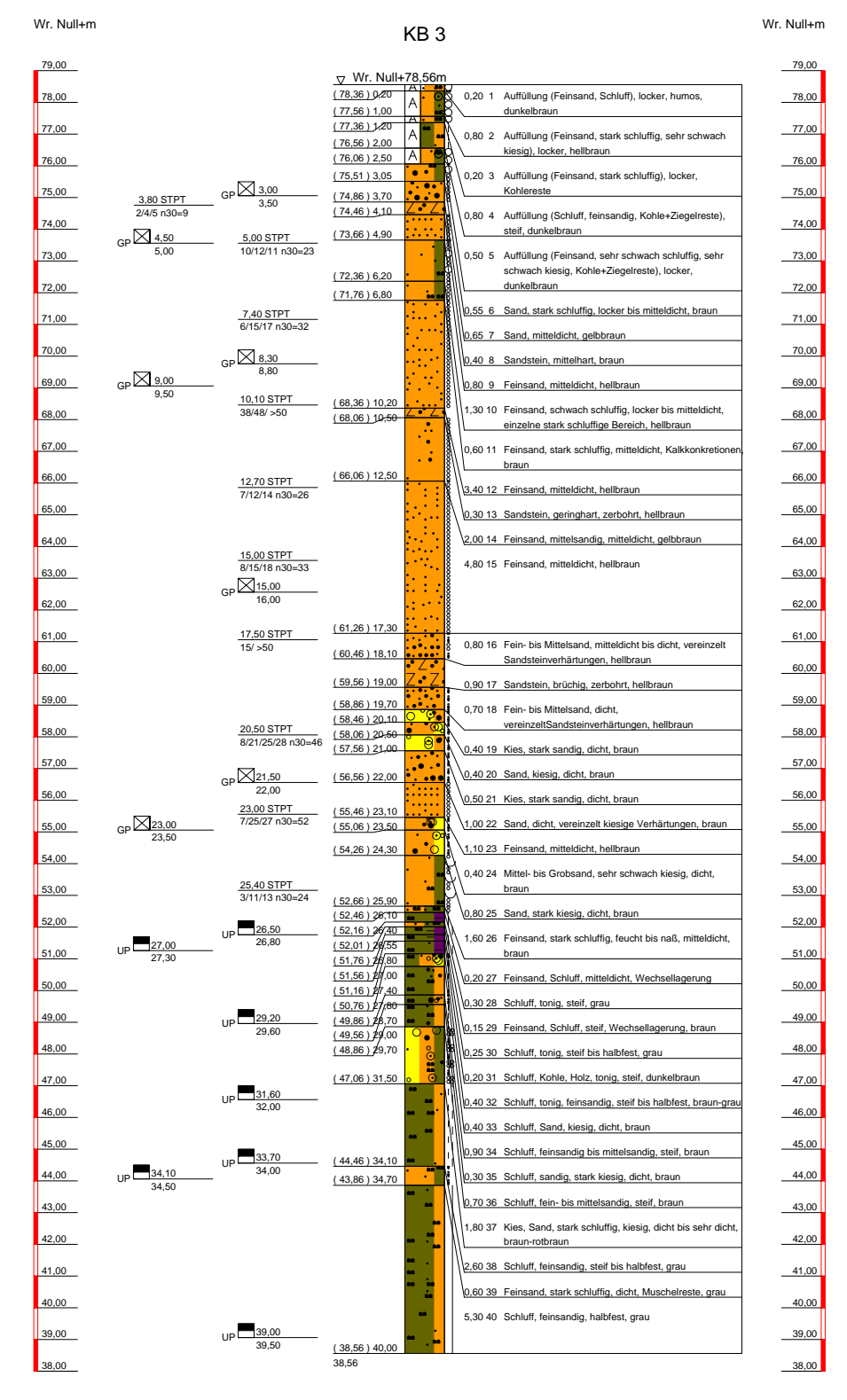

**Abb. 1.14:** Rammkernbohrung KB3 Bohrprofil [18].

#### **1.3.2.2 Baggerschurfe**

Baggerschurfe stellen eine einfache und wirtschaftliche Methode dar, um Informationen über die Untergrundverhältnisse zu erhalten. Bodenproben können mit wenig Aufwand entnommen, der Bodenaufbau kann räumlich betrachtet werden und die Schichtgrenzen sind in der Regel gut erkennbar. Es können Kenntnisse über die Bodenbeschaffenheit, den Verwitterungsgrad und die Verzahnung einzelner Schichten sowie deren Mächtigkeit gewonnen werden. Die Aufschlusstiefe ist mit 5,0 bis 6,0 m begrenzt und der Aufschluss selbst nur oberhalb des Grundwasserspiegels möglich [5].

Für die Untergrunderkundung wurden im August 2015 zwei Baggerschurfe ausgeführt, deren Lage in Abbildung 1.12 ersichtlich ist. Während der Durchführung wurde bei beiden Schurfen kein Grundwasser angetroffen. Die maximale Tiefe betrug 5,50 m und es konnten jeweils eine gestörte und eine ungestörte Bodenprobe entnommen werden. Die Bodenproben wurden anschließend im Erdbaulaboratorium der TU Wien untersucht. Abbildung 1.15 zeigt die beiden Schurfe, wobei der Schichtaufbau erkennbar ist, welcher in den Tabellen 1.1 und 1.2 zusammengefasst wird [4].

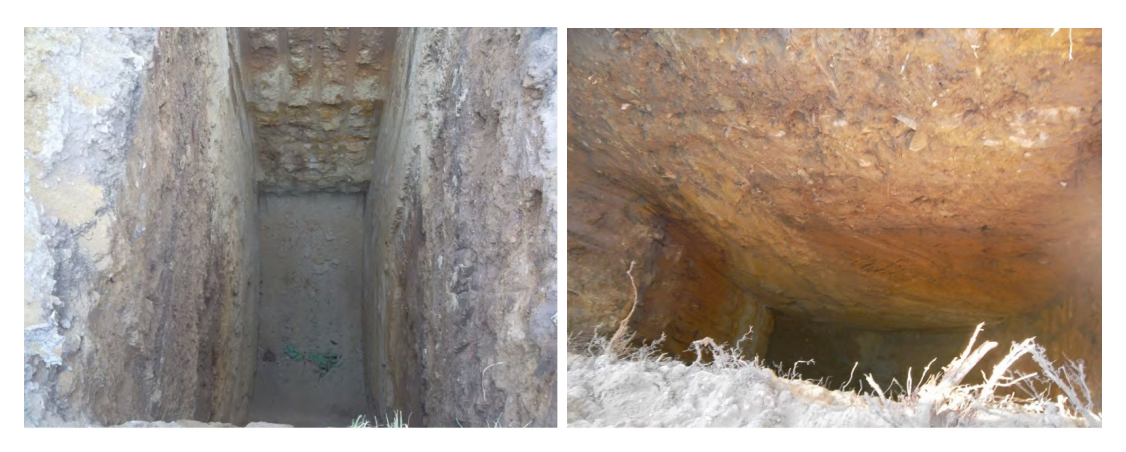

**Abb. 1.15:** Schurfe; Schurf S1 (links); Schurf S2 (rechts) [20].

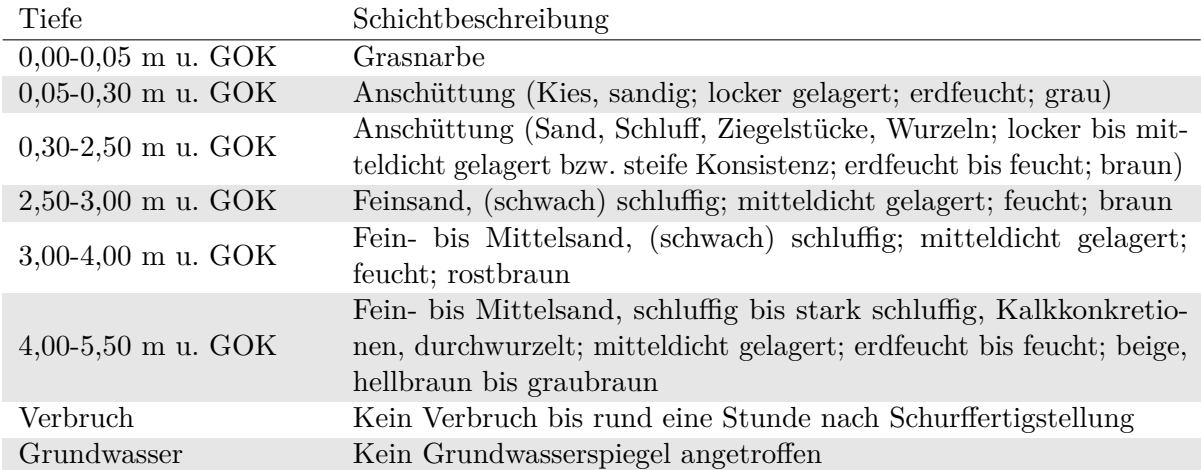

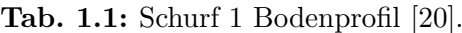

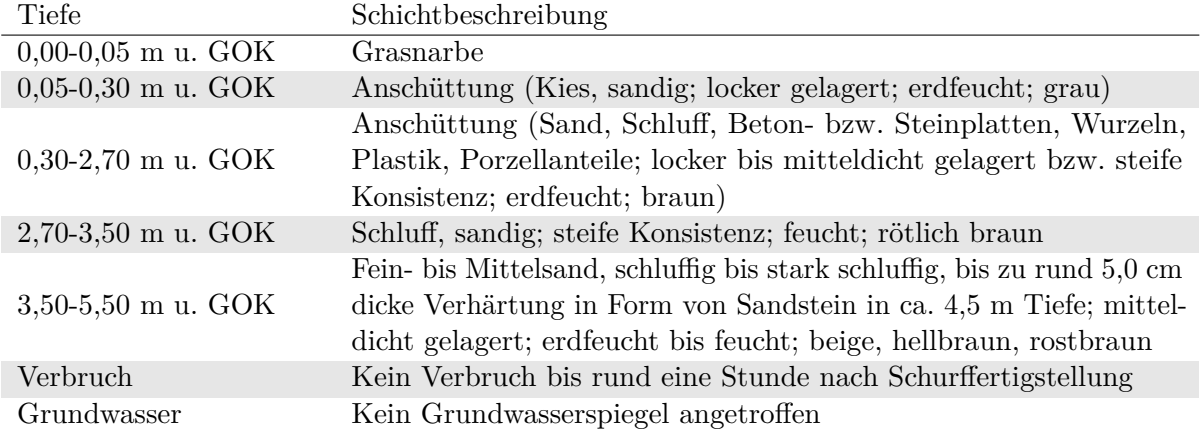

**Tab. 1.2:** Schurf 2 Bodenprofil [20].

#### **1.3.2.3 Rammsondierungen**

Rammsondierungen werden eingesetzt, um schnell Informationen über den Schichtaufbau, die Konsistenz und Lagerungsdichte des Bodens zu gewinnen. Sie sollten mit weiteren Erkundungsmethoden kombiniert werden, da sie nur eine ergänzende Methode darstellen. Man unterscheidet zwischen leichten, mittelschweren, schweren und superschweren Rammsonden, die je nach Tiefenwirkung und Erkundungszweck eingesetzt werden. Im Rahmen des Erkundungsverfahrens wird ein schlanker Stahlstab mit einer genormten kegelförmigen Sondenspitze in den Boden gerammt. Bei diesem Vorgang wird über die benötigte Anzahl der Schläge bis zu einer festgelegten Eindringtiefe der dynamische Widerstand des Untergrundes ermittelt. In Österreich wurde die Schlaganzahl bei 10 cm Eindringtiefe in den Boden festgelegt und die Messgröße zu diesem Versuch besitzt daher die Bezeichnung N10. Damit die Mantelreibung bei bindigen Böden keine höhere Festigkeit vortäuscht, wird die Sondenspitze entweder dicker als die schmale Stahlstange ausgeführt oder befindet sich in einem Schutzrohr [5].

Zur Untergrunderkundung wurden Sondierungen mit einer schweren Rammsonde (DPH) durchgeführt. Die Lage der sechs Rammsondierungen (RS1 bis RS6), die 2012 vom IAG der BOKU geleitet wurden, sind in Abbildung 1.12 dargestellt. Bei RS6 konnte eine Tiefe von 12,0 m unter GOK erreicht werden, wogegen aufgrund der verhärtete Zonen und Sandsteinlagen bei den anderen Sondierungsansatzpunkten nur geringere Sondiertiefen erreicht wurden – so war beispielsweise bei RS5 nur eine Sondiertiefe von 2,80 m möglich. Die Auswertung der Rammsondierung RS1 wird exemplarisch angeführt und ist in Abbildung 1.16 dargestellt. Die Schlagzahlen wurden bis zu einer Tiefe von 8,0 m unter GOK gemessen [4].

Die Ergebnisse aller durchgeführten Rammsondierungen (RS1 bis RS6) und deren statistische Auswertung mittels der Einhüllenden und dem Mittelwert der Schlagzahl  $N_{10}$  sind in Abbildung 1.17 dargestellt. Mit dieser Auswertung können Rückschlüsse auf die Konsistenz und Lagerungsdichte der Bodenschichten gezogen werden. Die anthropogenen Anschüttungen, welche bis in eine Tiefe von 2,50 m unter GOK reichen besitzen eine weiche bis halbfeste Konsistenz und sind locker bis mitteldicht gelagert. Die miozänen Sande weisen bis 7,50 m unter GOK eine lockere bis mitteldichte Lagerung auf und unterhalb von 7,50 m unter GOK sind sie dicht gelagert [4].

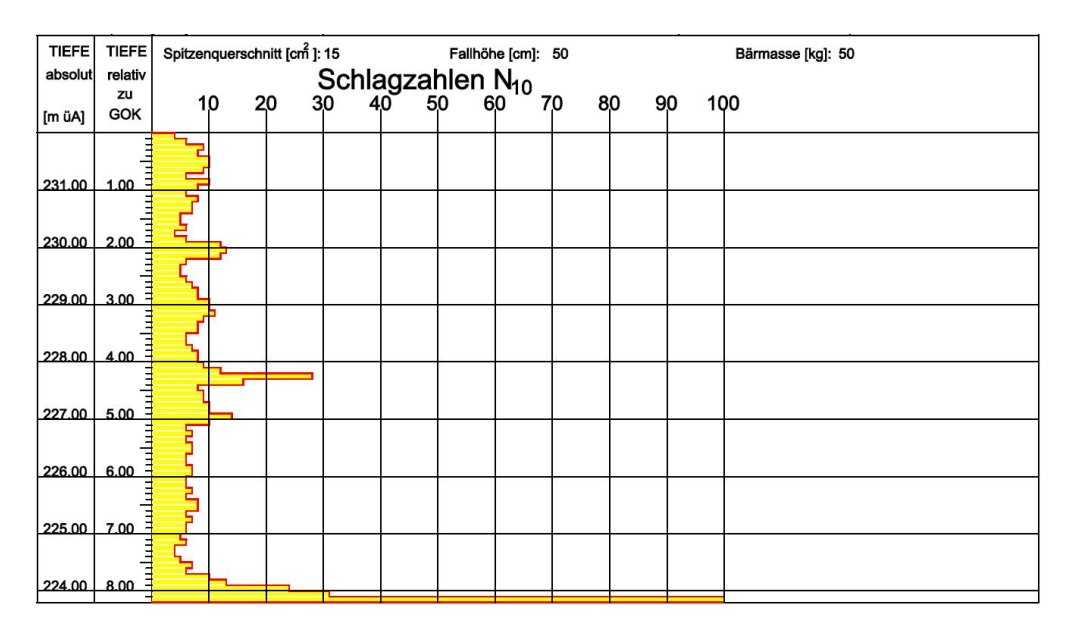

Abb. 1.16: Rammsondierung RS1: Schlagzahl $\mathrm{N}_{10}$  Auswertung [28].

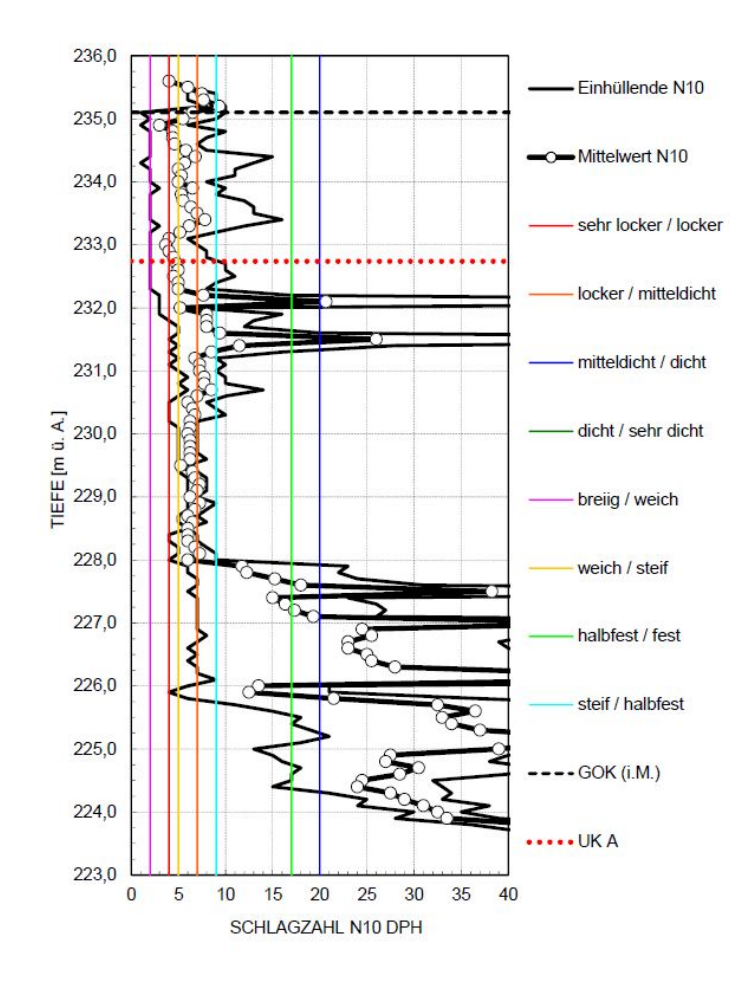

Abb. 1.17: Rammsondierungen: Einhüllende und Mittelwert der Schlagzahlen N<sub>10</sub> und Grenzen für Klassifizierung der Konsistenz bzw. Lagerung [4].

#### **1.3.2.4 Bohrlochrammsondierungen**

Im Zuge der Rammkernbohrungen wurden auch Bohrlochrammsondierungen durchgeführt. Dieses Erkundungsverfahren beruht auf dem Prinzip der Rammsondierung, mit dem Unterschied, dass der Versuch nicht an der Geländeoberkante sondern an der Bohrlochsohle gestartet wird. Aufgrund von möglichen Auflockerungen am Bohrlochboden durch den Bohrvorgang werden die ersten 15,0 cm bei der Messung der Schlagzahl nicht berücksichtigt. Der zugehörige Messwert lautet hier N30, das heißt es werden die Schläge für 30,0 cm Eindringtiefe gezählt [5].

Der Versuch wurde an den Rammkernbohrlöchern KB1, KB2 und KB3 in Summe 15 Mal durchgeführt. Die Schlagzahl gibt hier, wie bei der bereits erwähnten Rammsondierung Auskunft über die Lagerungsdichte des Bodens. In Abbildung 1.18 ist exemplarisch die Auswertung der Bohrlochrammsondierungen für die Rammkernbohrung KB3 dargestellt. Für die miozänen Sande lässt sich ab 5,0 m unter GOK eine mitteldichte bis dichte Lagerung bestimmen. Diese Ergebnisse korrelieren mit den Ergebnissen aus den Rammsondierungen [4].

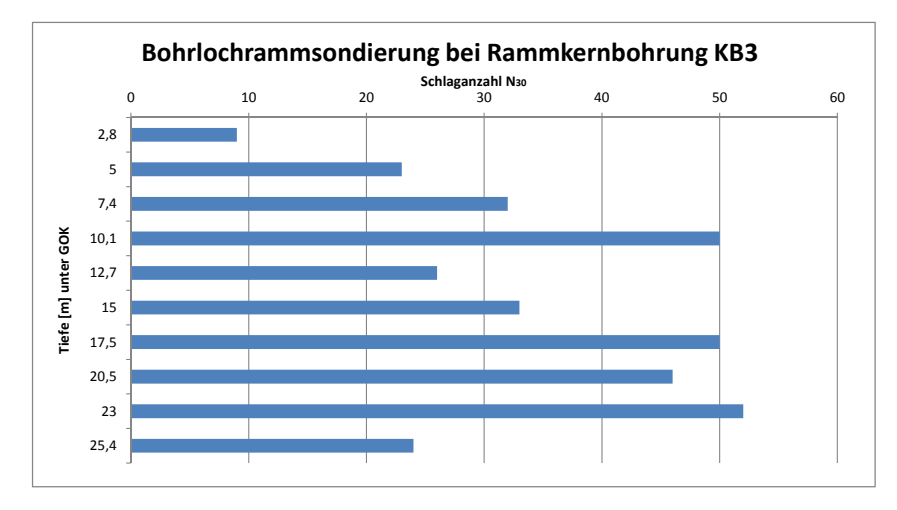

**Abb. 1.18:** Auswertung der Bohrlochrammsondierung KB3 (erstellt nach [4]).

#### **1.3.2.5 Durchlässigkeitsversuche in-situ**

Bei einem Auffüllversuch werden Bohrlöcher mit Wasser angefüllt und die Zeit gemessen, bis zu der diese Wassermenge versickert ist. Anschließend kann der Durchlässigkeitsbeiwert k*<sup>f</sup>* ermittelt werden. Bei den Rammkernbohrungen KB1 (12,0 bis 13,0 m Tiefe unter GOK) und KB2 (5,0 bis 6,0 m Tiefe unter GOK) wurde ein Auffüllversuch im Bereich der schluffigen Fein- bis Mittelsande durchgeführt. Die Versuchsauswertung ergab einen Durchlässigkeitsbeiwert in der Größenordnung von k<sub>f</sub>=10<sup>-5</sup> m/s [4].

#### **1.3.3 Laborversuche und Laborergebnisse**

Aus den Rammkernbohrungen KB1, KB2 und KB3 und den Schurfen S1 und S2 wurden Bodenproben entnommen und an das Gesteinslabor des IAG der BOKU bzw. an das Erdbaulabor der TU Wien für bodenphysikalische Untersuchungen übergeben. Diese Laboruntersuchungen sind wichtig, um die Schichten hinsichtlich ihrer Korngrößenverteilung, Tonmineralogie und bodenmechanischen Eigenschaften zu charakterisieren. Die in den folgenden Abbildungen angeführten Bezeichnungen für die Bodenproben setzen sich aus "P" für Probe, einer Zahl aus

fünf Ziffern (gemäß Laborergebnisblatt), einer weiteren Zahl mit zwei Ziffern für das Jahr der Probenentnahme und einem Buchstaben "B" (BOKU) oder "T" (TU Wien) zusammen [4].

#### **1.3.3.1 Untersuchungen an der BOKU**

Bei jener Bodenschicht, welche sich direkt unter den anthropogenen Anschüttungen befindet und primär aus sandigen, miozänen Sedimenten zusammensetzt, wurden acht Bodenproben entnommen und am IAG untersucht. An sieben dieser Probenkörper wurden bodenphysikalische Untersuchungen durchgeführt, indem die Sieblinien analysiert wurden. In Abbildung 1.19 sind die Sieblinien aller Bodenproben dargestellt. Die Bandbreiten für die Kornfraktionsanteile betragen für Kies 0,0-3,7 M%, Sand 36,5-87,0 M%, Schluff 7,1-49,3 M% und Ton 2,6-14,0 M% [4].

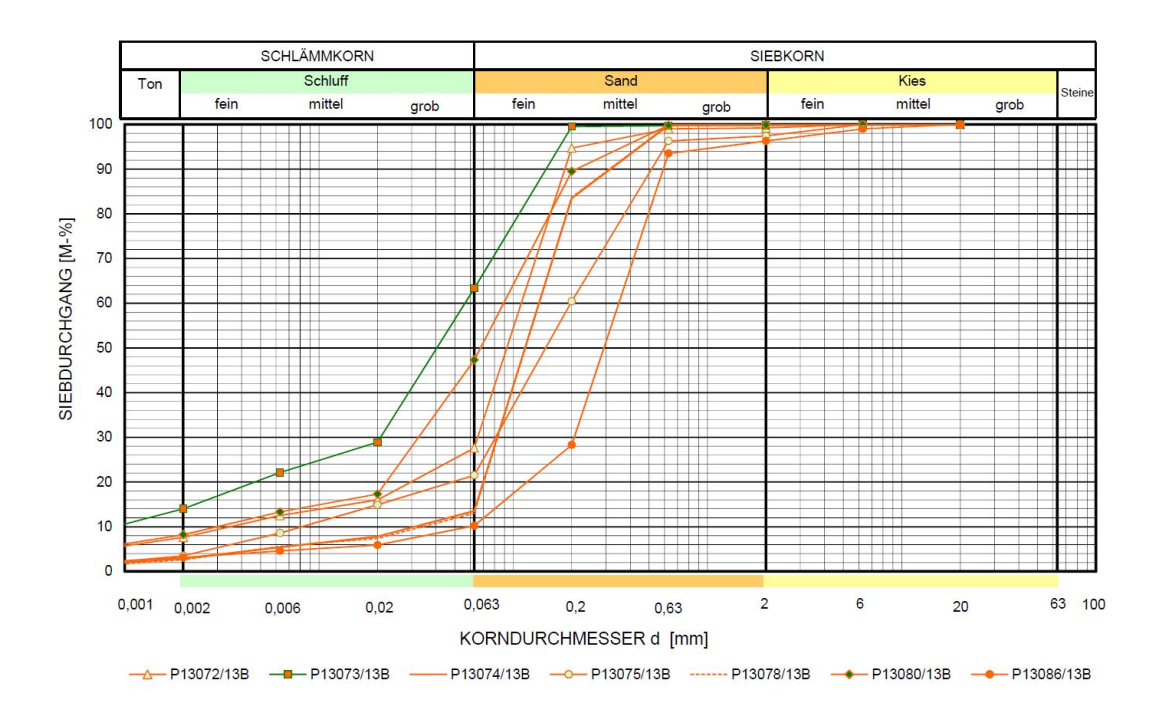

**Abb. 1.19:** Auswertung Bohrlochrammsondierung KB1 und KB2: Sieblinien der miozänen Sande  $|4|$ .

Bei den in Abbildung 1.20 dargestellten Sieblinien handelt es sich um Auswertungen von Bodenproben, die der Rammkernbohrung KB1 entnommen wurden. Von den sechs Proben wurden nur vier im Labor analysiert. Sie stammen aus der Schicht die knapp unter 25,0 m unter GOK beginnt und durch primär schluffige und miozäne Sedimente geprägt ist [4]. Man erkennt bei diesen Sieblinien, dass der Anteil an Schlämmkorn bei über 90,0 M% liegt und dass das Siebkorn nur einen geringen Anteil ausmacht.

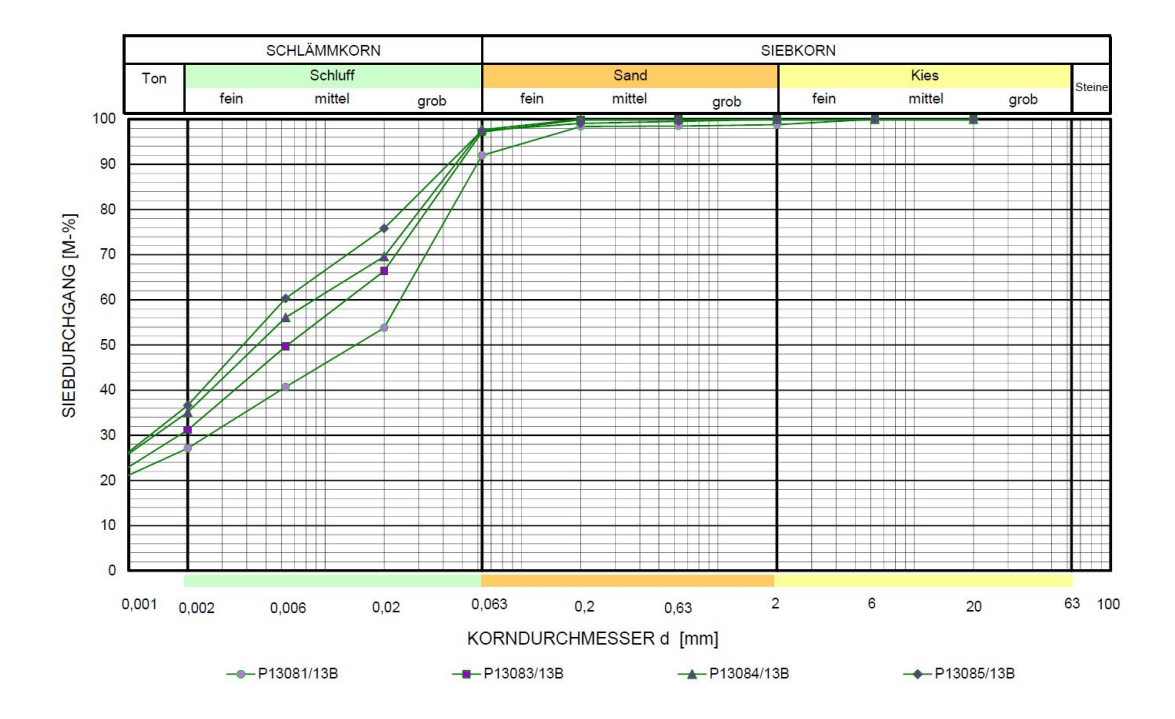

**Abb. 1.20:** Auswertung Bohrlochrammsondierung KB1 und KB2: Sieblinien der miozänen Schluffe [4].

#### **1.3.3.2 Untersuchungen an der TU Wien**

Aus der Rammkernbohrung KB3 und den beiden Schurfen S1 und S2 wurden insgesamt 19 Bodenproben entnommen und an der TU Wien auf ihre bodenmechanischen Eigenschaften hin untersucht. Zuerst wird die Schicht mit den miozänen Sanden beschrieben. Die Kornfraktionen befinden sich hier in einer Bandbreite von 0,0-4,1 M% für Steine, 0,0-20,9 M% für Kies, 57,8- 89,6 M% für Sand, 5,6-38,0 M% für Schluff und 0,0-5,7 M% für Ton [4]. Die in Abbildung 1.21 erkennbaren Sieblinien ergeben ein ähnliches Bild wie in Abbildung 1.19, weisen aber einen höheren Massenanteil an Kies auf.

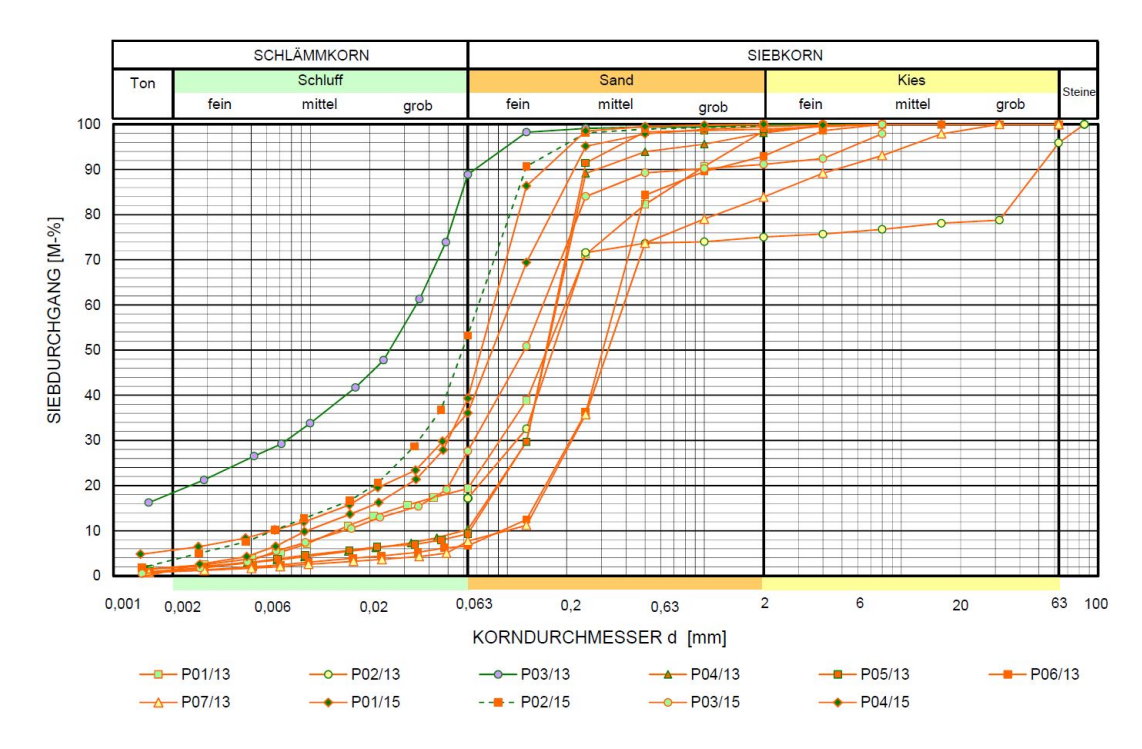

**Abb. 1.21:** Auswertung Bohrlochrammsondierung KB3 und Schurfe S1 und S2: Sieblinien der miozänen Sande [4].

Weitere Laboruntersuchungen an diesen Bodenproben ergaben einen natürlichen Wassergehalt *w<sup>n</sup>* zwischen 3,8 % und 13,0 %. Die Korndichte *ρ<sup>s</sup>* wurde zu 2,67 bis 2,69 g/cm<sup>3</sup> bestimmt. An zwei Bodenproben wurde die Feuchtdichte  $\rho$  mit 2,13 bzw. 2,19 g/cm<sup>3</sup> und die Trockendichte *ρ<sup>d</sup>* mit 1,88 bzw. 1,94 g/cm<sup>3</sup> festgestellt. Der Porenanteil *n* beträgt zwischen 0,27 und 0,29. Die aus vier Bodenproben gewonnene 1-Punkt-Proctordichte *ρpr* kann in einer Bandbreite von 1,67 bis 1,74 g/cm<sup>3</sup> und der zugehörige Wassergehalt *w<sup>s</sup>* mit 10,1 bis 14,4 % angegeben werden. Mittels dem Wiener Routine-Scherversuch wurde der Reibungswinkel *ϕ* 0 für die primär sandigen Sedimente zwischen 35,0 ° und 36,5 ° und für die primär schluffigen Sedimente  $\varphi'$  mit 28,5 ° festgestellt. Der Durchlässigkeitswert *k<sup>f</sup>* wurde mit der Formel nach Beyer [12] anhand der Korngrößenverteilungskurven ermittelt und beträgt im Mittel *kf*=2,7·10−<sup>5</sup> m/s, wobei dieser Wert nur für die vertikale Durchlässigkeitsrichtung gültig ist. In der horizontalen Richtung kann der Wert um einige Zehnerpotenzen abweichen [4].

Die primär schluffigen, miozänen Sande sind ab 15,0 m unter GOK anzutreffen. Im Zuge der Untergrunderkundung wurden bei der Rammkernbohrung KB3 acht Bodenproben entnommen. Die Kornfraktionsanteile lassen sich mit 0,0 bis 6,3 M% für Kies, 3,6 bis 59,9 M% für Sand, 20,0 bis 73,2 M% für Schluff und 8,0 bis 31,6 M% für Ton angeben [4]. Die in Abbildung 1.22 dargestellten Sieblinien weichen im Bereich des Siebkorns stark von den Untersuchungen des IAG der BOKU ab.

Die Korndichte *ρ<sup>s</sup>* liegt bei den untersuchten Bodenproben zwischen 2,66 und 2,72 g/cm <sup>3</sup> . Die Feuchtdichte *ρ* beträgt zwischen 2,05 und 2,12 g/cm<sup>3</sup> , die Trockendichte *ρ<sup>d</sup>* weist eine Bandbreite von 1,69 bis 1,81 g/cm<sup>3</sup> auf und der Porenanteil *n* liegt zwischen 0,33 und 0,38 [4].

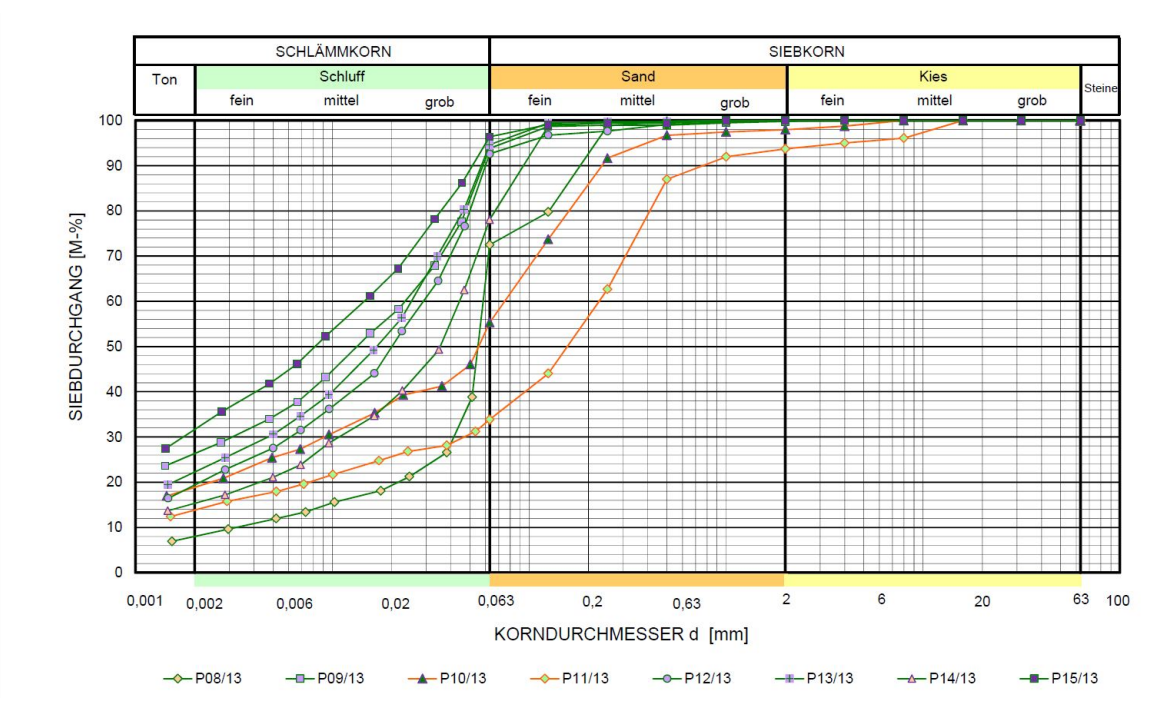

**Abb. 1.22:** Auswertung Bohrlochrammsondierung KB3 und Schurfe S1 und S2: Sieblinien der miozänen Schluffe [4].

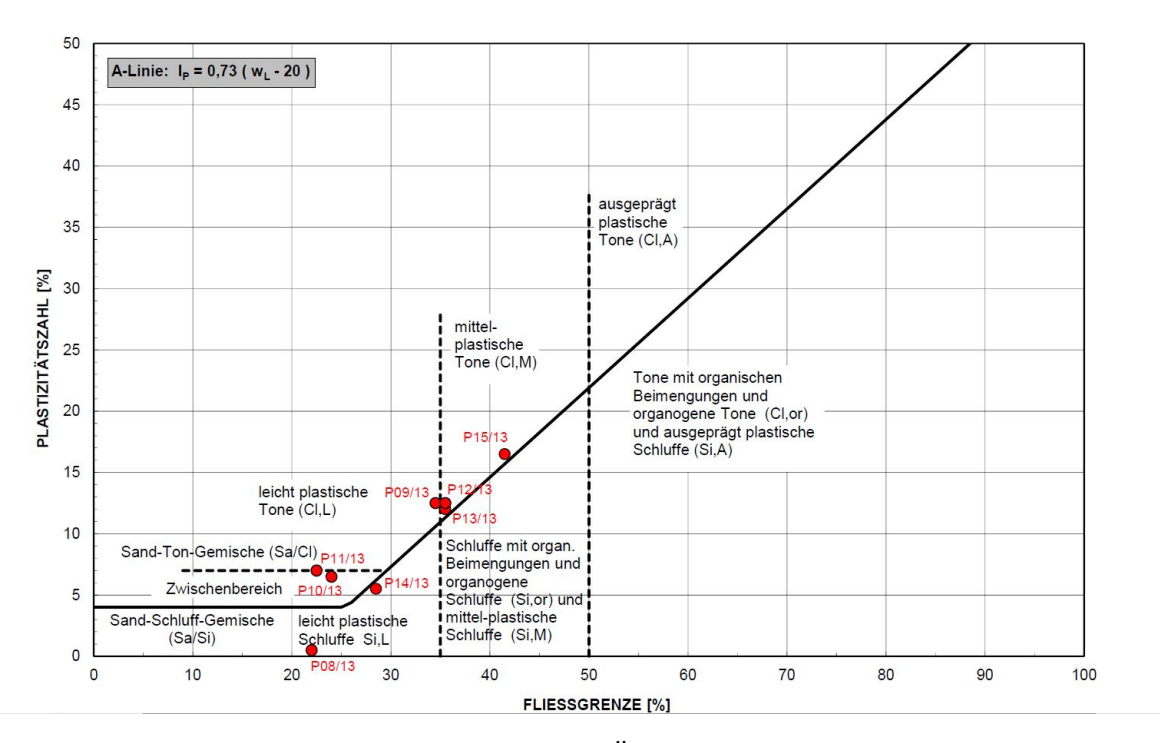

**Abb. 1.23:** Plastizitätsdiagramm nach ÖNORM B4400-1:2010-03-15 [32].

Der natürliche Wassergehalt *w<sup>n</sup>* der Bodenproben beträgt zwischen 12,1 und 21,5 %. Die Untersuchungen für die Atterbergschen Fließgrenzen ergaben für die Fließgrenze *w<sup>l</sup>* Werte zwischen 22,0 und 41,5 %, für die Ausrollgrenze *w<sup>p</sup>* Werte zwischen 15,5 und 25,0 % und der Plastizitätsindex *I<sup>p</sup>* liegt zwischen 0,5 und 16,5 %. Die Konsistenzzahl *I<sup>c</sup>* wird zu 1,04 bis 5,00 ermittelt und weist auf eine halbfeste bis überwiegend feste Konsistenz hin [4]. In Abbildung 1.23 ist das Plastizitätsdiagramm nach ÖNORM B4400 dargestellt. Die Fließgrenzen *w<sup>l</sup>* und die Plastizitätszahlen *I<sup>p</sup>* der einzelnen Bodenproben wurden auf den jeweiligen Achsen aufgetragen und ergaben dabei Diagrammpunkte, welche unter- und oberhalb der schwarzen Linie (A-Linie nach Casagrande) liegen. Punkte die sich oberhalb der A-Linie befinden weisen auf Ton hin, während die Punkte unterhalb der A-Linie den Boden als Schluff klassifizieren.

Im Erdbaulabor der TU Wien wurden auch Versuche zur Bestimmung der einachsialen Druckfestigkeit *σ<sup>D</sup>* durchgeführt. Beim einachsialen Druckversuch wird ein zylindrischer Probekörper mit genormten Seitenverhältnis in vertikaler Richtung belastet. Der Zusammendrückungsversuch erfolgt bei unbehinderter Seitendehnung. Aus dem Versuch werden die Änderung der Probenhöhe und die Druckkraft ermittelt und in einem Druck-Stauchungs-Diagramm aufgetragen. In weiterer Folge können die Scherfestigkeitsparameter *ϕ* und *c* ermittelt werden [5].

Die einachsialen Druckfestigkeitsversuche wurden an drei Probekörpern, welche aus der Rammkernbohrung KB3 im Tiefenbereich des Wiener Tegels entnommen wurden, durchgeführt. Die Eigenfestigkeit weist eine Bandbreite von 138 bis 419 kN/m<sup>2</sup> auf [16]. In Abbildung 1.24 ist das Versuchsprotokoll einer Bodenprobe anhand des Druck-Stauchungs-Diagramms dargestellt. Beim Versuchsdurchlauf DV3 wurde die maximale Druckfestigkeit  $q_u$  mit 418,8 kN/m<sup>2</sup> erreicht.

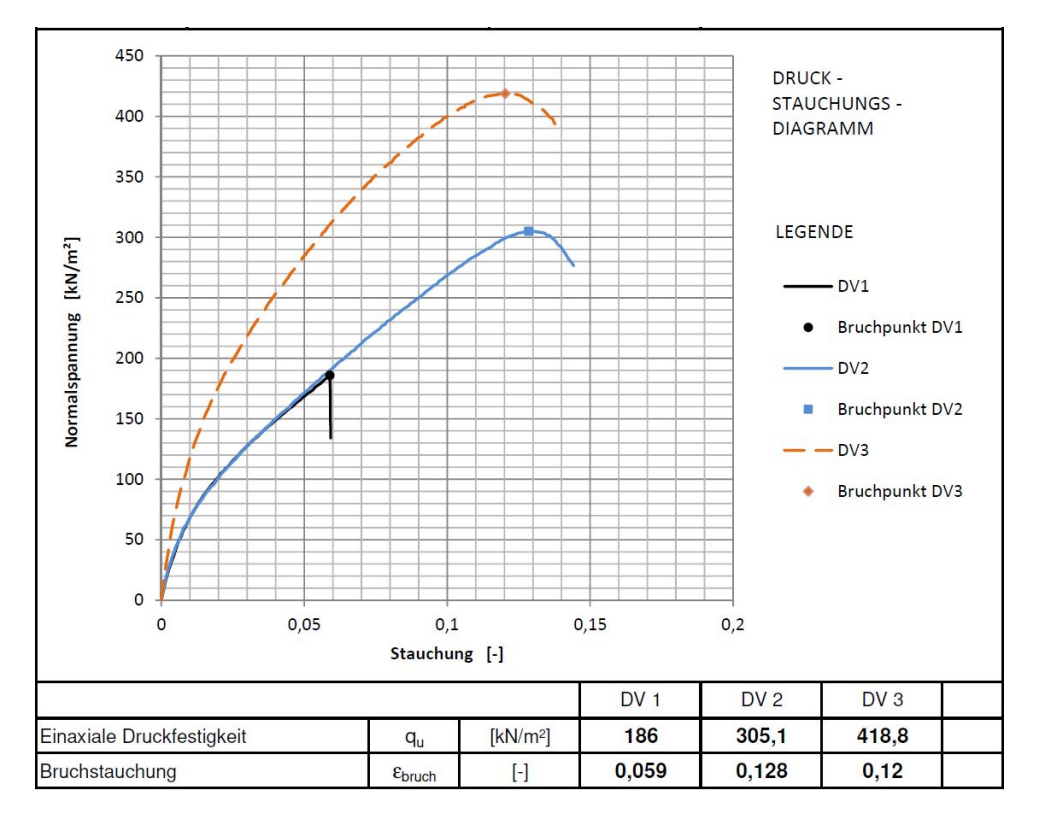

**Abb. 1.24:** Einachsiale Druckfestigkeit Versuchsergebnisse [16].

An der TU Wien wurden ebenfalls triaxiale Versuche durchgeführt. Bei diesem Versuch handelt es sich um einen Druckversuch mit behinderter Seitendehnung an kreiszylindrischen Probekörpern. Die Behinderung der Seitendehnung wird durch das Aufbringen von horizontalen Spannungen  $(\sigma_2 = \sigma_3 = 0)$  kontrolliert. Durch den Triaxialversuch werden ebenfalls Scherfestigkeitseigenschaften ermittelt [5]. Dieser Versuch ist für die numerischen Simulationen, bei der die Auswirkungen der Baumaßnahmen des Projekts Türkenwirt auf den Großen Türkenschanztunnel untersucht werden, von besonderem Interesse [4].

Die Bodenproben für den Triaxialversuch stammen aus der Rammkernbohrung KB3 und wurden ebenfalls im Tiefenbereich des Wiener Tegels entnommen. Der Versuch wurde unter konsolidierten und drainierten Bedingungen (CD-Triaxialversuch) durchgeführt und die Seitenspannung ( $\sigma_3$ ) zwischen 200 und 600 kN/m<sup>2</sup> variiert [4]. Die Ergebnisse der Versuche sind in Abbildung 1.25 dargestellt. Im oberen Teil der Grafik sind nichtlineare Deviatorspannung-Vertikalstauchung-Kurven (*q*-*ε*-Kurven) dargestellt, welche zur Ermittlung von Steifigkeiten für das später vorgestellte Stoffmodell (siehe Kapitel 2) und für die numerische Simulation erforderlich sind. Der untere Teil der Grafik zeigt die zugehörigen Mohrschen Spannungskreise in Abhängigkeit der Seitenspannung *σ*3.

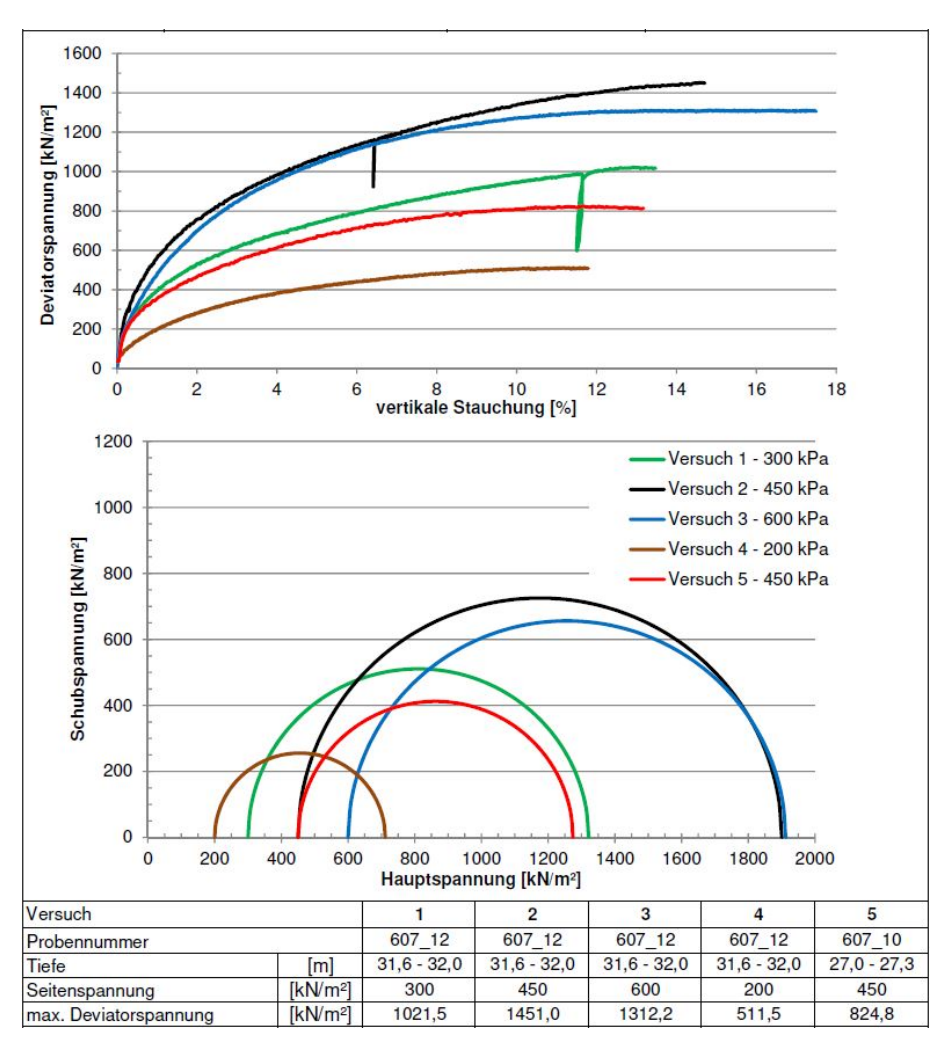

**Abb. 1.25:** Triaxialversuch unter konsolidierten und drainierten Bedienungen [16].

#### **1.4 Geotechnisches Gutachten**

Nachdem das Untergrunderkundungsprogramm erfolgreich durchgeführt und die Bodenproben in den Erdbaulabors der BOKU und TU Wien untersucht wurden, wurden die daraus resultierenden Schlussfolgerungen und Interpretationen in einem Geotechnischen Gutachten festgehalten. Ziel eines solchen Gutachtens ist es, Rechenwerte für die verschiedenen Untergrundeigenschaften anzugeben um diese in geotechnischen Berechnungen anwenden zu können. Es folgt zunächst eine Beschreibung des Bodenaufbaus anhand von [4].

Direkt an der Geländeoberkante befindet sich eine 0,1 m dicke Mutterbodenschicht. Darunter stehen anthropogene Anschüttungen an, welche bis 2,5 m unter GOK reichen und sich aus Hummus und Feinsand-Schluff-Gemischen zusammensetzen und mit Kohle und Ziegelresten vermischt sind. Die Lagerungsdichte lässt sich als sehr locker bis mitteldicht beschreiben, weshalb diese Bodenschicht für eine verformungsarme Lastabtragung nicht geeignet ist.

Unterhalb der Anschüttungen bis 24,3 m (bzw. 24,6 m) unter GOK befinden sich sehr schwach bis schwach schluffige Fein- bis Mittelsande. Diese Sande werden auch als Cerithiensande bezeichnet und weisen eine lockere bis dichte Lagerung auf. Bis 5,5 m unter GOK kann der Durchlässigkeitswert *k<sup>f</sup>* in einer Größenordnung von 10−<sup>6</sup> bis 10−<sup>5</sup> m/s und darunter mit 10−<sup>5</sup> m/s angegeben werden. In dieser Bodenschicht können Verhärtungszonen aus Sandstein, Kalkkonkretionen und Konglomeratschichten auftreten. Die Cerithiensande eignen sich für eine gleichmäßige und verformungsarme Lastabtragung.

Von den Cerithiensanden bis zur Aufschlusstiefe von 40,0 m unter GOK wird Wiener bzw. Hernalser Tegel angetroffen. Die Bodenschicht ist teilweise mit schluffig, kiesigen Sandlagen durchsetzt und weist Muschelreste und kantige Kalksteine auf. An der Grenze zur oberen Bodenschicht wurde eine durchlässigere Übergangszone festgestellt. Die Konsistenz des Wiener Tegels wird als steif bis halbfest klassifiziert. Dieser Boden besitzt eine hohe Lagerungsdichte, welche durch die geologische Überkonsolidierung bedingt ist.

Ein zusammenhängender Grundwasserspiegel wird bei den Grundwasserpegelmessstellen nicht angetroffen. Die Verhärtungszonen können aber als stauende Schichten fungieren, weshalb eine temporäre Ansammlung von Sickerwasser möglich ist.

Um geotechnische Berechnungen durchführen zu können, müssen für die komplexen Bodenverhältnisse vereinfachende Annahmen hinsichtlich Bodenaufbau und Bodeneigenschaften getroffen werden. Dazu sind Homogenbereiche, welche dem Boden an jeder Stelle die selben Eigenschaften zuweisen, zu definieren. Die anschließend angeführten Homogenbereiche für den Untergrundaufbau beim gegenständlichen Grundstück stammen aus dem Geotechnischen Gutachten: Schicht A (Anthropogene Anschüttungen), Schicht B (Fein- bis Mittelsande), Schicht C (Kies/Verhärtung/- Grobsand) und Schicht D (Schluff und Ton). Die zugehörigen Rechenwerte ergeben sich aus den Ergebnissen der Laboruntersuchungen. In Abbildung 1.26 sind die Homogenbereiche mit den zugehörigen grundlegenden Bodeneigenschaften graphisch dargestellt und in Tabelle 1.3 werden die Bodenkennwerte der Homogenbereiche zusammengefasst.

| Bodenkennwert          | Symbol         | Bezeichnung Schicht |      |      |      | Einheit  |
|------------------------|----------------|---------------------|------|------|------|----------|
|                        |                |                     |      |      |      |          |
| Feuchtwichte           | $\sim$         | 18,5                | 20,0 | 21.0 | 20,5 | $kN/m^3$ |
| Wichte unter Auftrieb  | $\gamma'$      | 10,5                | 11,0 | 12.0 | 11,0 | $kN/m^3$ |
| Wichte wassergesättigt | $\gamma_{sat}$ | 20,5                | 21,0 | 22.0 | 21,0 | $kN/m^3$ |
| Reibungswinkel         | $\varphi$      | 27,0                | 32.5 | 35,0 | 25,0 | $\circ$  |
| Kohäsion               | С              | 0.0                 | 0.0  | 0.0  | 25,0 | $kN/m^2$ |

**Tab. 1.3:** Bodenkennwerte der Homogenbereiche.

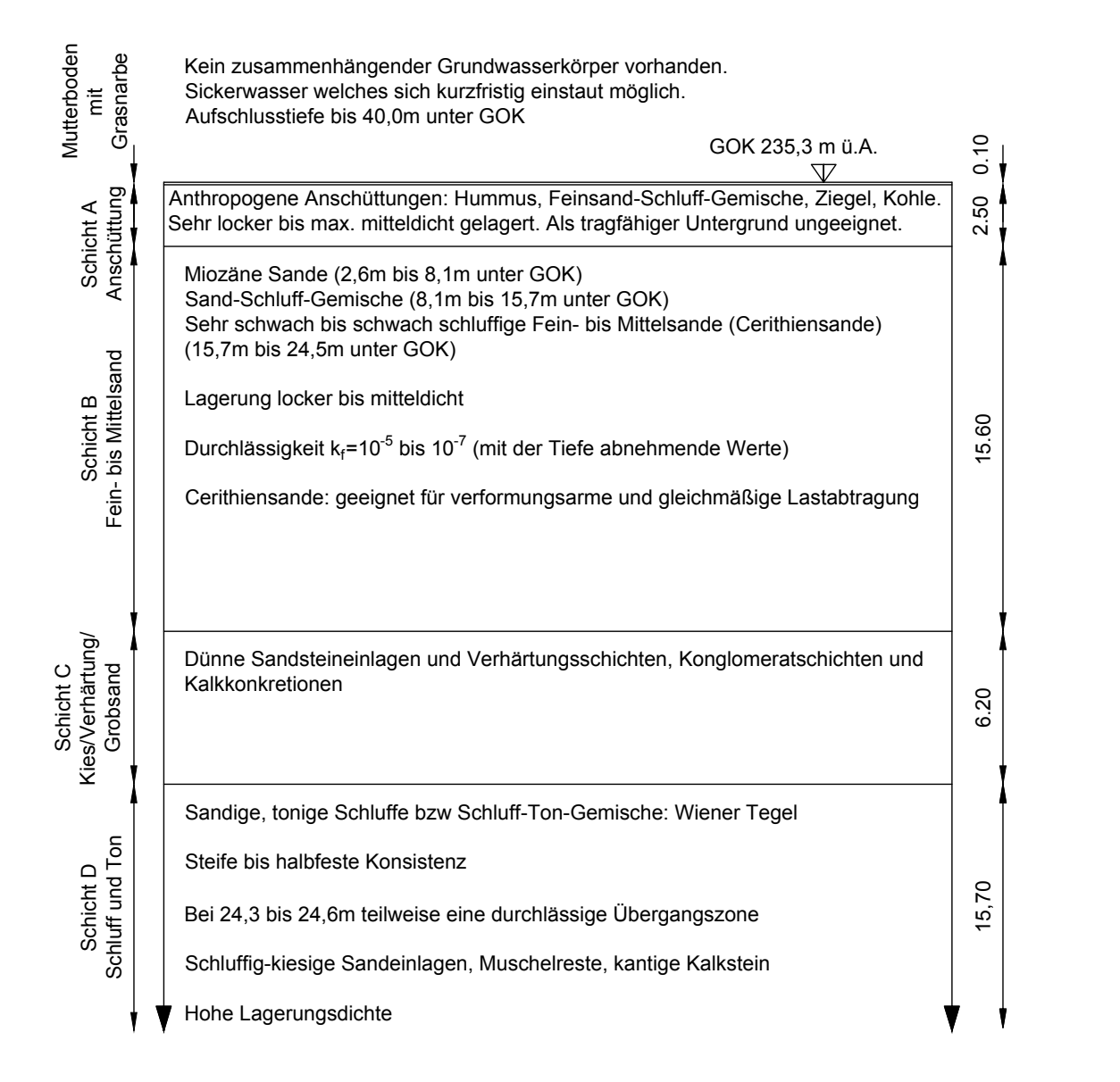

**Abb. 1.26:** Bodenprofil: Homogenbereiche mit grundlegenden Eigenschaften (basierend auf [4]).

Um die Standsicherheit und Gebrauchstauglichkeit des Tunnels während den Baumaßnahmen zu erhalten, wurden auch geometrische Anforderungen an die Dimension der gegenständlichen Baugrube erstellt. Von besonderer Bedeutung ist hier die minimal mögliche Überlagerung zwischen der Baugrubensohle bei maximalem Aushub und der Firstoberkante des Großen
Türkenschanztunnels. Ist die Überlagerungshöhe zu gering, kann sich die Gewölbewirkung des Tunnels nicht ausbilden, was zu einem Stabilitätsverlust des Längsbauwerkes führen kann. Abbildung 1.27 zeigt die erforderliche Überlagerungshöhe, um diesen Zustand zu verhindern. Die grünen Flächen stellen Bereiche dar, in denen eine Bebauung bis maximal 8,70 m unter GOK zulässig ist, während im roten Bereich eine Bebauung bis zu dieser Tiefe nur unter bestimmten Voraussetzungen und darunter keinesfalls erlaubt ist. Die orangen Flächen kennzeichnen Bereiche in denen die Verpressung von Ankern unterhalb von 8,70 m unter GOK nicht durchgeführt werden darf.

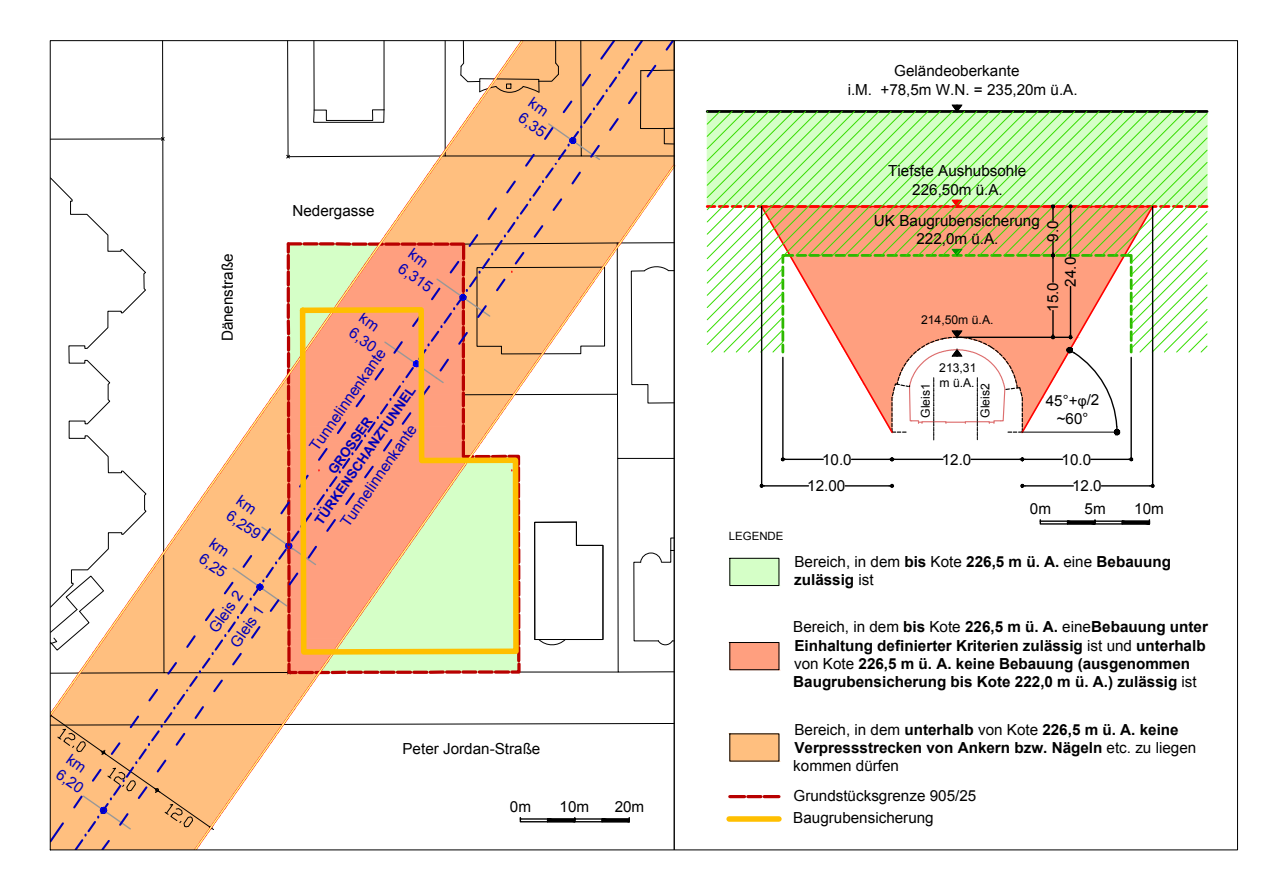

**Abb. 1.27:** Lageplan und Schnitt: Geometrische Anforderungen zufolge der geotechnischen Rahmenbedingungen (adaptiert nach [22, 21]).

## **1.5 2D Modellierung in Plaxis**

Um die Auswirkungen des Bauvorhabens Türkenwirt auf den Großen Türkenschanztunnel prognostizieren zu können, wurde bereits im März 2016, vor Baubeginn, vom Institut für Geotechnik der TU Wien eine numerische Simulation mittels eines zweidimensionales Finite Elemente Modells durchgeführt [29]. Die 2D Modellierung wurde auf Basis der in diesem Kapitel vorgestellten Projektgrundlagen durchgeführt.

Für das 2D Modell wurden zwei Schnitte (S1 und S2) untersucht, wobei beide die Baugrube und den Tunnel beinhalten. Der Schnitt S1 befindet sich unter dem ehemaligen eingeschossigen Trakt und der Schnitt S2 unter dem ehemaligen Gründerzeithaus. Die Modellschnitte befinden sich an den selben Stellen wie die Planschnitte aus Abschnitt 1.2.3. Der Modellschnitt S1 entspricht dem Planschnitt B2 und der Modellschnitt S2 dem Planschnitt B1. Die Lage der Schnitte im Grundriss ist in Abbildung 1.5 und die Schnitte B1 und B2 in den Abbildungen 1.6 und 1.7 dargestellt.

Das zweidimensionale Modell wurde mit dem Finite Elemente Programm Plaxis 2D erstellt. Ziel der numerischen Untersuchung war, die Auswirkungen des Bauvorhabens auf den Großen Türkenschanztunnel zu prognostizieren. Anhand dieser Modellschnitte konnte die Standsicherheit und Gebrauchstauglichkeit des Tunnels während der Baumaßnahmen nachgewiesen werden. Da ein geotechnisches Finite Elemente Modell auf vielen Annahmen beruht, wurde, um ein sich abzeichnendes Versagen oder zu große Verformungen des Tunnels rechtzeitig zu erkennen und Maßnahmen ergreifen zu können, noch vor Baubeginn ein Überwachungssystem im Tunnel installiert.

## **1.6 Monitoringsystem im Großen Türkenschanztunnel**

Um die Sicherheit im Tunnel zu gewährleisten und Schäden am Längsbauwerk zu minimieren bzw. zu verhindern, wurde bereits vor Baubeginn ein Beobachtungs- und Messkonzept entwickelt und Messeinrichtungen im Großen Türkenschanztunnel installiert.

#### **1.6.1 Messverfahren**

Bei den Messeinrichtungen im Tunnel handelt es sich um zwei im Tunnel fix montierte, automatische Totalstationen mit Messprismen an der Tunnelschale [2]. Eine Totalstation wird auch als elektronisches Tachymeter bezeichnet und besteht im Wesentlichen aus einem Distanzmesser und einem Theodoliten. Diese Messeinrichtung kann gleichzeitig Horizontalrichtungen, Strecken und Zenitwinkeln ermitteln [43]. Sie besitzen einen hohen Genauigkeitsgrad und arbeiten auf einer optisch-elektrischen Basis. Totalstationen können mit einer Datenregistrierung, einem Computer und einer Kontrolleinrichtung ausgestattet sein, um Messwerte lesen, speichern, bearbeiten und versenden zu können. Um die Messungen durchführen zu können, werden Reflektoren, im vorliegenden Fall prismenförmige, benötigt. Das Messgerät sendet in Richtung des Reflektors ein Signal ab, dieses wird durch die Reflektoren teilweise zurückgesendet und aus der hierfür benötigten Zeit kann über mathematische Beziehungen die Distanz ermittelt werden. Totalstationen werden oft bei Feldmessungen und im Bauwesen eingesetzt und besitzen eine Messweite von bis zu einigen Kilometern [45]. Als Universalinstrument dient eine Totalstation zur Bestimmung von Lage, Höhe, zur Absteckung und in der Industrie als Präzisions-Tachymeter. Im Bereich der Baumaschinensteuerung spielen Totalstationen eine wichtige Rolle beim Tunnelvortrieb und drahtloser Maschinenführung. Außerdem werden mit ihnen Monitoringprogramme durchgeführt. Anwendung finden sie hier bei der automatischen Satzmessung, Verfolgung bewegender Ziele und permanenten Überwachung signalisierender Punkte [47].

Beim Monitoring des Großen Türkenschanztunnels wurden abgesehen von den Totalstationen weitere Beobachtungs- und Messmethoden angewandt (siehe Aufzählung unten) und planmäßige Zwischenbegehungen beim Erreichen der maximalen Aushubtiefe durchgeführt. Außerdem wurden vor und nach Beginn der Bauarbeiten Beweissicherungen unternommen [2]. Zur Überwachung der Lagesicherheit der Gleise wurden an diesen ebenfalls Messprismen angeordnet und von den ÖBB während der Baumaßnahmen die Messwerte kontrolliert. Zum vollständigen Projektmonitoring zählen auch die Messsysteme, welche an den Bohrpfählen und am Nachbargebäude installiert wurden. Einerseits musste die Stabilität der Baugrubenwände und andererseits die Begrenzung der Verformungen am Nachbargebäude gewährleistet sein. Wie diese Messmethoden eingesetzt wurden, wird in der folgenden Aufzählung kurz beschrieben. Da diese Messsysteme keine wesentliche Grundlage dieser Arbeit darstellen, werden sie hier nicht im Detail beschrieben.

Zusätzliche Bobachtungs- und Messmethoden sind [2]:

- Wasseraustritte im Tunnel während der Aushubphasen
- Feststellung abweichender Bodenverhältnisse während des Aushubs
- Verhalten und Verformungen der Bohrpfahlwände und der Baugrube
- Augenscheinliche Verformung der Bohrpfähle
- Setzungsmessungen Obertage im Bereich der Gebäude
- Erschütterungsmessungen

Die Summe der Maßnahmen trägt dazu bei, Verformungen infolge der Baumaßnahmen am Tunnelbauwerk rechtzeitig zu erkennen und die Sicherheit der Züge und Personen sowie die Erhaltung des ca. 120 Jahren alten Tunnels zu gewährleisten.

#### **1.6.2 Konzept der Verformungsmessungen im Tunnel**

Die Messungen werden in vordefinierten Messpunkten durchgeführt. In den Abbildungen 1.28 und 1.29 sind die Messprofile entlang des Tunnelverlaufs und die Messpunkte im Tunnelprofil dargestellt. In jedem der Tunnelprofile A bis G wurden fünf fix montierte Messpunkte symmetrisch mit den Bezeichnungen 1 bis 5 angeordnet. Angegeben wurden die Horizontal- und Vertikalverschiebungen der einzelnen Punkte in Absolut- und Relativwerten und die Konvergenz der Messpunkte. Bei den Konvergenzstrecken handelte es sich um die Raumstrecken der Messpunkte 1-3, 1-5, 2-4 und 5-3. Je Messquerschnitt wurde eine Darstellung mit dem zeitlichen Verlauf der Verschiebungen, die Auswertung der Messpunkt-Konvergenzen und die Verschiebungen als Vektordiagramm erstellt [2].

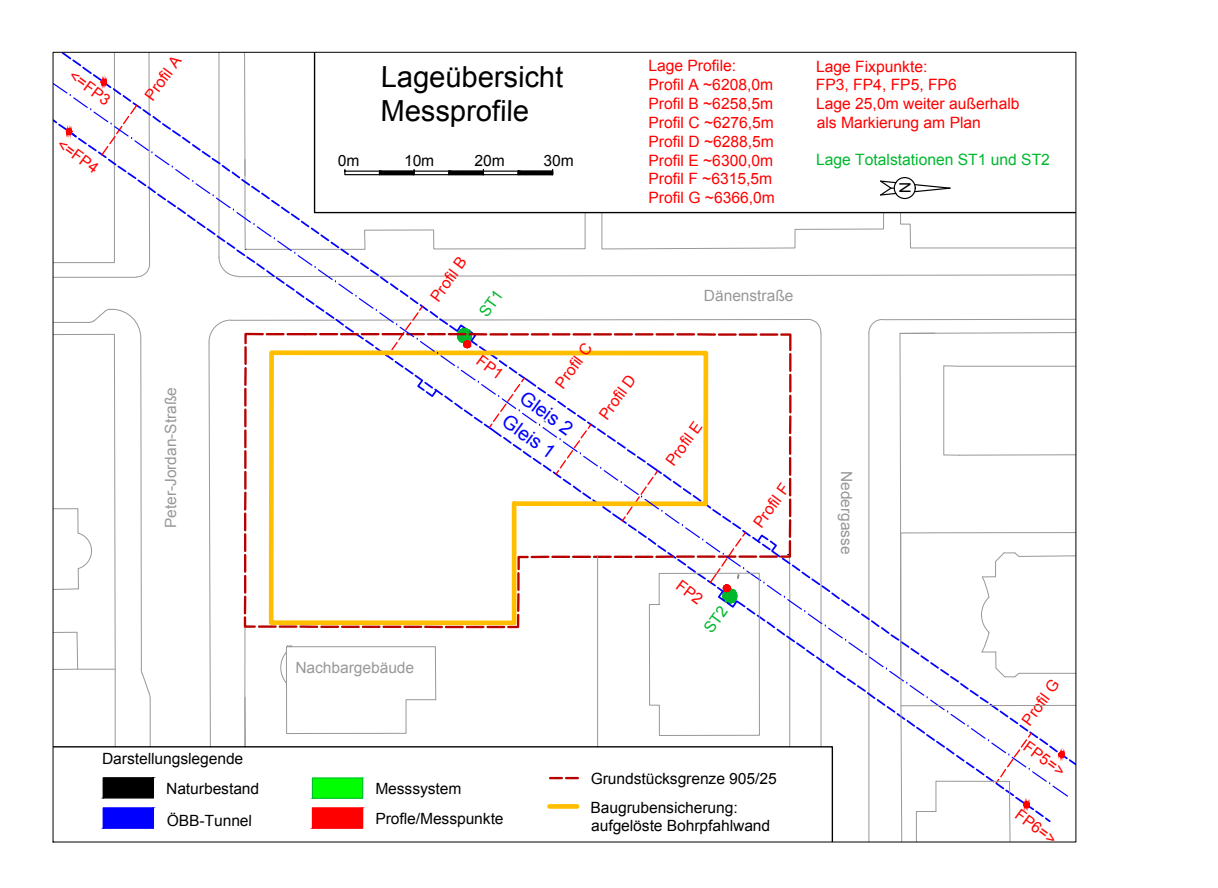

**Abb. 1.28:** Lageübersicht Messprofile entlang der Achse des Großen Türkenschanztunnels.

Die Messprofile A und G liegen außerhalb des Einflussbereiches der Baumaßnahmen auf den Tunnel und dienten dazu, die natürliche Eigenbewegung des Tunnels zu dokumentieren. Die Messdaten der Profile B bis F müssen, um nur die Tunnelverformungen infolge der Bautätigkeiten zu erhalten, mit diesen Daten bereinigt werden.

Die Messpunkte wurden während den Bauarbeiten mehrmals täglich, alle 6 Stunden vermessen und anschließend ausgewertet. Da die Messungen auch während den Betriebszeiten der ÖBB

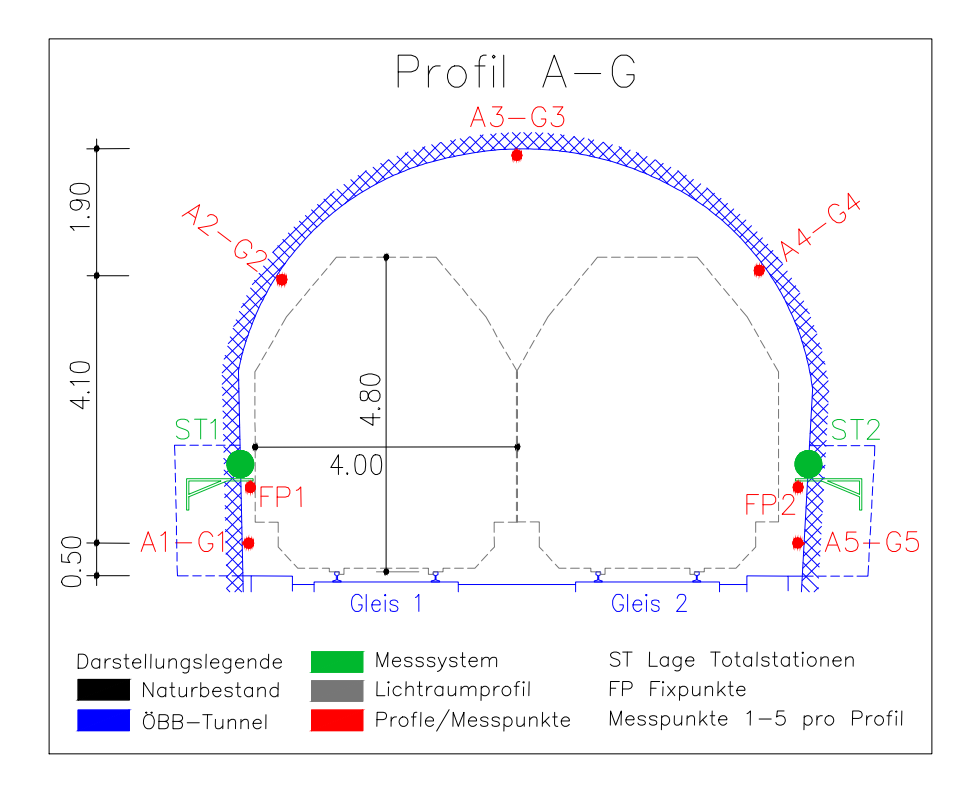

**Abb. 1.29:** Lageübersicht Messpunkte in den Messprofilen des Großen Türkenschanztunnels.

stattfanden, konnte es fallweise zu unplausiblen Messdaten kommen. Daher sind einzelne Spitzenwerte immer kritisch zu hinterfragen. Trotzdem waren plausible Messdatensätze zu erwarten, da nicht durchgehend Züge im Tunnel fahren. Das Messsystem wurde mindestens einmal im Monat gewartet. Am 7.3.2016 wurde eine Nullmessung durchgeführt, um Vergleichswerte für die Verschiebungskoordinaten zu erhalten. Die ab 11.4.2016 kontinuierlich gemessenen Daten wurden mit im Vorhinein festgelegten Vorwarn-, Warn- und Alarmwerten verglichen. In Tabelle 1.4 sind die Vergleichswerte für den Großen Türkenschanztunnel angeführt [2].

**Tab. 1.4:** Festgelegte Vorwarn-, Warn- und Alarmwerte für die Tunnelinnenschale.

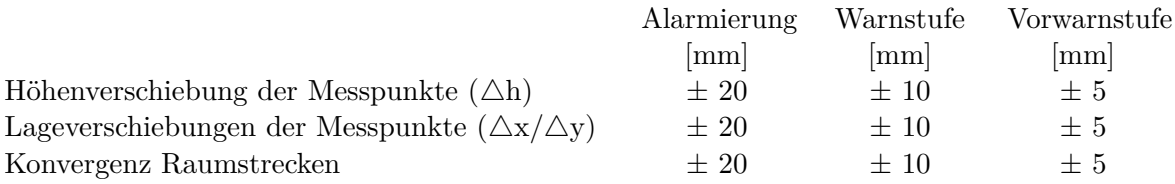

## **1.7 Beschreibung der Bauarbeiten**

Mit den Bauarbeiten für das Projekt Türkenwirt wurde Ende April 2016 begonnen. Zuerst wurde der eingeschossige Trakt, welcher sich auf der nördlichen Grundstückshälfte befand, entkernt und anschließend abgebrochen (siehe Abbildung 1.30 (links)). In Abbildung 1.30 (rechts) ist der Rückbau des Gründerzeithauses dargestellt. Der Abbruch des gesamten Bestandsgebäudes dauerte bis Mitte Juni 2016 an, anschließend wurden die Bäume gefällt und an der Geländeoberkante ein Planum hergestellt [6].

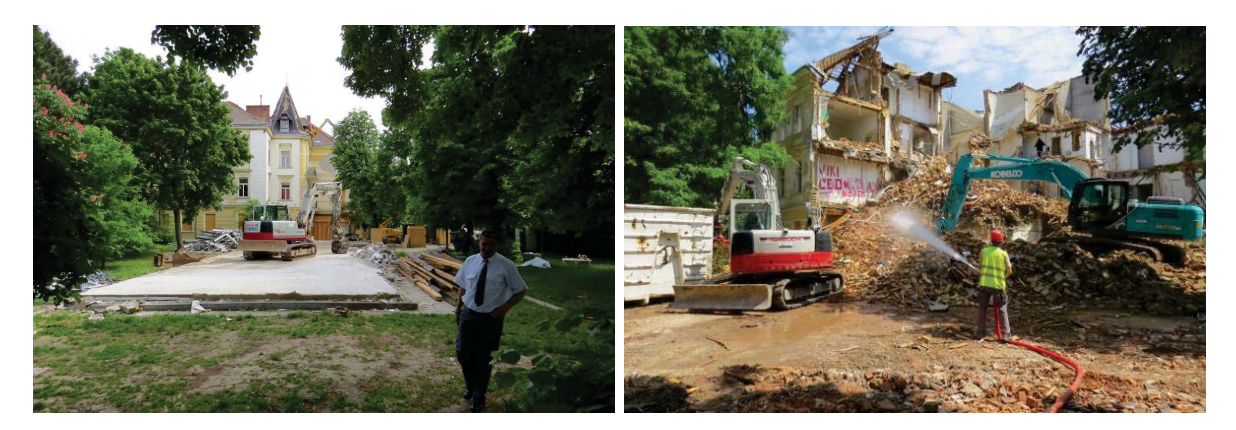

**Abb. 1.30:** Abbruch Bestandsgebäude; nördliche Grundstückshälfte Abriss eingeschossiger Trakt (links); südliche Grundstückshälfte Abriss Gründerzeithaus (rechts) [6].

Laut dem Kriegssachschädenplan von 1964 der Stadt Wien [40] gab es im Umkreis der BOKU mehrere Bombentreffer. Eine Kampfmittelerkundung war daher notwendig um im Zweiten Weltkrieg abgeworfene Blindgänger zu lokalisieren und gegebenenfalls zu entschärfen. Ende Juni 2016 wurde am gegenständlichen Grundstück eine Kampfmittelsondierung durchgeführt. Die Bohrungen zur Sondierung ergaben, dass keine Kampfmittel vorhanden sind. Parallel zu diesen Erkundungsmaßnahmen wurde der Baugrund für die Herstellung der Baugrubenumschließung mittels Bohrpfählen vorbereitet und der Aushub bis 1,40 m unter GOK begonnen (siehe Abbildung 1.31 (links)). Die Herstellung der Bohrpfähle auf der Baustelle ist in den Abbildungen 1.31 (mitte) und 1.31 (rechts) ersichtlich und fand ca. Ende Juli 2016 statt [6].

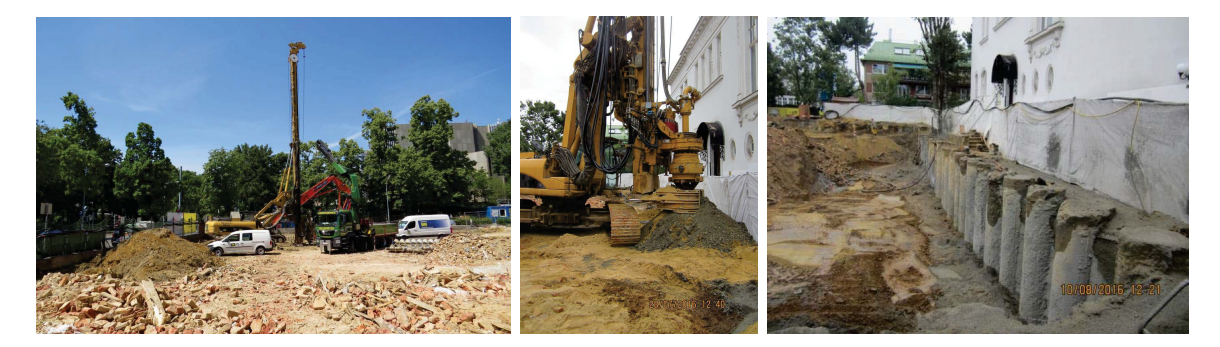

**Abb. 1.31:** Blick in die Baugrube; Räumung Bauschutt und Beginn Aushub bis 1,40 m unter GOK (links); Pfahlherstellung (mitte); fertige Bohrpfahlwand mit Spritzbeton  $(rechts)$  [6].

Als Pfahlherstellungsmethode wurde das Schnecken-Ortbeton-Pfahl Verfahren (SOB Verfahren) gewählt. Bei dieser Methode handelt es sich um ein Drehbohrverfahren, bei dem zur Förderung des

Bohrgutes ein Drehbohrgerät eingesetzt wird. Da eine durchgehende Bohrschnecke zum Einsatz kam, musste das Bohrloch nicht durch eine Verrohrung gestützt werden. Abbildung 1.32 zeigt den generellen Ablauf eines mittels SOB-Verfahrens hergestellten Pfahls. Die durchgehende Schnecke wird bis zur Endteufe eingedreht und während dem anschließenden Ziehen der Schnecke, wird der Ortbeton über das Seelenrohr eingebracht. Abschließend wird der Bewehrungskorb eingerüttelt [6].

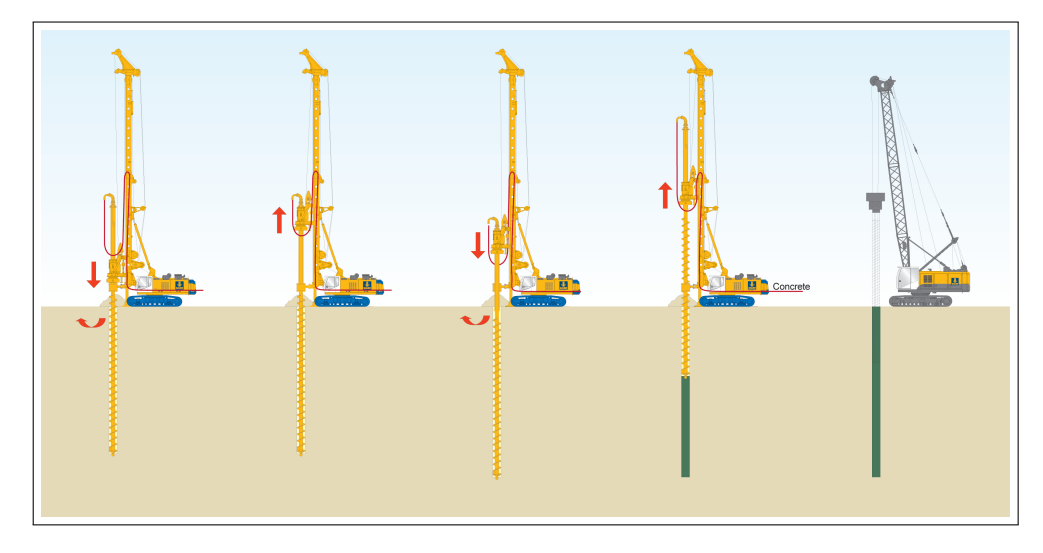

**Abb. 1.32:** Verfahrensablauf beim SOB-Verfahren (© BAUER Spezialtiefbau GmbH) [9].

Bei der ausgeführten Baugrubenumschließung handelt es sich um eine aufgelöste Bohrpfahlwand. Diese Ausführungsart war möglich, da bei der Baugrunderkundung bis in -40,0 m Tiefe kein geschlossener Grundwasserkörper angetroffen wurde und die Baugrubenwand daher keine technischen Anforderungen bzgl. der Dichtheit aufweisen musste.

Der frei gebliebene Raum zwischen den SOB-Pfählen wurde mit Spritzbeton ausgekleidet. Die Spritzbetonschale erhielt zum Abbau von eventuell auftretendem Wasserdruck durch Stauerschichten im Untergrund Drainagelöcher. Anschließend wurden die Ankerlöcher gebohrt und die Litzenanker eingebaut und verpresst (siehe Abbildung 1.33 (links)). Sobald der Verpressmörtel nach ca. einer Woche ausgehärtet war, konnte die Eignungsprüfung für die Anker durchgeführt und die Vorspannung aktiviert werden. Die erforderliche Zugkraft konnte jedoch nicht durch alle Anker aufgenommen werden. Als ergänzende Sicherungsmaßnahme erfolgte daher bei einer Tiefe von 3,80 m unter GOK die Bohrung einer weiteren Ankerreihe, welche die anschließende Eignungsprüfung bestand. Ende September 2016 wurden die ersten Quer- und Eckaussteifungen mit dem Aussteifungsrahmen angebracht (siehe Abbildung 1.33 (rechts)), welche die Baugrubenumschließung beim weiteren Aushub aussteiften und vor Versagen schützten [6].

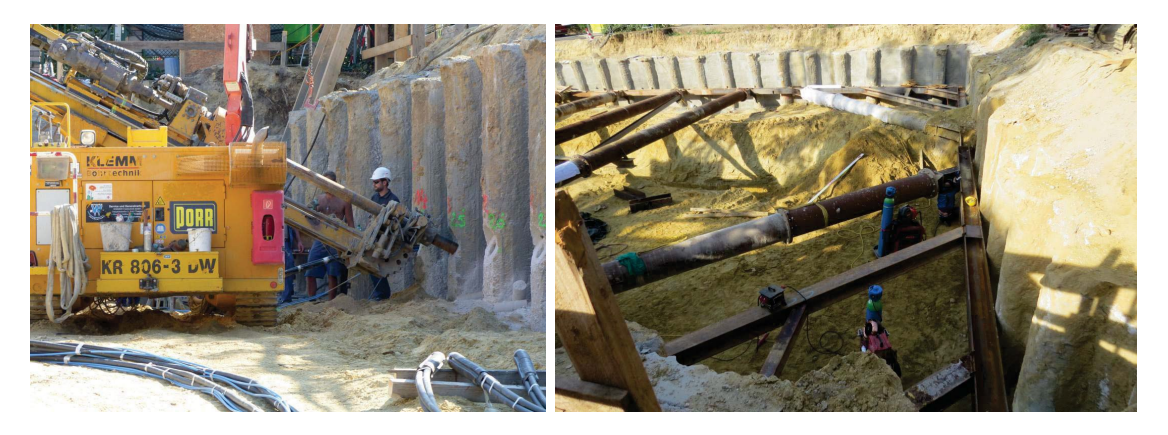

**Abb. 1.33:** Blick in die Baugrube; Ankerbohrung in Bohrpfählen (links); Einbau Quer- und Eckaussteifungen (rechts) [6].

Der weitere Aushub erfolgte ab Ende September 2016 gleichmäßig über die Baugrubenfläche bis 6,0 m unter GOK um eine gleichförmige Entlastung der Baugrubensohle und des darunter befindlichen Tunnelbauwerkes zu erreichen. Parallel zum Aushub wurde die Baugrubenwand weiterhin mit Spritzbeton gesichert. Bei der Bohrpfahlwand nahe der Nachbarbebauung blieb zusätzlich eine Stützberme bestehen (siehe Abbildung 1.34 (links)) [6]. In diesem Bereich wurden keine Anker zur Baugrubensicherung eingesetzt.

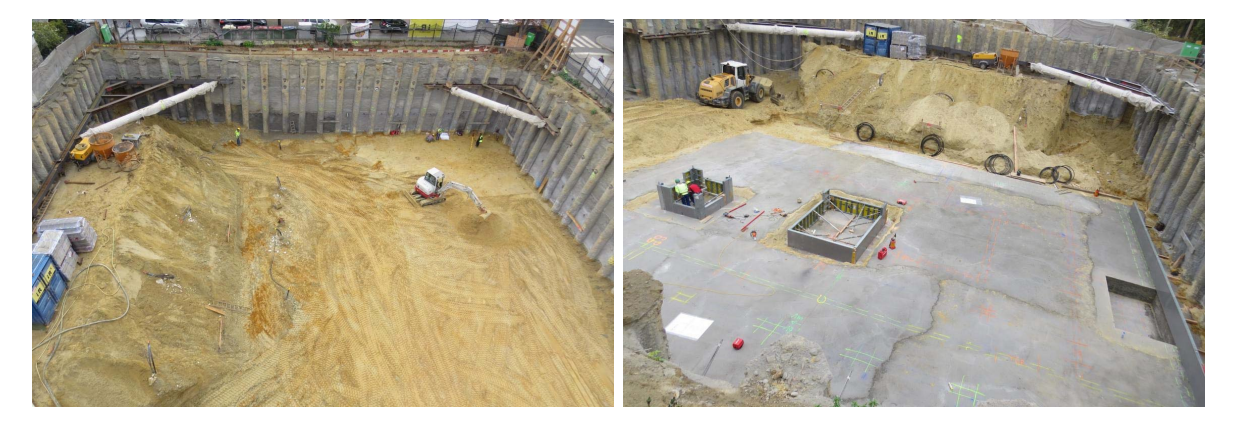

**Abb. 1.34:** Blick in die Baugrube; maximaler Aushub und stehengebliebene Berme zum Nachbarn (links); Betonierung Sauberkeitsschicht (rechts) [6].

Sobald die erforderliche Baugrubentiefe mit 10,30 m erreicht wurde, konnte die Sauberkeitsschicht für die Bodenplatte betoniert werden (siehe Abbildung 1.34 (rechts)). Davor mussten noch die angetroffenen mächtigen Sandsteinbanken mittels dynamischer Lastplattenversuche überprüft und mit einem Hydromeisel abgebrochen werden. Anschließend wurde die Schalung für die Fundamentplatte errichtet und die Bewehrung eingebaut. Mitte Oktober 2016 wurden im Bereich der Stützberme die schräg in die Baugrube hinein verlaufenden Steifenrohre angebracht (siehe Abbildung 1.35 (links)). Sie dienten nach der Entfernung der Berme als Aussteifung der Baugrubenwand. Die Bodenplatte konnte nun in der gesamten Baugrube fertig betoniert werden, parallel dazu wurden die ersten Wände und Stützen des zweiten Kellergeschosses errichtet (siehe Abbildung 1.35 (rechts)). Nach dem Aufbringen der Perimeterdämmung an den Kelleraußenwänden wurde die Herstellung der Trennschicht zwischen den Bohrpfählen und den Gebäudewänden umgesetzt [6].

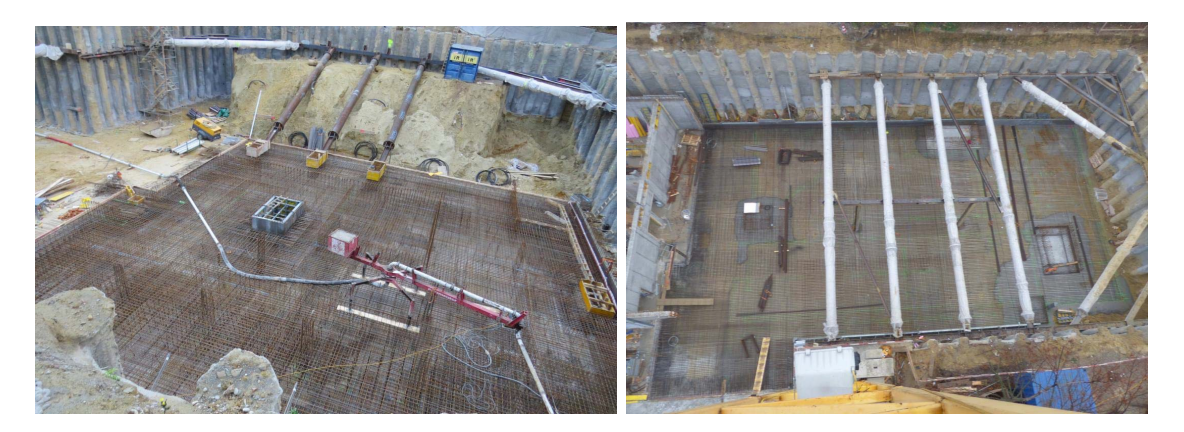

**Abb. 1.35:** Blick in die Baugrube; Schräge Aussteifung im Bereich der Berme bzw. zum Nachbargebäude hin (links); Quer- und Eckaussteifungen sowie Errichtung der Bodenplatte und Wände des untersten Kellergeschosses (rechts) [6].

Ende Oktober 2016 wurde die Schalung und Bewehrung für die Decke über dem zweiten Kellergeschoss eingebaut und anschließend die Deckenplatte, ausgenommen im Bereich des Hörsaales, betoniert (siehe Abbildung 1.36 (links)). Der Raum zwischen der Bohrpfahlwand und dem Neubau im Bereich der Dänenstraße wurde mit einer stabilisierten Sandmischung hinterfüllt und anschließend mit einer Magerbetonschicht ausbetoniert um eine aussteifende Wirkung zu erreichen. Mitte Jänner 2017 wurden die Bohrpfahlanker gezogen und ausgebaut. Anschließend wurde damit begonnen, die ersten Wände vom ersten Kellergeschoss zu errichten. Im Jänner gab es Wintereinbrüche mit Schnee und Kälte, welche die Arbeiten an der Baustelle erschwerten. Bis Anfang Februar 2017 wurden alle Queraussteifungsrohre und Eckaussteifungen ausgebaut und die Schalung für die Decke über dem Untergeschoss errichtet (siehe Abbildung 1.36 (rechts)) [6].

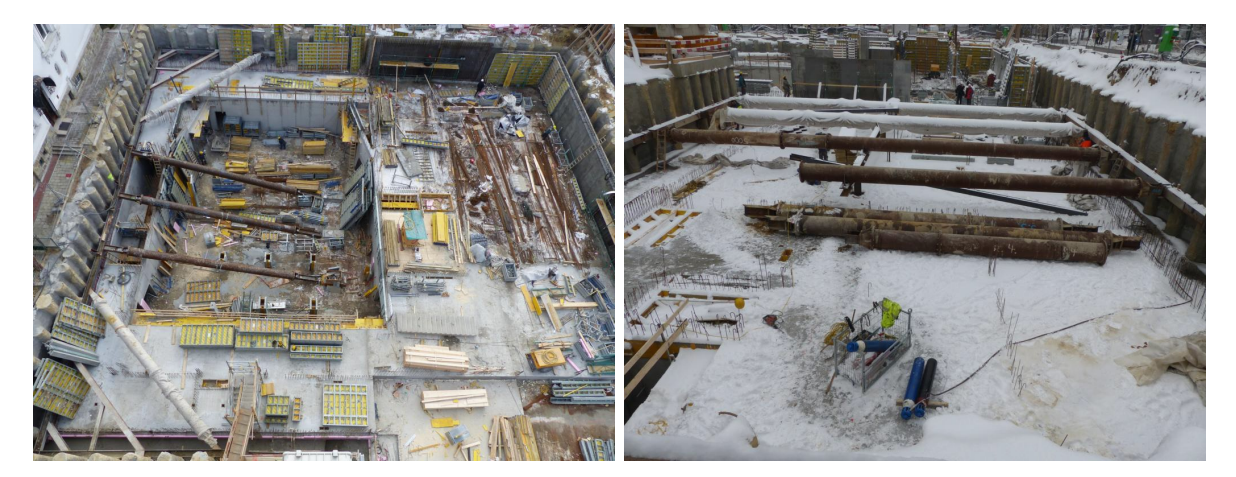

**Abb. 1.36:** Blick in die Baugrube; betonierte Zwischendecke ausgenommen über Hörsaal (links); Ausbau der Quer- und Eckaussteifungen (rechts) [6].

Im Februar wurde die Geschossdecke auf Höhe der Geländeoberkante bewehrt und betoniert und später im März auch über dem Hörsaal fertiggestellt. Nun wurden die Bauarbeiten oberhalb der Kellergeschosse durchgeführt. Die Rohbauarbeiten oberhalb der Geländeoberkante hatten, mit Ausnahme einer Erhöhung der Untergrundbelastung durch das Eigengewicht, keine weitere geotechnische Relevanz. Mit Ende Juni/Anfang Juli 2017 wurden die Rohbauarbeiten weitgehend

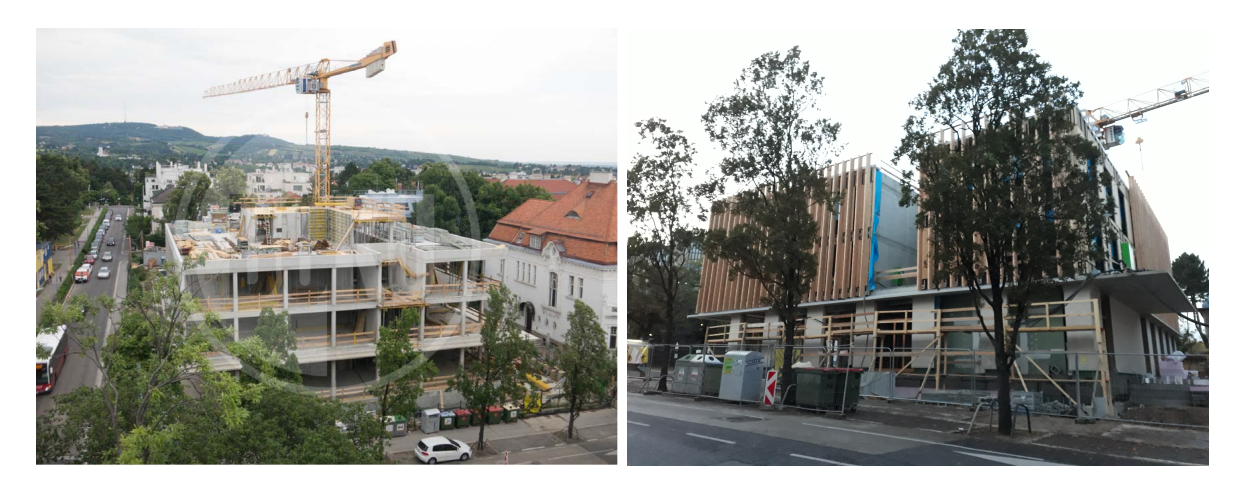

fertiggestellt (siehe Abbildung 1.37 (links)) [6].

**Abb. 1.37:** Fertigstellung; Rohbauarbeiten (links) [6]; Fassade in der Peter-Jordan-Straße (rechts).

Im Oktober 2017 waren die Arbeiten am Bauprojekt vorangeschritten. Die Fassadenelemente aus Holz wurden bereits angebracht und der Rohbau weiter ausgebaut (siehe Abbildung 1.37 (rechts)). Die Fertigstellung für das Projekt Türkenwirt wird laut BIG im ersten Quartal 2018 erfolgen. Um einen Überblick über den zeitlichen Ablauf der wichtigsten Baumaßnahmen zu erhalten, werden diese in Tabelle 1.5 zusammengefasst. Die zeitliche Zuordnung der Bauphasen zu den Jahren 2016 und 2017 wird zur Auswertung der numerischen Simulation zur Untersuchung der Auswirkungen der Bautätigkeiten auf den Großen Türkenschanztzunnel herangezogen.

**Tab. 1.5:** Übersicht zur zeitlichen Einordnung der Bautätigkeiten (KW=Kalenderwoche).

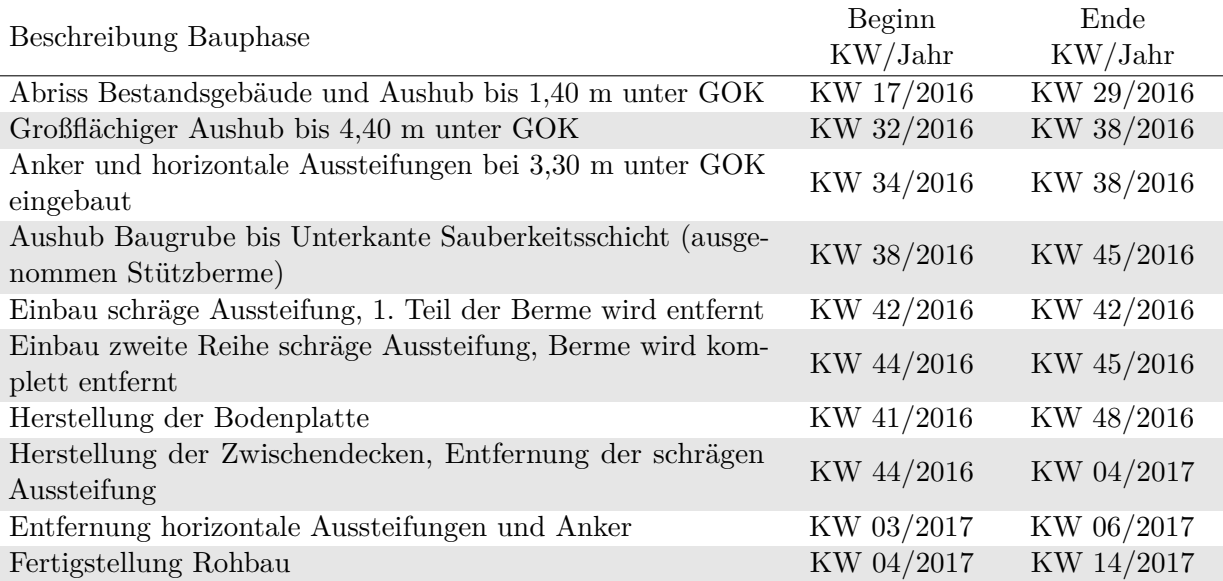

#### **1.8 Ziel der vorliegenden Diplomarbeit**

Wie in Abschnitt 1.5 erläutert, wurde bereits ein 2D Modell im Finite Elemente Programm Plaxis 2D erstellt, um die Auswirkungen der Baumaßnahmen auf den Großen Türkenschanztunnel abschätzen zu können. Im Rahmen dieser Arbeit wird ein 3D Modell des Projekts Türkenwirt aufgebaut um seine Auswirkungen auf den Großen Türkenschanztunnel abzubilden. Diese Erweiterung ist der Tatsache geschuldet, dass 2D Modelle nur unter starken Vereinfachungen die Projektumstände abbilden können.

Die erforderlichen Vereinfachungen für eine zweidimensionale Modellierung betreffen vor allem die geometrischen Eigenschaften und den Bau- bzw. Berechnungsablauf. Vorteilhaft kann ein 2D Modell sein, wenn man bei den Berechnungen auf der sicheren Seite liegt, was zum Beispiel bei der Berechnung der Horizontalverschiebungen einer Baugrubenwand aufgrund des ebenen Verformungszustandes der Fall ist. Nachteile eines 2D Modells sind aber unter anderem die teilweise unrealistischen Rechenergebnisse bei der Berechnung von Setzungsmulden außerhalb einer Baugrube. Mit 2D Modellen können Verformungen in den Eckbereichen von Baugruben nicht berechnet werden. 2D Modellierungen eignen sich speziell für Linienbauwerke, wobei zu überprüfen ist, ob der Einsatz einer solchen Vereinfachung gerechtfertigt ist [49]. Zusammenfassend lässt sich sagen, dass bei 3D Modellen im Allgemeinen exaktere Rechenergebnisse erwartet werden.

Das im Rahmen dieser Arbeit entwickelte 3D Modell soll prinzipiell auf den selben Modellannahmen wie das 2D Modell basieren, um einen Vergleich der beiden numerischen Simulationen zu ermöglichen. Bei den Modellannahmen handelt es sich unter anderem um den Bodenaufbau, die Untergrundeigenschaften und die Unterteilung der realen Baumaßnahmen in Bauphasen mit Hilfe der zeitlichen Zuordnung aus Tabelle 1.5. Darüber hinaus werden die aus dem Tunnel-Monitoring erhaltenen Messdaten ausgewertet und anschließend den berechneten Verschiebungen aus dem räumlichen Modell gegenübergestellt. Dabei soll die Frage beantwortet werden, ob das 3D Modell die realen Tunnelverformungen abbilden kann und ob ein stark vereinfachtes 2D Modell qualitativ und quantitativ vergleichbare Ergebnisse liefert.

# **Kapitel 2**

## **Modellbildung**

## **2.1 Grundlagen der numerischen Modellbildung**

Mit der Aufgabenstellung (siehe Kapitel 1) in Verbindung stehende Berechnungen werden mit dem Finite Elemente Programm (FE Programm) Plaxis durchgeführt. Bei Plaxis 2D und 3D handelt es sich um ein spezielles FE Programm für geotechnische Anwendungen. Während Plaxis 2D schon einige Jahrzehnte erfolgreich in der Praxis eingesetzt wird, ist Plaxis 3D erst seit einigen Jahren am Markt erhältlich. Für alle FE Programme gilt, dass zur Lösung von Problemstellungen eine prinzipielle Vorgehensweise vorhanden ist, welche für Anwendungen in der Geotechnik folgende Punkte umfasst [49]:

- 1. Definition der Problemstellung
- 2. Festlegung des Berechnungsausschnitts und der geometrischen Randbedingungen
- 3. Diskretisierung: Wahl geeigneter finiter Elemente, sowohl für den Baugrund, als auch für die Strukturelemente
- 4. Zuordnung der gewählten Stoffgesetze und der zugehörigen Parametern zu den Bodenschichten und Strukturelementen
- 5. Festlegung der Randbedingungen für Spannungen und Verzerrungen
- 6. Einbettung der Bauphasen in die Berechnungsschritte
- 7. Durchführung der Berechnungen durch numerische Lösung des im allgemeinen nichtlinearen Differentialgleichungssystems
- 8. Bestimmung der Unbekannten meistens Knotenpunktverschiebungen der Finiten Elemente
- 9. Postprocessing: Ableitung weiterer Größen (zum Beispiel Spannungen und Schnittgrößen)
- 10. Darstellung der Ergebnisse
- 11. Interpretation der Ergebnisse

## **2.2 Stoffmodelle und Materialparameter**

Eine wesentliche Aufgabe bei der Erstellung eines geotechnischen Modells ist die Festlegung eines Stoffmodells. Manche Stoffmodelle sind zu einfach um das komplexe Verhalten des Bodens zu beschreiben und man erhält unzureichend genaue Ergebnisse. Ebenso unbefriedigend sind Modelle, welche eine sehr gute Übereinstimmung mit Versuchsergebnissen liefern, jedoch eine für die Praxis zu hohe Anzahl an versuchstechnisch kaum bestimmbaren Eingabeparametern besitzen. Die Parameter dieser Modelle sind oftmals nicht mehr physikalisch interpretierbar und daher nur schwer oder gar nicht aus Untersuchungsergebnissen ableitbar [38].

Einfache Ansätze, wie beispielsweise das Mohr-Coulomb Bruchkriterium, sind ausreichend für Aufgabenstellungen, mit denen man Versagensmechanismen im Boden untersuchen möchte. Wenn man sich mit dem Verformungsverhalten des Bodens beschäftigt, benötigt man erweiterte Modelle, welche das nichtlineare Spannungs-Dehnungs-Verhalten des Bodens abbilden können. Da die vorliegende Aufgabenstellung primär die Untersuchung von Verformungen beinhaltet, ist ein höherwertiges Stoffmodell erforderlich. Die Wahl des Modells hängt von diversen Aspekten, wie beispielsweise von der Berechnungsaufgabe, den Bodenverhältnissen und den Anforderungen an die Berechnung ab [49].

Für die im Rahmen dieser Arbeit durchgeführten Modellierung wurde bei der Darstellung der Bodenschichten auf die Erweiterung des Hardening-Soil Modells (HS Modell), genannt "Hardening-Soil Modell with small strain stiffness" (Hardening Soil Small Modell bzw. HSS Modell) zurückgegriffen. Dieses Stoffmodell berücksichtigt die spannungs- und dehnungsabhängige Steifigkeit des Bodens. Das HS bzw. HSS Modell eignet sich besonders zur Modellbildung von geotechnischen Aufgabenstellungen mit Aushubtätigkeiten.

## **2.2.1 Elasto – plastisches Materialverhalten**

Ein elasto-plastisches Materialmodell besteht in der Regel aus drei wichtigen Komponenten, welche wie folgt definiert werden [5]:

- Versagensfläche: Definiert, für welche Spannungszustände linear elastisches Materialverhalten gültig ist und keine bleibenden Deformationen bestehen bleiben. Wird diese Grenze überschritten, so treten irreversible Deformationen auf und/oder es tritt Versagen ein.
- Plastisches Potential: Definiert das Materialverhalten nach dem Versagen und legt fest, in welche Richtung und mit welcher Größe die Deformationen auftreten.
- Verfestigungsfunktion: Legt fest, dass für zusätzliche plastische Deformationen nach dem Versagen größere Spannungszustände aufgebracht werden müssen und die Versagensfläche ausgedehnt wird.

Zu den elasto-plastischen Modellen zählen unter anderem das Mohr-Coulomb Bruchkriterium, Drucker-Prager, Hardening Soil und Hardening Soil Small Modell. Die für diese Arbeit relevanten Stoffmodelle werden in den folgenden Abschnitten 2.2.2, 2.2.3 und 2.2.4 vorgestellt.

## **2.2.2 Mohr – Coulomb Modell**

Beim Mohr-Coulomb Kriterium hängt das Materialversagen von der maximal aufnehmbaren Scherspannung *τ* ab, welche wiederum von der Normalspannung *σ* abhängig ist. Das Stoffmodell nach Mohr-Coulomb (MC Modell) ist bei geotechnischen Berechnungen weit verbreitet und mit nur drei Parametern leicht zu handhaben. Bei den Modellparametern handelt es sich um den Reibungswinkel *ϕ*, die Kohäsion *c* und den Dilatanzwinkel *ψ*. Die beiden erstgenannten Parameter sind physikalisch interpretierbar und können aus Laborversuchen ermittelt werden [5].

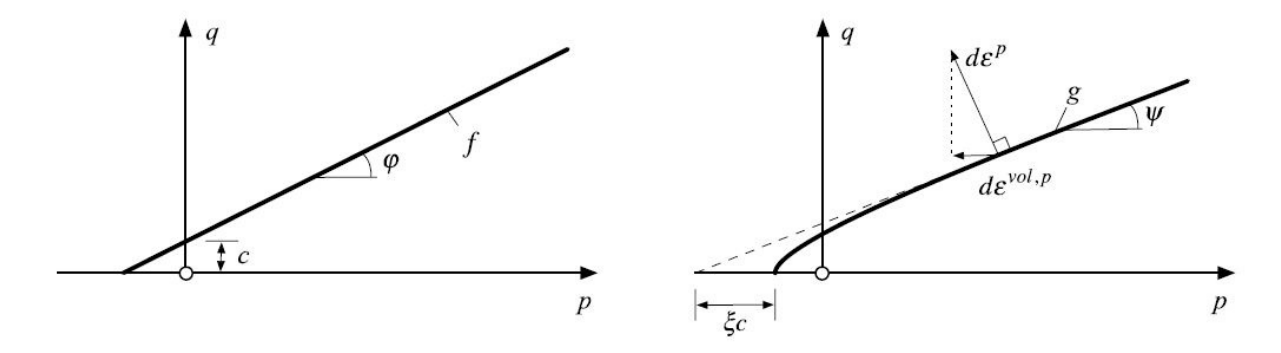

**Abb. 2.1:** MC Modell; Versagensfläche (links); plastisches Potential (rechts); erstellt von [5] nach [25, 3].

In Abbildung 2.1 (links) ist die Versagensfläche des MC Modells, welche von den beiden Modellparametern *ϕ* und *c* abhängig ist, dargestellt. Befindet sich der Spannungszustand unterhalb der Bruchgeraden, so verhält sich der Boden linear-elastisch. Oberhalb dieser Geraden tritt Versagen im Boden ein und es kommt zu irreversiblen Deformationen. Die Größe und Richtung der bleibenden Verformungen *dε<sup>p</sup>* können anhand des plastischen Potentials ermittelt werden (siehe Abbildung 2.1 (rechts)). Im MC Modell kann ebenfalls eine Verfestigungsfunktion implementiert werden. Kommt es zu einer Wiederbelastung, so muss, um die Versagensfläche zufolge Verfestigung zu erhalten, die Versagensfläche aus Abbildung 2.1 (links) lediglich parallel verschoben werden [5].

#### **2.2.3 Hardening – Soil Modell**

Die wesentliche Eigenschaft des HS Modells ist die Spannungsabhängigkeit der Bodensteifigkeit bei Erst- und Wiederbelastung. Für die ausführliche Herleitung des HS Modells kann [38] empfohlen werden. Das HS Modell besitzt eine übersichtliche Anzahl an Eingabeparametern, welche aus Labor- und Feldversuchen abgeleitet werden können. Dieser Vorteil hat eine Etablierung in der Praxis ermöglicht [38].

*"Das HS-Modell ist seit 1994 in seiner Grundformulierung im FE-Programm PLAXIS implementiert und wurde seitdem weltweit erfolgreich zur Berechnung von Randwertproblemen unterschiedlichster Art eingesetzt"* [38].

Das HS Modell unterliegt wie jedes Stoffmodell gewissen Vereinfachungen und Annahmen, welche nachfolgend angegeben werden [38]:

- Die Dehnungsraten können in einen elastischen und plastischen Anteil aufgeteilt werden.
- Es wird isotropes Materialverhalten angenommen.
- Es wird ein homogenes Volumen bei gleichförmigem Dehnungszustand betrachtet.
- Es besteht eine hyperbolische Spannungs-Dehnungs-Beziehung (bei deviatorischer Belastung und triaxialem Spannungszustand).

• Vernachlässigung der Wirkung von Änderungen bei der Bodendichte.

Das HS Modell eignet sich für Problemstellungen mit Scherbeanspruchungen oder Berechnungen bei Projekten mit tiefen Baugruben [5]. Der Anwendungsbereich erstreckt sich dabei primär auf Sand, Kies, Schluff und überkonsolidierten<sup>1</sup> Ton. Das Stoffmodell eignet sich somit zur Abbildung des mechanischen Verhaltens fester bzw. verfestigender Böden. Bei diesen Böden treten unter deviatorischer Beanspruchung irreversible Schub- und Volumendehnungen auf. Eigenschaften, wie die Steifigkeit und Scherfestigkeit sind abhängig von der Dichte und Spannung. Außerdem ist die Steifigkeit bei der Ent- und Wiederbelastung wesentlich höher als bei der Erstbelastung [38].

Während das Mohr-Coulomb Kriterium nur eine bilineare Beziehung abbilden kann, ist das HS Modell imstande, die hyperbolische Beziehung zwischen der Vertikaldehnung *ε*<sup>1</sup> und der deviatorischen Spannung *q* für triaxiale Laborversuche bei Erstbelastung wiederzugeben. Das HS Modell basiert somit auf einem hyperbolischen Ansatz und kann andere hyperbolische Modelle durch die Berücksichtigung von Dilatanzeffekten und der Einführung einer Fließkappe weitgehend ersetzen. Führt man einen drainierten Standard-Triaxialversuch für eine Erst- und Wiederbelastung durch, so erhält man die Kurve in Abbildung 2.2 [35].

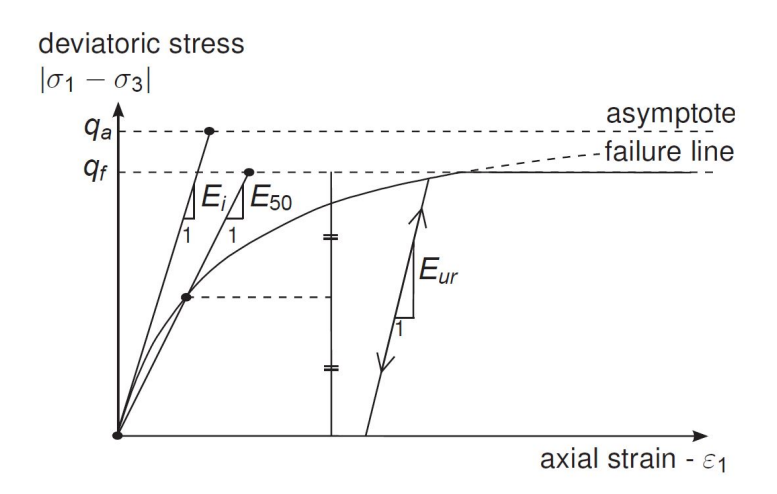

**Abb. 2.2:** Mechanisches Verhalten unter triaxialer deviatorischer Belastung [35].

Abbildung 2.2 stellt das mechanische Verhalten unter triaxialer deviatorischer Belastung dar. *E<sup>i</sup>* steht dabei für die initiale Steifigkeit bei sehr kleinen Dehnungen und ist als Tangentenmodul definiert. Dieser ist durch Experimente sehr schwer zu bestimmen, weshalb als Eingangsparameter *E*<sup>50</sup> definiert wird. Dieser Wert wird als Sekantenmodul aus einer Deviatorspannungs-Dehnungs-Kurve (*q*-*ε*-Kurve) ermittelt. *E*<sup>50</sup> wird auch als Erstbelastungssteifigkeit bezeichnet, wobei der Index die Definition der Sekante bei 50% der maximalen Scherfestigkeit *q<sup>f</sup>* widerspiegelt. Beim HS Modell wird die Ent- und Wiederbelastung rein elastisch modelliert [38]. *Eur* ist der Parameter für die Steifigkeit bei Ent- und Wiederbelastung. Bei den beiden letztgenannten Steifigkeiten *E*<sup>50</sup> und *Eur* handelt es sich um wesentliche Eingangsparameter des HS Modells [35].

Die Gleichung (2.1) gibt die Ermittlung der Steifigkeit *E*50, abhängig von den Bodenparametern und von der kleineren effektiven Hauptnormalspannung $\sigma^\prime_3$ an [38]:

<sup>1</sup>Überkonsolidierte Böden: *"Böden, welche früher einem wesentlichen höheren Überlagerungsdruck ausgesetzt waren, als dies heute der Fall ist [...]."* [5]

$$
E_{50} = E_{50}^{ref} \left( \frac{c' \cdot \cos(\varphi') - \sigma_3' \cdot \sin(\varphi)}{c' \cdot \cos(\varphi') + p^{ref} \cdot \sin(\varphi)} \right)^{m}
$$
(2.1)

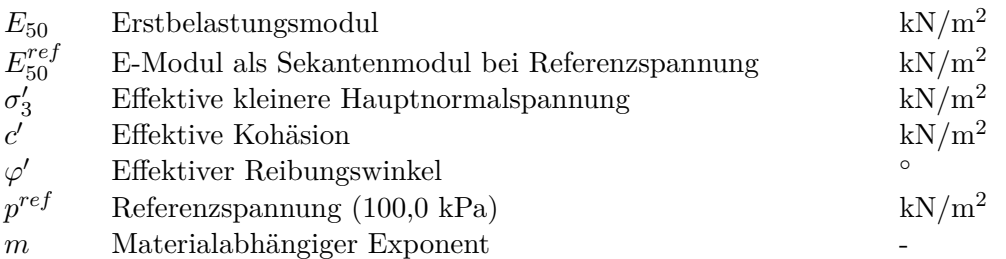

Der Erst- und Wiederbelastungsmodul *Eur* kann nach Gleichung (2.2) ermittelt werden [5]:

$$
E_{ur} = E_{ur}^{ref} \left( \frac{c \cdot \cos(\varphi') - \sigma'_3 \cdot \sin(\varphi')}{c \cdot \cos(\varphi') + p^{ref} \sin(\varphi')} \right)^m
$$
(2.2)

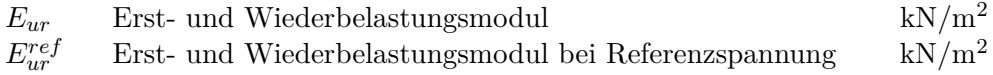

Einen weiteren wichtigen Parameter für das HS Modell stellt der Steifemodul *Eoed* dar. Die Ermittlung erfolgt gemäß Gleichung (2.3) oder aus einem Ödometerversuch (siehe Abbildung 2.3) [35]:

$$
E_{oed} = E_{oed}^{ref} \left( \frac{c' \cdot \cos(\varphi') - \frac{\sigma_3'}{K_0^{nc}} \cdot \sin(\varphi)}{c' \cdot \cos(\varphi') + p^{ref} \cdot \sin(\varphi)} \right)^m
$$
(2.3)

$$
E_{oed}
$$
 Tangentensteifigkeit bei Erstbelastung $E_{oed}^{ref}$  Tangentensteifigkeit bei Erstbelastung bei Referenzspannung $kN/m^2$  $K_0^{nc}$  Erdruhedruckbeiwert für normal-konsolidierte Böden

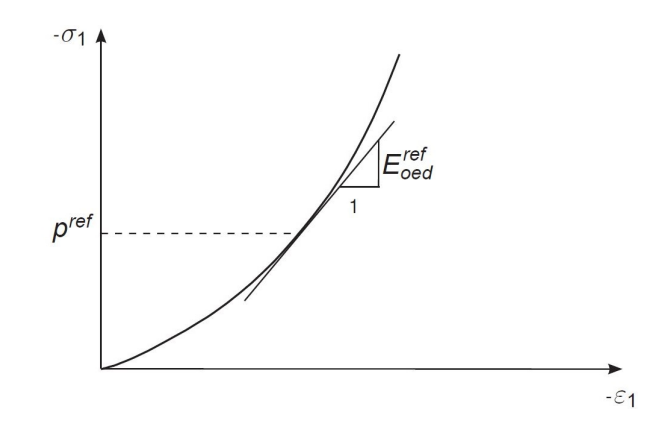

**Abb. 2.3:** Definition des Steifemoduls beim Ödometerversuch [35].

Der Schubmodul *Gur* für die Erst- und Wiederbelastung kann mit Hilfe von Gleichung 2.4 ermittelt werden [35]:

$$
G_{ur} = \frac{1}{2(1 + \nu_{ur})} E_{ur}
$$
\n(2.4)

$$
G_{ur}
$$
 Schubmodul für Erst- und Wiederbelastung  
  $v_{ur}$  Poissonzahl für Ent- und Wiederbelastung  
 -

Zur Festlegung der Verfestigungsfunktion im HS Modell werden zwei Fließflächen, ein Kegel und eine Kappe definiert. Grund dafür ist einerseits die Kompressionsverfestigung bei isotroper Beanspruchung und andererseits die Reibungsverfestigung bei deviatorischer Beanspruchung unter Einbeziehung des Bruchkriteriums nach Mohr-Coulomb. Der zugehörige Verfestigungsparameter *γ<sup>p</sup>* wird als plastischer Anteil der Schubverzerrungen bezeichnet [39]. Zur Modellierung der Reibungsverfestigung wird die deviatorische Fließfläche *f <sup>s</sup>* benötigt und die Kegelaufweitung wird über den Parameter *E ref* <sup>50</sup> gesteuert. In Abbildung 2.4 (links) ist ein Schnitt durch die Versagenspyramide dargestellt der zeigt, dass sich bei zunehmendem plastischen Anteil, die Fließfläche der Mohr-Coulomb Bruchbedingung nähert. Die zufolge der Kompressionsverfestigung benötigte Fließkappe *f <sup>c</sup>* wird mittels dem Parameter *E ref oed* gesteuert und ist in Abbildung 2.4 (rechts) ersichtlich [5].

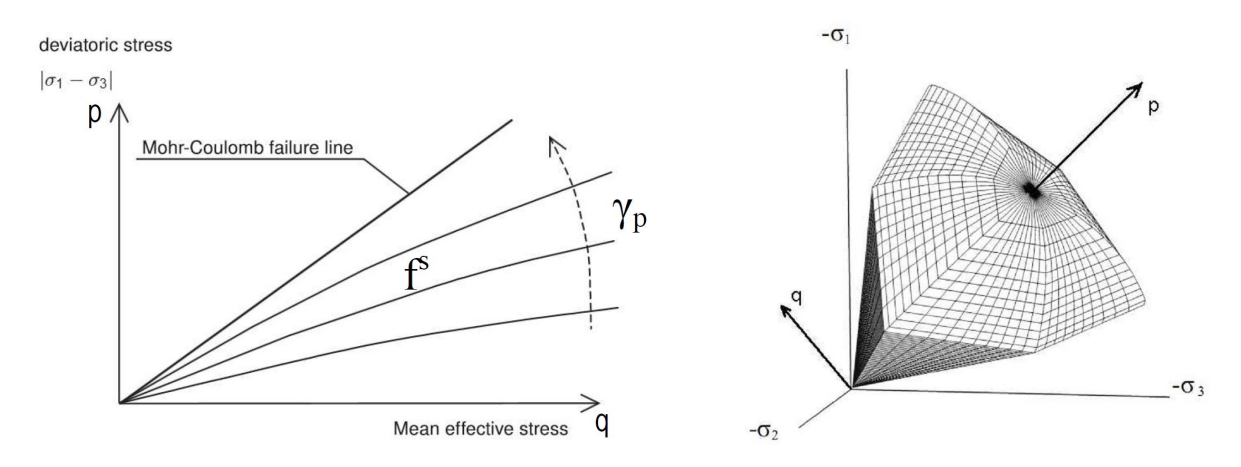

**Abb. 2.4:** Fließflächen HS Modell; Deviatorische Fließfläche *f<sup>s</sup>* (links); Isotroper Versagenskegel (rechts); adaptiert von [5] nach [35].

#### **2.2.4 Hardening Soil Small Modell**

Das HS Modell beinhaltet keine Berücksichtigung der Dehnungsabhängigkeit der Steifigkeit. Dabei ist im Bereich von kleinen Dehnungen die Steifigkeit des Bodens wesentlich höher als bei großen Dehnungen [5]. Beschreibt ein Stoffmodell diesen Effekt nicht, kann das reale Materialverhalten nicht ausreichend genau abgebildet werden, was nach [11] zu folgenden Problemstellungen führen kann:

- Zu große Werte bei der Berechnung von Fundamentsetzungen und Wandverschiebungen.
- Ermittlung von zu flachen und großen Setzungsmulden.
- Unrealistische Abbildung des Last-Verformungsverhaltens von Pfählen und Zugankern  $(SLS<sup>2</sup>)$ .

<sup>2</sup>Englisch: serviceability limit state (Deutsch: Grenzzustand der Gebrauchstauglichkeit)

Eine mögliche Lösung ist beispielsweise bei Setzungsberechnungen eine Annahme für die Grenztiefe zu treffen und diese als Randbedingung für die Verschiebungen einzusetzen. Eine andere Alternative ist eine manuelle Erhöhung der Bodensteifigkeiten über die Tiefe. Beide Methoden sind aber nicht optimal. Der erste Lösungsvorschlag stellt keine mathematisch saubere Vorgehensweise dar und bei der zweiten Methode müssen Dehnungen angenommen werden, die a-priori unbekannt sind. Das HSS Modell berücksichtigt die Steifigkeit im Bereich kleiner Dehnungen und stellt somit eine Lösung für die oben beschriebenen Problemstellungen dar. Das Stoffmodell ist eines der bekanntesten und wird in der Praxis bevorzugt eingesetzt, weil im Vergleich zum HS Modell nur zwei weitere Parameter erforderlich sind um die gewünschten Effekte abbilden zu können [11]. Das HSS Modell eignet sich vor allem bei der Modellierung von dynamischen Beanspruchungen und der Verformungsberechnung bei Baugruben mit großer Tiefe und komplexen geometrischen Anforderungen bei schwierigen Untergrundverhältnissen [5].

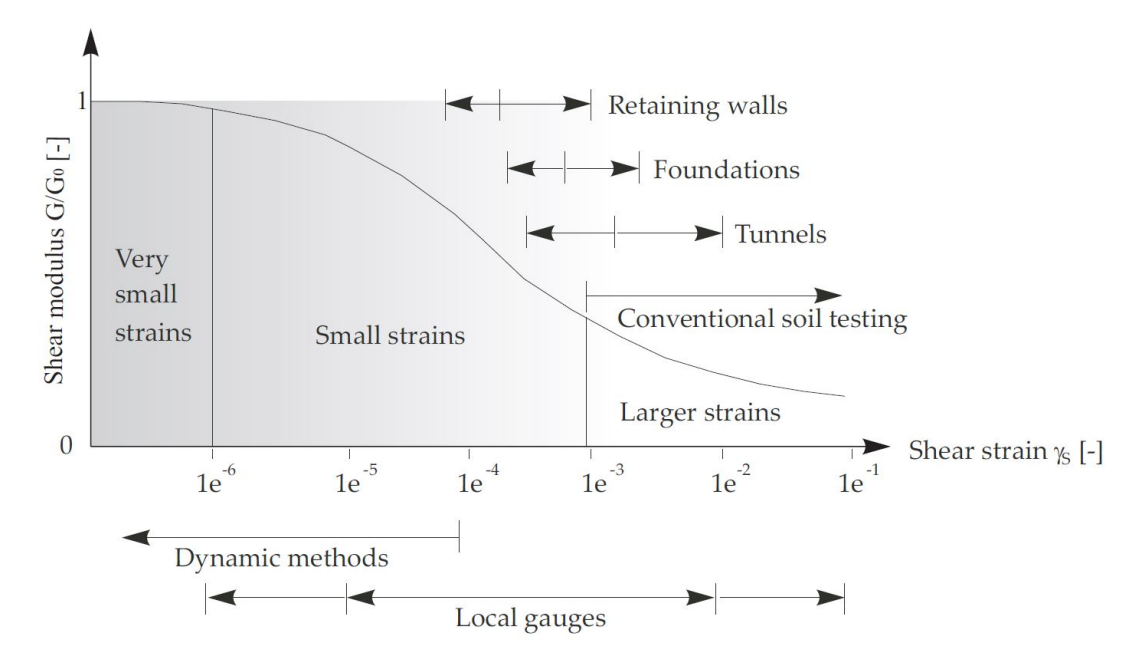

**Abb. 2.5:** Quantitative Darstellung der Abnahme der Steifigkeit mit zunehmender Dehnung in logarithmischer Darstellung (adaptiert von [35] nach [8]).

Abbildung 2.5 zeigt qualitativ eine Steifigkeits-Dehnungs-Kurve, wobei die Dehnungen logarithmisch skaliert sind. Es ergibt sich eine S-förmige Reduktionskurve. Die Kurve kann anhand eines mathematischen Modells mit dem Schubmodul *G*<sup>0</sup> und der Scherdehnung *γ<sup>s</sup>* als Parameter beschrieben werden. Die Beziehung zwischen diesen beiden Parametern wird nach Hardin & Drnevich [24] in Gleichung 2.5 angeführt. Bei *γ<sup>r</sup>* handelt es sich um die aus Versuchen bekannte Referenzscherdehnung, welche sich aus Gleichung (2.8) ergibt [11].

$$
\frac{G}{G_0} = \frac{1}{1 + \left| \frac{\gamma_s}{\gamma_r} \right|} \tag{2.5}
$$

$$
G_0 = A \cdot f(e) \cdot OCR^k \cdot \left(\frac{p}{p_{ref}}\right)^m \tag{2.6}
$$

$$
\gamma_s = \sqrt{0.5\left[ (\varepsilon_1 - \varepsilon_2)^2 + (\varepsilon_2 - \varepsilon_3)^2 + (\varepsilon_3 - \varepsilon_1)^2 \right]}
$$
(2.7)

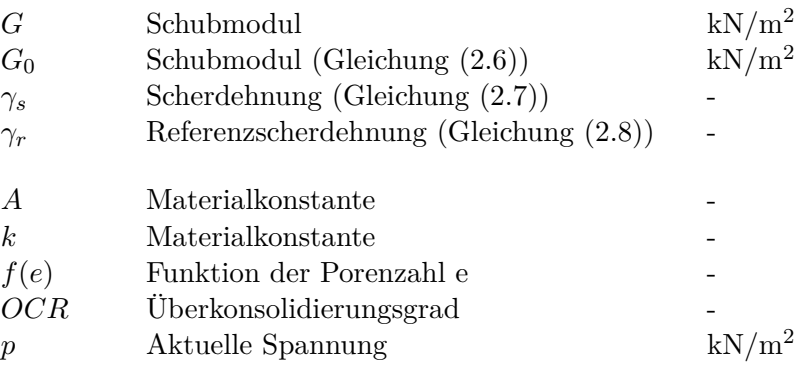

*ε*1, *ε*2, *ε*<sup>3</sup> Verzerrungen in Hauptnormalrichtungen

$$
\gamma_r = \frac{\tau_{max}}{G_0} \tag{2.8}
$$

*τmax* Maximale Scherdehnung bei Versagen

Aus anwendungstechnischen Gründen wird *γ<sup>r</sup>* meist durch die Referenzscherdehnung *γ*0*,*<sup>7</sup> ersetzt, wobei der Index bedeutet, dass sich der Schubmodul  $G_s$  auf 72,2 % des Schubmoduls  $G_0$  reduziert hat. Die Parameter sollten aus Laborversuchen oder In-Situ-Untersuchungen gewonnen werden [11]. Gleichung 2.5 wird damit transformiert zu:

$$
\frac{G}{G_0} = \frac{1}{1 + \left| \frac{3\gamma_s}{7\gamma_{0,7}} \right|} \tag{2.9}
$$

#### *γ*0*,*<sup>7</sup> Referenzscherdehnung bei 72,2 % des Schubmoduls *G*<sup>0</sup>

Bei dem Parameter *OCR* aus Gleichung (2.6) handelt es sich um den Überkonsolidierungsgrad. Dieser Parameter wird benötigt, um in einem erweiterten Stoffmodell bzw. FE Modell überkonsolidierte Böden, beispielsweise Wiener Tegel, beschreiben zu können. Der Parameter *OCR* setzt sich dabei aus einer zeitlich vor der Konsolidierung aufgebrachten vertikalen Spannung *σ<sup>p</sup>* und der in-situ effektiv wirkenden Vertikalspannung  $\sigma_{yy}^{\prime 0}$  zusammen. Alternativ zum Parameter  $OCR$  kann auch der Parameter *POP* (Erst-Überlagerungsdruck) für den initialen Überkonsolidierungsdruck Verwendung finden. *P OP* und *OCR* werden durch die selben Eingangsparameter beschrieben und unterscheiden sich nur durch deren mathematische Beziehung (Gleichungen (2.10) und (2.11)), siehe auch Abbildung 2.6 [35]:

$$
OCR = \frac{\sigma_p}{\sigma_{yy}^{\prime 0}}
$$
\n
$$
\tag{2.10}
$$

$$
POP = |\sigma_p - \sigma_{yy}^0| \tag{2.11}
$$

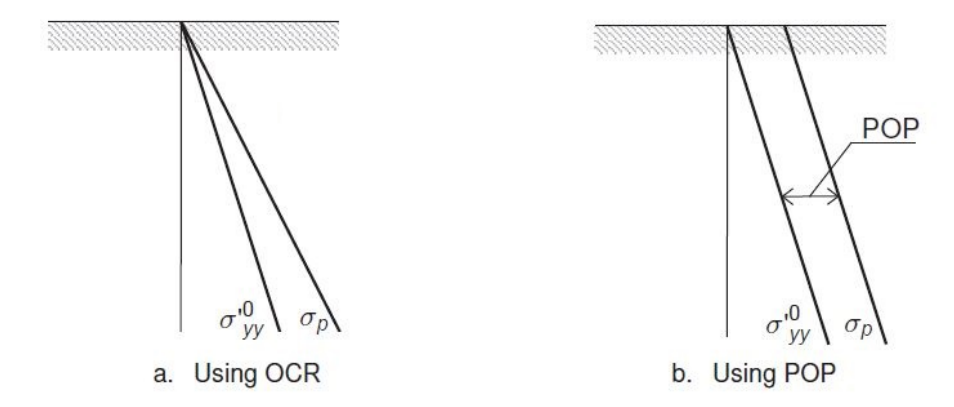

**Abb. 2.6:** Darstellung der Verhältnisse zwischen vertikaler initial Konsolidierungsspannung und in-situ Vertikalspannung (adaptiert nach [35]).

Die Erweiterung des HS Modells ist mit nur zwei Parametern kompakt und konnte erfolgreich in Plaxis implementiert werden. Die erforderlichen Parameter für das HS und HSS Modell für die weitere Modellierung im FE Programm Plaxis sind in den Tabellen 2.1 und 2.2 zusammengefasst.

| Parameter                                                                  | Bezeichnung                                                 | Einheit  |
|----------------------------------------------------------------------------|-------------------------------------------------------------|----------|
| c'                                                                         | Effektive Kohäsion                                          | $kN/m^2$ |
| $\varphi'$                                                                 | Effektiver Reibungswinkel                                   | $\circ$  |
| $\psi$                                                                     | Dilatanzwinkel                                              | $\circ$  |
| $\begin{array}{c} E_{50}^{ref} \ E_{oed}^{ref} \ E_{ur}^{ref} \end{array}$ | E-Modul als Sekantenmodul bei Referenzspannung              | $kN/m^2$ |
|                                                                            | Tangentensteifigkeit bei Erstbelastung bei Referenzspannung | $kN/m^2$ |
|                                                                            | Erst- und Wiederbelastungsmodul bei Referenzspannung        | $kN/m^2$ |
| m                                                                          | Materialabhängiger Exponent                                 |          |
| $K_0$                                                                      | Erdruhedruckbeiwert für normal-konsolidierte Böden          |          |
| $\nu_{ur}$                                                                 | Poissonzahl für Ent- und Wiederbelastung                    |          |
| $p^{ref}$                                                                  | Referenzspannung (100 kN/m <sup>2</sup> )                   | $kN/m^2$ |
| OCR                                                                        | Überkonsolidierungsgrad                                     |          |
| POP                                                                        | Erst-Überlagerungsdruck                                     |          |

**Tab. 2.1:** Parameter für das Hardening-Soil Modell [35].

**Tab. 2.2:** Zusätzliche Parameter für das Hardening Soil Small Modell [35].

| Parameter      | Bezeichnung                                                                                    | Einheit |
|----------------|------------------------------------------------------------------------------------------------|---------|
| $G_0^{ref}$    | Referenz-Scherbeanspruchung für kleine Dehnungen ( $\varepsilon < 10^{-6}$ ) kN/m <sup>2</sup> |         |
| $\gamma_{0.7}$ | Referenzscherdehnung bei 72,2 $\%$ des ursprünglichen Wertes                                   | -       |

## **2.3 Modellbildung in Plaxis 3D**

#### **2.3.1 Allgemeines zu Plaxis**

Für die numerische Simulation im FE Programm Plaxis werden als Pre-Processor das Input Programm Plaxis 3D und als Post-Processor das Output Programm Plaxis 3D genutzt. Plaxis wurde speziell zur Untersuchung von Stabilitätsproblemen und als Bemessungsgrundlage geotechnischer Projekte entwickelt. Die graphische Eingabe der Projektdaten im Input-Programmpaket macht es zu einem leicht handzuhabenden Programm und ermöglicht ein schnelles Erstellen von komplexen Finite Elemente Modellen. Im Input-Modus werden die Projektgeometrien, das Finite Elemente Netz und die Berechnungsphasen festgelegt. Im Output-Programmpaket stehen verschiedene Ausgabemöglichkeiten (Diagrammgrafiken, Wertetabellen, Modelldarstellungen, etc.) und Parameter zur Auswertung (Verformungen, Spannungen, etc.) bei der Ergebnisdarstellung zur Verfügung.

Zur Erstellung eines FE Modells in Plaxis ist es erforderlich, den Modellausschnitt und die Modellgeometrie (Abschnitt 2.3.2) festzulegen. In weiterer Folge werden über das Plaxis Werkzeug "boreholes" der Schichtaufbau des Modells und die Bodenparameter definiert (Abschnitt 2.3.3). Abschließend kann die Eingabe von Strukturelementen, Lasten, hydraulischen Eigenschaften, etc. erfolgen (Abschnitt 2.3.4 und 2.3.5). Den Strukturelementen müssen ebenfalls Materialeigenschaften zugewiesen werden und das Drainverhalten des Bodens muss an dieser Stelle festgelegt werden. Anschließend erfolgt die FE Netzgenerierung (Abschnitt 2.3.6) und die Eingabe der Berechnungsphasen (Abschnitt 2.3.7). Dafür müssen unter anderem der Berechnungs- und Lasttyp festgelegt werden (Abschnitt 2.3.8). Nachdem die numerische Berechnung durchgeführt wurde, können die Rechenergebnisse im Output-Programmpaket betrachtet, die Darstellung dieser bearbeitet, sowie die Auswertung und Interpretation der Ergebnisse (Kapitel 3) durchgeführt werden.

Das geometrische Modell in Plaxis beinhaltet die Anwendung und Verknüpfung von Volumen, Oberflächen, Linien und Punkten. Spannungen werden in Plaxis nach dem kartesischen Koordinatensystem orientiert. Druckspannungen werden negativ und Zugspannungen positiv dargestellt. Die Erdbeschleunigung ist in Plaxis 3D in die negative *z*-Richtung mit dem Wert 9,810 m/s<sup>2</sup> definiert (Plaxis 2D negative y-Richtung). Die oben beschriebenen Programmeigenschaften und -werkzeuge sind sowohl für die 2D, als auch für die 3D Modellierung gültig bzw. vorhanden.

#### **2.3.2 Modellgeometrie**

Bevor das 3D Modell in Plaxis erstellt werden kann, sind grundlegende Gedanken zur Modellgeometrie erforderlich. Dazu gehören die Festlegung des Modellausschnittes und die Geometrie der Baugrube und des Tunnels (vgl. Abschnitt 2.1). Oft ist es möglich, durch Ausnutzung von Symmetrien das Modell zu vereinfachen und so die Berechnungszeit zu verkürzen. Beispielsweise bei einer rechteckigen Baugrube mit symmetrisch angeordneten Lasten und Sicherungsmaßnahmen wäre es möglich, nur einen Viertelausschnitt der Baugrube zu modellieren und am Modellrand die entsprechenden Randbedingungen zu setzen. Diese Vorgehensweise kann bei der vorliegenden Aufgabenstellung nicht umgesetzt werden. In Abbildung 2.7 sind zwei Gründe hierfür erkennbar. Einerseits handelt es sich beim Grundriss des bestehenden Türkenwirt-Gebäudes und des neuen Universitätsgebäudes um eine L-Form und anderseits verläuft der Große Türkenschanztunnel schräg von Südwest nach Nordost unter dem gegenständlichen Grundstück. Die Ausnutzung von Symmetrien um die Rechenzeit zu verkürzen ist daher nicht möglich. Die Modellerstellung wird zusätzlich komplexer, da in Plaxis 3D nur die Eingabe eines rechteckigen Modellrands und einer ebenen Tunnelprofilwand sinnvoll möglich sind. Daher muss die Tunnelachse parallel zum Modellrand und die Baugrube in einem Winkel von 35,0 ◦ zu den Modellkanten ausgerichtet werden.

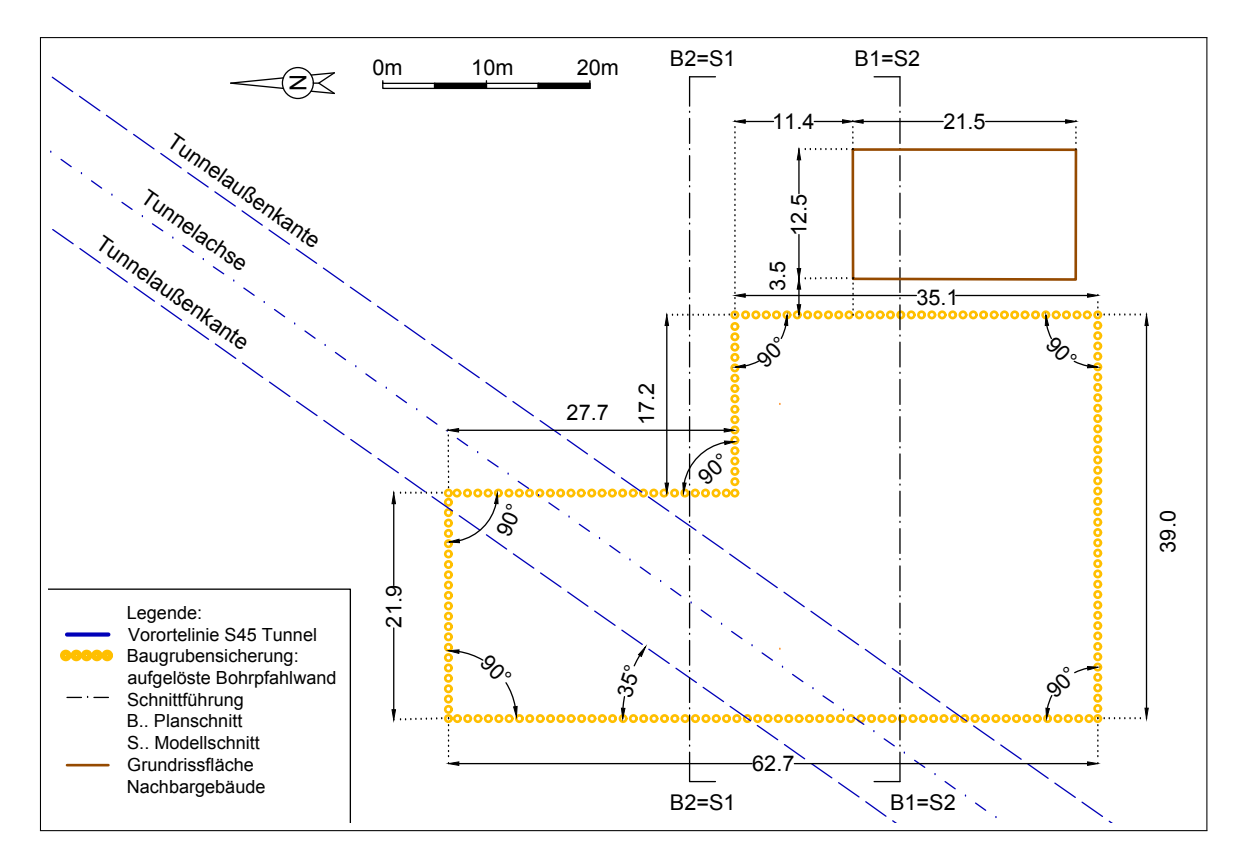

**Abb. 2.7:** Geometrie Baugrube und Nachbargebäude im Grundriss mit den maßgebenden Abmessungen (adaptiert nach [10]).

Die gegenständliche Baugrube hat maximale Ausmaße von ca. 62,70 m  $\times$  39,00 m  $\times$  10,30 m. Diese Abmessungen entsprechen der Mittelachse der die Baugrube umschließenden Bohrpfahlwand. Die Baugrubenwände nehmen immer zueinander einen Winkel von 90,0 ° ein. Die maßgebenden Abmessungen der Baugrube und die Lage des Nachbargebäudes sind in Abbildung 2.7 ersichtlich. Der Modellausschnitt wird in der horizontalen Ebene mit 120,0 m  $\times$  120,0 m und in der Tiefe mit 70,0 m festgelegt. Es handelt sich hier um kleinere Modellabmessungen als beim 2D Modell. Durch die bereits vorhandenen Auswertungen des 2D Modells lässt sich feststellen, dass kleinere Modellmaße keine Auswirkungen auf die Rechenergebnisse haben und diese Vereinfachung zulässig ist. Die Baugrube wird mittig im Modellausschnitt positioniert und die Tunnellage in vertikaler Richtung mit einem Abstand von 22,5 m zwischen der Tunnelfirste und der Geländeoberkante angeordnet. Da sich der Tunnel an den Modellrändern orientiert und im rechten Winkel bzw. parallel zu ihnen verläuft, nimmt er mit 120,0 m dieselbe Länge wie der quadratische Modellausschnitt ein. Das Tunnelprofil muss aufgrund seiner Komplexität vereinfacht werden. In Abbildung 2.8 ist das originale Tunnelprofil aus den ursprünglichen Planungsunterlagen des Großen Türkenschanztunnels [31] und die vereinfachte Version für die 3D Modellierung dargestellt.

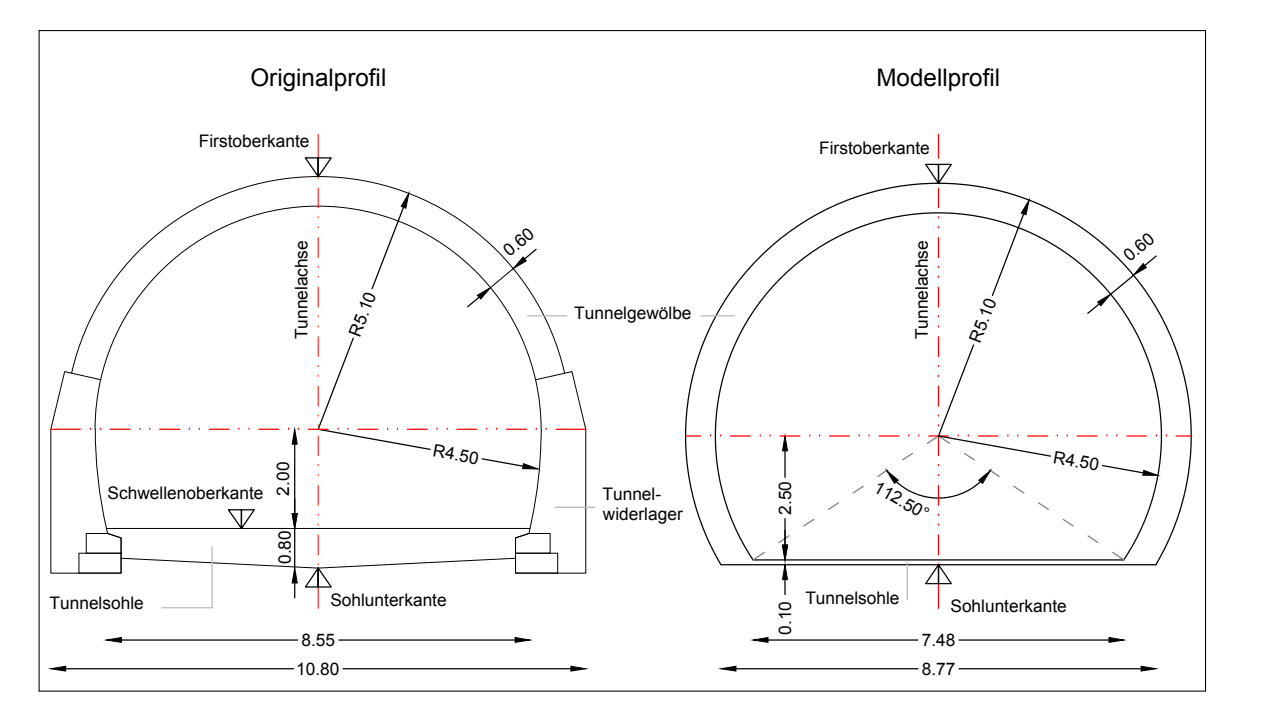

**Abb. 2.8:** Tunnelprofil; Originalprofil (links); vereinfachtes Modellprofil (rechts) (adaptiert nach [31]).

Die beschriebene Modellgeometrie wird nun zur Erstellung des Plaxis 3D Modells herangezogen. Die Situierung der Baugrube des Projekts Türkenwirt, des Nachbargebäudes und des im Tunnelprofil vereinfachten Großen Türkenschanztunnels im 3D Modell mit allen maßgebenden Abmessungen sind in Abbildung 2.9 ersichtlich. In dieser Abbildung sind außerdem bereits die einzelnen Bodenschichten eingetragen. Die Beschreibung des Schichtaufbaus und von dessen Modellierung folgt im nächsten Abschnitt 2.3.3.

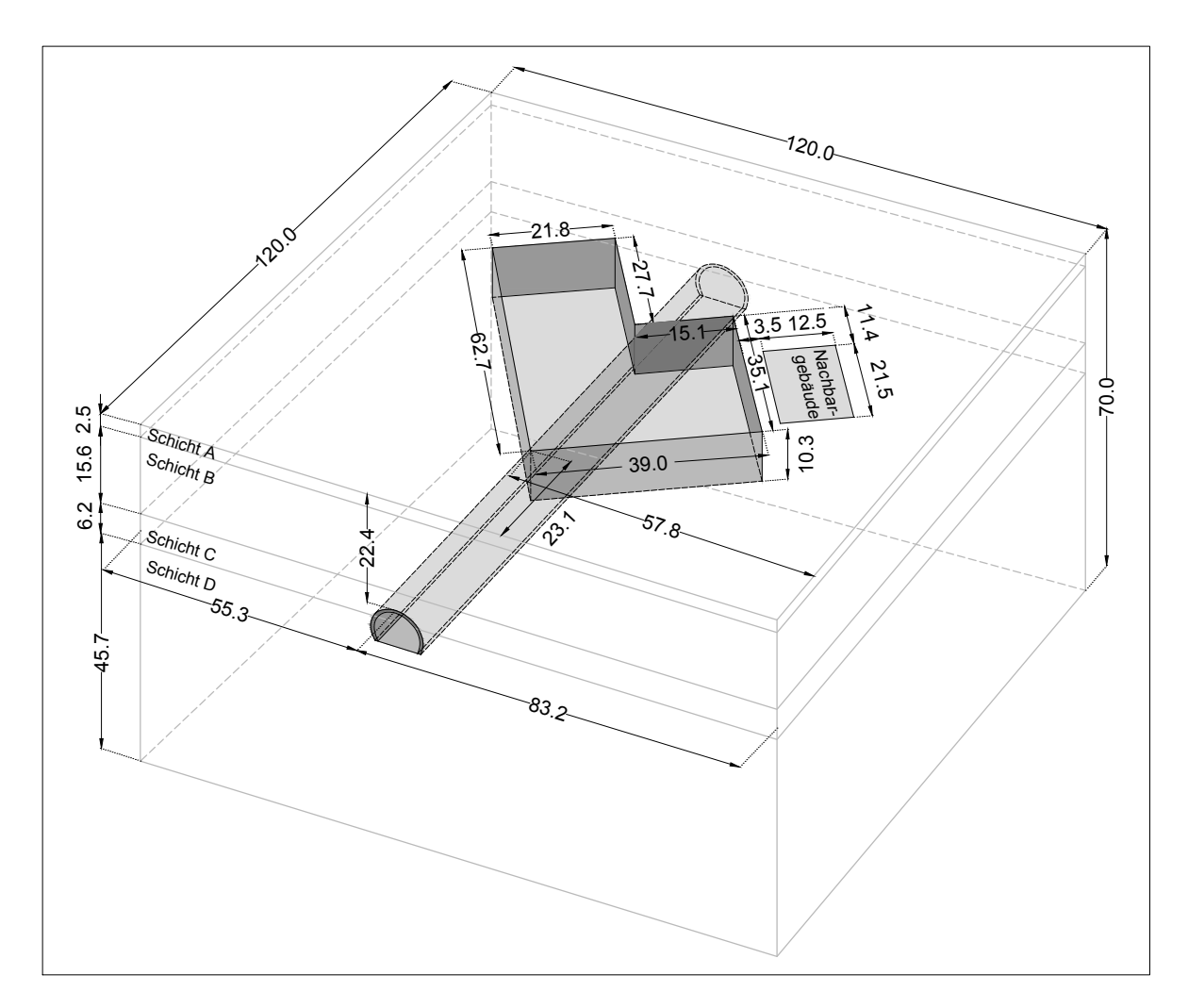

**Abb. 2.9:** Geometrie und Abmessungen 3D Modell.

#### **2.3.3 Schichtaufbau und Bodenparameter**

Der Schichtaufbau des Untergrundes wurde bereits in Abschnitt 1.4 vorgestellt. Im Geotechnischen Gutachten wurde der Untergrundaufbau in Homogenbereiche eingeteilt. Diese Homogenbereiche werden nun zur Modellierung des Schichtaufbaus in Plaxis 3D herangezogen (siehe Abbildung 2.10). Da von einem horizontalen Verlauf der Schichtgrenzen ausgegangen wird, muss das FE Programm Plaxis keine Schichtverläufe interpolieren. Außerdem wird (zum Zweck der Vergleichsmöglichkeit der Rechenergebnisse zwischen 2D und 3D Modellierung) derselbe Schichtaufbau wie im 2D Modell und die zugehörigen Materialparameter herangezogen.

Die Aufschlusstiefe der Rammkernbohrungen betrug maximal 40,0 m unter GOK. Die Modelltiefe wurde jedoch mit 70,0 m festgelegt. Es muss daher eine Annahme betreffend den Untergrundaufbau zwischen der maximalen Erkundungstiefe und dem Modellrand getroffen werden. Die Mächtigkeit der Schicht D, des Wiener Tegels, wird mit 45,70 m angenommen. Bei den durchgeführten Untergrunderkundungen konnte kein zusammenhängender Grundwasserkörper festgestellt werden. Im Plaxis 3D Modell wird der Grundwasserspiegel an der Unterkante der Schicht D angesetzt womit er keine Auswirkungen auf die numerische Simulation hat.

| 0,000                                                 | Soil layers    | Water<br>Initial conditions | Surfaces   | Field data |  |
|-------------------------------------------------------|----------------|-----------------------------|------------|------------|--|
| $-70,00$                                              |                | Layers                      | Borehole_1 |            |  |
|                                                       | #              | Material                    | Top        | Bottom     |  |
| 0,000                                                 | $\mathbf{1}$   | Schicht A                   | 0,000      | $-2,500$   |  |
|                                                       | $\overline{c}$ | Schicht B                   | $-2,500$   | $-18,10$   |  |
| $-10,00$                                              | 3              | Schicht C                   | $-18,10$   | $-24,30$   |  |
| $-20,00$                                              | $\overline{4}$ | Schicht D                   | $-24,30$   | $-70,00$   |  |
| $-30,00$<br>$-40,00$<br>$-50,00$<br>$-60,00$<br>70,00 |                |                             |            |            |  |

Abb. 2.10: Definition des "Boreholes" in Plaxis 3D.

In den Abschnitten 2.2.3 und 2.2.4 wurde bereits das Hardening Soil Modell (HS Modell) und dessen Erweiterung, genannt Hardening Soil Small Modell (HSS Modell), vorgestellt. Letzteres Stoffmodell wird für die 3D Modellierung herangezogen. Die Stoffmodellparameter dienen dazu, das (mechanische) Verhalten der Bodenschichten zu beschreiben und im FE Programm Plaxis abzubilden. Die Parameter des HS Modells sind in Tabelle 2.3 zusammengefasst und die beiden zusätzlichen Parameter des HSS Modells werden in Tabelle 2.4 angeführt. Für die numerische Simulation der Auswirkungen der Baumaßnahmen des Projekts Türkenwirt auf den Großen Türkenschanztunnel müssen außerdem die Materialparameter der Tunnelschale beschrieben werden. Für die Modellierung der Tunnelschale wird das Mohr-Coulomb Bruchkriterium herangezogen. Daher werden die Materialparameter der Tunnelschale bereits in diesem Abschnitt vorgestellt und in Tabelle 2.5 zusammengefasst. Die Wichte und der Elastizitätsmodul der Tunnelschale wurden in [4] gemäß ÖN EN 1996-1 ermittelt.

Bei den in Tabelle 2.3 und 2.4 angeführten Materialparametern handelt es sich um jene, die zur Beschreibung des Materialverhaltens beim HSS Modell erforderlich sind. Die Schichtmächtigkeit und das Drainageverhalten der Bodenschichten, sowie die einzelnen Wichten für den feuchten und gesättigsten Boden stellen allgemeine Materialparameter dar. Der Parameter R*inter* beschreibt die mechanischen Eigenschaften der Kontaktflächen zwischen weichen und steifen Elementen. Der Erstüberlagerungsdruck *P OP* dient zur Beschreibung der Überkonsolidierung des Wiener Tegels durch die eiszeitlichen Überlagerungen. Der Überkonsolidierungsgrad *OCR* wird hier nur der Vollständigkeit wegen angeführt, da zur Berücksichtigung der Überkonsolidierung einer der beiden Parameter *P OP* oder *OCR* ausreichend ist. Es handelt sich bei allen Parametern in den Tabellen 2.3 und 2.5 um charakteristische Werte.

| Parameter       | Einheit  | Schicht A         | Schicht B           | Schicht C         | Schicht D           |
|-----------------|----------|-------------------|---------------------|-------------------|---------------------|
| Höhe $h$        | m        | 2,5               | 15,6                | 6,2               | 45,7                |
| Drainverhalten  |          | dräiniert         | dräiniert           | dräiniert         | dräiniert           |
| $\gamma_f$      | $kN/m^3$ | 18,5              | 20,0                | 21,0              | 20,5                |
| $\gamma_{sat}$  | $kN/m^3$ | 20,5              | 21,0                | 22,0              | 21,0                |
| $R_{inter}$     |          | 0,8               | 0,8                 | 0,8               | 0,8                 |
| OCR             |          | 1,0               | 1,0                 | 1,0               | 1,0                 |
| POP             |          | 0,0               | 0,0                 | 0,0               | 800                 |
| $\mathcal{C}$   | $kN/m^2$ | 0,0               | 0,0                 | 0,0               | 25,0                |
| $\varphi$       | $\circ$  | 27,0              | 32,5                | 35,0              | 25,0                |
| $\psi$          | $\circ$  | 0,0               | 2,5                 | 5,0               | 0,0                 |
| $E_{50}^{ref}$  | $kN/m^2$ | $1,5 \cdot 10^4$  | 2,0.10 <sup>4</sup> | $2,5 \cdot 10^4$  | 2,0.10 <sup>4</sup> |
| $E_{oed}^{ref}$ | $kN/m^2$ | $1,5 \cdot 10^4$  | $2.0 \cdot 10^4$    | $2.5 \cdot 10^4$  | $2.0 \cdot 10^4$    |
| $E_{ur}^{ref}$  | $kN/m^2$ | $7, 5 \cdot 10^4$ | $8, 0 \cdot 10^4$   | $7, 5 \cdot 10^4$ | $1, 2 \cdot 10^5$   |
| m               |          | 0,6               | 0,5                 | 0,5               | 0,6                 |
| $\nu_{ur}$      |          | 0,2               | 0,2                 | 0,2               | 0,2                 |
| $K_0^{nc}$      |          | 0,546             | 0,463               | 0,426             | 0,577               |

**Tab. 2.3:** Parameter zur Beschreibung des Materialverhaltens beim HS Modell für die Homogenbereiche [4, 29].

**Tab. 2.4:** Zusätzliche Parameter für das HSS Modell [29].

| Parameter Einheit |          | Schicht A            | Schicht B             | Schicht C             | Schicht D             |
|-------------------|----------|----------------------|-----------------------|-----------------------|-----------------------|
| $G_0^{ref}$       | $kN/m^2$ | $2,969\cdot10^{5}$   | $3,000 \cdot 10^5$    | $3,125\cdot 10^5$     | $2,500 \cdot 10^5$    |
| $\gamma_{0,7}$    | $ -$     | $1,156\cdot 10^{-5}$ | $1.018 \cdot 10^{-4}$ | $2,055 \cdot 10^{-4}$ | $3.874 \cdot 10^{-4}$ |

**Tab. 2.5:** Parameter zur Beschreibung des Materialverhaltens beim MC Modell für die Tunnelschale [29].

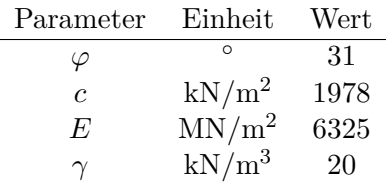

#### **2.3.4 Strukturelemente**

Für die Modellierung der Konstruktionselemente der Baugrube werden Strukturelemente, sogenannte "Structures" benötigt. Strukturelemente lassen sich im FE Programm Plaxis grob in vier Kategorien einteilen: Platten, Geotextilien, Verankerungen, eingebettete Stäbe und darüber hinaus können Interface-Elemente definiert werden. Die Konstruktionselemente der Baugrube, wie beispielsweise die Bohrpfahlwand und die Anker werden in Plaxis durch diese Strukturelemente modelliert.

Bei der Erstellung des Modells muss abgeschätzt werden, welcher Genauigkeitsgrad zwischen den realen Gegebenheiten und dem Modell erforderlich bzw. sinnvoll ist. Für ein besseres Verständnis dieser Aussage sollen folgende Beispiele herangezogen werden: Bohrpfähle können prinzipiell als "embedded beams" (eingebettete Stäbe) oder als Kontinuumselemente modelliert werden. Beim

Projekt Türkenwirt war eine so große Anzahl an Bohrpfählen erforderlich, dass eine Modellierung mittels einzelnen Elementen, die Anzahl der FE Elemente und dadurch die Rechenzeit enorm erhöht hätte. Daher ist es sinnvoll, die Bohrpfahlwände durch "plates" Strukturelemente zu berücksichtigen, wobei gleichzeitig eine möglichst hohe Genauigkeit der Berechnungsergebnisse erreicht werden soll. Als weiteres Beispiel sollen die Böschungen an der Geländeoberkante herangezogen werden: Die Bohrpfähle beginnen erst zwischen 1,40 m und 1,80 m unter GOK. Der Bereich zwischen der Gelände- und Pfahloberkante wird geböscht. Die gegenständliche Modellierung zielt auf die Untersuchung der Verformungen des Tunnels infolge der Baumaßnahmen ab. Die Stabilität der Baugrube im Bereich der Geländeoberkante wird dabei nur eine untergeordnete Rolle spielen und die Auswirkung der Modellierung dieser Böschungen auf die Tunnelverformungen vernachlässigbar gering sein. Eine ausführliche Beschreibung zur Umsetzung dieser Beispiele in der Modellierung sind dem Abschnitt 2.3.4.2 zu entnehmen. Neben den zwei genannten Vereinfachungen ist es sinnvoll zu überlegen, in welchen Bauphasen die maßgebenden Tunnelverformungen auftreten werden. Dadurch kann der Modellierungsaufwand bei bestimmten Modellphasen ebenfalls minimiert werden.

Wenn Struktur- und Bodenelemente mit unterschiedlicher Steifigkeit gemeinsame Elementknoten im FE Netz besitzen, können sich numerische Probleme durch die verschiedenen Verformungsbedingungen ergeben. Ein Lösungsansatz ist die Anordnung von sogenannten Interface-Elemente bei Strukturelementen. Interface-Elemente definieren in Plaxis die mechanischen Eigenschaften der Kontaktflächen zwischen den Strukturelementen und dem Boden. Durch diese können geotechnische Effekte wie die Mantelreibung oder die Wandreibung zwischen weichen und steifen Elementen abgebildet werden. Wenn Strukturelemente miteinander verbunden sind, werden die Knotenelemente an der Schnittstelle lokal zu einzelnen Knoten degeneriert. Die Bestimmung von Interface-Kennwerten ist nicht trivial und kann durch Parameterstudien durchgeführt werden [49]. Für die 3D Modellierung werden in dieser Arbeit die voreingestellten Interface-Werte übernommen und der Modellparameter  $R_{inter}$  auf dem Wert 0,8, sowie der "virtual thickness factor" beim Wert 0,1 belassen. *Rinter* beschreibt das Verhältnis der Rauhigkeit zwischen den unterschiedlich steifen Elementen. Der "virtual thickness factor" ordnet jedem Interface eine virtuelle Dicke zu, die dessen Materialeigenschaften definiert. Je höher diese virtuelle Dicke ist, desto mehr elastische Verformungen werden erzeugt [37].

In Abbildung 2.11 sind alle bei der 3D Modellierung definierten Strukturelemente ersichtlich. Zur besseren Erkennbarkeit der einzelnen Strukturelemente sind die oberste und zweite Bodenschicht transparent dargestellt. Der Tunnel ist in der linken Bildhälfte zwischen der dritten und der letzten Bodenschicht in Magentafarben ersichtlich. Bei den aufgelösten Bohrpfahlwänden handelt es sich um die in Blautönen gehaltenen Platten, welche die Baugrube umschließen. Die violetten, linienförmigen Elemente in der Baugrube stellen die Quer- und Schrägaussteifungen dar. Die Fläche mit den blauen Pfeilen in der linken Bildhälfte zeigen das Nachbargebäude. Nebenan in der Baugrube befindet sich die Stützberme. Die gelbe Fläche an der Baugrubensohle zeigt die Bodenplatte. Die Zwischendecken können in dieser Ansicht aufgrund der Sichtbarkeit nicht dargestellt werden. Sie liegen parallel zur Bodenplatte und nehmen die gesamte Fläche der Baugrube ein. Die zweifarbigen, linienförmigen Elemente die an den Baugrubenwänden beginnen und im Untergrund enden, sind die Anker. Die Interface-Elemente werden in dieser Abbildung nicht dargestellt. Die Höhenlagen, Positionen und Abmessungen der Strukturelemente wurden aus [1] entnommen. Eine ausführliche Beschreibung aller hier genannten Bauteile befindet sich in Abschnitt 1.7.

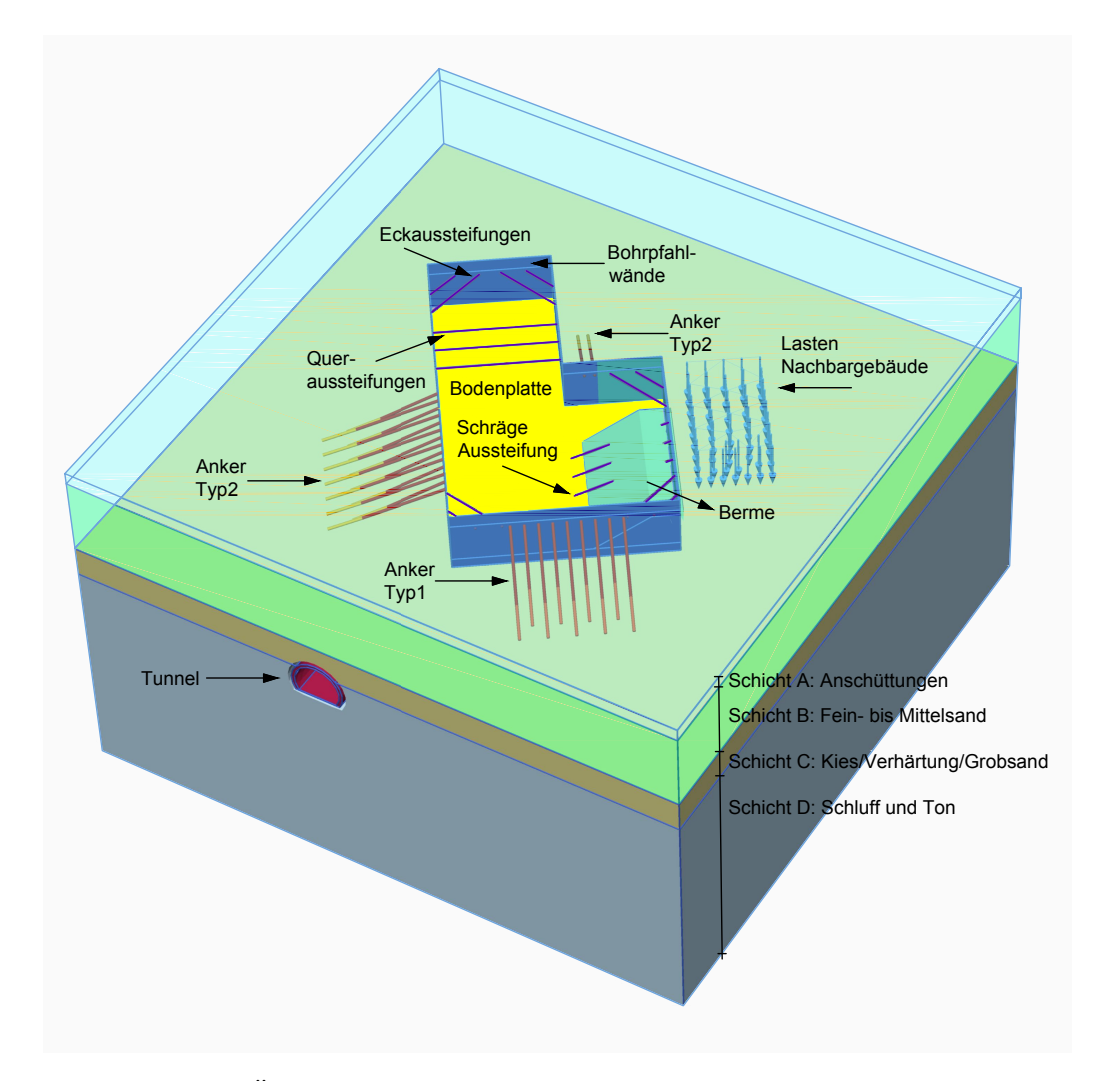

**Abb. 2.11:** Übersicht der erforderlichen Strukturelemente im 3D Modell.

#### **2.3.4.1 Tunnel**

Prinzipiell definiert Plaxis einen Tunnel als ein Strukturelement. Da die Materialparameter der Tunnelschale des Großen Türkenschanztunnels aber für das Mohr-Coulomb Bruchkriterium angegeben wurden, kann er nicht vollständig als Strukturelement modelliert werden. Die Außenund Innenkanten der Tunnelschale werden zur Abgrenzung von den Bodenschichten im sogenannten "Tunnel Designer" erstellt. Das Volumen, welches von den beiden Kanten eingeschlossen wird, wird als eigenes Material mit den zugehörigen Mohr-Coulomb Parametern definiert. Die Parameter wurden bereits in Tabelle 2.5 angeführt. Wie in Abschnitt 2.3.2 beschrieben, ist das originale Tunnelprofil für die Modellgeometrie zu komplex und für die Rechengenauigkeit auch nicht erforderlich. Für die Modellierung wird der Querschnitt aus Abbildung 2.8 herangezogen. In Abbildung 2.9 sind die Lage und die Abmessungen des Tunnels angegeben. Im 2D Modell konnte aufgrund der geringen Rechenzeit und der Einfachheit der Modellierung das Originalprofil in das FE Programm eingespielt werden, wobei aus diesem Unterschied in der Modellierung keine Abweichungen in den Berechnungsergebnissen zu erwarten sind. Der Tunnel befindet sich 22,5 m unter der Geländeoberkante und die Interface-Elemente werden parallel zur äußeren Tunnelkante angeordnet.

#### **2.3.4.2 Aufgelöste Bohrpfahlwand**

Die Baugrubenumschließung wird mittels Bohrpfählen hergestellt. Es handelt sich dabei um eine aufgelöste Bohrpfahlwand, wobei der Bereich zwischen den Pfählen mit Spritzbeton gesichert wird. Für die Bohrpfähle wird als Material Stahlbeton mit der Festigkeitsklasse C25/30 für den Beton angenommen. Daher lässt sich der Elastizitätsmodul *E* mit 3,050·10<sup>7</sup> kN/m<sup>2</sup> und die Querdehnzahl *ν* mit 0*,*20 angeben. Die Bohrpfahloberkante beginnt bei der Modellierung nicht, wie bei der realen Bauausführung, zwischen 1,40 und 1,80 m unter GOK, sondern direkt an der Geländeoberkante, da die Böschungen in dem Bereich vernachlässigt werden. Die Höhe *H* der Bohrpfahlwand beträgt daher 12,20 m und der Durchmesser *d*=60,0 cm. Das Materialverhalten wird als linear elastisch und isotrop angenommen.

Wie bereits oben beschrieben, ist eine Modellierung der aufgelösten Bohrpfahlwand mittels einzelner Pfahlelemente nicht sinnvoll. Daher werden die Bohrpfahlwände als "plates" (Platten) modelliert. Um dieser Methode gerecht zu werden, ist es notwendig, die geometrischen Eigenschaften der Einzelpfähle über die äquivalente Biegesteifigkeiten auf die Platten zu übertragen. Die aufgelöste Bohrpfahlwand muss aufgrund der unterschiedlichen Pfahlabstände *e* in drei Bereiche unterteilt werden (siehe Abbildung 2.12).

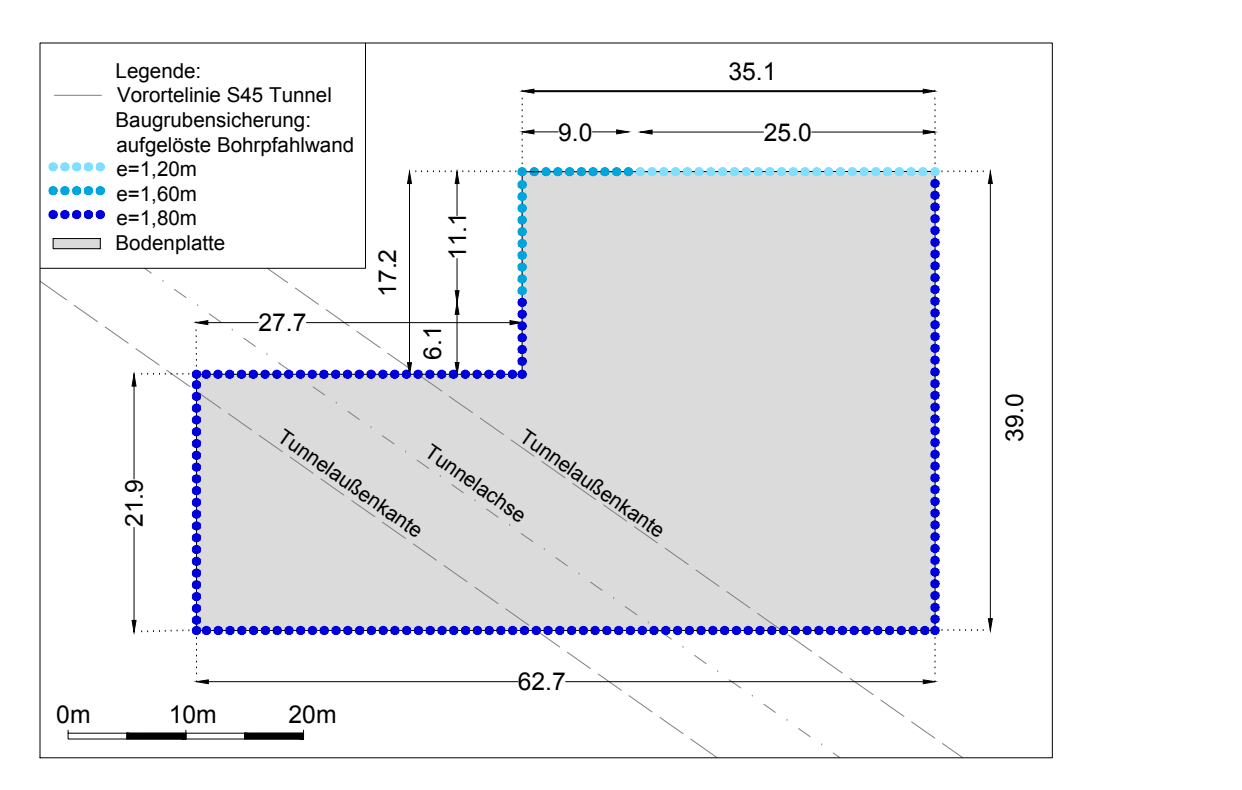

**Abb. 2.12:** Farbige Kennzeichung der Bohrpfahlwandabschnitte (aus [1] entnommen).

Die Biegsteifigkeit *EI* setzt sich aus dem Elastizitätsmodul *E* des Pfahlmaterials und dem Flächenträgheitsmoment *I* des Einzelpfahls zusammen. Die Umrechnung der aufgelösten Bohrpfahlwand auf eine Platte mit äquivalenter Biegesteifigkeit wird anhand der Pfähle mit dem Abstand *e*=1,20 m exemplarisch gezeigt. Zuerst wird das Flächenträgheitsmoment *IKreis* eines Bohrpfahles mit dem Radius *r* von 30,0 cm gemäß Gleichung (2.12) berechnet und anschließend durch die Länge des Pfahlabstandes *e* dividiert um das Flächenträgheitsmoment pro Laufmeter Baugrubenwand zu erhalten (siehe Gleichung (2.13)). Die Querschnittshöhe *h* der Platte kann

dann über das Flächenträgheitsmoment eines Rechteckes *IRechteck* (Gleichung (2.14)) ermittelt werden.

$$
I_{Kreis} = \frac{\pi r^4}{4} = \frac{\pi 30^4}{4} \sim 636200 \,\mathrm{cm}^4 \tag{2.12}
$$

$$
\frac{636200}{1,20} = 397600 \,\mathrm{cm}^4/\mathrm{lfm} \tag{2.13}
$$

$$
I_{Rechteck} = \frac{bh^3}{12} = \frac{100h^3}{12} = 397600 \,\text{cm}^4/\text{lfm}
$$
\n
$$
(2.14)
$$

$$
h = 39,9 \,\mathrm{cm} \tag{2.15}
$$

In der Tabelle 2.6 werden die Trägheitmomente *IKreis* pro Laufmeter Baugrubenwand und die hieraus ermittelte Plattendicke *h* für alle drei Pfahlabstände *e* angeführt.

**Tab. 2.6:** Platten mit äquivalenter Biegesteifigkeit.

|                            |                       | Pfahlabstand e Trägheitsmoment $I_{Kreis}$ äquivalente Plattendicke h |
|----------------------------|-----------------------|-----------------------------------------------------------------------|
| $\left[ \mathrm{m}\right]$ | $\mathrm{[cm^4/lfm]}$ | cm                                                                    |
| 1.20                       | 530 140               | 39,9                                                                  |
| 1,60                       | 397 600               | 36,3                                                                  |
| 1,80                       | 353 430               | 34,9                                                                  |

#### **2.3.4.3 Anker**

Zur Sicherung der Baugrubenwände werden in drei Wandbereichen Anker eingebaut. Anker bestehen aus drei Hauptteilen, dem Ankerkopf, Zugglied und Verpresskörper. Nur die letztgenannte Ankerkomponente ist mit dem Untergrund verbunden. Das Zugglied wird nach Aushärtung des Verpressmörtels vorgespannt. Die Baugrubensicherung durch Anker ist eine verformungsarme Methode, kann aber aufgrund von Nachbarrechten problematisch werden [5].

Bei der untersuchten Baugrube wird zwischen zwei Ankern unterschieden, die sich, abgesehen von ihren geometrischen Eigenschaften, auch bei der aufnehmbaren Zugkraft des Verpresskörpers unterscheiden. Zur leichteren Unterscheidung werden die beiden Ankertypen als Typ1 und Typ2 bezeichnet. In Plaxis ist die Modellierung von Ankern nur über zwei verschiedene Strukturelemente möglich. Das Zugglied bzw. die freie Länge wird als "node-to-node anchor" abgebildet und der Verpresskörper mittels eines "embedded beams" modelliert. Die einzelnen Elemente sind in Abbildung 2.11 ersichtlich. Da sich die Zugglieder vom Typ1 und Typ2 nur bzgl. der Lage unterscheiden, werden beide Typen als rote Linienelemente dargestellt. Die Zugglieder sind an der linken und vorderen Baugrubenwand und im Eckbereich der Baugrube in Abbildung 2.11 ersichtlich. Die Verpresskörper werden nach dem Typ farblich im Modell unterschieden. An der vorderen Platte wird der Typ 1 eingesetzt (orange) während an der rechten Platte und im Baugrubeneckbereich Typ2 zum Einsatz kommt (dunkelgelb).

Bei beiden Strukturelementen, welche erforderlich sind, um einen Anker in Plaxis zu modellieren, handelt es sich um Linienelemente. Ein "embedded beam" besteht aus drei Knotenpunkten, wobei das besondere an diesem Element ist, dass die mechanische Interaktion zwischen dem Strukturelement und dem Boden an den Mantelflächen und an der Pfahlsohle automatisch durch

die sogenannten Interface-Elemente berücksichtigt wird. Das "node-to-node" Element kann nur Normalkräfte übertragen und besteht in Plaxis aus zwei Knotenpunkten [36].

Die materialspezifischen und geometrischen Eigenschaften der erforderlichen Strukturelemente zur Modellierung eines Ankers in Plaxis werden im Folgenden kurz beschrieben.

• Freie Ankerlängen

Die Zugglieder bestehen aus Stahl S235, weshalb der Elastizitätsmodul *E* mit 2,10·10<sup>8</sup> kN/m<sup>2</sup> angegeben werden kann. Das Materialverhalten wird als linear elastisch angenommen und die Dehnsteifigkeit *EA* beträgt 5,0·10<sup>5</sup> kN. Die geometrischen Eigenschaften wurden aus [1] entnommen:

- Lage Ankerköpfe: 3,30 m unter GOK
- Länge Anker: Typ1 *L*=12,0÷15,0 m und Typ2 *L*=13,0÷16,0 m
- Neigung: abwechselnd 20,0 und 25,0 bei beiden Ankertypen
- Ankerabstand: Typ1 *e*=2,40 m und Typ2 *e*=1,80 m
- Verpresskörper

Der Verpresskörper wird als Beton C25/30 mit einem Elastizitätsmodul *E* von 3,050·10<sup>7</sup> kN/m<sup>2</sup> und einer Wichte γ von 24,0 kN/m<sup>3</sup> modelliert. Das Materialverhalten wird wie beim Zugglied als linear elastisch angenommen. Die maximal aufnehmbare Kraft *Tmax* beträgt beim Typ1 510,0 kN und beim Typ2 450,0 kN. Die geometrischen Eigenschaften sind [1]:

- Durchmesser: *d*=0,30 m
- Verpresslänge: *L*=6,0 m
- Neigung: abwechselnd 20,0 und 25,0 bei beiden Ankertypen
- Ankerabstand: Typ1 *e*=2,40 m und Typ2 *e*=1,80 m

#### **2.3.4.4 Aussteifungen**

Grundsätzlich kommen verschiedene Aussteifungstypen beim Projekt Türkenwirt zum Einsatz. Einerseits sind Queraussteifungen vorhanden, welche im Bereich des abgerissenen Traktes quer über die Baugrube verlaufen und andererseits gibt es zweifach angeordnete Eckaussteifungen. Damit die Stützberme im Bereich der Baugrubenwand zum Nachbargebäude hin abgetragen werden kann, sind schräg in die Baugrube hinein verlegte Aussteifungsrohre erforderlich. Abgesehen von diesen geometrischen Unterscheidungen können sie mit demselben Strukturelement und denselben Materialeigenschaften modelliert werden.

Die Aussteifungen werden mittels "node-to-node anchors" abgebildet. Es handelt sich dabei um dasselbe Strukturelement, mit dem auch die Zugglieder der Anker modelliert werden. Als Linienelemente besitzen die Aussteifungen nur eine Dehn- und keine Biegesteifigkeit. Sie werden analog zu den Ankern bei 3,30 m unter GOK eingebaut. Als Material wird Stahl S235 angenommen, daher ergibt sich das Elastizitätsmodul *E* zu 2,10·10<sup>8</sup> kN/m<sup>2</sup> . Das Material verhält sich linear elastisch. Bei den Aussteifungsrohren handelt es sich um Kreisprofile mit einer Querschnittsfläche A von 0,0225 m<sup>2</sup>. Die Informationen zur Lage der Aussteifungen werden analog zu den Bohrpfahlwänden und den Ankern aus [1] entnommen.

#### **2.3.4.5 Bodenplatte**

Die Fundament- bzw. Bodenplatte wird mit dem Strukturelement "plate" modelliert. Beim 3D Modell reicht die Bodenplatte an allen Seiten bis zu den Baugrubenwänden. Im realen Bauprojekt ist das nicht der Fall. Der Bereich zwischen der Fundamentplatte bzw. dem aufgehenden Bauwerk und der vertikalen Baugrubensicherung wird mit verschiedenen Materialien hinterfüllt, um einen Kraftschluss zwischen dem Bauwerk und der Bohrpfahlwand herzustellen. Aufgrund der Rechenzeit und weil die Rechengenauigkeit von diesem Aspekt nicht abhängig sein wird, werden hier die genannten Vereinfachungen vorgenommen.

Die Bodenplatte wird eben und parallel zur Geländeoberkante bei 10,3 m unter GOK als Plattenelement modelliert. Es wird ein isotropes, linear elastisches Materialverhalten angenommen. Da dieses Strukturelement einen direkten Kontakt zum Boden hat und es sich um ein steifes Element handelt, werden Interface-Elemente angeordnet. Die Fundamentplatte wird aus Stahlbeton hergestellt, wobei der Beton die Festigkeitsklasse C25/30 besitzt. Daraus resultiert der Elastizitätsmodul *E* mit 3,050·10<sup>7</sup> kN/m<sup>2</sup> und die Querdehnzahl  $\nu$  mit 0,20. Die Plattendicke *d* beträgt laut [10] 66,0 cm und besitzt daher ein Trägheitsmoment *I* je Laufmeter Platte von  $0{,}018~\rm{m}^4.$ 

#### **2.3.4.6 Zwischendecken**

Bei den Zwischendecken handelt es sich um die Geschossdecken über den beiden Kellergeschossen. Sie werden im realen Bauvorhaben ebenfalls zur Aussteifung herangezogen, indem sie kraftschlüssig mit den Baugrubenwänden verbunden werden. Im 3D Modell wird die Hinterfüllung der Baugrube vernachlässigt und die Zwischendecken reichen wie die Bodenplatte auf allen Seiten bis zu den Baugrubenwänden.

Die Zwischendecken werden als "plate" Strukturelemente bei 4,40 und 8,40 m unter GOK, eben und parallel zur Geländeoberkante modelliert. Als Material wird wieder Stahlbeton mit der Festigkeitsklasse C25/30 für Beton angenommen. Daraus resultiert der Elastizitätsmodul *E* mit 3,050·10<sup>7</sup> kN/m<sup>2</sup> und die Querdehnzahl  $\nu$  mit 0,20. Die Zwischendecken verhalten sich ebenfalls linear elastisch und isotrop. Die Plattendicke *d* beträgt hier laut [10] 30,0 cm. Das Trägheitsmoment *I* der Platten je Laufmeter beträgt aufgrund des angegebenen Querschnittes  $0,00225 \; \mathrm{m}^4.$ 

#### **2.3.5 Weitere Modellelemente**

Zur Berücksichtigung des Gründerzeit- und Nachbargebäudes sowie des neuen Universitätsgebäudes sind Flächenlasten erforderlich. Außerdem müssen weitere geometrische Eigenschaften des Modells während den Aushubphasen festgehalten werden. Dazu zählt die Geometrie und Lage der Stützberme.

#### **2.3.5.1 Bestandsgebäude**

Zu den Bestandsgebäuden zählen das Gründerzeithaus und das Gebäude am Nachbargrundstück. Sie werden durch Flächenlasten im 3D Modell berücksichtigt. Die Lasten werden direkt an der Geländeoberkante angesetzt. Da beide Gebäude unterkellert sind, stellt dieser Ansatz eine Vereinfachung dar. Da die größten Verformungen des Großen Türkenschanztunnels in den Aushubphasen zu erwarten sind, werden sich die Vereinfachungen bzgl. der Bauwerkslasten nicht

stark auf die Rechengenauigkeit auswirken.

Eine weitere Vereinfachung betrifft die Ausdehnung der Flächenlast vom Bestandsgebäude am untersuchten Grundstück. Wie bereits in Kapitel 1 beschrieben, handelt es sich beim Gründerzeithaus um ein mehrgeschossiges und unterkellertes Gebäude in Massivbauweise, während der Trakt, der sich auf der nördlichen Grundstückshälfte befindet, nur eingeschossig, nicht unterkellert und in Leichtbauweise hergestellt wurde. Daraus resultiert, dass es sinnvoll ist, nur die resultierenden Lasten aus dem Gründerzeithaus zu berücksichtigen, wogegen das Eigengewicht des mit Holz vertäfelten Traktes vernachlässigt werden kann. Zur Vereinfachung bei der Modellerstellung werden die Flächenlasten des massiven Gebäudes über einem größeren Bereich angesetzt als der Grundriss des Bestandsgebäudes vermuten lässt. Dazu wurde in Abbildung 2.12 die Fundamentplatte in drei Bereiche unterteilt. Die Bestandsgebäudelasten werden im Bereich B und C angesetzt, obwohl der Grundriss des zugehörigen Bauwerks kleiner ist als die Fläche der Baugrube. Die Werte zur Berücksichtigung der Flächenlast aus dem Bestandsgebäude werden direkt aus dem 2D Modell übernommen und betragen 60,0 kN/m<sup>2</sup>.

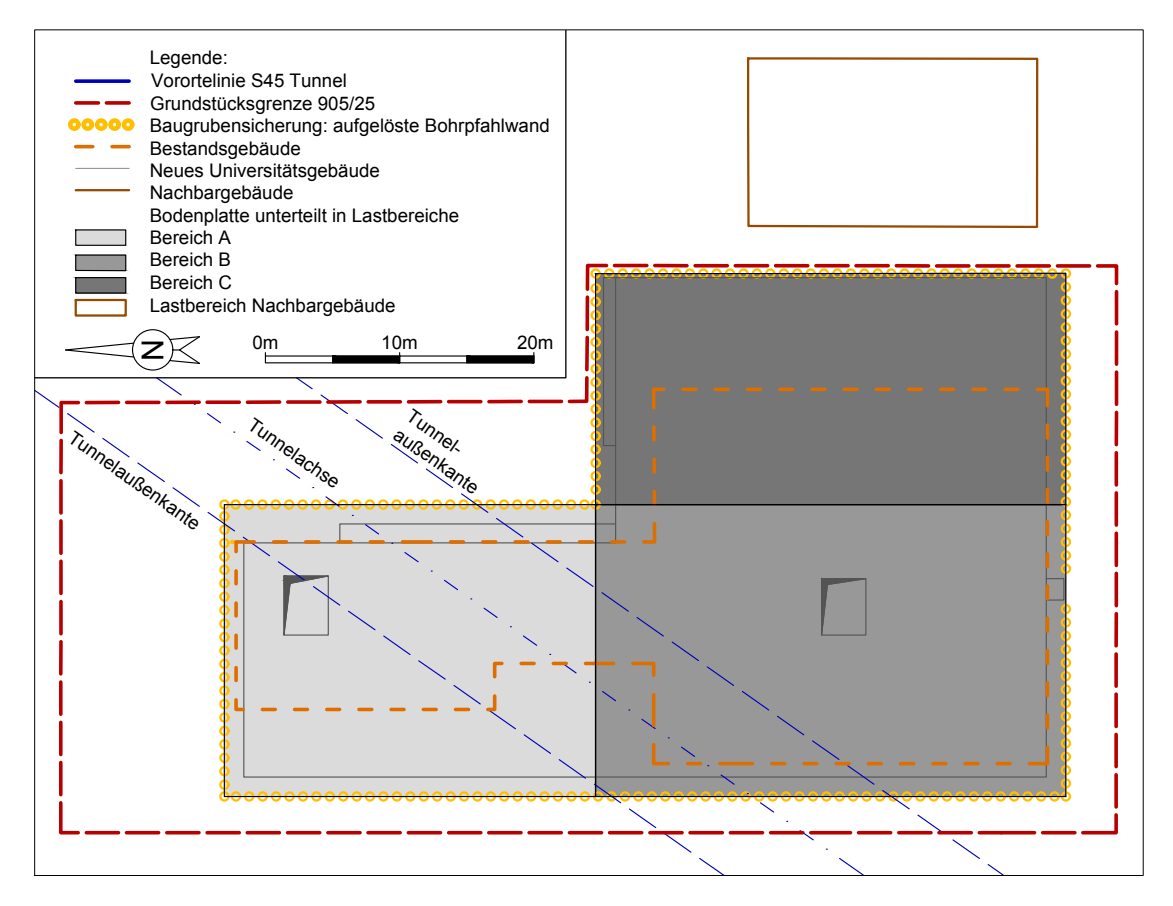

**Abb. 2.13:** Unterteilung der Baugrubenfläche in die Lastflächenbereiche A, B und C.

Im 2D Modell war es aufgrund der geringen Rechenzeiten möglich, die Lasten des Nachbargebäudes in jene die aus den tragenden Wänden und der Bodenplatte stammen, zu unterscheiden. Bei der Modellierung in 3D ist das aufgrund der steigenden Komplexität nicht sinnvoll. Daher werden die einzelnen Werte herangezogen, mit der Fläche, auf die sie wirken, multipliziert (siehe Gleichung (2.16)) und anschließend durch die Gesamtfläche des Nachbargebäudes dividiert (Gleichung  $(2.17)$ .

$$
\sum_{i} F = \sum (F_i \cdot b_i) \cdot h = (235 \cdot 1, 6 + 390 \cdot 0, 8 + 15 \cdot 10, 1) \cdot 21, 5 = 18050 \text{ kN} \tag{2.16}
$$

Abmessungen Nachbargebäude: b=12,5 m und h=21,5 m A=269,0 m<sup>2</sup> 18050

$$
f = \frac{10000}{269,0} = 67,0 \,\text{kN/m/m} \tag{2.17}
$$

Durch diesen Vorgang werden die Lasten über die Gesamtfläche "verschmiert" bzw. gleichmäßig über die Fläche verteilt und man erhält eine konstante Flächenlast, welche im 3D Modell modelliert werden kann. Die Werte für die Lasten aus den tragenden Wänden und der Bodenplatte sowie deren Wirkungsbereiche sind in Abbildung 2.14 ersichtlich.

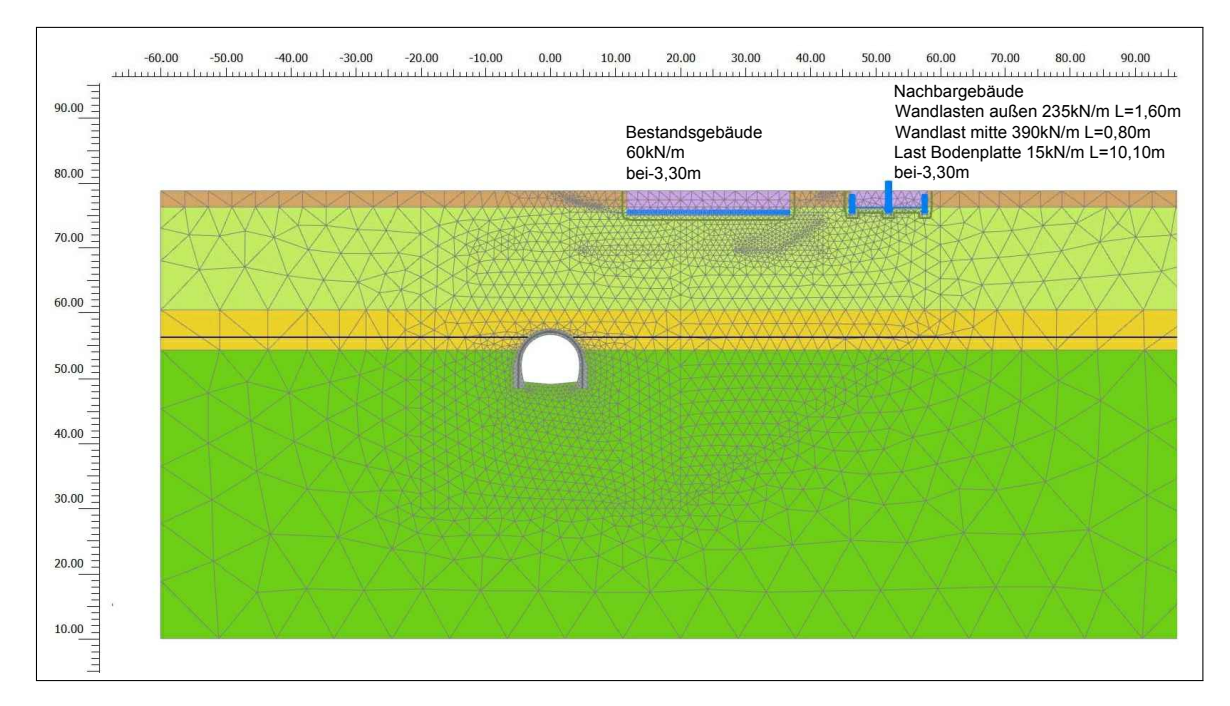

**Abb. 2.14:** Lasten und Lastbreiten übernommen aus dem 2D Modell (adaptiert nach [29]).

#### **2.3.5.2 Das neue Universitätsgebäude**

Die Gesamtlasten des neuen Universitätsgebäudes ergeben sich aus:

$$
\sum f = Konstruktion + Ausbau + Nutzlasten
$$
\n(2.18)

und werden auf der Bodenplatte angesetzt. Die Eigengewichte der Konstruktionselemente werden hier ebenfalls berücksichtigt. Die Lastverteilung wird, wie bei den Lasten des Gründerzeit- und Nachbargebäudes, mit einem gleichförmigen Verlauf angenommen. Die Fläche der Bodenplatte wird für das Ansetzen der Lasten in drei Bereiche unterteilt (siehe Abbildung 2.13). Die Unterteilung der Lastflächen wird auf Basis von Gebäudemerkmalen festgelegt. Im Bereich A befindet sich der neue, zweigeschossige Trakt mit einem Kellergeschoss, während sich im Bereich B ein mehrgeschossiger Gebäudeteil mit zweigeschossiger Unterkellerung befindet. Der Bereich C weist die selbe Geschosszahl wie Bereich B auf, unterscheidet sich aber durch die Nutzung des

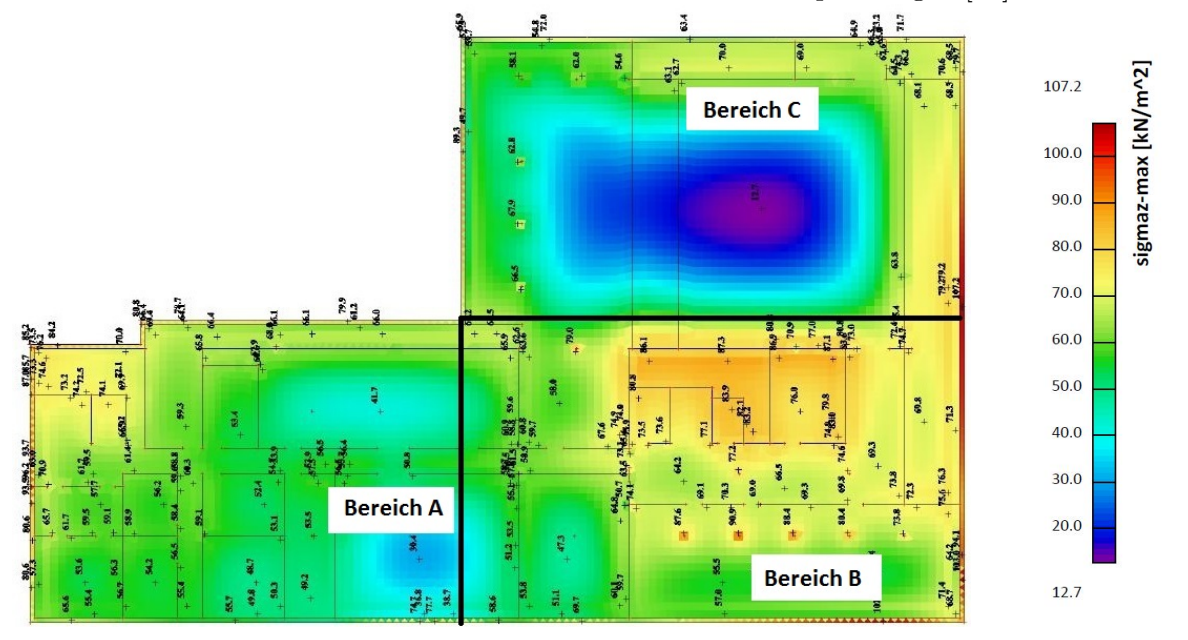

Kellers (Hörsaal). Für die verschiedenen Gebäudeabschnitte werden unterschiedlich große Lasten erwartet. Die Größe der Lasten wird über die erhaltenen Bodenpressungen [14] ermittelt.

**Abb. 2.15:** Bodenpressungen zufolge Eigengewicht (adaptiert nach [14]).

In Abbildung 2.15 sind die Bodenpressungen zufolge Eigengewicht dargestellt. Die Grafik soll verdeutlichen, warum die Unterteilung in die Lastbereiche A, B und C vorgenommen wurde. Bei der Ermittlung der Lastgrößen müssen starke Vereinfachungen getroffen werden: Die Eingabe der Lasten in einem Detaillierungsgrad wie in Abbildung 2.15, ist in einem 3D Modell nicht möglich. Der minimale Wert für den Bereich A liegt bei ca. 25,0 kN/m<sup>2</sup> und der maximale bei 75,0 kN/m<sup>2</sup>. Im Bereich A wurde die mittlere Bodenpressung zufolge Eigengewicht daher mit 50,0 kN/m<sup>2</sup> angenommen. Für den Bereich A wurden die Bodenpressungen zufolge Aufbau und Nutzlast, sowie für die Bereiche B und C die Bodenpressungen zufolge Eigengewicht, Aufbau und Nutzlast, analog ermittelt. In Tabelle 2.7 sind die mittleren Bodenpressungen zufolge Eigengewicht, Aufbau und Nutzlast von allen Bereichen angeführt.

**Tab. 2.7:** Lasten in den Bereichen A, B und C zufolge der Bodenpressungen aus [14].

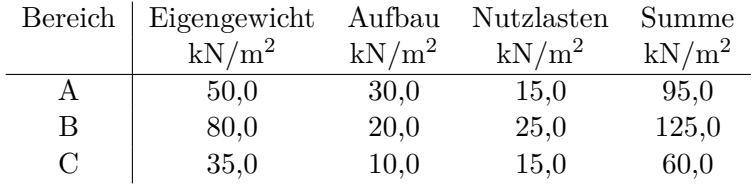

#### **2.3.5.3 Stützberme**

Bei der Stützberme handelt es sich um kein Strukturelement. Für die Modellierung sind bezüglich der Materialeigenschaften die Kenntnisse über die Bodeneigenschaften von Schicht B (Fein- bis Mittelsand) ausreichend. Die Stützberme wird nur über ihre Geometrie definiert und befindet sich bei der zum Nachbargebäude hin ausgerichteten Baugrubenwand. Die Böschungsneigung beträgt 2:3 und die Berme ist 4,80 m breit. Die Gesamtbreite beträgt 14,85 m. Die Lage der Stützberme ist in Abbildung 2.11 ersichtlich.
### **2.3.6 Finite Elemente Netz**

Die numerischen Simulationen in Plaxis 3D erfolgen mit einem groben Finite Elemente Netz (FE Netzes). Bei der Erstellung des FE Netzes werden für Volumina tetraederförmige Elemente mit zehn Knotenpunkten und für Oberflächen Elemente mit dreieckiger Form und sechs Knoten eingesetzt [36, 37]. Beide FE Elemente besitzen daher quadratische Ansatzfunktionen und sind in Abbildung 2.16 dargestellt. Weitere Informationen zur Finite Elemente Methode können aus [17] entnommen werden.

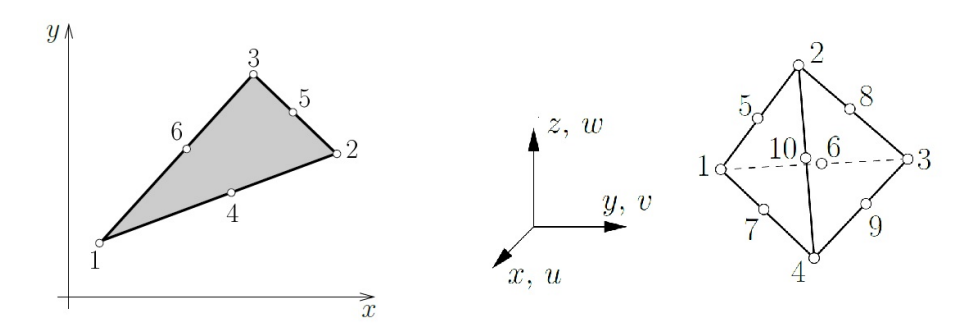

**Abb. 2.16:** FE Elemente; Scheibenelement (Dreieck) mit 6 Knotenpunkten (links); Volumenelement (Tetraeder) mit 10 Knotenpunkten (rechts) [17].

Das FE Netz des 3D Modells besteht aus 102 919 Volumenelementen, welche sich im Größenbereich von 4*,* 0 · 10−<sup>12</sup> bis 6*,* 0 · 10<sup>2</sup> m<sup>3</sup> befinden. Das FE Netz ist im Bereich der Baugrube verfeinert worden (siehe Abbildung 2.17).

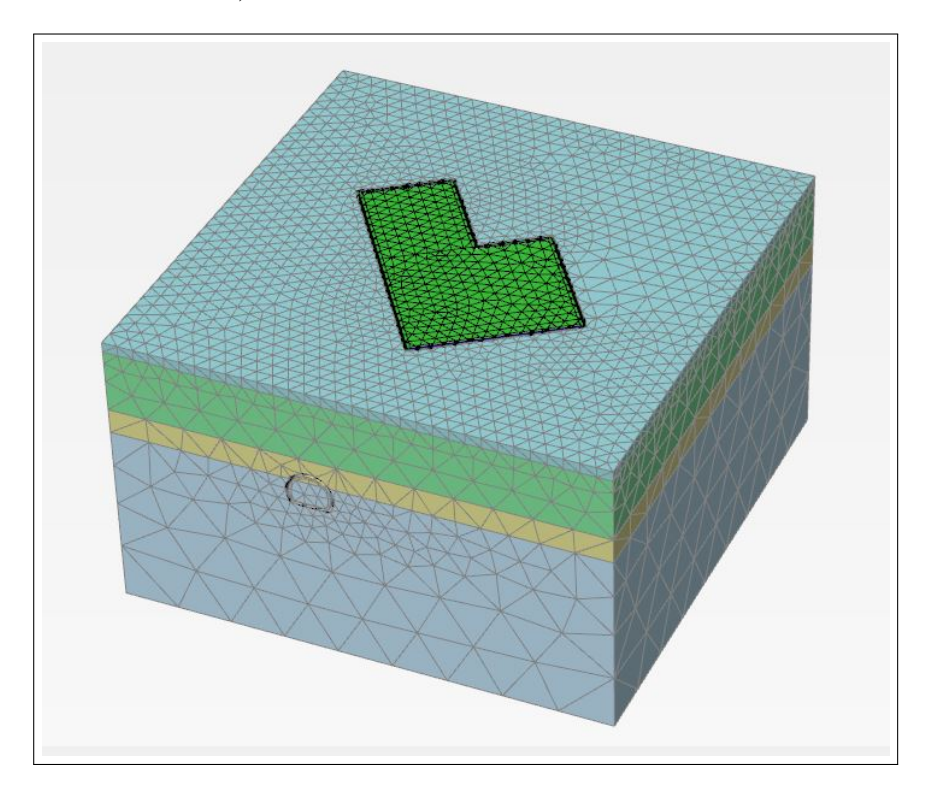

**Abb. 2.17:** FE Netz 3D Plaxis Modell.

### **2.3.7 Festlegung der Berechnungsphasen**

Zur Erstellung eines FE Modells ist die Festlegung der Berechnungsschritte bzw. Modellphasen erforderlich. Da bei der Modellierung keine Konsolidationsvorgänge berücksichtigt werden, besitzen die Modellphasen keine zeitliche Dimension. Die Phasen sollen charakteristische und maßgebende Bauphasen umfassen. Der Bauprozess besteht beim 3D Modell aus insgesamt 13 Modellphasen, die in Tabelle 2.8 beschrieben werden. Die ersten drei Phasen beinhalten Prozesse, die vor dem Umbau stattgefunden haben. Die Verformungen, welche in diesen ersten drei Phasen berechnet werden, gehen nicht in den Ausgangszustand für die vierte Phase ein, weil es das Ziel ist, die Verformungen zufolge der Bautätigkeiten am Projekt Türkenwirt zu erhalten. Die drei Phasenverformungen müssen daher jeweils auf den Ausgangswert null zurückgesetzt werden.

Die folgenden Abbildungen 2.18 (rechts) und 2.18 (links) zeigen die Lage der Schnitte, welche zugehörig zu den Abbildungen 2.19 bis 2.20, 2.22 bis 2.23, 2.25 bis 2.27, 2.29 und 2.30 sind. In der linken Abbildung wird ein Schnitt lotrecht auf die Modellkanten und den Tunnel angeordnet. Bei der rechten Abbildung handelt es sich um den Planschnitt B1 bzw. den Modellschnitt S2 aus dem Plaxis 2D Modell. Zur Darstellung der nullten und ersten Modellphase wurde der lotrechte Schnitt gewählt 2.18 (links), bei den anderen Abbildungen handelt es sich entweder um den schrägen Schnitt 2.18 (rechts) oder dreidimensionale Darstellungen (Abbildungen 2.21, 2.24 und 2.28).

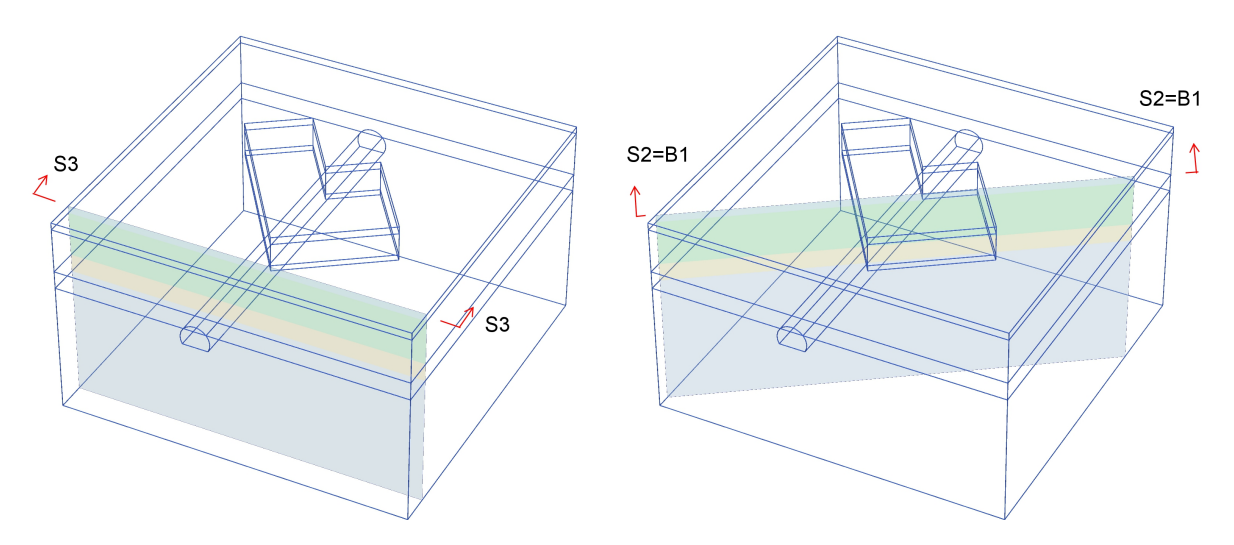

**Abb. 2.18:** Lage der Schnitte zur Erklärung der Berechnungsschritte; Lotrecht auf die Modellkanten und den Tunnel S3 (links); Lage entspricht der von B1 (Schnitt Einreichplanung Türkenwirt) bzw. S2 (Schnitt 2D Modell) (rechts).

### **2.3.7.1 Modellphasen vor den Baumaßnahmen**

### **0. Modellphase: Initial Phase**

Es ist von großer Bedeutung, den Ausgangsspannungszustand des Bodens abzubilden. Grund dafür ist das großteils nicht-lineare Verformungsverhalten des Untergrundes. Die vollständige geologische Vorgeschichte kann in einem numerischen Programm nicht exakt erfasst werden, aber es ist möglich, einen Anfangsspannungszustand vorzugeben, welcher die Überlagerungsspannungen und die Horizontalspannungen beinhaltet. Mechanische Eigenschaften, welche auf die Belastungsgeschichte zurückzuführen sind, wie beispielsweise Anisotropie oder Struktureffekte, sollten durch das Stoffmodell abgebildet werden können. Vorbelastungen sollten unbedingt dann berücksichtigt

werden, wenn Tiefgründungen modelliert werden und die überkonsolidierten Schichten in eine große Tiefe reichen. [49]

Im erstellten Plaxis 3D Modell sind sowohl Tiefgründungen, als auch tief reichende überkonsolidierte Bodenschichten vorhanden, was die Berücksichtigung des Ausgangsspannungszustands notwendig macht. Die Berücksichtigung der Belastungsgeschichte ist in Plaxis 2D und 3D fix verankert und wird in einem Plaxis Modell immer durch die erste Modellphase, genannt "Initial Phase" berücksichtigt. In dieser Phase wird als Berechnungsmethode "K0 Procedure" gewählt, wobei es sich um eine spezielle Berechnungsmethode in Plaxis handelt um die initialen Spannungen und die Belastungsgeschichte des Bodens zu berücksichtigen [35]. Außerdem ist es möglich, das "K0 Procedure" einzusetzen, wenn es sich bei der Modellierung um einen horizontalen Schichtaufbau handelt. In Abbildung 2.19 ist der Ausgangszustand in der Initial Phase dargestellt. Bei den erkennbaren Schichten handelt es sich um den Bodenaufbau mit den Schichten A, B, C und D. Da zum Beginn der Belastungsgeschichte noch keine Bauwerke existierten, sind diese hier selbstverständlich noch nicht modelliert bzw. aktiviert. Die Verformungen, welche sich durch die Berechnung in der Modellphase 0 ergeben, sind im Gegensatz zu den berechneten Spannungen im Untergrund für die weiteren Phasen nicht relevant. Daher werden die Verformungen am Ende dieser Phase auf null zurückgesetzt.

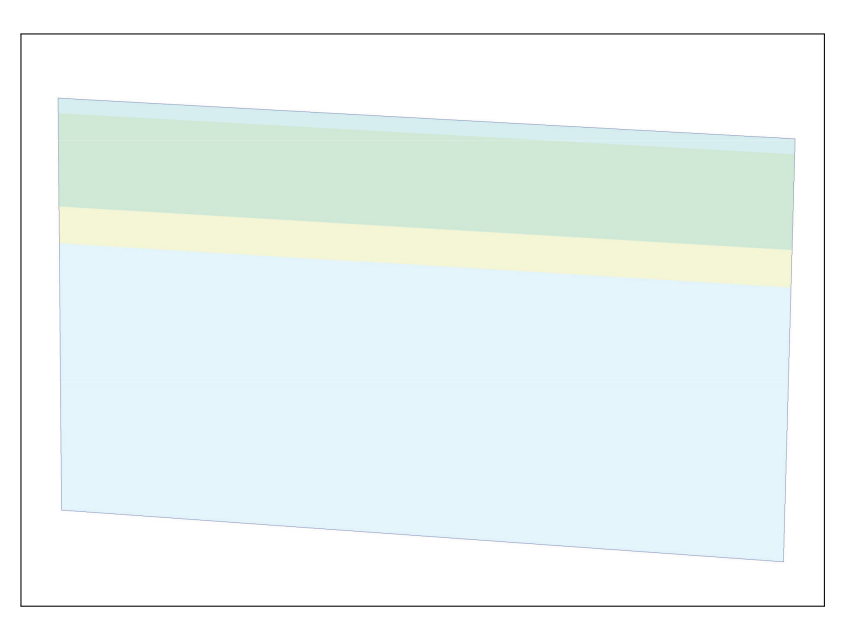

**Abb. 2.19:** Modellphase 0: Initial Phase (Schnitt S3).

Für die Berechnung in dieser Modellphase sind die Parameter POP und OCR maßgebend (siehe Abschnitt 2.2.4). Durch sie kann die Belastungsgeschichte im FE Modell berücksichtigt werden, wobei nur die Schicht D (Schluff und Ton) von den Berechnungen betroffen ist. Bei dieser Bodenschicht handelt es sich um Wiener Tegel, einem überkonsolidierten tertiären Sediment. Die Werte zu den Parametern *OCR* und *POP* wurden bereits in Tabelle 2.3 angegeben.

### **1. Modellphase: Tunnelerrichtung**

Ab dieser Modellphase erfolgt die numerische Berechnung plastisch ("plastic calculation"). d.h. zu den einzelnen Phasen wird keine zeitliche Dimension zugeordnet. In dieser Phase wird die Errichtung des Großen Türkenschanztunnels nachgebildet. Hierfür wird die modellierte Tunnelschale und die dazu parallel angeordneten Interface-Elemente in Plaxis aktiviert. Da angenommen wird, dass das Gründerzeithaus und das Nachbargebäude jünger als der Tunnel sind, werden sie erst in der nächsten Modellphase berücksichtigt. Die Verformungen, die aus dieser Phase resultieren, werden anschließend auch in dieser Phase auf den Wert null zurückgesetzt. Sie sind für die Untersuchung der Auswirkungen der Baumaßnahmen oberhalb des Tunnels nicht relevant, weil die Tunnelherstellung bereits im Jahr 1898 erfolgte und bei dieser Untersuchung nicht die Eigenverformung des Tunnels zufolge seiner Errichtung von Interesse ist. Die aus dem 3D Modell erhaltenen Verformungen sollen unabhängig von der baulichen Vorgeschichte sein und sich nur auf die aktuellen Baumaßnahmen beziehen. Die Tunnelschale besteht aus Bruchsteinmauerwerk und ist in Abbildung 2.20 in Magentafarben ersichtlich.

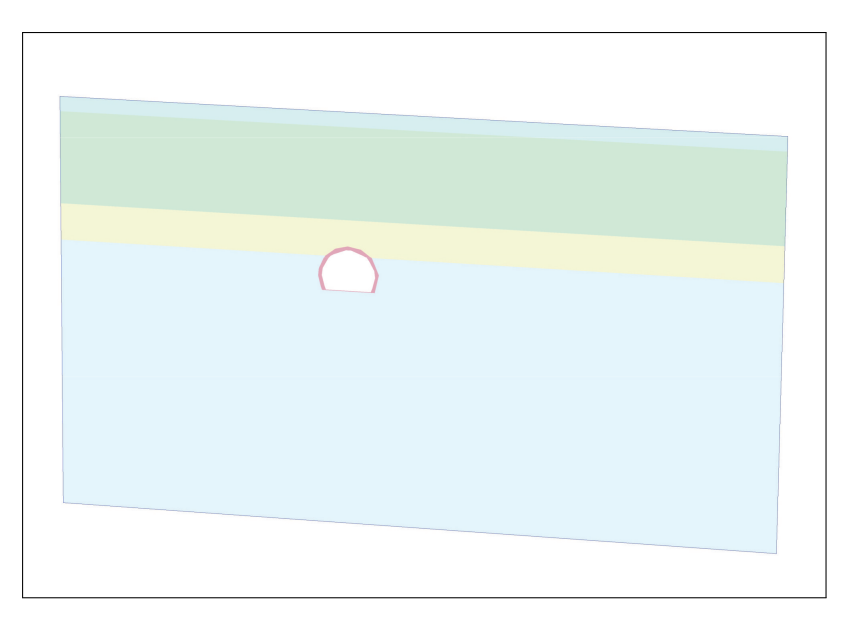

**Abb. 2.20:** Modellphase 1: Tunnelerrichtung (Schnitt S3).

### **2. Modellphase: Bestandsgebäude**

Nach der Tunnelherstellung werden die Bestandsgebäude, also das Gründerzeithaus am gegenständlichen Grundstück und das Nachbargebäude, in den Modellphasen berücksichtigt. Um die Modellierung der Gebäude zu ermöglichen, werden sie in Form von Flächenlasten berücksichtigt. Die Flächenlasten werden vereinfacht an der Geländeoberkante angesetzt und betragen für das Gründerzeithaus 60,0 kN/m<sup>2</sup> und für das Nachbargebäude 67,0 kN/m<sup>2</sup> (siehe Abschnitt 2.3.5.1).

Die Verformungen werden nach den Berechnungen zu dieser Phase wieder auf den Wert null zurückgesetzt, weil die Verformungen des Tunnels zufolge der Errichtung der Bestandsgebäude nicht relevant sind. In Abbildung 2.21 sind die Lasten als dunkelblaue Pfeile an der Geländeoberkante erkennbar. Die linke Flächenlast stellt die Belastung des Untergrundes und Tunnels zufolge des Gründerzeithauses dar und die rechte Flächenlast soll die Einwirkungen des Nachbargebäudes darstellen.

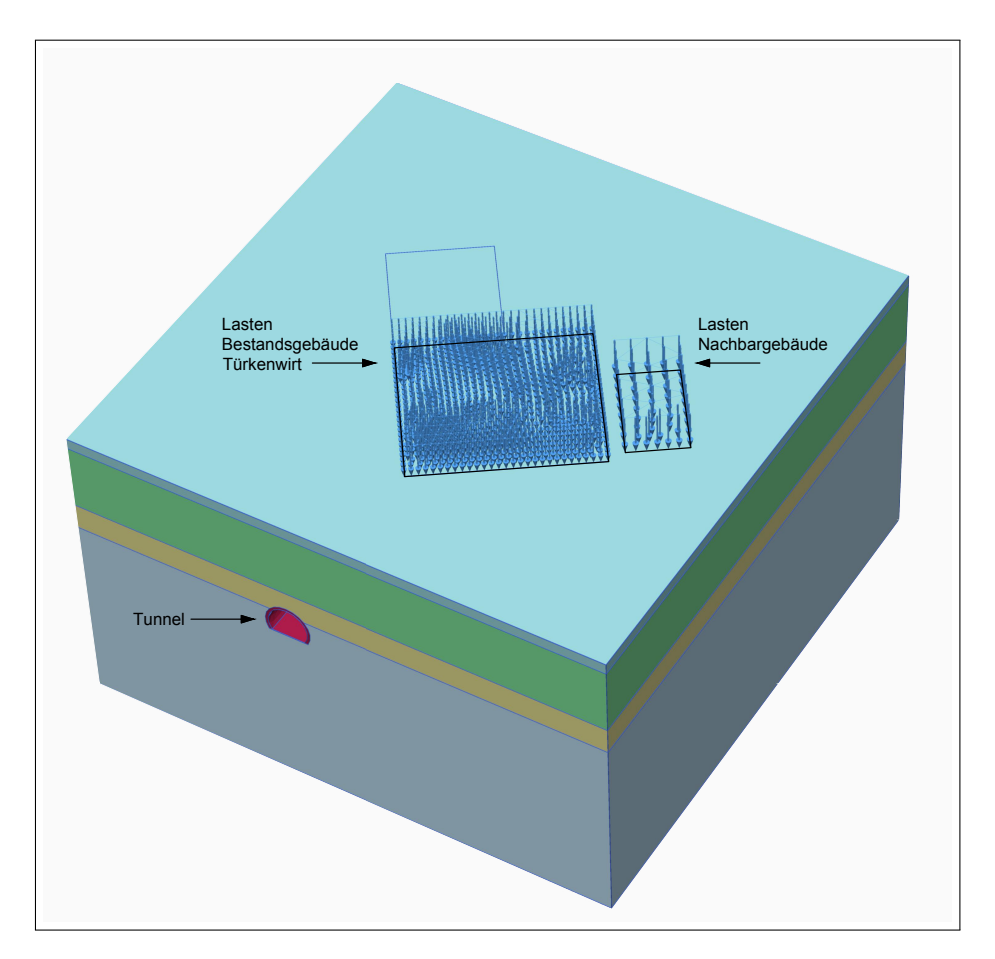

**Abb. 2.21:** Modellphase 2: Bestandsgebäude.

### **2.3.7.2 Modellphasen während der Baumaßnahmen**

### **3. Modellphase: Aushub bis 1,40 m Tiefe**

In dieser Phase wird der Abbruch des Gründerzeithauses und der Bodenaushub bis zu einer Tiefe von -1,40 m berücksichtigt. Die Lasten des Türkenwirt-Bestandsgebäudes bleiben in den folgenden Modellphasen deaktiviert. Die theoretisch noch vorhandenen Gebäudebestände zwischen 1,40 m unter GOK und der Kellerunterkante werden nicht mehr in Form von Lasten berücksichtigt. Zeitgleich mit dem Aushub werden die Bohrpfähle über die gesamte Pfahllänge hergestellt. Sie werden gemeinsam mit den zugehörigen Interface-Elemente in Plaxis 3D aktiviert. Die Oberkante der Bohrpfähle wird der Geländoberkante gleichgesetzt. Die Änderungen in dieser Phase sind in Abbildung 2.22 erkennbar.

In Abbildung 2.22 sind rechts die Flächenlasten aus dem Nachbargebäude und der Aushub bis 1,40 m unter GOK ersichtlich. Der Bodenaushub reicht vorerst nur bis zur ersten Schicht (Schicht A, Anschüttungen). Die Linienelemente rechts und links vom Aushub stellen die Bohrpfahlwände bis 12,20 m unter GOK dar. Die unterschiedlichen Farben resultieren aus den verschiedenen Pfahlabständen (siehe Abbildung 2.12). Die Interface-Elemente der Plattenelemente und des Tunnels sind der Übersicht halber nicht eingeblendet.

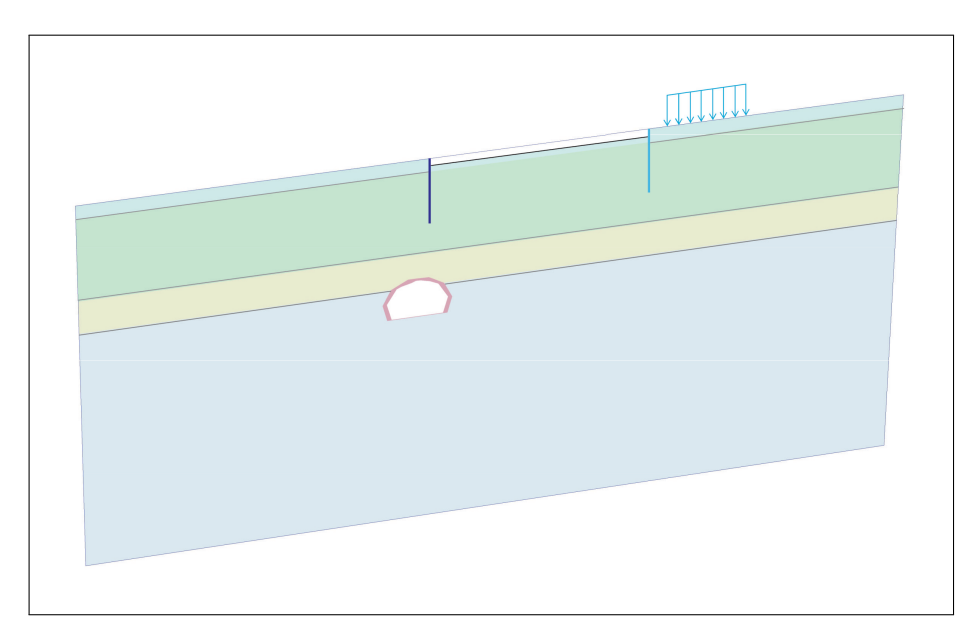

Abb. 2.22: Modellphase 3: Aushub bis 1,40 m Tiefe (Schnitt S2=B1).

### **4. Modellphase: Aushub bis 4,40 m Tiefe**

In der gesamten Baugrube erfolgt der Aushub bis 4,40 m unter GOK. Es ist wichtig, diesen Zwischenaushub zu modellieren, da sich die Aushubtiefe in der nächsten Modellphase nicht ändern wird.

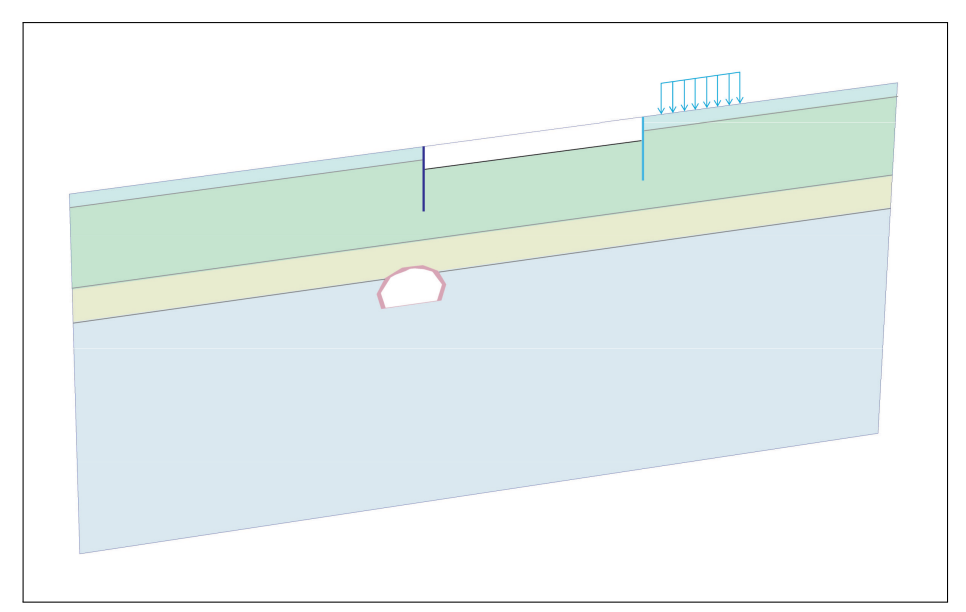

Abb. 2.23: Modellphase 4: Aushub bis 4,40 m Tiefe (Schnitt S2=B1).

In Abbildung 2.23 ist diese Modellphase dargestellt. Beim Aushub bis 4,40 m unter GOK wird an der Baugrubensohle bereits Schicht B (Fein- und Mittelsande) erreicht. Die Flächenlasten des Nachbargebäudes, die Bohrpfahlwände und der Tunnel bleiben weiterhin aktiviert.

### **5. Modellphase: Einbau der Aussteifung und der Anker**

In dieser Phase wird der Einbau der Eck- und Queraussteifungen sowie der Anker berücksichtigt. Der Einbau erfolgt bei 3,30 m unter GOK. In der Bauausführung wurde der Zwischenaushub von Modellphase 4 eigentlich nur bis 3,60 m unter GOK durchgeführt. Dadurch würde sich zwischen der modellierten Baugrubensohle bei 3,60 m und der Lage der Ankerköpfe bei 3,30 m nur ein Höhenunterschied von 30,0 cm ergeben. Bei der angewandten FE Netzdichte führte das zu numerischen Instabilitäten und die Phasenberechnung wurde vom Programm abgebrochen. Der Zwischenaushub musste daher tiefer modelliert werden und wurde bei 4,40 m unter GOK neu festgelegt.

Die Anker werden mittels der Strukturelemente "node-to-node anchor" und "emdedded beam" aktiviert. Sie sind in Abbildung 2.24 als gelbe, orange und rote Linienelemente die von den Baugrubenwänden in den Untergrund reichen erkennbar. Sie sichern die Baugrube in den Bereichen wo keine Eck- und Queraussteifungen angeordnet werden. Die verschiedenen Aussteifungselemente sind als violette, linienförmige Strukturelemente innerhalb der Baugrube erkennbar. Der Aussteifungsrahmen wurde aufgrund der Modellierung der Bohrpfahlwände als Platten nicht berücksichtigt.

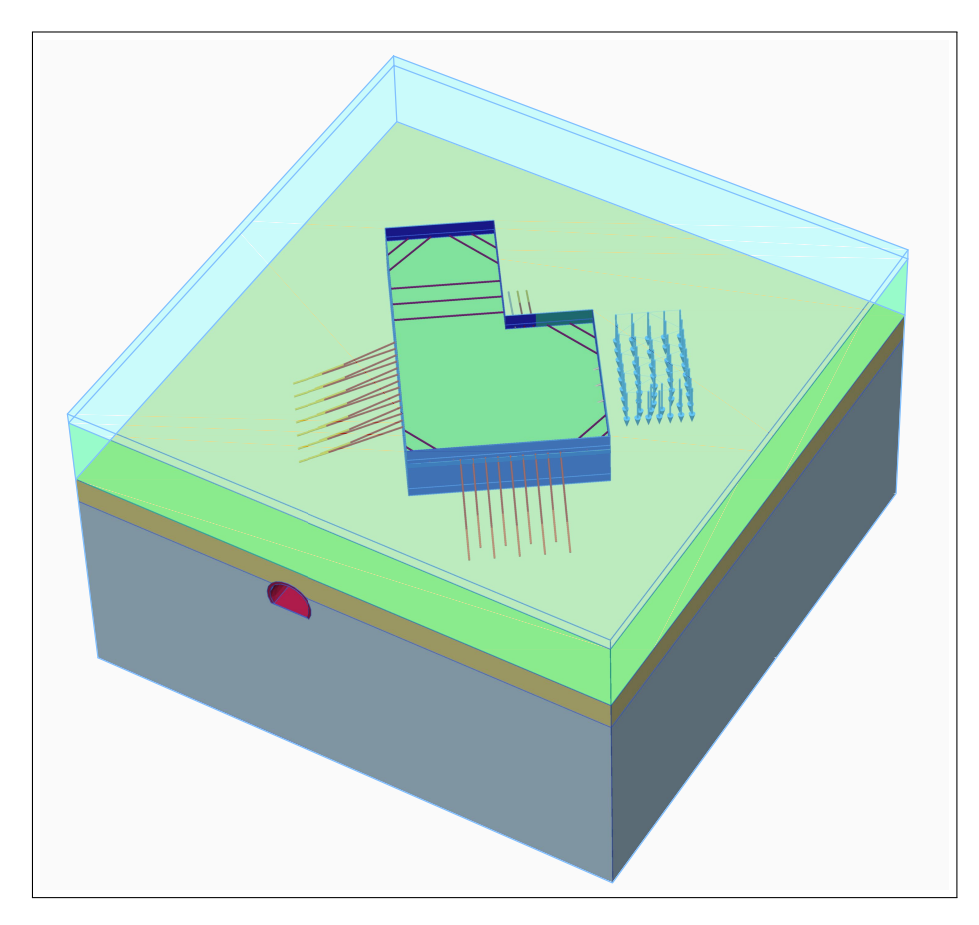

**Abb. 2.24:** Modellphase 5: Einbau der Aussteifung und der Anker.

### **6. Modellphase: Aushub bis 10,3 m Tiefe**

Der weitere Aushub erfolgt in der Modellphase 6 gleichmäßig bis 10,3 m unter GOK. Eine Ausnahme bildet jener Bereich, bei der Baugrubenwand zum Nachbargebäude (siehe Abbildung 2.25) hin. Da in diesem Bereich keine Anker geplant oder Queraussteifungen möglich

waren, wurde zur Baugrubensicherung eine Stützberme belassen. Diese Stützberme hat bis zum Einbau der schrägen Aussteifung die Baugrubenwand abgestützt. Diese Modellphase ist für die gegenständliche Arbeit von besonderer Bedeutung. Hier werden die größten Verformungen an der Baugrube(nsohle) und am Großen Türkenschanztunnel erwartet.

In Abbildung 2.25 ist der Bodenaushub bis 10,3 m unter GOK erkennbar. Der Tunnel, die Bohrpfahlwände und die Lasten des Nachbargebäudes bleiben gegenüber der letzten Phase unverändert. Links erkennt man die aktivierten Anker des Typs1. Zur besseren Anschauung sind die Anker mit beiden Neigungen (20,0 und 25,0 ◦ ) dargestellt. Sie befinden sich im 3D Modell nicht über- sondern abwechselnd nebeneinander. Rechts in der Baugrube ist die Berme mit der ersten Reihe an schrägen Aussteifungen erkennbar.

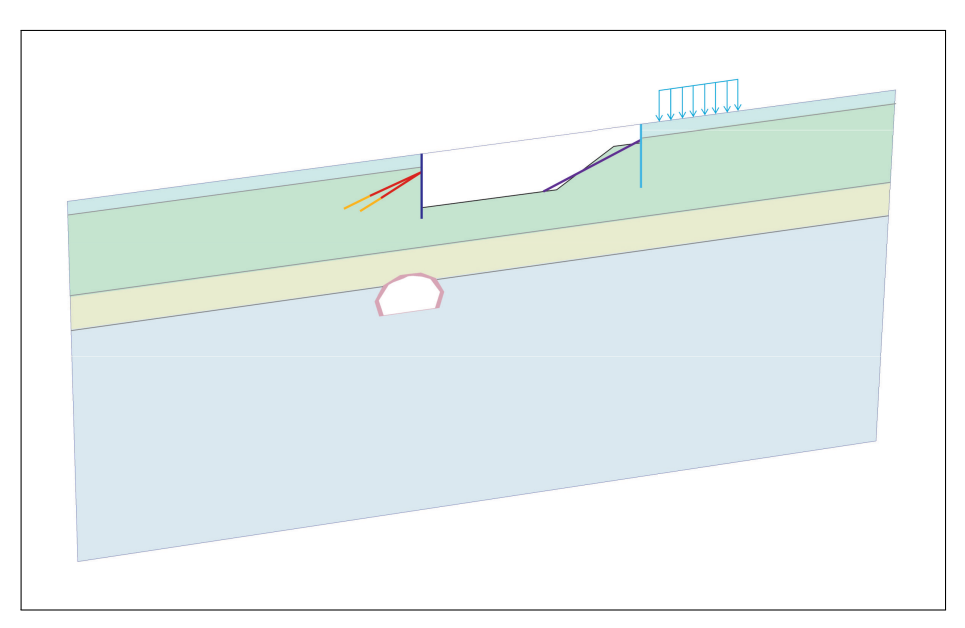

Abb. 2.25: Modellphase 6: Aushub bis 10,3 m Tiefe (Schnitt S2=B1).

### **7. Modellphase: Böschungsabtrag Teil1**

In der Modellphase 7 wird der erste Teil der Böschung abgetragen. Die Berme wird vollständig entfernt und nur ein Teil der Böschung bleibt bestehen. Außerdem wird die zweite Reihe an schräg verlaufenden Aussteifungen aktiviert. Die Änderungen in dieser Phase werden vor allem im Bereich der Böschung zu Verformungen führen. Im Bereich des Tunnels sind durch die geringe Entlastung des Untergrundes keine großen Verformungen zu erwarten. In Abbildung 2.26 ist die zweite Reihe mit schrägen Aussteifungen als violette linienförmige Strukturelemente und der erste Teilabtrag der Stützberme ersichtlich.

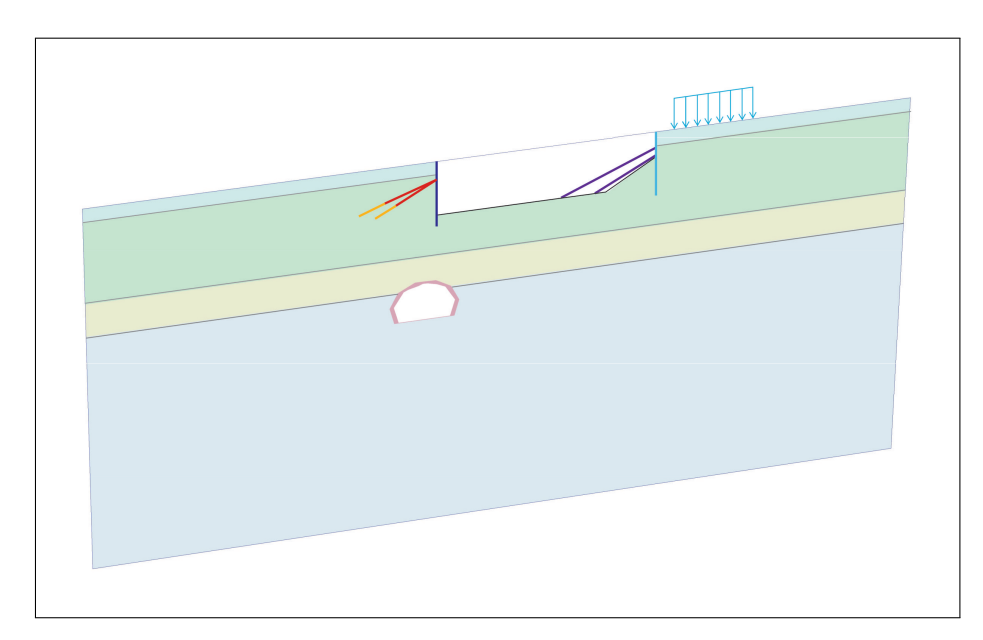

**Abb. 2.26:** Modellphase 7: Böschungsabtrag Teil1 (Schnitt S2=B1).

### **8. Modellphase: Böschungsabtrag Teil2**

Modellphase 8 berücksichtigt die vollständige Entfernung der Böschung. In Abbildung 2.27 ist diese Modellphase dargestellt. Die Baugrube ist nun vollständig ausgehoben und alle Baugrubensicherungsmaßnahmen eingebaut. Theoretisch sind in diesem Zustand die höchsten Hebungen an der Baugrubensohle und am Tunnel zu erwarten. Die anderen Strukturelemente (Bohrpfahlwände, Aussteifungen, Anker und Lasten) bleiben wie in den vorherigen Phasen aktiviert.

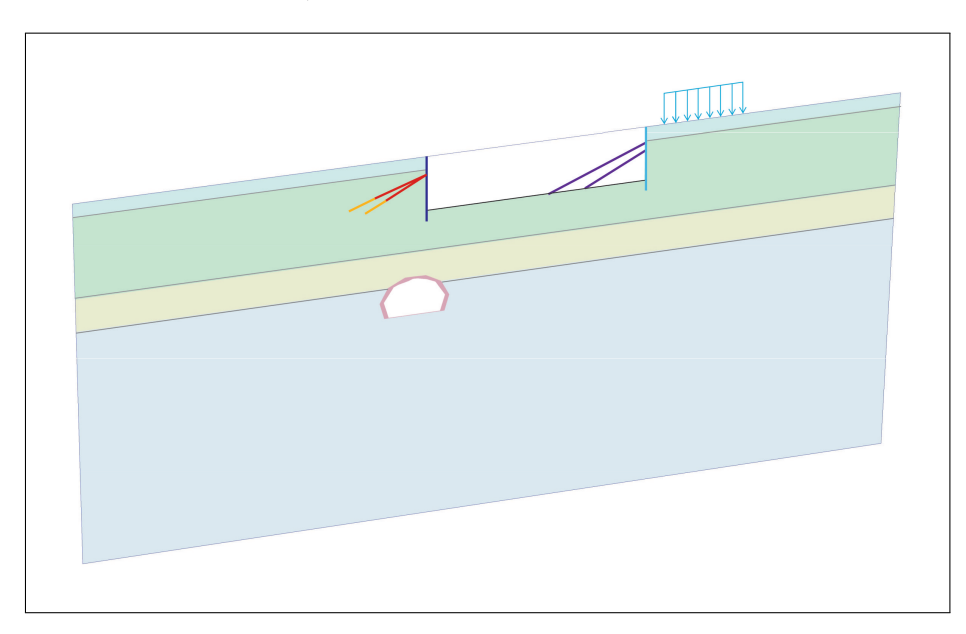

**Abb. 2.27:** Modellphase 8: Böschungsabtrag Teil2 (Schnitt S2=B1).

### **9. Modellphase: Errichtung der Bodenplatte**

In dieser Phase wird der Einbau der Bodenplatte modelliert. Die Bodenplatte wird an der gesamten Baugrubensohle gleichzeitig aktiviert (siehe Abbildung 2.28). Auf der dem Untergrund zugewandten Plattenseite werden gleichzeitig die Interface-Elemente aktiviert. Sie werden die Interaktion zwischen dem "weichen" Boden und der "steifen" Platte berücksichtigen. Die Bodenplatte ist in Abbildung 2.28 als gelbe Fläche erkennbar. Die Anker und Aussteifungen bleiben vorerst aktiviert.

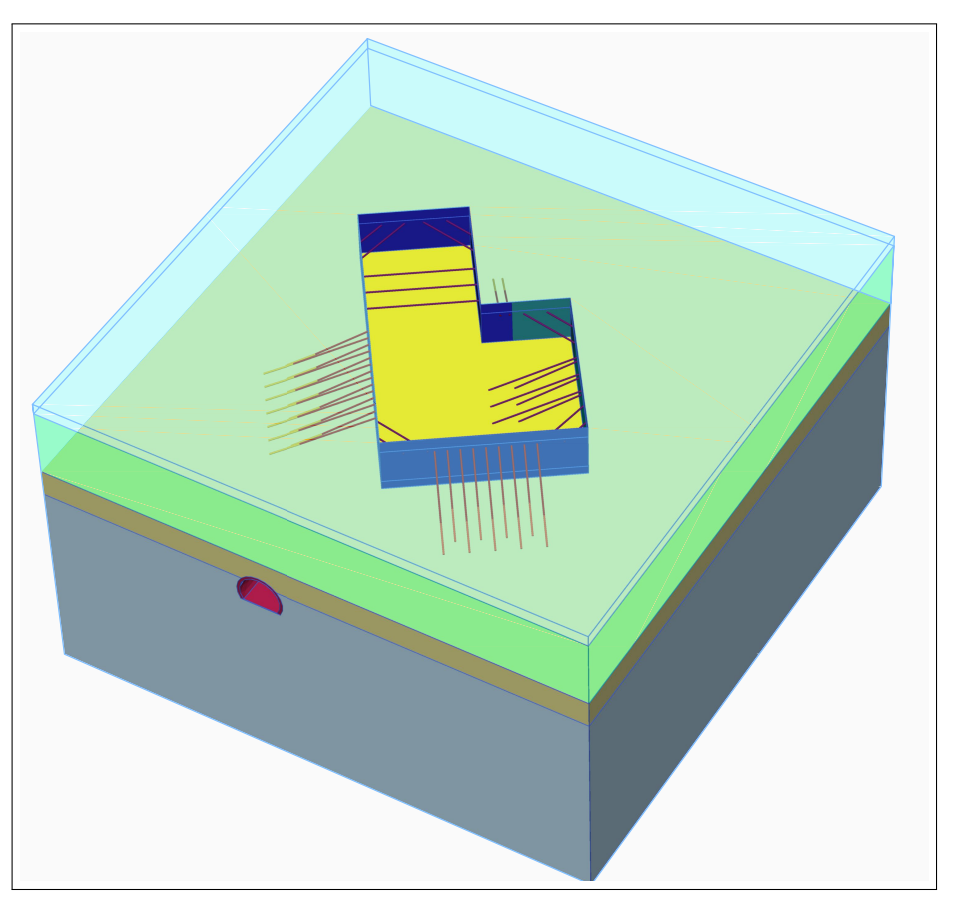

**Abb. 2.28:** Modellphase 9: Errichtung der Bodenplatte.

### **10. Modellphase: Errichtung der Zwischendecken**

In Modellphase 10 werden die Zwischendecken aktiviert. Diese Zwischendecken entsprechen den Geschossdecken über den Kellergeschossen und befinden sich 4,40 und 8,40 m unter GOK. Sie werden, wie die Bodenplatte, als Strukturelement "plate" modelliert, besitzen aber keine Interface-Elemente. Die Zwischendecken werden bei den Bautätigkeiten am Projekt Türkenwirt durch eine Hinterfüllung zwischen der Bohrpfahlwand und den Kellerwänden kraftschlüssig mit der Baugrubensicherung verbunden und erhalten daher eine aussteifende Wirkung. Im Modell wird dieser Umstand vereinfacht und die Kellergeschossdecken direkt an die Baugrubenwände gekoppelt. In Abbildung 2.29 sind die Zwischendecken als grüne Strukturelemente parallel zur gelben Bodenplatte erkennbar.

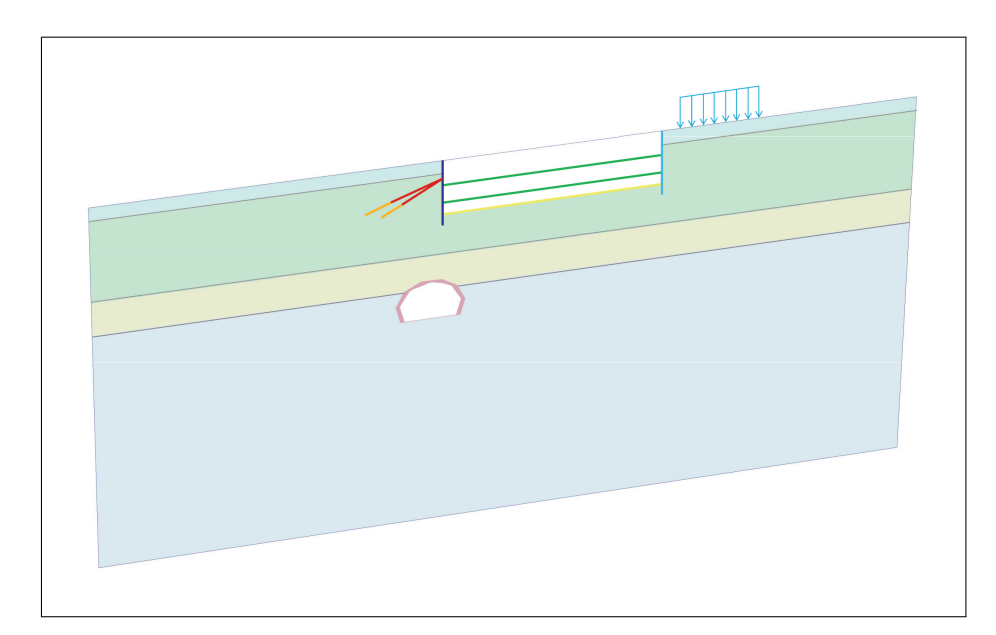

**Abb. 2.29:** Modellphase 10: Errichtung der Zwischendecken (Schnitt S2=B1).

### **11. Modellphase: Ausbau der Aussteifung und der Anker**

Da in Modellphase 10 die Zwischendecken aktiviert wurden und eine aussteifende Wirkung besitzen, können nun die Anker, sowie die Eck- und Queraussteifungen deaktiviert werden. Als Strukturelemente bleiben nur die Bohrpfahlwände, Bodenplatte und Zwischendecken als "plates" aktiviert.

### **12. Modellphase: Gesamtlasten**

In der letzten Modellphase wird die Decke auf Höhe der Geländeoberkante fertiggestellt und die Gesamtlasten auf der Bodenplatte angesetzt. Die Gesamtlasten setzen sich aus dem Eigengewicht, der Ausbaulast und den Nutzlasten zusammen und gliedern sich in drei Bereiche (siehe Abschnitt 2.3.5.2). Diese Modellphase vereinfacht wesentlich die Lastaufbringung durch das neue Universitätsgebäude. Wie die Lasten auf die Bodenplatte angesetzt werden, ist in Abbildung 2.30 ersichtlich.

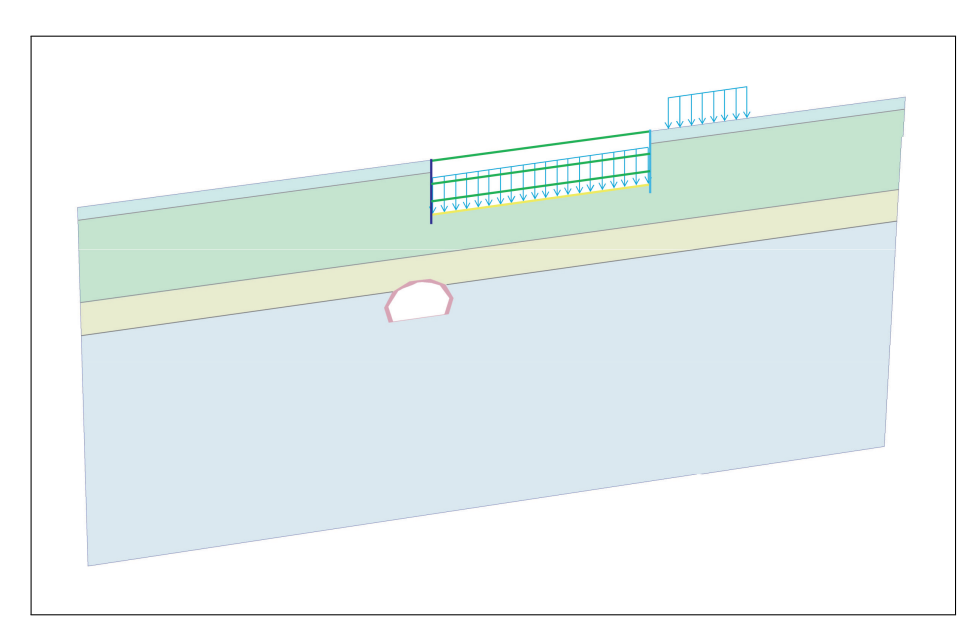

Abb. 2.30: Modellphase 12: Gesamtlasten (Schnitt S2=B1).

# **2.3.7.3 Überblick aller Modellphasen**

Die Zuordnung der Bauphasen zu den Modellphasen wird übersichtlich in Tabelle 2.8 dargestellt.

| Phasen         | Bezeichnung             | Beschreibung der zugehörigen Bauphasen                     |
|----------------|-------------------------|------------------------------------------------------------|
| Nr.            | Modellphase             |                                                            |
| $\overline{0}$ | Initial Phase           |                                                            |
| 1              | Tunnelerrichtung        |                                                            |
| $\mathbf{2}$   | Bestandsgebäude         |                                                            |
| 3              | Aushub bis 1,40 m Tiefe | Abriss des Gründerzeithauses und des Traktes, sowie Durch- |
|                |                         | führung des Aushubs bis 1,40 m unter GOK                   |
| $\overline{4}$ | Aushub bis 4,40 m Tiefe | Großflächiger Aushub bis 4,40 m unter GOK                  |
| 5              | Einbau Anker und Aus-   | Anker sowie Eck- und Queraussteifungen werden bei 3,30 m   |
|                | steifungen              | unter GOK eingebaut                                        |
| 6              | Aushub bis 10,3 m Tiefe | Aushub der Baugrube bis zur Unterkante der Sauberkeits-    |
|                |                         | schicht, ausgenommen im Bereich der Stützberme; Einbau     |
|                |                         | der ersten Reihe der schrägen Aussteifung                  |
| 7              | Berme Teil1             | Einbau der zweiten Reihe der schrägen Aussteifung; Teilbe- |
|                |                         | reich der Berme wird entfernt                              |
| 8              | Berme Teil2             | Die Berme wird komplett entfernt                           |
| 9              | Bodenplatte             | Herstellung der Bodenplatte an der Baugrubensohle          |
| 10             | Zwischendecken          | Herstellung der Zwischendecken und Entfernung der schrägen |
|                |                         | Aussteifung                                                |
| 11             | Ausbau Anker und Aus-   | Entfernung der Eck- und Queraussteifungen sowie der Anker  |
|                | steifungen              |                                                            |
| 12             | Gesamtlasten            | Fertigstellung des Rohbaus                                 |
|                |                         |                                                            |

**Tab. 2.8:** Einteilung der Bauphasen in Modellphasen.

### **2.3.8 Festlegung Berechnungs- und Lasttyp**

Als Berechnungstypen stehen im FE Programm Plaxis standardmäßig die Methode der Initialspannungen und der plastischen Berechnung ("plastic calculation"), die Konsolidierungsberechnung, vollständig gekoppelte Stromdeformationsanalyse, Sicherheitsberechnung mittels *ϕ/c* Parameterreduktion und dynamische Berechnung zur Verfügung [35]. Da zur Durchführung der 3D FE Berechnungen die Methode der Initialspannungen und der plastischen Berechnung angewendet werden, wird in den folgenden Absätzen insbesondere auf diese beiden Berechnungstypen eingegangen.

Bei der Methode der Initialspannungen kann entweder das "K0 Procedure" oder "Gravity Loading" gewählt werden. Beim "K0 Procedure" dient als Parameter der Seitendruckbeiwert  $K_0$ . Plaxis generiert bei dieser Berechnungsart Vertikalspannungen, welche mit dem Bodeneigengewicht im Gleichgewicht stehen und die Horizontalspannungen werden mit Hilfe des Seitendruckbeiwertes ermittelt. Das Gleichgewicht kann nur hergestellt werden, wenn es sich um eine horizontale Geländeoberkante und dazu parallel verlaufenden Bodenschichten handelt. Anderenfalls sollte die Berechnung mittels der Methode "Gravity Loading" durchgeführt werden [35]. In Abbildung 2.31 sind Untergrundsituationen, bei welchen das "K0 Procedure" nicht angewendet werden kann, dargestellt.

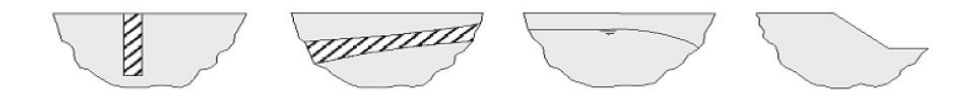

**Abb. 2.31:** Beispiele für Untergrundsituationen, bei denen dass K0 Procedure nicht angewendet werden kann [35].

Eine plastische Berechnung wird eingesetzt, um eine elasto-plastische Deformationsanalyse durchzuführen. Dieser Berechnungstyp wird bei den meisten geotechnischen Aufgabenstellungen eingesetzt, wo zeitabhängige Prozesse, wie Konsolidierung eine untergeordnete Rolle spielen [35]. Als Lasttyp wird "Staged Construction" gewählt.

# **Kapitel 3**

# **Auswertungen der FE Berechnung**

Die Ergebnisse des in Plaxis 3D erstellten Modells zur numerischen Untersuchung der Auswirkungen der Baumaßnahmen des Projekts Türkenwirt auf den Großen Türkenschanztunnel werden im gegenständlichen Kapitel ausgewertet und interpretiert. Dazu werden unterschiedliche Ansichten und Darstellungen im Output Programm Plaxis 3D angewandt. Im Zuge der Auswertung und Interpretation werden die Verformungen des Tunnelbauwerks und der Baugrube in den Vordergrund gestellt. Die numerisch berechneten Verformungen werden entweder als resultierende oder vertikale Verschiebungen dargestellt und sind in "Total Displacements" und "Phase Displacements" zu unterscheiden. Total Displacements geben die aufsummierten Gesamtverschiebungen *uges* über alle bisher berechneten Modellphasen an, während Phase Displacements die Verschiebungen *uphase* (Phasenverschiebung) nur der aktuellen Modellphase beschreiben. Außerdem müssen in diesem Kapitel die Begriffe "Bauphase" und "Modellphase" unterschieden werden. Der Begriff "Bauphase" beschreibt die einzelnen Bauabschnitte während der Errichtung des Projekts Türkenwirt (siehe Abschnitt 1.7), während der Begriff "Modellphase" für die in Plaxis 3D definierten Berechnungsabschnitte steht.

Tabelle 3.1 gibt eine Übersicht zur Einteilung und Zuordnung der Modell- und Bauphasen. Bei den rot hervorgehobenen Modellphasen mit den Phasennummern 1, 3, 4, 6 und 12 handelt es sich um die Phasen für die Auswertung und Interpretation im gegenständlichen Kapitel. Bei diesen Modellphasen handelt es sich um jene, wo eine gravierende Ent- oder Belastung des Baugrundes stattfindet. Die Modellphasen 0 bis 2 haben auf die Untersuchung der Verformungen des Tunnels infolge der Baumaßnahmen praktisch keine Auswirkungen, da sie zeitlich vor der Ausführung des Projekts Türkenwirt stattgefunden haben. Jedoch sind diese Phasen bei der Definition des Ausgangsspannungszustands von Bedeutung. Die Modellphasen 5 und 7 bis 11 dienen zur Modellierung von wesentlichen Bautätigkeiten zur Errichtung der Baugrube und des Gebäudes der weiteren Bauphasen in Plaxis. Da zufolge dieser Bautätigkeiten nur geringe Verformungen an der Baugrubensohle und am Tunnel aufgetreten sind, werden sie im gegenständlichen Kapitel nicht gesondert betrachtet.

Zur Darstellung der Berechnungsergebnisse aus Plaxis 3D werden zwei unterschiedliche Konzepte angewandt. Farbskalen dienen zur Betrachtung der Größe und räumlichen Ausbreitung der Verformungen und vektorielle Darstellungen werden eingesetzt, um die Richtungen der Verformungen zu verdeutlichen. Die Abbildungen in diesem Kapitel sind entweder dreidimensionale Ansichten aus dem Plaxis 3D Output Programm oder es handelt sich um den Modellschnitt S2 (entspricht dem Schnitt der Einreichplanung B1) und den Längsschnitt LS (siehe Abbildung 3.1 (links) und (rechts)). Die Auswertung und Interpretation der numerischen Berechnung wird in drei große Abschnitte gegliedert. Zu Beginn dieses Kapitels werden die Verformungen der Baugrube, des Großen Türkenschanztunnels und deren Interaktion in den einzelnen Modellphasen betrachtet und die erhaltenen Verschiebungen auf Plausibilität überprüft. Die Diskussion dieser Ergebnisse erfolgt in Abschnitt 3.1. Anschließend werden die mit dem 2D und 3D Modell

ermittelten Verformungen in Abschnitt 3.2 gegenübergestellt. Im abschließenden Abschnitt 3.3 wird die Gegenüberstellung der in Plaxis 3D ermittelten Verformungen mit den Messdaten aus dem Tunnelmonitoringsystem durchgeführt. Dabei werden zwei unterschiedliche Auswertungsmöglichkeiten herangezogen, welche einerseits einen Vergleich der Größe der Verschiebungen und andererseits einen Vergleich der Richtung der Verschiebungen ermöglichen.

**Tab. 3.1:** Einteilung der Bautätigkeiten in Modellphasen inklusive Kennzeichnung der bei der Auswertung betrachteten Modellphasen.

| Phasen         | Bezeichnung             | Beschreibung der Bautätigkeiten (entsprechende Bauphasen)  |
|----------------|-------------------------|------------------------------------------------------------|
| Nr.            | Modellphase             |                                                            |
| $\overline{0}$ | Initial Phase           |                                                            |
| 1              | Tunnelerrichtung        |                                                            |
| $\overline{2}$ | Bestandsgebäude         |                                                            |
| 3              | Aushub bis 1,40 m Tiefe | Abriss des Gründerzeithauses und des Traktes, sowie Durch- |
|                |                         | führung des Aushubs bis 1,40 m unter GOK                   |
| $\overline{4}$ | Aushub bis 4,40 m Tiefe | Großflächiger Aushub bis 4,40 m unter GOK                  |
| $\overline{5}$ | Einbau Anker und Aus-   | Anker sowie Eck- und Queraussteifungen werden bei 3,30 m   |
|                | steifungen              | unter GOK eingebaut                                        |
| 6              | Aushub bis 10,3 m       | Aushub der Baugrube bis zur Unterkante der Sauberkeits-    |
|                |                         | schicht, ausgenommen im Bereich der Stützberme; Einbau     |
|                |                         | der ersten Reihe der schrägen Aussteifung                  |
| $\overline{7}$ | Berme Teil1             | Einbau der zweiten Reihe der schrägen Aussteifung; Teilbe- |
|                |                         | reich der Berme wird entfernt                              |
| 8              | Berme Teil2             | Die Berme wird komplett entfernt                           |
| 9              | Bodenplatte             | Herstellung der Bodenplatte an der Baugrubensohle          |
| 10             | Zwischendecken          | Herstellung der Zwischendecken und Entfernung der schrägen |
|                |                         | Aussteifung                                                |
| 11             | Ausbau Anker und Aus-   | Entfernung der Eck- und Queraussteifungen sowie der Anker  |
|                | steifungen              |                                                            |
| 12             | Gesamtlasten            | Fertigstellung des Rohbaus                                 |

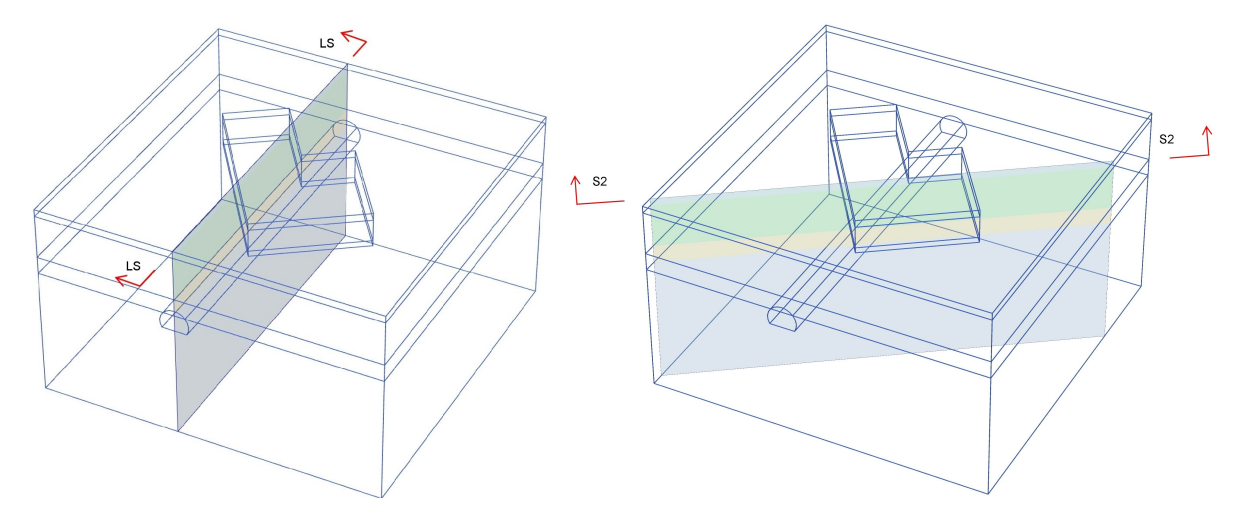

**Abb. 3.1:** Position der definierten Schnitte; Lotrecht auf die Modellkanten und den Tunnel (Längsschnitt LS) (links); S2 (Schnitt 2D Modell) (rechts).

# **3.1 Ergebnisse aus dem 3D Modell**

Zur Diskussion der numerischen Rechenergebnisse aus dem 3D Modell werden die Verformungen als resultierende Gesamtverschiebungen *uges* oder Phasenverschiebungen *uphase* betrachtet. Bei den Abbildungen in diesem Abschnitt handelt es sich um dreidimensionale Ansichten, sowie um zweidimensionale Darstellungen mit den Schnitten S2 (siehe Abbildung 3.1 (rechts)) und LS (siehe Abbildung 3.1 (links)). Für die nachfolgenden Modellphasen werden immer die Verformungen der Baugrube und des Großen Türkenschanztunnels betrachtet – dadurch ist einerseits eine Plausibilitätskontrolle der Modellergebnisse möglich und andererseits kann die Interaktion zwischen den Baumaßnahmen am Projekt BOKU Türkenwirt und dem Großen Türkenschanztunnel hervorgehoben werden. In diesem Abschnitt werden nur ausgewählte Modellphasen diskutiert – in Anhang A befinden sich die ergänzenden Abbildungen zu sämtlichen Modellphasen.

### 3.1.1 Ergebnisse aus der Modellphase 1 "Tunnelerrichtung"

Abbildung 3.2 zeigt die Verformungen des Tunnels in der Errichtungsphase. Obwohl diese Modellphase keine Auswirkung auf die Verformungen des Tunnels im Zuge der Baumaßnahmen hat, wird sie zur Kontrolle der Modellierung des Längsbauwerks herangezogen. Die Vektoren der resultierenden Gesamtverschiebung *uges* sind 200-fach vergrößert und die maximale Verformung des Tunnels beträgt in dieser Modellphase 24,10 mm.

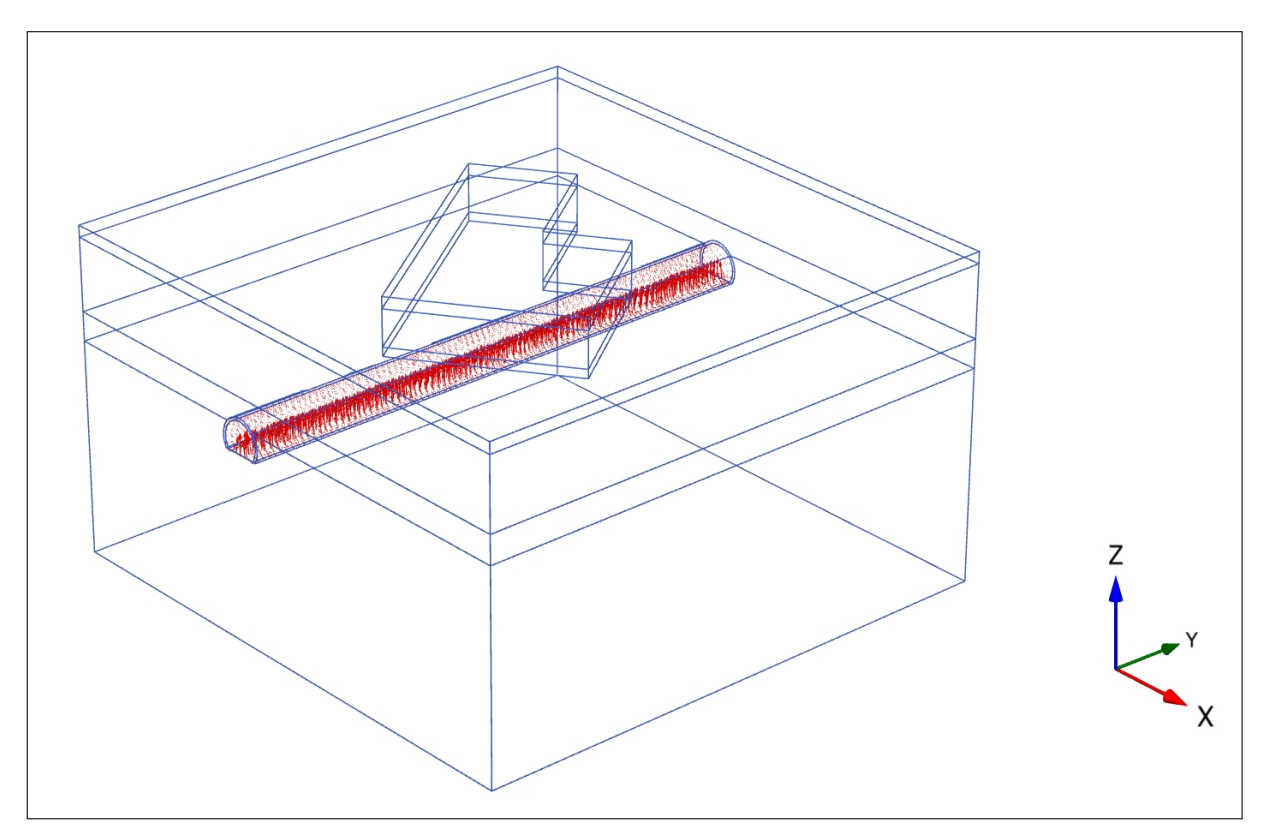

**Abb. 3.2:** Modellphase 1: Tunnelerrichtung; 3D Ansicht; Resultierende Gesamtverschiebung *uges*; Skalierfaktor: 200; Maximale Verschiebung in der Tunnelsohle: 24,10 mm.

Bei der maximalen Verformung handelt es sich um die Hebung der Tunnelsohle in Richtung der Tunnelmitte. Diese Hebung der Tunnelsohle verläuft konstant über die gesamte Tunnelachse und tritt nur in dieser Modellphase auf. Wie bereits in Abschnitt 1.2.1 erwähnt, besitzt der Große Türkenschanztunnel unterhalb der gegenständlichen Baugrube kein Sohlgewölbe. In der 3D Modellierung wurde diesem Umstand durch eine 10,0 cm starke, nicht gewölbte Tunnelsohle Rechnung getragen. Durch die geringe Mächtigkeit der modellierten Tunnelsohle kann diese den Verformungen nur wenig Widerstand entgegensetzen.

### **3.1.2 Ergebnisse aus der Modellphase 3 "Aushub bis 1,40 m unter GOK"**

Die Modellphase 3 mit dem Aushub bis 1,40 m unter GOK zählt nicht zu den Modellphasen mit den größten Verformungen, enthält aber wesentliche Informationen über das Verhalten des Tunnelbauwerk-Baugrube Systems am Anfang der Baumaßnahmen. Da die Vorgänge in den Modellphasen 0, 1 und 2 vor den aktuellen Baumaßnahmen stattfanden, wurden die numerisch ermittelten Verformungen bei diesen Phasen wieder auf den Wert Null zurückgesetzt. Daraus folgt, dass in Modellphase 3 die resultierende Phasen- und Gesamtverschiebung gleich groß sein müssen. Außerdem muss hier zur Interpretation der numerischen Ergebnisse berücksichtigt werden, dass die Entlastung der Baugrubensohle einerseits durch den Aushub bis 1,40 m unter GOK, und andererseits durch den Abbruch des Bestandsgebäudes bedingt ist.

Abbildung 3.3 stellt den Schnitt B1 mit den resultierenden Phasenverschiebungen *uphase* für diese Modellphase dar. Durch den Abbruch des Bestandsgebäudes und den geringen Aushub von 1,40 m sind Verformungen im gesamten Modellausschnitt erkennbar und die Hebungen an der Baugrubensohle betragen höchstens 4,0 mm.

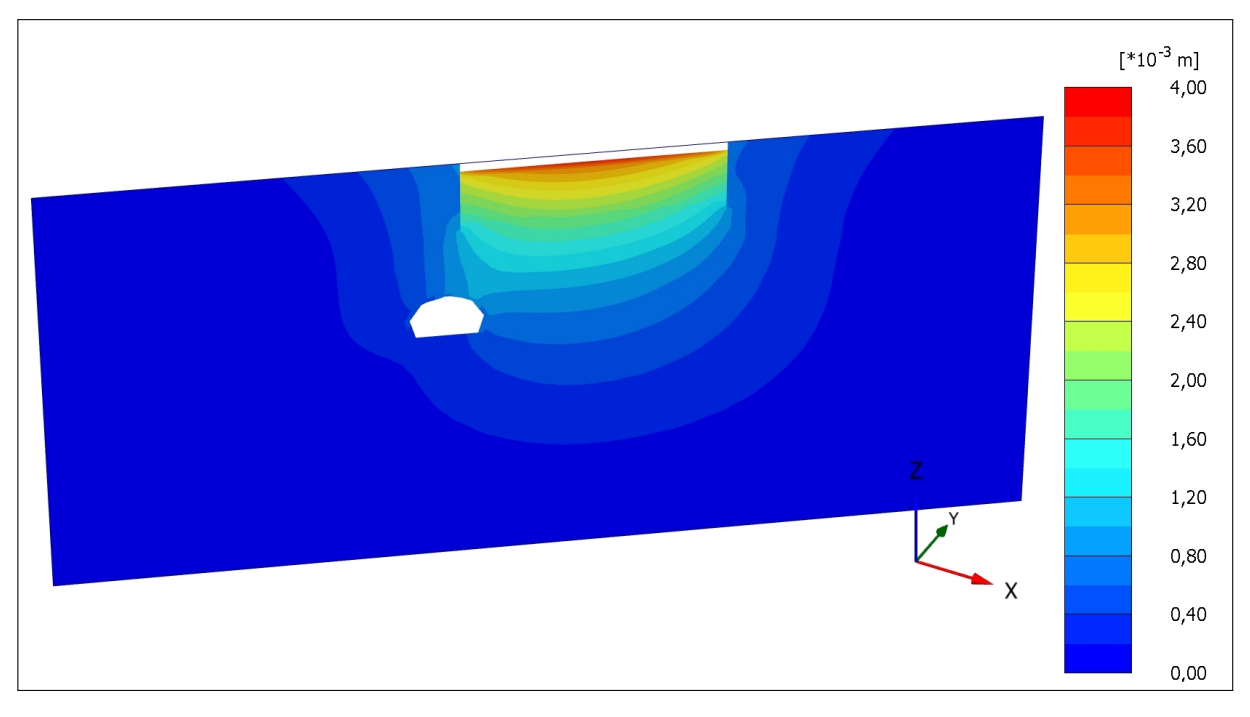

**Abb. 3.3:** Modellphase 3: Aushub bis 1,40 m Tiefe; Schnitt S2; Resultierende Phasenverschiebung *uphase*.

In Abbildung 3.4 ist eine 3D Darstellung des Tunnels zu dieser Modellphase ersichtlich. Die resultierenden Gesamtverschiebungen *uges* sind 2000-fach skaliert und die maximale Hebung des Tunnels befindet sich in der Tunnelfirste. Die Verformungen des Längsbauwerks sind mit maximal 1,04 mm noch relativ gering. Obwohl die Hebungen an der Baugrubensohle wesentlich geringer sind als die des Tunnels, ist die Auswirkung der Baumaßnahmen auf den Großen Türkenschanztunnel bereits erkennbar.

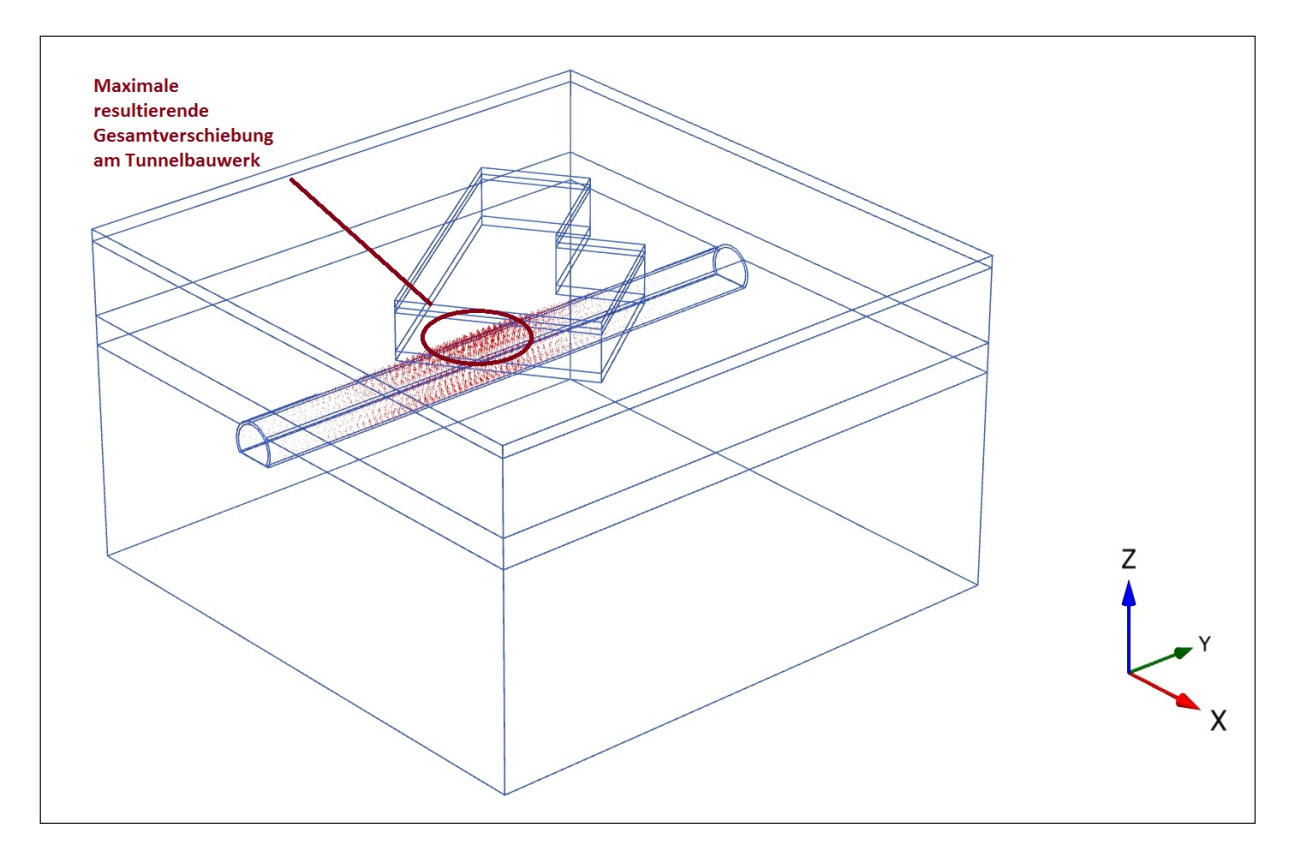

**Abb. 3.4:** Modellphase 3: Aushub bis 1,40 m Tiefe; 3D Ansicht; Resultierende Gesamtverschiebung *uges*; Skalierfaktor: 2000; Maximale Verschiebung in den Tunnelfirste: 1,04 mm.

### 3.1.3 Ergebnisse aus der Modellphase 4 "Aushub bis 4,40 m unter GOK"

In Abbildung 3.5 wird die resultierende Phasenverschiebung *uphase* der Modellphase mit dem Aushub bis 4,40 m unter GOK dargestellt. Zufolge der Entlastung treten Hebungen (siehe Abschnitt 3.1.2) unter der Baugrubensohle und im Bereich des Tunnels auf. Die maximale Verformung befindet sich erwartungsgemäß etwa mittig an der Baugrubensohle und beträgt nahezu 3,0 mm. Die Verformungen nehmen etwa kreisförmig nach außen hin ab.

Abbildung 3.6 stellt die resultierenden Phasenverschiebungen *uphase* im Längsschnitt LS mit einer 2000-fachen Skalierung der Verschiebungsvektoren dar. Die größten Hebungen treten an der Baugrubensohle auf und betragen etwa 2,50 mm, während die Hebungen des Tunnelfirstes direkt unterhalb der Baugrube geringer sind und sich entlang der Tunnelachse mit zunehmenden Abstand von der Baugrubenmitte abbauen. Die maximale Hebung am Tunnelfirst beträgt 1,20 mm. Der in Abbildung 3.6 dargestellte Längsschnitt eignet sich besonders gut um die Interaktion zwischen der

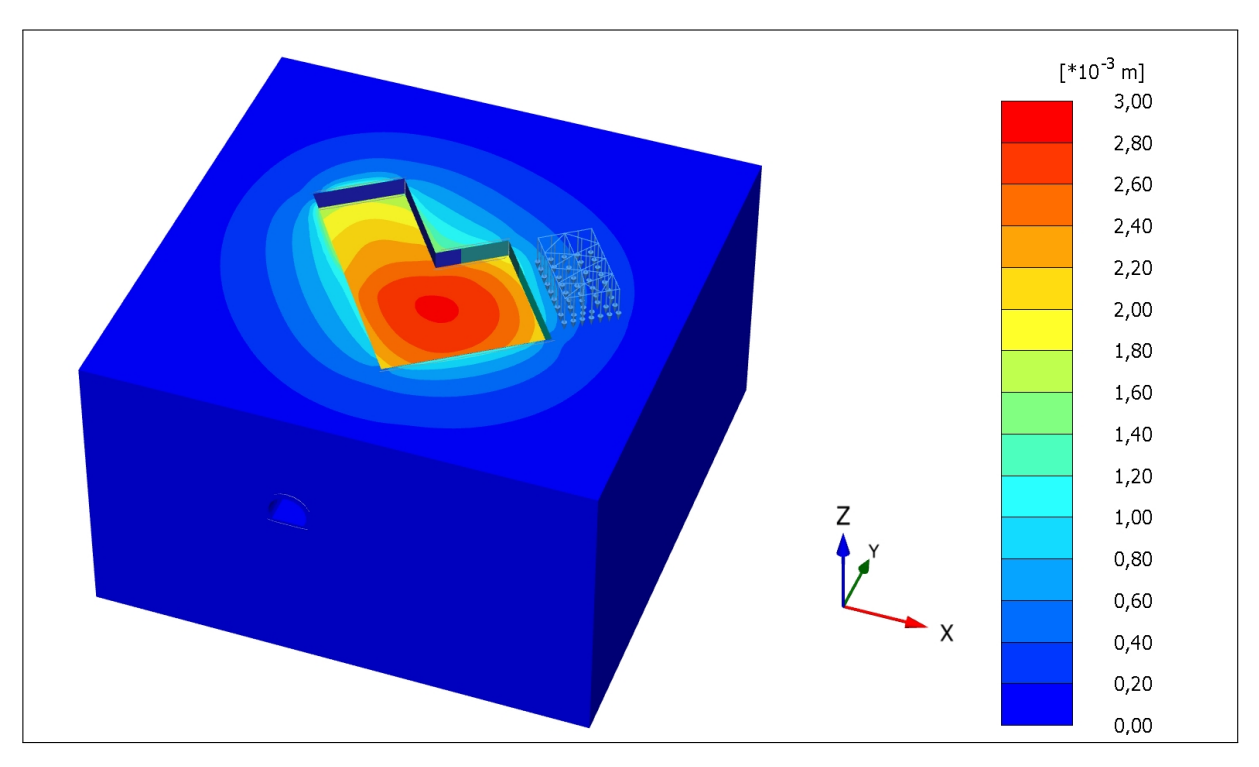

Baugrube und dem Tunnel zu betrachten und bestätigt, dass die Auswirkung der Verformungen zufolge der Baumaßnahmen auf das Längsbauwerk nicht vernachlässigbar sind.

**Abb. 3.5:** Modellphase 4: Aushub bis 4,40 m Tiefe; 3D Ansicht; Resultierende Phasenverschiebung *uphase*.

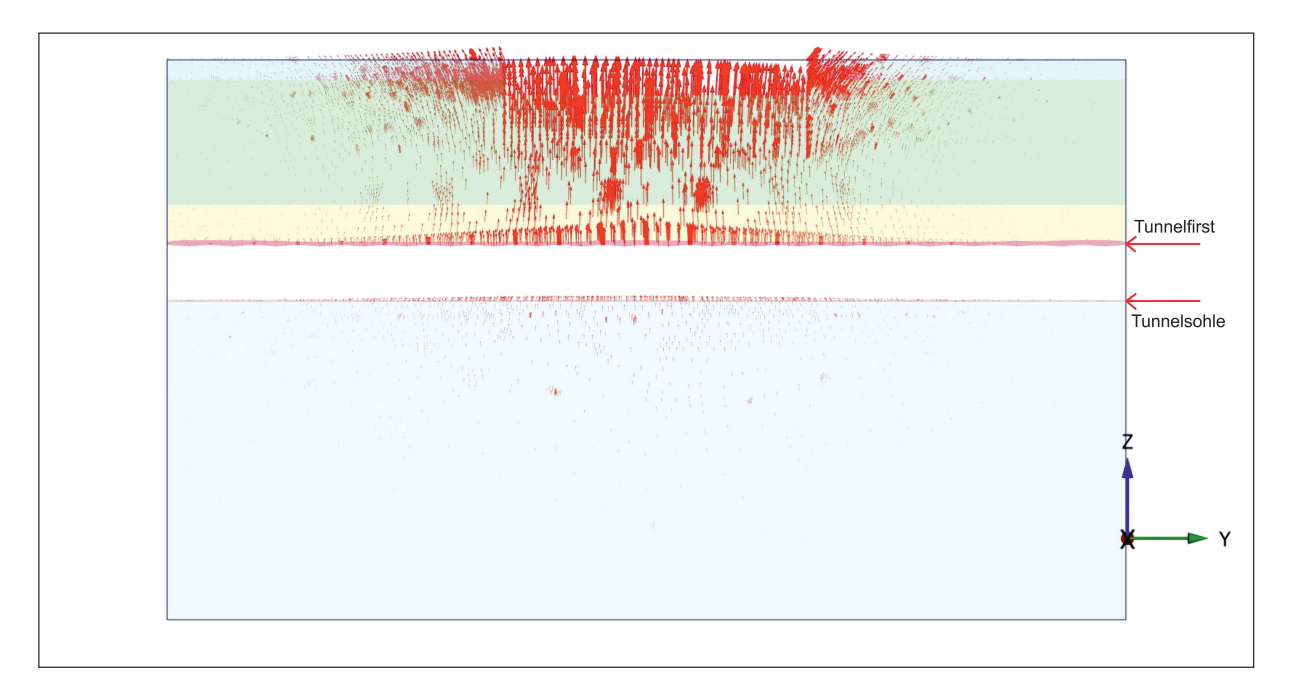

**Abb. 3.6:** Modellphase 4: Aushub bis 4,40 m Tiefe; Schnitt LS; Resultierende Phasenverschiebung *uphase*; Skalierfaktor: 2000; Maximale Verschiebung in den Tunnelfirste: 1,20 mm; Maximale Verschiebung Baugrubensohle: 2,50 mm.

### **3.1.4 Ergebnisse aus der Modellphase 6 "Aushub bis 10,30 m unter GOK"**

Die größten Verformungen im 3D Modell treten erwartungsgemäß in der Modellphase mit der Aushubtiefe bis 10,30 m unter GOK in Form von Hebungen an der Baugrubensohle auf (siehe Abbildung 3.7 und 3.8). Die maximalen Hebungen befinden sich analog zu Modellphase 4 etwa mittig in der Baugrubensohle und nehmen in Richtung der Baugrubenwände ab. In dieser Modellphase treten an der Baugrubensohle resultierende Phasenverschiebungen *uphase* von ca. 4,70 mm auf. Im Bereich der Stützberme sind die Verformungen aufgrund der geringeren Entlastung niedriger und betragen auf der Berme nur noch ca. 1,50 bis 2,0 mm. Die Hebungen zufolge des Aushubs bis 10,30 m Tiefe unter GOK breiten sich über einen vergleichsweise großen Modellbereich aus.

In Abbildung 3.8 ist ersichtlich, dass sich die resultierenden Phasenverschiebungen *uphase* der Baugrubensohle von etwa 4,50 mm bis zur Tunneloberkante um ca. 2,0 mm reduzieren, das Längsbauwerk besitzt somit im Schnitt S2 Verformungen die ca. 2,50 mm groß sind. Die maximale resultierende Phasenverschiebung *uphase* des Tunnelfirstes befindet sich mittig unter der Baugruben und beträgt 2,80 mm. Dennoch sind in diesem Schnitt die Tiefenwirkung, die Ausbreitung der Hebungen zufolge der Entlastung und die Interaktion zwischen der Baugrube und dem Tunnel deutlich erkennbar.

In Abbildung 3.9 sind die Verformungen der Modellphase 6 mit der maximalen Aushubtiefe bis 10,30 m unter GOK als resultierende Gesamtverschiebung *uges* mittels der Verschiebungvektoren dargestellt. In dieser Abbildung wurde derselbe Skalierfaktor wie für die Modellphase 3 und 4 mit 1,40 bzw. 4,40m m unter GOK verwendet (siehe Abbildung 3.4), wodurch man die beiden Abbildungen gut optisch vergleichen kann. Die größten Hebungen des Tunnels treten direkt unterhalb der Baugrube auf und nehmen zum Modellrand hin ab. Die maximalen resultierenden Gesamtverschiebungen betragen ca. 4,60 mm und befinden sich analog zu den Modellphasen 3 und 4 im Bereich des Tunnelfirstes.

Abbildung 3.10 stellt die resultierenden Phasenverschiebungen *uphase* des Tunnelbauwerks für dieselbe Modellphase im Längenschnitt LS dar. Die Hebungen infolge der großflächigen Entlastung sind an der Baugrubensohle geringfügig größer als die an der Tunneloberkante. Der Tunnelfirst verformt sich stärker als die Tunnelsohle, die Verformungen nehmen mit zunehmendem Abstand von der Baugrubenmitte ab. Entlang der Baugrubenwände treten Hebungen auf, die wahrscheinlich zufolge des angewendeten Stoffmodells überschätzt werden. Der Untergrund zwischen der Baugrubensohle und der Tunnelfirste hebt sich ebenfalls sehr stark und verdeutlicht die vorhandene Interaktion.

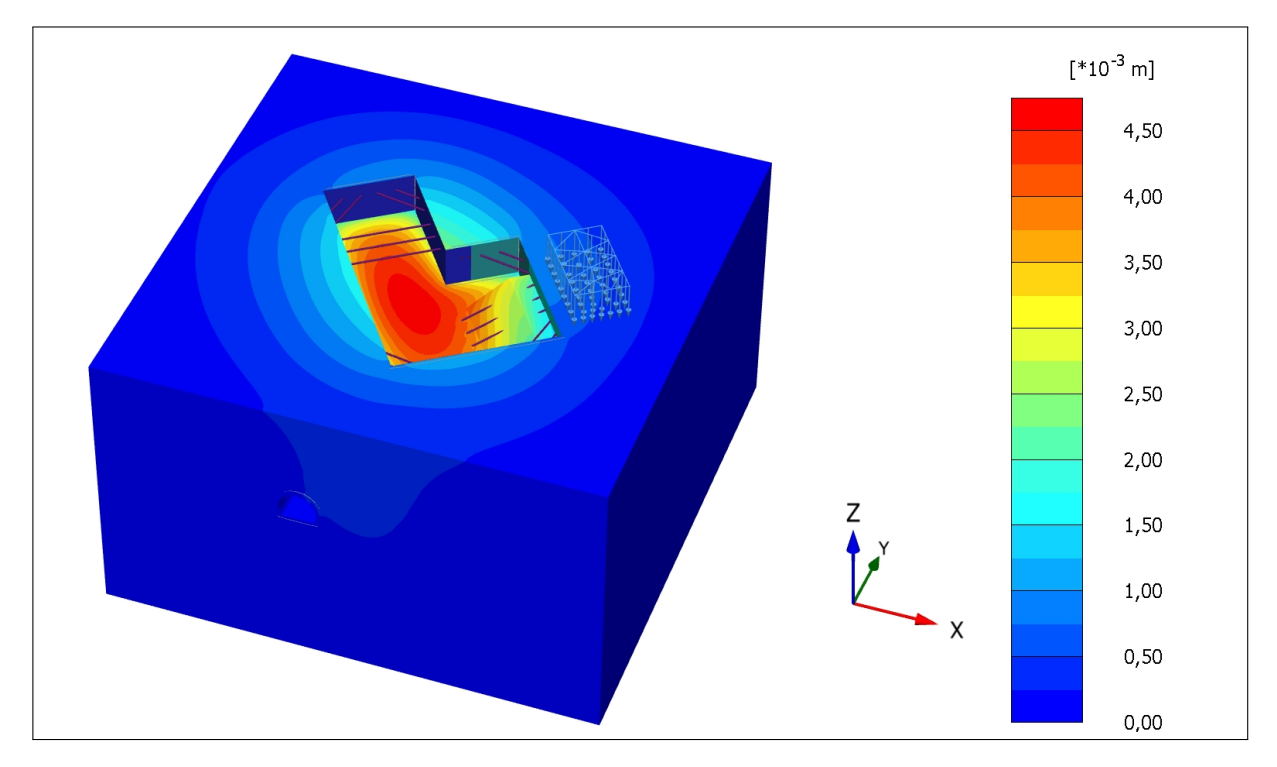

**Abb. 3.7:** Modellphase 6: Aushub bis 10,30 m Tiefe; 3D Ansicht; Resultierende Phasenverschiebung *uphase*.

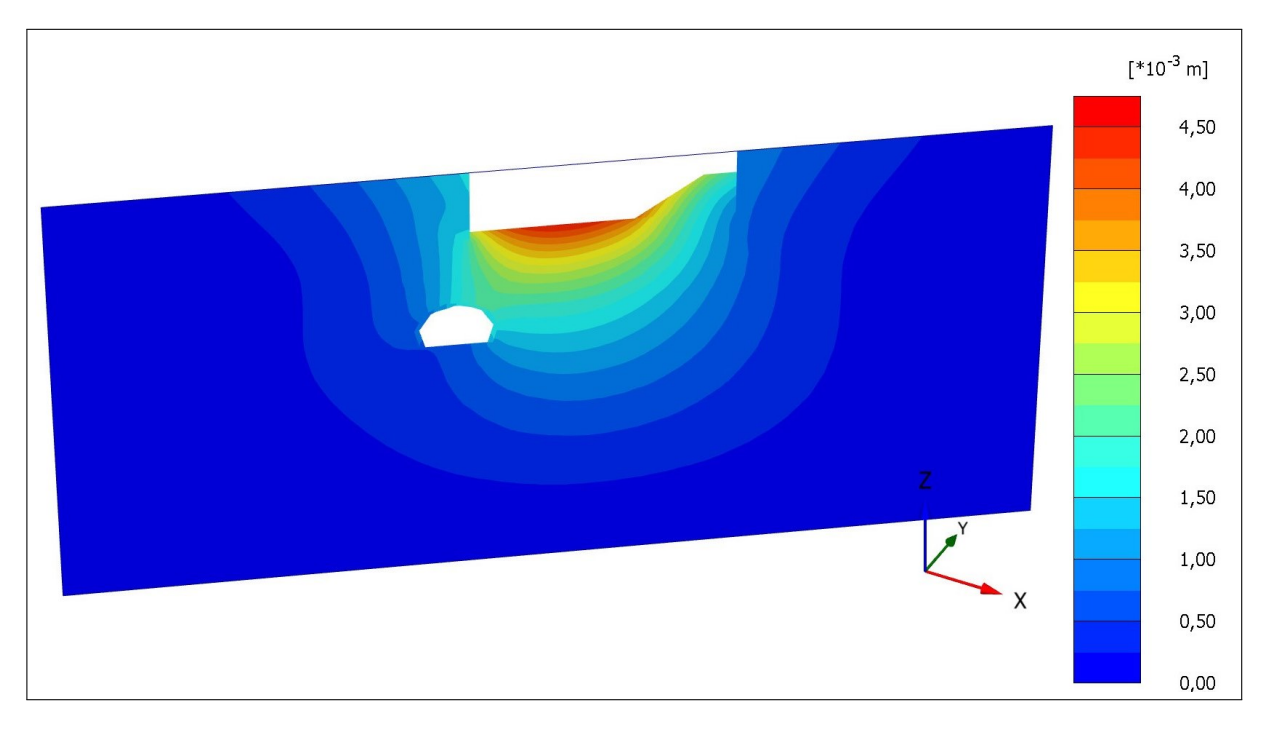

**Abb. 3.8:** Modellphase 6: Aushub bis 10,30 m Tiefe; Schnitt S2; Resultierende Phasenverschiebung *uphase*.

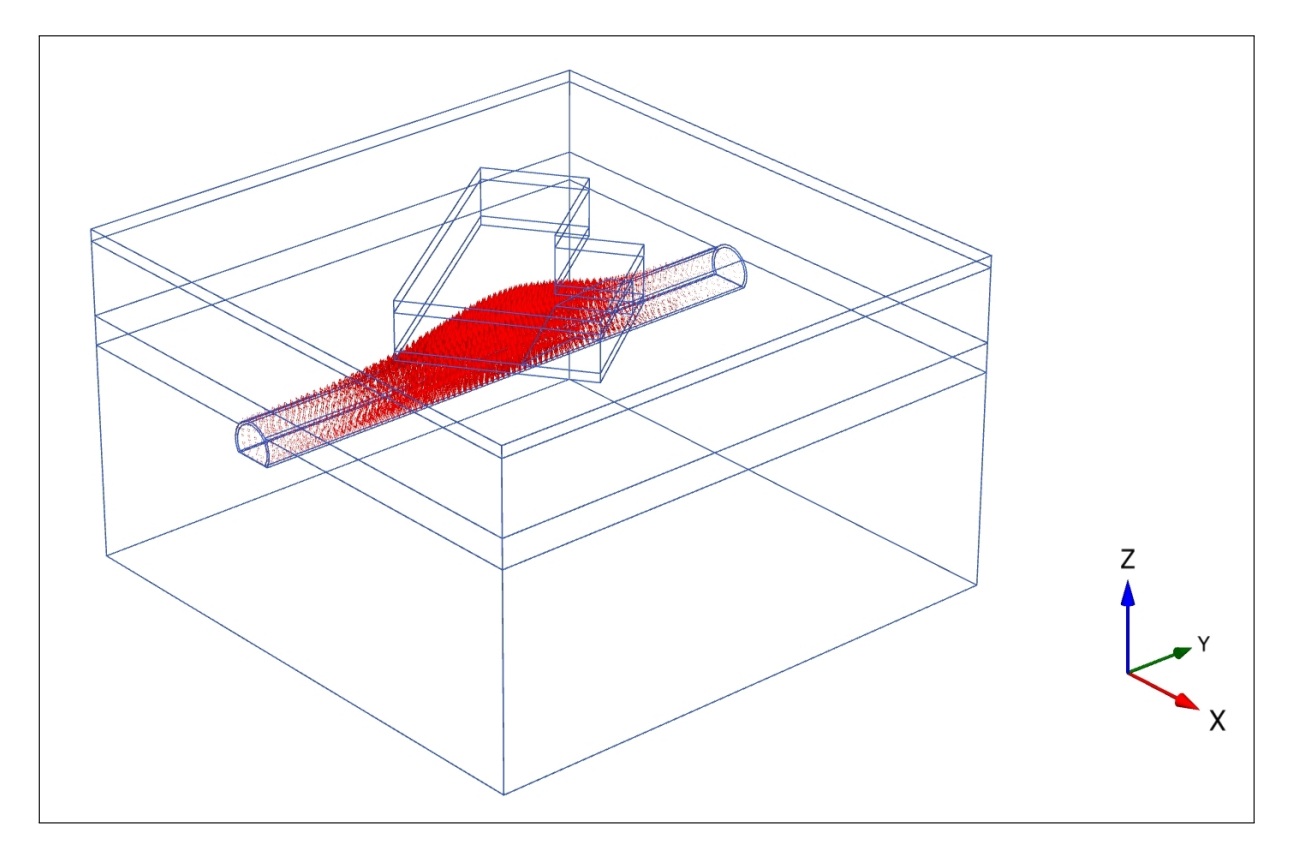

**Abb. 3.9:** Modellphase 6: Aushub bis 10,30 m Tiefe; 3D Ansicht; Resultierende Gesamtverschiebung *uges*; Skalierfaktor: 2000; Maximale Verschiebung in der Tunnelfirste: 4,57 mm.

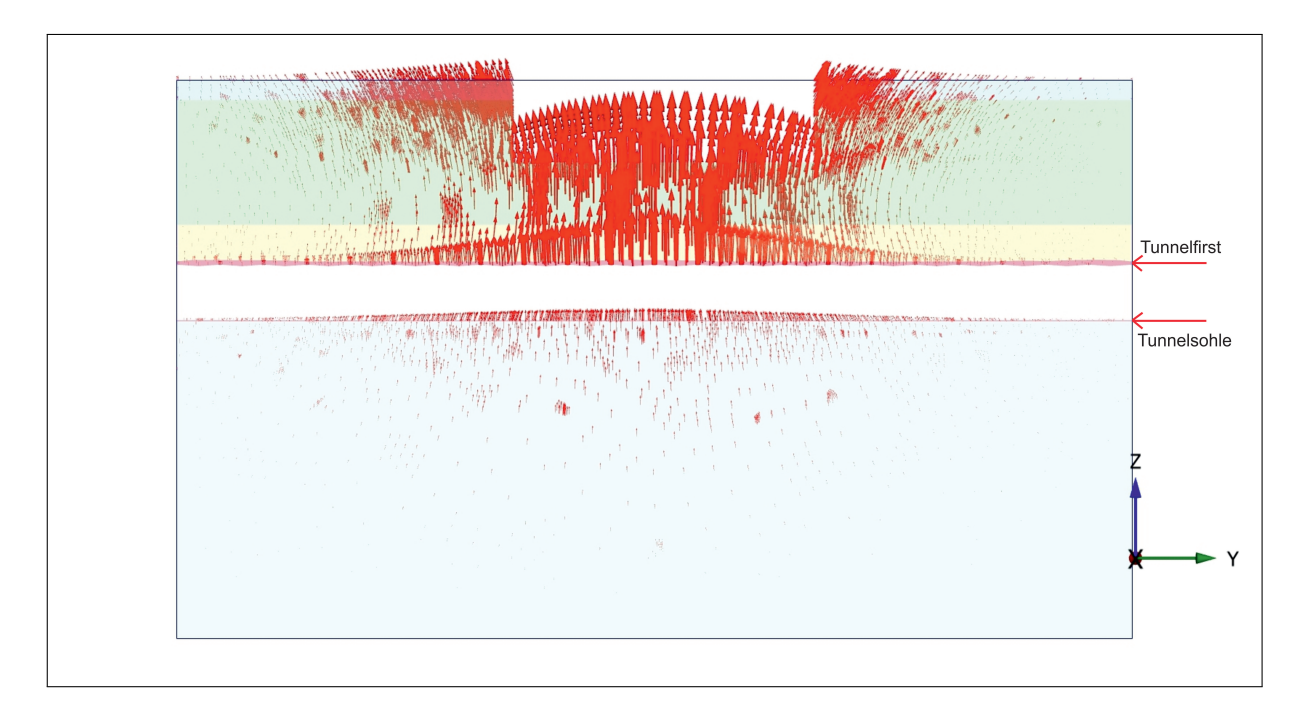

**Abb. 3.10:** Modellphase 6: Aushub bis 10,30 m Tiefe; Schnitt LS; Resultierende Phasenverschiebung *uphase*; Skalierfaktor: 2000; Maximale Verschiebung in der Tunnelfirste: 2,80 mm; Maximale Verschiebung Baugrubensohle: 4,57 mm.

### **3.1.5 Ergebnisse aus der Modellphase 12 "Gesamtlasten"**

Bei der letzten maßgebenden Modellphase handelt es sich um Modellphase 12, welche die Aktivierung der Lasten aus dem neuen Universitätsgebäudes und die Errichtung der Geschossdecke an der Geländeoberkante berücksichtigt (siehe Abbildung 3.11). Durch die Berücksichtigung der Gesamtlasten, welche sich aus dem Eigengewicht, den Ausbaulasten und den Nutzlasten zusammensetzen, treten Setzungen auf, welche den Hebungen aus den Modellphasen 3, 4 und 6 entgegenwirken. Die größten resultierenden Phasenverschiebungen *uphase* befinden sich analog zu den bereits beschriebenen Modellphasen in der Mitte der Baugrube und nehmen in Richtung der Baugrubenwände ab. Die Setzungen zufolge der Lasten sind geringer als die Hebungen aus der Entlastung, woraus eine bleibende Verformung in Form von Hebungen resultiert. In Abbildung 3.12 ist die Ausbreitung der Setzungen über die Tiefe dargestellt und es ergibt sich ein prinzipiell ähnliches Verformungsbild wie für die Modellphasen mit Aushubtätigkeiten.

Die Richtung der resultierenden Gesamtverschiebungen *uges* für die Modellphase 12 wird mit einer 2000-fachen Skalierung in Abbildung 3.13 dargestellt. Die maximale Verformung am Tunnelfirst beträgt ca. 2,60 mm und nimmt zum Modellrand hin ab. Die Verschiebungen im Tunnelfirst treten hauptsächlich im Bereich unmittelbar unter der Baugrube auf. Da es sich hier um die resultierende Gesamtverschiebung *uges* handelt, stellen die hier dargestellten Verschiebungen die bleibenden Verformungen des Tunnels nach Beendigung der Baumaßnahmen dar.

In Abbildung 3.14 sind die resultierenden Phasenverschiebungen *uphase* zufolge der Gesamtlasten, an der Baugrubensohle und im Firstbereich des Tunnels dargestellt. Die größten Setzungen treten analog zu den maximalen Hebungen direkt unterhalb der Baugrube auf und nehmen zu den Modellrändern hin stark ab. Im Längsschnitt LS beträgt der größte Wert für die Setzungen an der Baugrubensohle 3,60 mm und ist für den Tunnel mit 2,10 mm wesentlich geringer.

### **3.1.6 Zusammenfassung**

Die Ergebnisse der in Abschnitt 3.1 diskutierten Modellphasen 1, 3, 4 und 6 zeigen starke Hebungen der Baugrubensohle und des Tunnels, während in Modellphase 12 zufolge der Aktivierung der Gesamtlasten Setzungen auftreten. Die maximalen resultierenden Phasenverschiebungen *uphase* liegen für den gesamten Modellausschnitt unter 5,0 mm und die größten resultierenden Gesamtverschiebungen *uges* für den Tunnel treten in Modellphase 6 auf und betragen ca. 4,60 mm. Diese resultierenden Gesamtverschiebungen *uges* von 4,60 mm in der Modellphase 12 liegen unterhalb der Vorwarnwerte, welche 5,0 mm betragen (siehe Tabelle 1.4). Aus der numerisch ermittelten Verformung kann geschlossen werden, dass die zufolge der Bautätigkeiten eingetretenen Verformungen keine negativen Auswirkungen auf die Standsicherheit und Gebrauchstauglichkeit des Längsbauwerks haben.

Da die Hebungen zufolge der Entlastung größer sind als die Setzungen zufolge der Gesamtlasten, handelt es sich bei diesen bleibenden Verformungen um Hebungen, welche vor allem im Bereich der Tunnelfirste auftreten und bei ca. 2,60 mm liegen. Der Tunnel kehrt daher nicht vollständig in seine ursprüngliche Lage zurück.

Sämtliche Modellphasen weisen Verformungen auf, welche in qualitativer und quantitativer Hinsicht plausibel sind. Die vorliegenden numerischen Berechnungsergebnisse werden daher für die Gegenüberstellungen der 2D und 3D Verformungen (siehe Abschnitt 3.2) und dem Vergleich der Größe und Richtung der Verschiebungen aus dem 3D Modell und den Messdaten aus dem Tunnelmonitoringsystem (siehe Abschnitt 3.3) herangezogen.

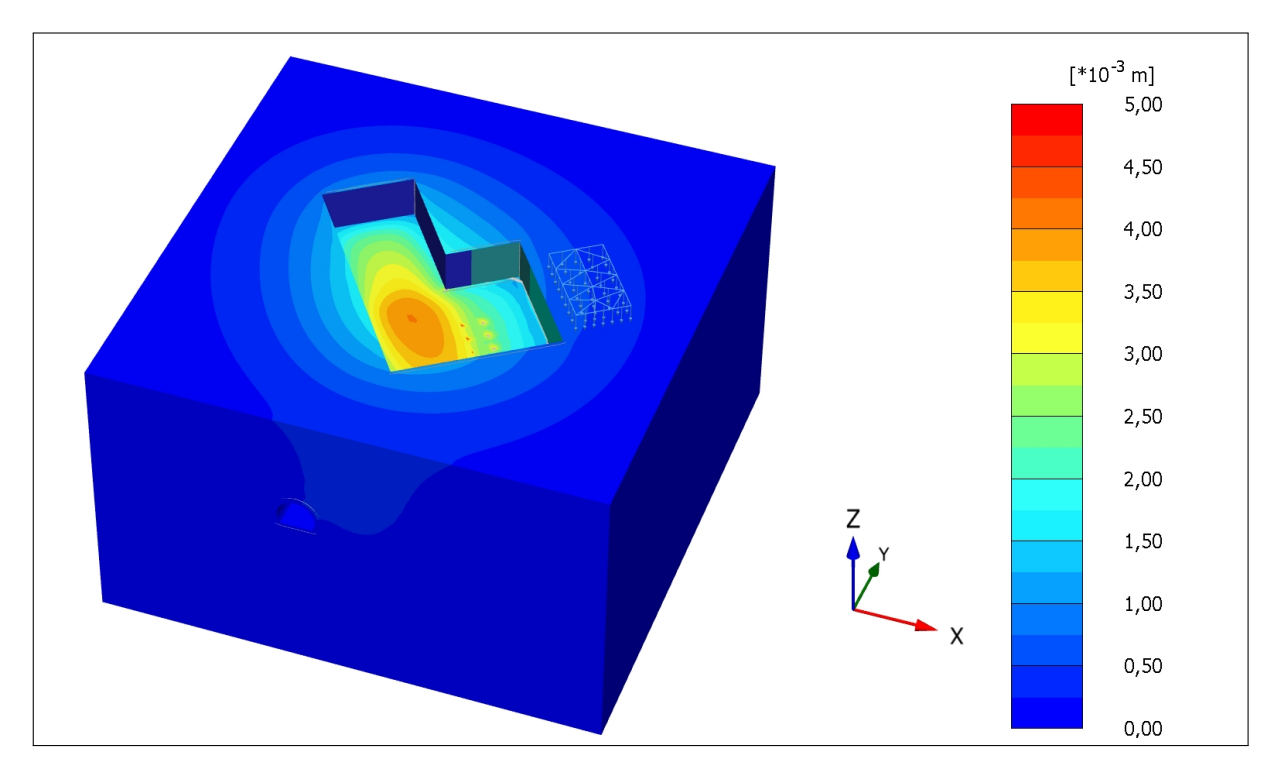

**Abb. 3.11:** Modellphase 12: Gesamtlasten; 3D Ansicht; Resultierende Phasenverschiebung *uphase*.

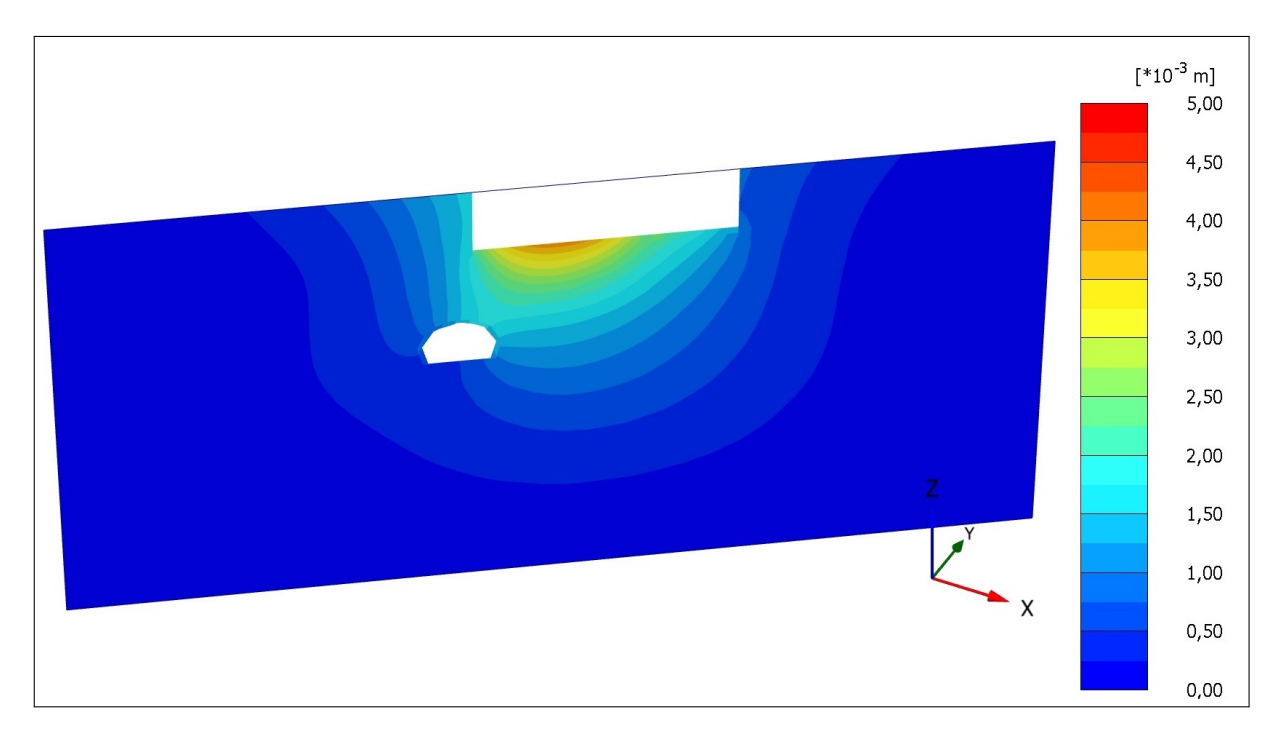

**Abb. 3.12:** Modellphase 12: Gesamtlasten; Schnitt S2; Resultierende Phasenverschiebung *uphase*.

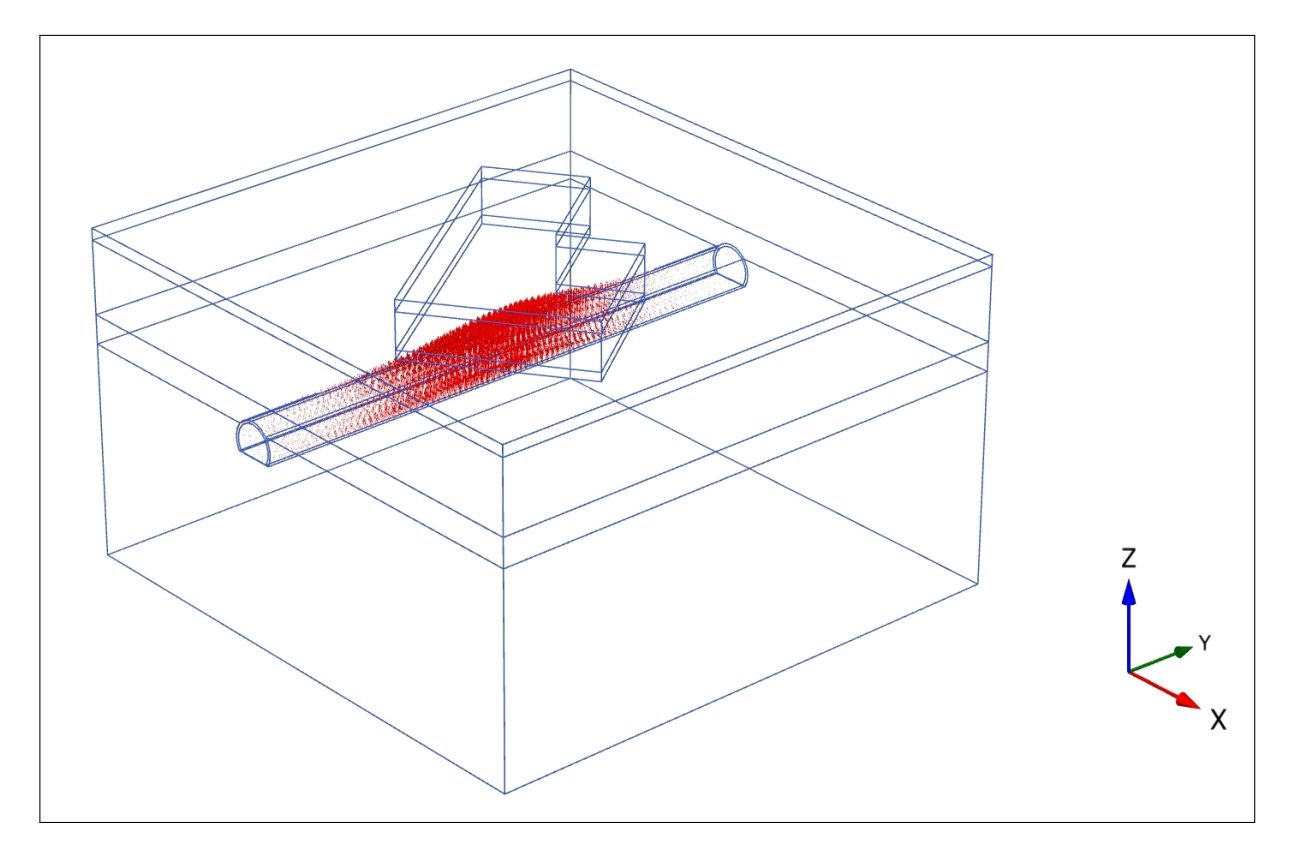

**Abb. 3.13:** Modellphase 12: Gesamtlasten; 3D Ansicht; Resultierende Gesamtverschiebung *uges*; Skalierfaktor: 2000; Maximale Verschiebung in der Tunnelfirste: 2,60 mm.

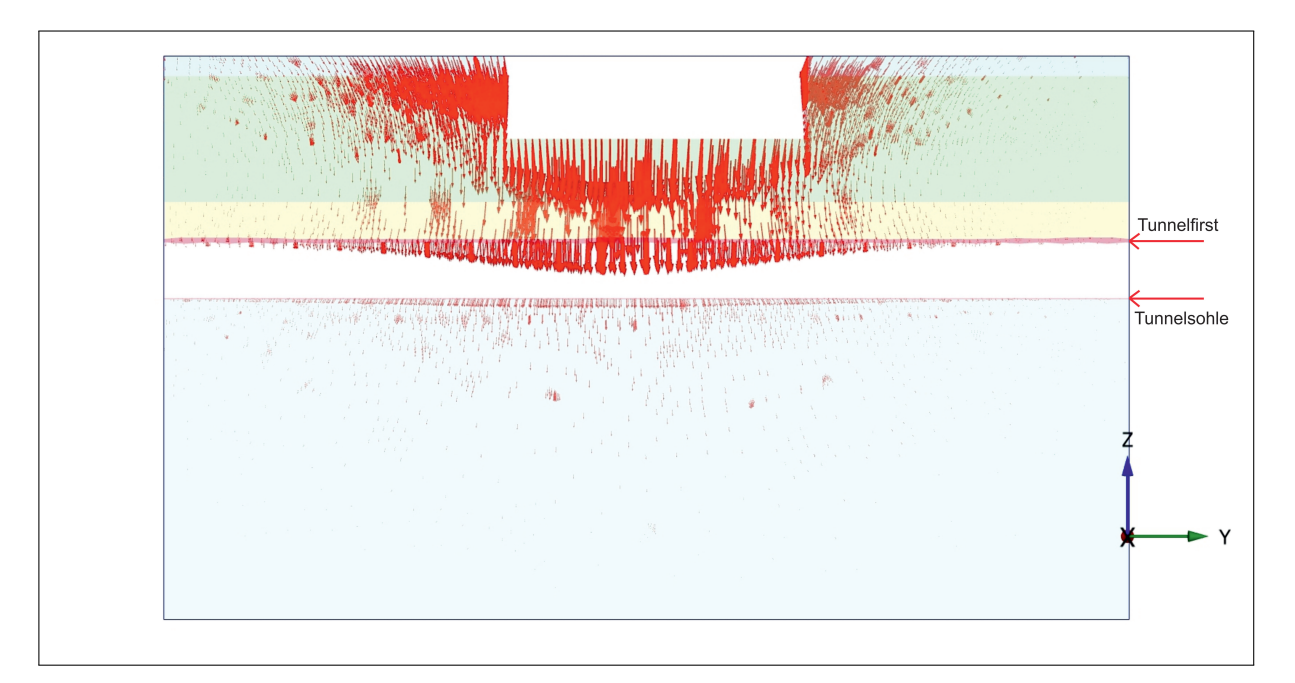

**Abb. 3.14:** Modellphase 12: Gesamtlasten; Schnitt LS; Resultierende Phasenverschiebung *uphase*; Skalierfaktor: 2000; Maximale Verschiebung in der Tunnelfirste: 2,10 mm; Maximale Verschiebung Baugrubensohle: 3,60 mm.

## **3.2 Gegenüberstellung der Ergebnisse des 2D und 3D Modells**

In der Planungsphase zur Errichtung des neuen Universitätsgebäudes der BOKU wurden numerische Simulationen zur Untersuchung der Auswirkungen der Baumaßnahmen auf den Großen Türkenschanztunnel mittels 2D Modellen in Plaxis erstellt. Die 2D Modelle wurden mit demselben FE Programm und den gleichen grundlegenden Modellannahmen (zum Beispiel Schichtaufbau, Geometrie, etc.) wie das in dieser Diplomarbeit beschriebene 3D Modell entwickelt. Daher ist die Gegenüberstellung der numerischen Rechenergebnisse aus den beiden Modellen besonders interessant. Die in Plaxis 2D und 3D ermittelten Verformungen werden für die zwei maßgebendsten Modellphasen in diesem Abschnitt gegenübergestellt und diskutiert. Aus dieser Diskussion sollen Kenntnisse darüber gewonnen werden, in welchen Modellbereichen die beiden Modelle voneinander abweichen und wo eine 3D Modellierung realistischere Ergebnisse liefern kann. Die wesentlichen Unterschiede zwischen einer 2D und 3D Modellierung und den Abbildungsmöglichkeiten wurden bereits in Abschnitt 2.3.2 beschrieben. Einerseits kann ein 3D Modell räumliche Effekte abbilden, die mit einem oder mehreren Schnitten im 2D Modell nicht berücksichtigt werden können, andererseits müssen für das 3D Modell gegebenenfalls größere Vereinfachungen getroffen werden.

### **3.2.1 Ergebnisse aus dem 2D Modell**

Die Ergebnisse aus der numerischen Berechnung der Plaxis 2D Modelle werden aus [29] entnommen. Daher müssen die Darstellungen der Rechenergebnisse aus dem 3D Modell an diese angepasst werden und die Auswertung der Verformungen als vertikale Gesamtverschiebungen *uges* erfolgen. Die Berechnungsergebnisse werden für die Modellphasen Aushub bis 10,30 m unter GOK (Modellphase 6) und die Gesamtlasten (Modellphase 12) verglichen. Für die Abbildungen in diesem Abschnitt 3.15 bis 3.20 wird der Schnitt S2 (siehe Abbildung 3.1 (rechts)) herangezogen und in diesem der gesamte Modellbereich und der Tunnel im Detail verglichen. Die Legende der 3D Modellschnitte wurde an die der 2D Modellschnitte angepasst und ermöglicht dadurch einen Vergleich der Verschiebungen über die Farbskala. In Anhang B befinden sich weitere Abbildungen zu den Modellphasen 6 und 12 für den Schnitt S1.

Um einen kurzen Einblick in die Rechenergebnisse der 2D Modellierung zu gewinnen, werden diese hier zusammengefasst. In Schnitt S2 traten durch den Abbruch des Bestandsgebäudes geringfügige Hebungen des Tunnelbauwerkes mit etwa 1,0 mm auf. Der ungünstigste Verformungszustand wurde wieder in der Modellphase mit dem größten Aushub erreicht und das Verformungsbild in der letzten Modellphase entspricht nicht dem Ausgangszustand. Die maximale Hebung bezogen auf die Tunnelherstellungsphase kann mit ca. 4,0 mm angegeben werden und beträgt im Endzustand (Modellphase 12) ungefähr 2,0 mm [29].

### **3.2.2 Diskussion der Gegenüberstellung**

Vergleicht man Abbildung 3.15 und 3.16, so ist ersichtlich, dass sich die vertikalen Gesamtverschiebungen *uges* im Bereich der Baugrubensohle und des Tunnels zwischen 0,0 und 6,0 mm bewegen und in beiden Modellen die selbe Größenordnung besitzen. Ein Vergleich der maximalen vertikalen Gesamtverschiebungen *uges* für die Modellphase 6 mit dem Aushub bis 10,30 m unter GOK im Bereich der Baugrubenwände zeigt einen markanten Unterschied für die beiden Modellschnitte. Im 2D Modell werden in dieser Modellphase an den Baugrubenwänden maximal etwa 12,50 mm Hebungen erreicht, während im 3D Modell die maximale Hebung ca. 8,0 mm beträgt. Der Unterschied resultiert vor allem aus der Verformung der Baugrubenwände im 2D Modell. Diese Erkenntnis kann auch auf die anderen Modellphasen im 3D und 2D Modell

umgelegt werden. Zusammenfassend kann festgestellt werden, dass sich die Größenordnungen der vertikalen Gesamtverschiebungen *uges* im Bereich der Baugrubensohle kaum und im Bereich der Baugrubenwände vergleichsweise stark unterscheiden.

Die Gegenüberstellung, ob die beiden Modelle im Tunnelbereich vergleichbare numerische Ergebnisse besitzen, ist für die gegenständige Aufgabenstellung besonders interessant. Zum Vergleich werden die Abbildungen 3.17 und 3.18 herangezogen. Die in diesen Darstellungen linke Tunnelseite besitzt in beiden Modellen vertikale Gesamtverschiebungen *uges* im Bereich von 1,60 mm, während die rechte Tunnelseite größere Verformungen, die zwischen 3,0 und 4,0 mm liegen, aufweist. Diese Unterschiede ergeben sich durch die asymmetrische Belastung bzw. Entlastung des Tunnelbauwerkes durch die Baumaßnahmen am Projekt Türkenwirt. Bei beiden Modellen sind die Verformungen in der dargestellten rechten Tunnelfirste größer als im restlichen Tunnelquerschnitt. Betrachtet man Abbildung 3.15, so erkennt man, dass genau oberhalb der rechten Tunnelfirste der Aushub bis 10,30 m unter GOK stattfindet. Die numerischen Ergebnisse des 2D und 3D Modells sind erwartungsgemäß durch die Anwendung derselben Modellannahmen quantitativ ähnlich.

Ein Vergleich der vertikalen Gesamtverschiebungen *uges* zwischen dem 2D und 3D Modell ist abgesehen von der Modellphase mit der größten Aushubtiefe (Modellphase 6), auch für die letzte Modellphase 12 mit den Gesamtlasten, bedeutsam. Einerseits, weil in dieser Modellphase die Gesamtlasten aufgebracht werden, wodurch Setzungen zu erwarten sind und andererseits um zu überprüfen, ob sich am Ende der dreizehn modellierten Phasen dieselben bleibenden Verformungen einstellen. Dazu werden die Abbildungen 3.19 und 3.20 herangezogen und die beiden Tunnelseiten analog zur Modellphase mit dem größten Aushub miteinander verglichen. Die rechte Tunnelseite weist weiterhin geringere Verschiebungen auf, welche in beiden Modellen unter 1,0 mm betragen. Die linke Tunnelseite zeigt Verformungen im Bereich von ca. 1,0 bis 2,0 mm. Die maximalen Verformungen in der rechten Tunnelseite zwischen First und Sohle sind in Abbildung 3.20 wesentlich besser erkennbar als in Abbildung 3.19 und reichen dabei bis ca. 2,0 mm. Die numerischen Ergebnisse der beiden Modelle stimmen im Allgemeinen auch in der letzten Modellphase sehr gut überein und liefern annähernd dieselben Werte für die vertikalen Gesamtverschiebungen *uges*.

### **3.2.3 Zusammenfassung**

Die numerischen Rechenergebnisse liefern für die beiden Modellphasen 6 und 12 der 2D und 3D Modellierung eine gute Übereinstimmungen für die vertikalen Gesamtverschiebungen *uges*. Abweichungen zwischen den beiden Modellen sind vorwiegend im Bereich der Baugrubenwände aufgetreten, die Hebungen des Tunnels in Modellphase 6 befinden sich in derselben Größenordnung und überschreiten 4,0 mm nicht. Durch die festgelegten Schnitte im 2D Modell können jedoch nicht die maximal auftretende Verformung in der Tunnelfirste bestimmt werden. Nur im 3D Modell können die Verformungen an einer beliebigen Stelle und ebenso die räumliche Auswirkung der Baumaßnahmen betrachtet werden. Die 2D Modellierung lieferte für die Planungsphase des Projekts Türkenwirt zuverlässige Werte für die Verformungen, aber konnte weder die Maximalwerte für die Verformungen noch die räumliche Wirkung angeben. Die bleibenden Verformungen des Tunnels in Modellphase 12 liegen unter 2,0 mm und befinden sich damit in derselben Größenordnung wie im 3D Modell (siehe Abschnitt 3.1.5).

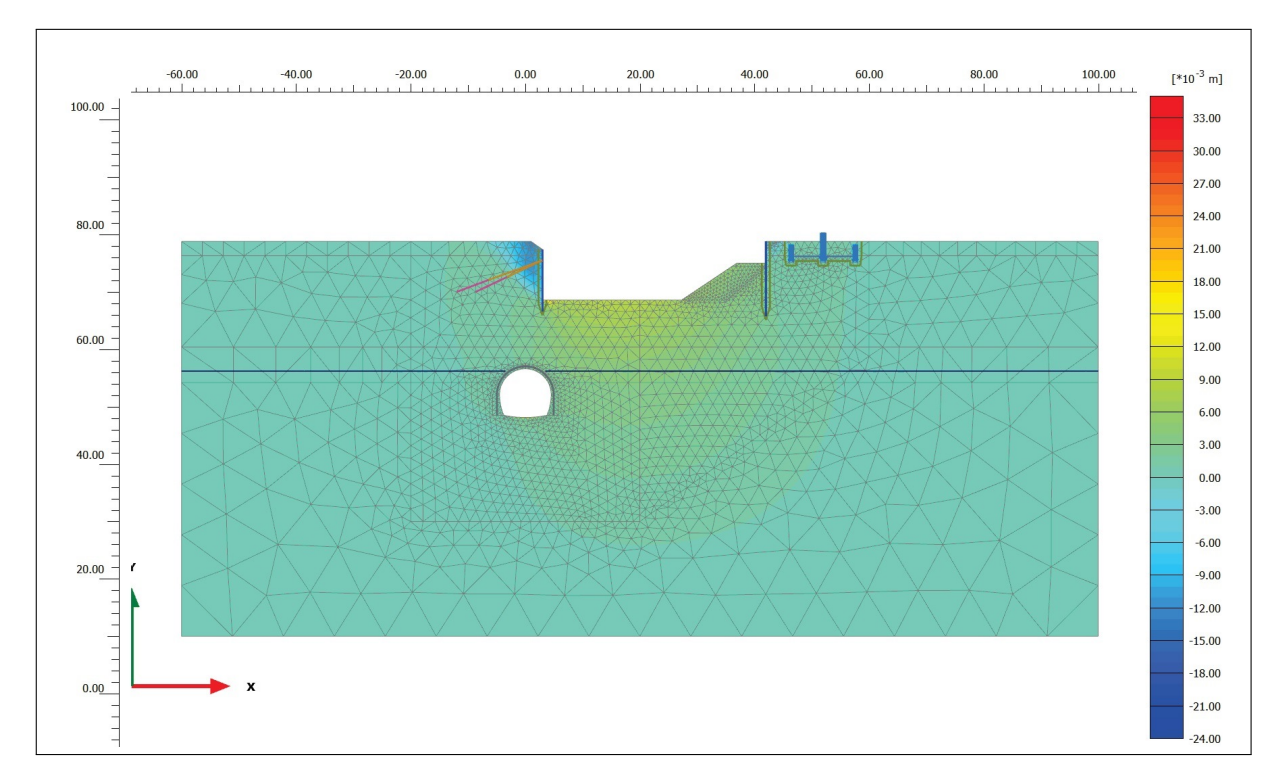

**Abb. 3.15:** Modellphase 6: Aushub bis 10,30 m Tiefe; 2D Modell Schnitt S2; Vertikale Gesamtverschiebung *uges* [29].

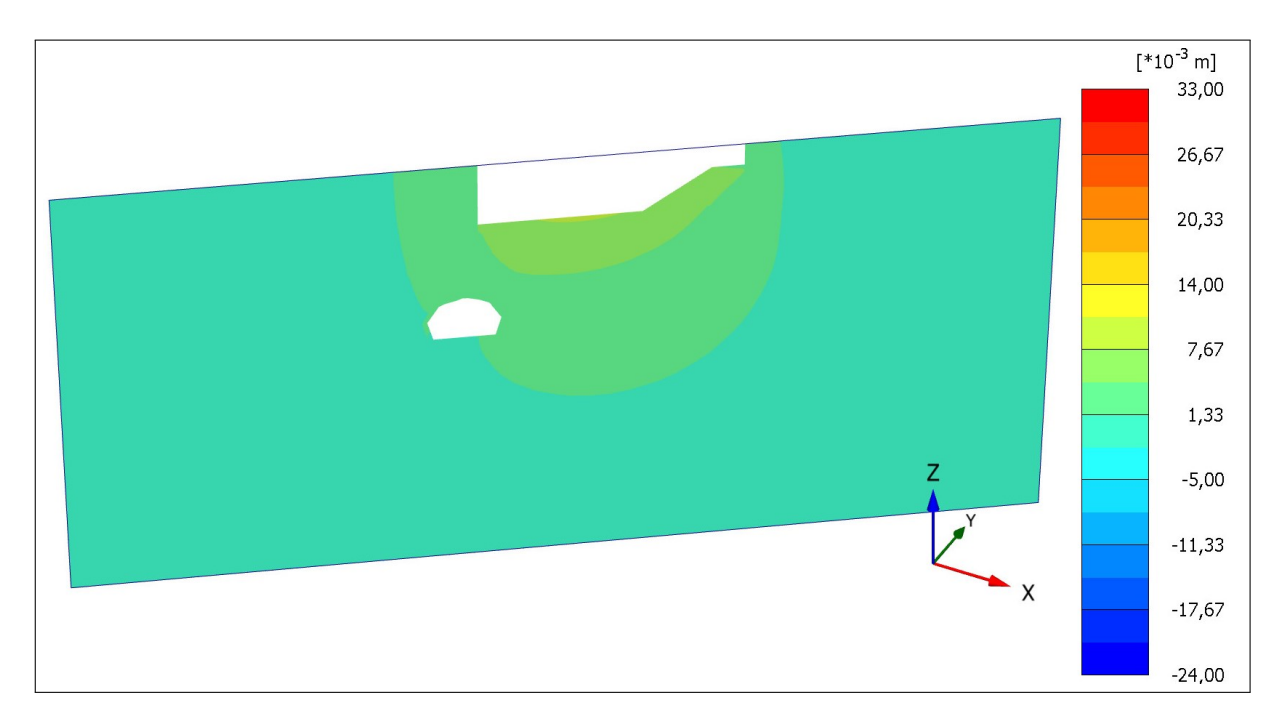

**Abb. 3.16:** Modellphase 6: Aushub bis 10,30 m Tiefe; 3D Modell Schnitt S2; Vertikale Gesamtverschiebung *uges*.

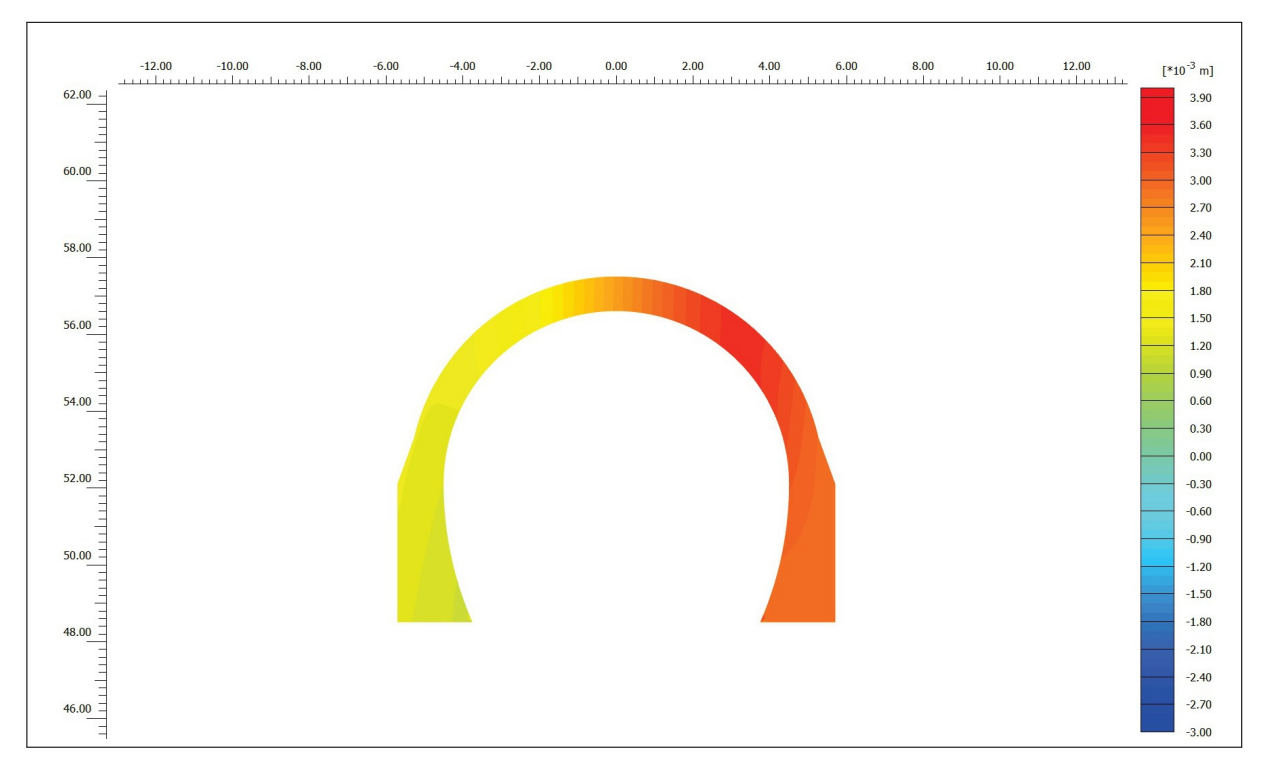

**Abb. 3.17:** Modellphase 6: Aushub bis 10,30 m Tiefe; 2D Modell Schnitt S2; Vertikale Gesamtverschiebung *uges* [29].

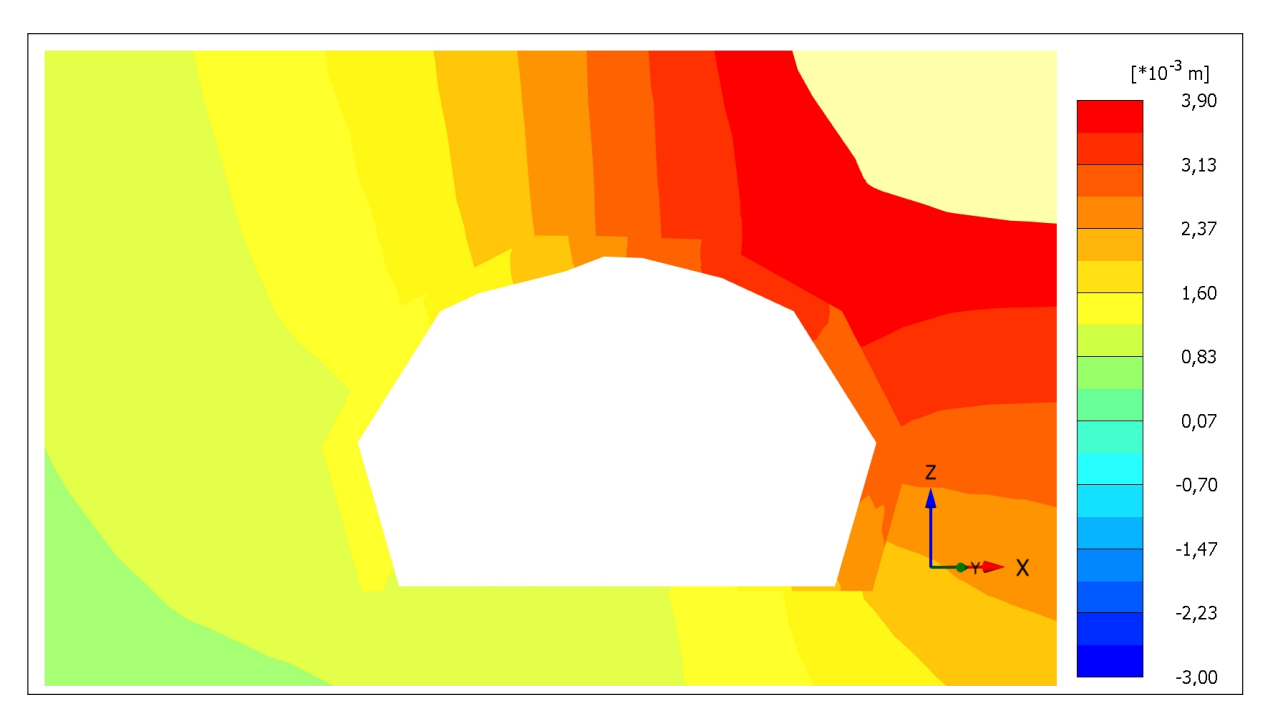

**Abb. 3.18:** Modellphase 6: Aushub bis 10,30 m Tiefe; 3D Modell Schnitt S2; Vertikale Gesamtverschiebung *uges*.

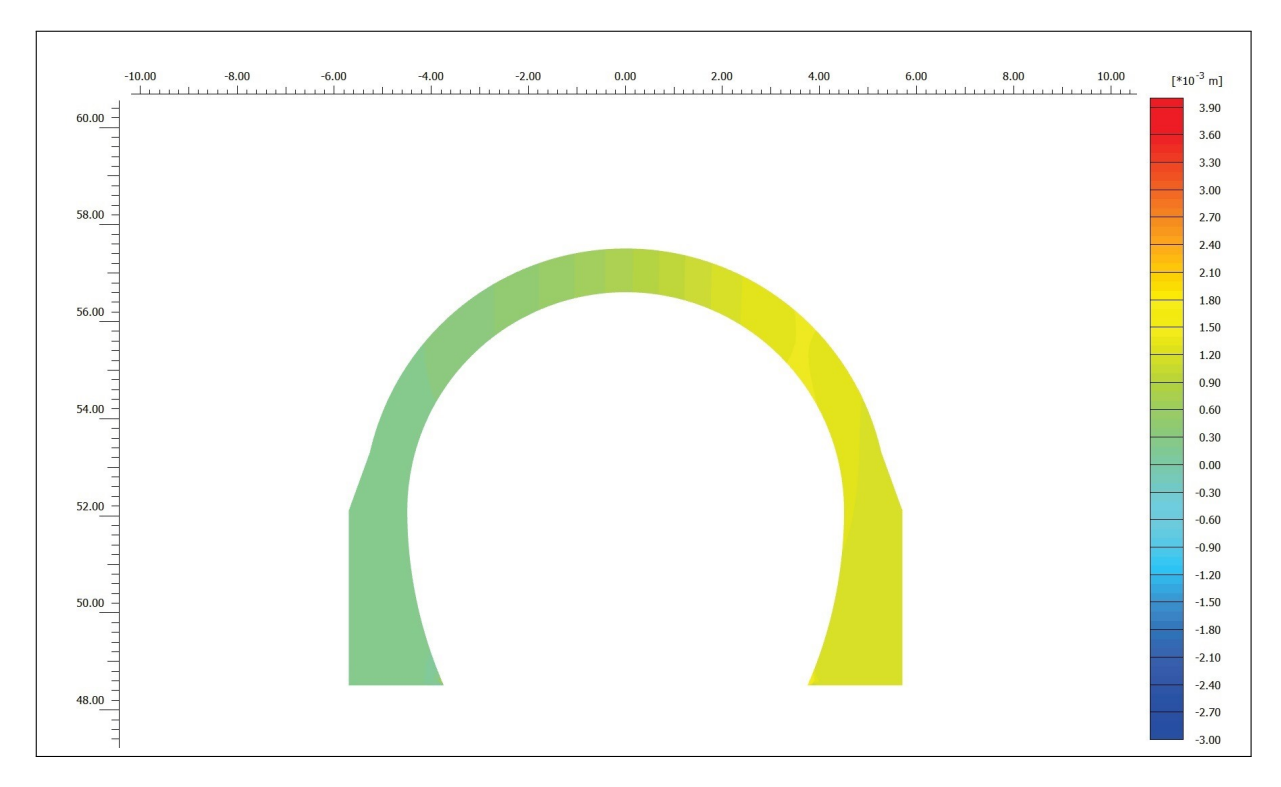

**Abb. 3.19:** Modellphase 12: Gesamtlasten; 2D Modell Schnitt S2; Vertikale Gesamtverschiebung *uges* [29].

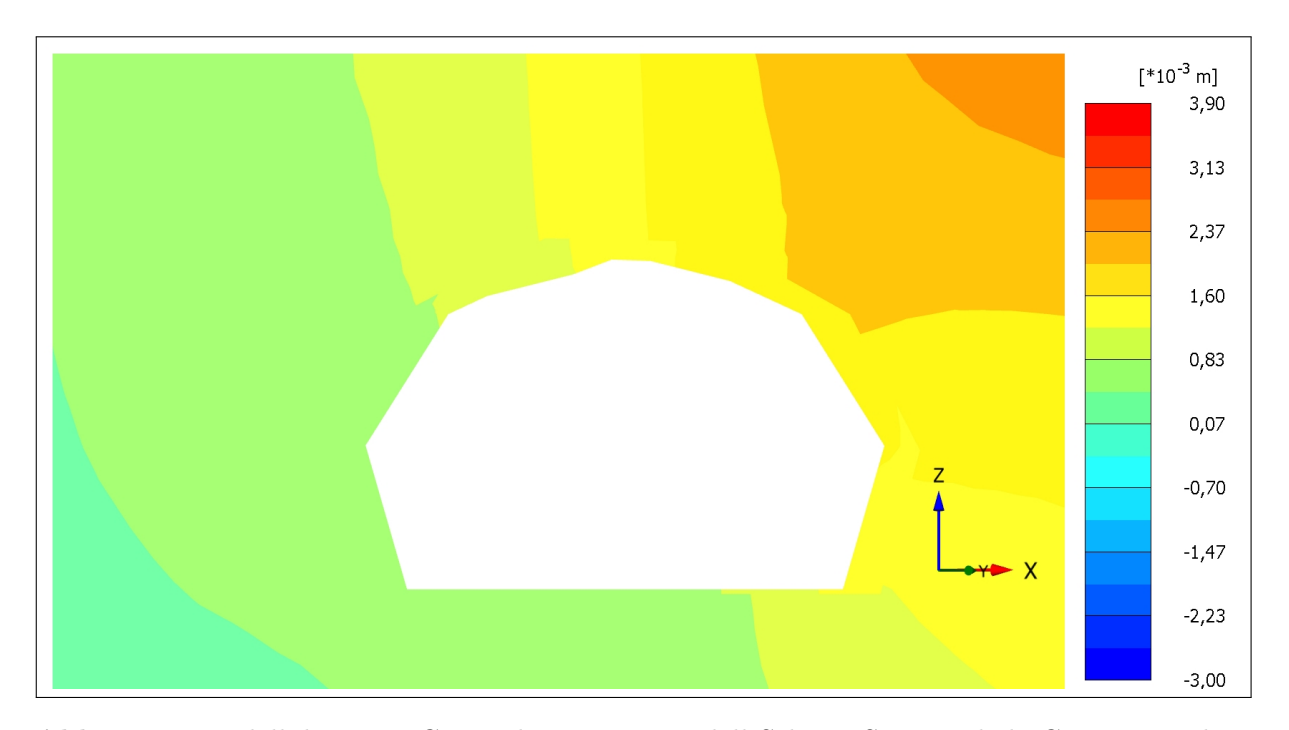

**Abb. 3.20:** Modellphase 12: Gesamtlasten; 3D Modell Schnitt S2; Vertikale Gesamtverschiebung *uges*.

# **3.3 Gegenüberstellung der Ergebnisse des 3D Modells und des Tunnelmonitoringsystems**

Wie bereits in Abschnitt 1.6 beschrieben, wurde vor Baubeginn im Großen Türkenschanztunnel ein Monitoringsystem mit sieben Messprofilen, wobei zwei davon als Referenzquerschnitte dienen, installiert. Die Aufgabe dessen war, die Verformungen des Längsbauwerks während der Baumaßnahmen zu beobachten und mit den im Vorhinein festgelegten Vorwarn-, Warn- und Alarmwerten die Standsicherheit und Gebrauchstauglichkeit des Tunnels zu gewährleisten. Die Messdaten des Monitoringsystems werden nun herangezogen, um die Zuverlässigkeit der aus dem 3D Modell numerisch erhaltenen Verformungen des Tunnels zu überprüfen. Dazu werden einerseits die Größe (siehe Abschnitt 3.3.1) und andererseits die Richtung (siehe Abschnitt 3.3.2) der Verschiebungen aus den Messdaten und Rechenergebnissen gegenübergestellt.

### **3.3.1 Vergleich der Größe der Verschiebungen**

Im Folgenden wird eine Gegenüberstellung zwischen den Größen der Verschiebungen aus dem 3D Modell und Tunnelmonitoringsystem durchgeführt. Die Ermittlung der Messdaten wird im folgenden Abschnitt erläutert und anschließend mit den Daten aus dem Plaxis 3D Modell verglichen. Ergänzende Abbildungen zu diesem Abschnitt befinden sich in Anhang C.

### **3.3.1.1 Auswertung der Größe der Verschiebungen aus dem Tunnelmonitoringsystem**

Für die Gegenüberstellung der im FE Programm Plaxis 3D numerisch ermittelten und der aus dem Tunnelmonitoring erhaltenen Verformungen ist eine zeitliche Zuordnung der in Plaxis 2D und 3D erstellten Modellphasen zum tatsächlichen Bauablauf erforderlich. Dazu werden die Tabellen 1.5 und 2.8 kombiniert und in Tabelle 3.2 zusammengefasst. Es werden die einzelnen Modellphasen mit ihrer Bezeichnung, Beschreibung der Bautätigkeiten und frühestem Beginn bzw. spätestem Ende beschrieben. Abbildung 3.21 stellt den zugehörigen Bauzeitplan in Kalenderwochen der Jahre 2016 und 2017 graphisch dar. Aus Tabelle 3.2 und Abbildung 3.21 ist ersichtlich, dass eine klare zeitliche Trennung der Bauphasen nicht möglich ist. Die Phasen auf der Baustelle wurden nicht wie im numerischen Modell immer hintereinander ausgeführt, sondern teilweise parallel umgesetzt. Da die Verformungen aus dem Tunnelmonitoring nicht immer einer Modellphase eindeutig zugeordnet werden können, werden nur die maßgebenden und zeitlich abgetrennten Bauphasen ausgewertet. Bei diesen maßgebenden Bauzuständen handelt es sich um die drei Aushubphasen bis zur Tiefe von 1,40, 4,40 und 10,3 m unter GOK und die letzte Bauphase mit der Fertigstellung des Gebäudes. In diesen Bauphasen fanden die größten Verformungen an der Baugrubensohle und am Tunnelbauwerk statt (siehe Abschnitt 3.1). Zur weiteren Auswertung werden daher nur die in Abbildung 3.22 gekennzeichneten Bauphasen 3, 4, 6 und 12 herangezogen.

In Abbildung 1.28 ist die Lage der einzelnen Messprofile erkennbar. Bei den Messprofilen A und G handelt es sich um Referenzquerschnitte, welche die Eigenbewegungen und Verschiebungen zufolge weitere Einflüsse erfassen sollen und daher außerhalb des Einflussbereichs der Bautätigkeiten liegen. Die Messprofile C, D und E befinden sich direkt unterhalb der Baugrube und werden für die weiteren Auswertungen herangezogen. Jedes Messprofil besitzt fünf Messpunkte mit den Bezeichnungen 1-5, deren Lage in Abbildung 1.29 dargestellt ist. Die Messpunkte 1 und 2 liegen bei den Messprofilen C, D und E auf der Tunnelseite, welche näher zur Baugrubenmitte hin liegt. Beim Messpunkt 3 handelt es sich um den Messpunkt im Tunnelfirst. Die Verschiebung der Messpunkte 1, 2 und 3 wird anschließend für die Profile C, D und E ausgewertet.

| Nr.              | Phase Bezeichnung<br>Modellphase   | Beschreibung der Bautätigkeiten                                                                                                    | <b>Beginn</b><br>KW/Jahr | Ende<br>KW/Jahr      |
|------------------|------------------------------------|----------------------------------------------------------------------------------------------------|--------------------------|----------------------|
| $\overline{0}$   | Initial Phase                      |                                                                                                    |                          |                      |
| 1                | Tunnel                             |                                                                                                    |                          |                      |
| $\mathbf{2}$     | Bestandsgebäude                    |                                                                                                    |                          |                      |
| $\boldsymbol{3}$ | Aushub<br>bis $1,40$ m Tiefe       | Abriss des Gründerzeithauses und des<br>Traktes, sowie Durchführung des Aushubs<br>bis $1,40$ m unter GOK                                                       | <b>KW</b><br>17/2016     | <b>KW</b><br>29/2016 |
| $\overline{4}$   | Aushub<br>bis $4,40$ m Tiefe       | Großflächiger Aushub bis 4,40 m unter<br><b>GOK</b>                                                                                                    | <b>KW</b><br>32/2016     | <b>KW</b><br>38/2016 |
| $\overline{5}$   | Anker<br>Einbau<br>und Aussteifung | Anker sowie Eck- und Queraussteifungen<br>werden bei 3,30m unter GOK eingebaut                                                                                  | <b>KW</b><br>34/2016     | <b>KW</b><br>38/2016 |
| $6\phantom{.}6$  | Aushub<br>bis $10,30$ m Tiefe      | Aushub der Baugrube bis zur Unterkante<br>der Sauberkeitsschicht, ausgenommen im<br>Bereich der Stützberme; Einbau der ersten<br>Reihe der schrägen Aussteifung | <b>KW</b><br>38/2016     | <b>KW</b><br>45/2016 |
| 7                | Berme Teil1                        | Einbau der zweiten Reihe der schrägen Aus-<br>steifung; Teilbereich der Berme wird ent-<br>fernt                                                                | <b>KW</b><br>42/2016     | <b>KW</b><br>42/2016 |
| 8                | Berme Teil2                        | Die Berme wird komplett entfernt                                                                                                    | <b>KW</b><br>44/2016     | <b>KW</b><br>45/2016 |
| 9                | Bodenplatte                        | Herstellung der Bodenplatte an der Bau-<br>grubensohle                                                                                                    | <b>KW</b><br>41/2016     | <b>KW</b><br>48/2016 |
| 10               | Zwischendecken                     | Herstellung der Zwischendecken und Ent-<br>fernung der schrägen Aussteifung                                                                                     | <b>KW</b><br>44/2016     | <b>KW</b><br>04/2017 |
| 11               | Anker<br>Ausbau<br>und Aussteifung | Entfernung der Eck- und Queraussteifun-<br>gen sowie der Anker                                                                                                  | <b>KW</b><br>03/2017     | <b>KW</b><br>06/2017 |
| 12               | Gesamtlasten                       | Fertigstellung des Rohbaus                                                                                                    | <b>KW</b><br>04/2017     | <b>KW</b><br>14/2017 |

**Tab. 3.2:** Zuordnung der Modellphasen aus Plaxis 3D zu den Bauphasen.

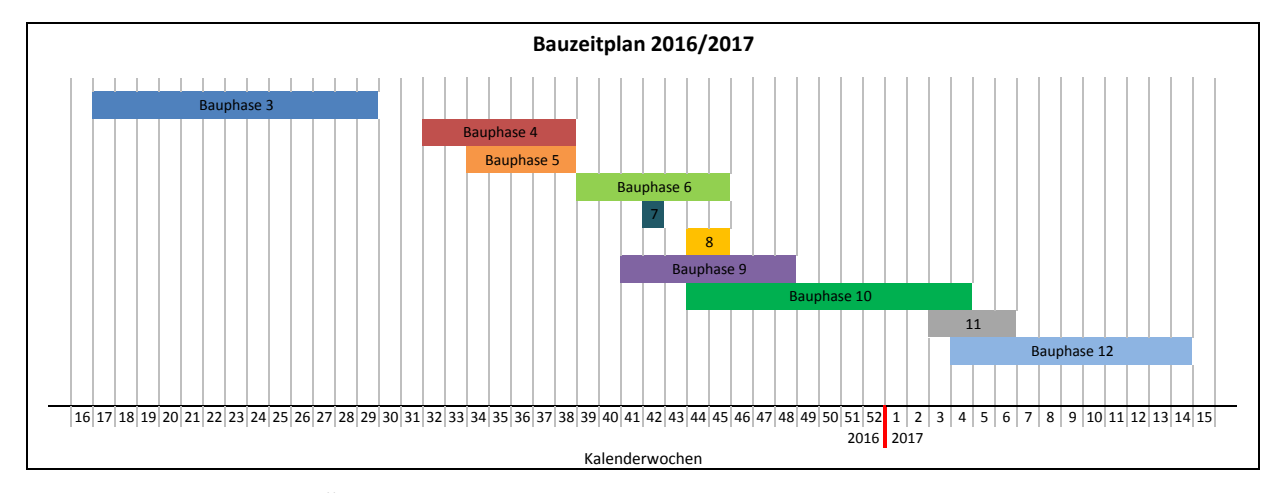

**Abb. 3.21:** Übersicht Bauzeitplan 2016/2017: Darstellung aller Bauphasen.

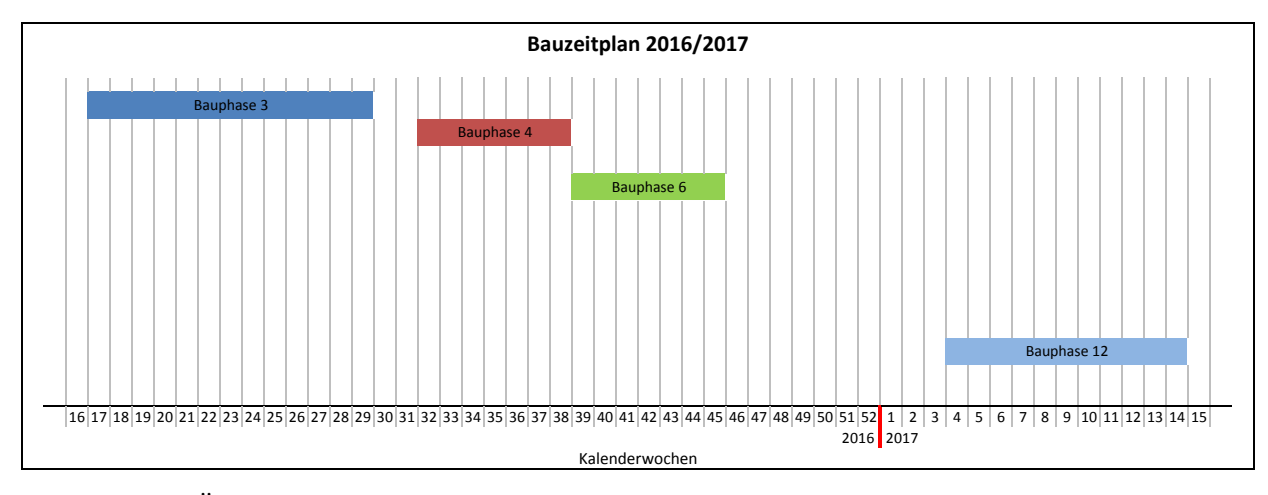

**Abb. 3.22:** Übersicht Bauzeitplan 2016/2017: Reduziert auf die in diesem Abschnitt betrachteten Bauphasen.

Die Messdaten aus dem Tunnelmonitoringsystem liegen als täglich gemessene Verschiebungen in Horizontal- und Vertikalrichtungen und Konvergenz/Divergenzlängen zwischen März 2016 und April 2017 vor. Zur Auswertung werden die Messwerte für die horizontalen und vertikalen Verschiebungen der Messprofile C, D und E herangezogen und mit den horizontalen und vertikalen Verschiebungen des Referenzquerschnitts G durch Subtraktion der jeweiligen Werte bereinigt. Anschließend werden die Komponenten der Verschiebungsrichtungen *v* (vertikal) und *h* (horizontal) zur Ermittlung der resultierenden Gesamtverschiebung *uges* herangezogen:

$$
u_{ges} = \sqrt{v^2 + h^2} \tag{3.1}
$$

Die Gesamtverschiebungen *uges* werden in mm-Einheit angegeben und in Abbildung 3.23 dargestellt. Die Verläufe der Verschiebungen der Messprofile C und E sind qualitativ ähnlich, während der Messdatenverlauf von Profil D sich von den anderen beiden quantitativ unterscheidet. Allgemein lassen sich die Messkurven folgendermaßen beschreiben: Während der Bauphase 3 mit dem Aushub bis 1,40 m unter GOK liegen die Gesamtverschiebungen bei maximal 4,0 mm und es ist kein ansteigender Trend der Kurven erkennbar. Dieses Verhalten ist nachvollziehbar, da der Abbruch des Bestandsgebäudes und die Entlastung um 1,40 m noch keine großen Auswirkungen auf das Tunnelbauwerk haben. Während der Bauphase 4 mit dem Aushub bis 4,40 m unter GOK steigen die Messwerte bereits leicht an und erreichen etwa am Ende von Bauphase 6 (Aushub bis 10,30 m unter GOK) ihr Maximum. Beim Verlauf der Messdaten von Profil D sind teilweise große Schwankungen enthalten und es werden einige Spitzenwerte erreicht. Wie in Abschnitt 1.6.2 erwähnt, können einzelne Spitzenwerte bei den Messwerten durch den Bahnbetrieb auftreten. Zwischen der Bauphase mit dem größten Aushub und jener mit den Gesamtlasten finden Baumaßnahmen wie der Abtrag der Stützberme und Ausbau der Anker und Quer- und Eckaussteifungen statt – Prozesse bei denen noch keine wesentlichen Änderungen der Hebungen oder Setzungen zu erwarten und in den Messdaten auch nicht erkennbar sind. Bis zur letzten Bauphase mit den Gesamtlasten nehmen die Hebungen durch die erneute Belastung des Untergrundes bereits leicht ab und schwanken am Ende der Bautätigkeiten zwischen 0,0 und 4,0 mm. Bei den vorhandenen Hebungen in den letzten Kalenderwochen der Abbildung 3.23 handelt es sich um die bleibenden Verformungen des Tunnelbauwerkes.

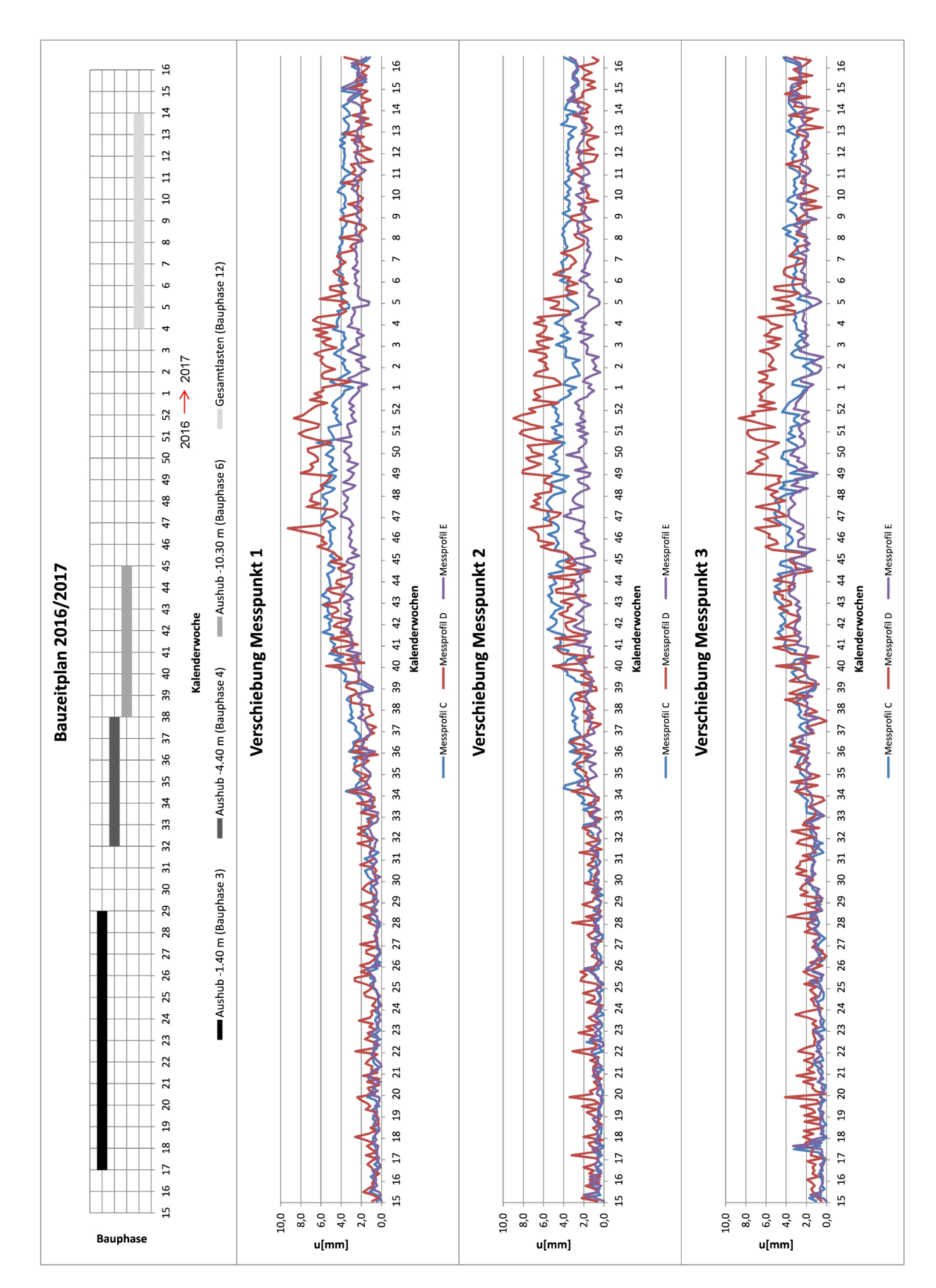

**Abb. 3.23:** Gesamtverschiebungen der Messprofil C,D und E und Messpunkte 1, 2 und 3.

Die Auswertungen für die resultierenden Gesamtverschiebungen *uges* aus dem Tunnelmonitoring werden nun herangezogen, um den Vergleich zwischen den numerisch erhaltenen Verformungen und jenen aus den Messungen zu ermöglichen. Die Messprofile C und E weisen einen ähnlichen Verlauf der Messreihen auf und ihre Maximalwerte befinden sich zu den erwartenden Zeitpunkten. Da das Messprofil C vollständig unterhalb der Baugrube liegt, wird primär dieses für die Gegenüberstellung herangezogen. Die Auswertungen für die Messprofile D und E befinden sich in Anhang C.

### **3.3.1.2 Auswertung der Größe der Verschiebungen im 3D Modell**

Die Werte für die Gesamtverschiebungen *uges* wurden von März 2016 bis April 2017 täglich gemessen. Bei den numerisch ermittelten Verschiebungen handelt es sich um einen Wert am Ende der jeweiligen Modellphase. Für die Gegenüberstellung müssen jene Elementknoten gewählt werden, die von ihrer Lage her am nächsten den Messpunkten 1, 2 und 3 entsprechen. Um die Lage dieser Knoten in Tunnellängsrichtung zu bestimmen, wurden in Plaxis 3D drei Schnitte in der Position der Messprofile C, D und E gelegt. In Tabelle 3.3 sind die zur Gegenüberstellung erforderlichen und numerisch ermittelten resultierenden Gesamtverschiebungen *uges* für die Modellphasen 3, 4, 6 und 12 für die Messprofile C, D und E und den Messpunkten 1, 2 und 3 zusammengefasst.

**Tab. 3.3:** Für ausgewählte Modellphasen numerisch ermittelte resultierende Gesamtverschiebungen  $u_{ges}$  in [mm].

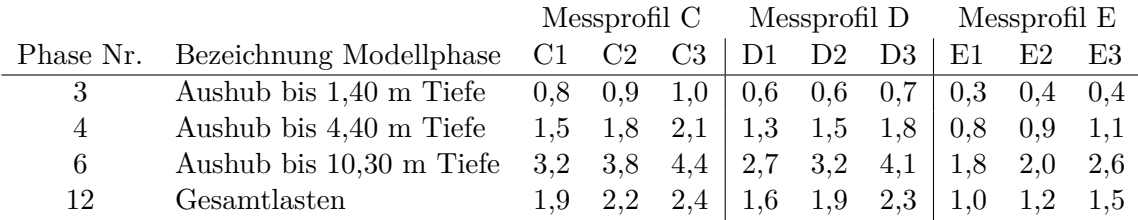

### **3.3.1.3 Diskussion der Gegenüberstellung**

Zur Auswertung werden die Messdatenreihen für das Messprofil C, sowie der Bauzeitplan aus Abschnitt 3.3.1.1 herangezogen und die Werte zu den Verformungen aus Plaxis 3D punktuell am Ende der Bauphase eingefügt. Am Ende der Bauphasen deshalb, weil die Größe der Verschiebungen im Plaxis 3D Modell den Werten am Ende der Bauphase entsprechen. Außerdem wird bei der Auswertung der Verschiebungen der einzelnen Elementknoten in den jeweiligen Phasen der Maximalwert ermittelt.

Der zeitliche Verlauf der Messergebnisse für Messprofil C, bereinigt mit den Messergebnissen des Referenzquerschnitts G für die Messpunkte 1, 2 und 3 (siehe Abbildungen 3.26 bis 3.28), sowie die numerisch ermittelten Verschiebungen sind in Abbildung 3.24 dargestellt. Die resultierenden Gesamtverschiebungen *uges* für die Phase Aushub bis 1,40 m unter GOK stimmen sehr gut überein. Die Messwerte schwanken zwischen 0,0 und 2,0 mm und die numerischen Werte betragen ca. 1,0 mm, was etwa dem Mittelwert der gemessenen Daten entspricht und ein zufriedenstellendes Ergebnis darstellt.

Bei der Aushubphase bis 4,40 m unter GOK sind größere Abweichungen ersichtlich, als für die vorherige Bau- bzw. Modellphase. Die Schwankungen in den Messwerten in dieser Bauphase
sind ebenfalls größer. Die Messwerte liegen ca. zwischen 2,0 und 4,0 mm und der numerisch ermittelte Werte befindet sich zwischen 1,50 und 2,10 mm. Die Verschiebungen stimmen für den Messpunkt 3 (Firstpunkt) sehr gut überein, bei den anderen beiden Messpunkten werden die Gesamtverschiebungen vom 3D Modell unterschätzt. Die numerisch und messtechnisch ermittelten, resultierenden Gesamtverschiebungen in der Bauphase 4 besitzen trotz der vielen Vereinfachungen und Annahmen bei der 3D Modellierung dieselbe Größenordnung.

Für die Bauphase Aushub bis 10,30 m unter GOK korrelieren die Werte für den Firstpunkt (Punkt 3) und den Messpunkt 2 sehr gut. Beim Messpunkt 1 weicht die resultierende Gesamtverschiebung im 3D Modell um ca. 2,0 mm von der Messkurve ab. Eine mögliche Erklärung dafür ist, dass der modellierte Tunnelquerschnitt im Bereich der Tunnelsohle vereinfacht wurde. Die numerisch ermittelten und gemessenen, resultierenden Gesamtverschiebungen besitzen trotz der genannten Abweichung in Messpunkt 1 dieselbe Größenordnung. Die Verformungen aus dem 3D Modell sind daher für diese Bauphase als zuverlässig zu betrachten.

Die Auswertungen zur Modellphase 12 "Gesamtlasten" zeigen, dass die numerisch ermittelten Werte tendenziell niedriger sind, als die tatsächlichen Verformungen. Die Werte aus dem Tunnelmonitoringsystem schwanken zwischen 2,0 und 4,0 mm, während sich die Verformungen aus Plaxis 3D eher an der unteren Grenze der gemessenen Werte bewegen. Die durch die Baumaßnahmen verursachte bleibende Verformung des Tunnels wird im 3D Modell geringfügig unterschätzt. Wichtig festzuhalten ist, dass sowohl beim Tunnelmonitoringsystem als auch beim 3D Modell prinzipiell eine bleibende Verformung erkennbar ist. Der Große Türkenschanztunnel kehrt am Ende der Baumaßnahmen nicht in die Ausgangslage zurück – dieses Verformungsverhalten konnte im 3D Modell erfolgreich abgebildet werden.

Abschließend kann festgestellt werden, dass die ermittelten Verformungen aus dem Tunnelmonitoring und aus Plaxis 3D nicht für jede Bauphase exakt übereinstimmen und die gemessenen resultierenden Gesamtverschiebungen in bestimmten Bauphasen tendenziell geringfügig unterschätzt werden. Dennoch bilden die numerisch ermittelten Verformungen das Verhalten des Tunnels während der Baumaßnahmen gut ab und befinden sich in derselben Größenordnung wie die gemessenen Daten. Bei der Gegenüberstellung muss berücksichtigt werden, dass Spitzenwerte in den Messdaten möglicherweise durch den Bahnbetrieb im Tunnel verursacht worden sind. Das 3D Modell kann im Allgemeinen als zuverlässig und dessen Berechnungsergebnisse als plausibel betrachtet werden.

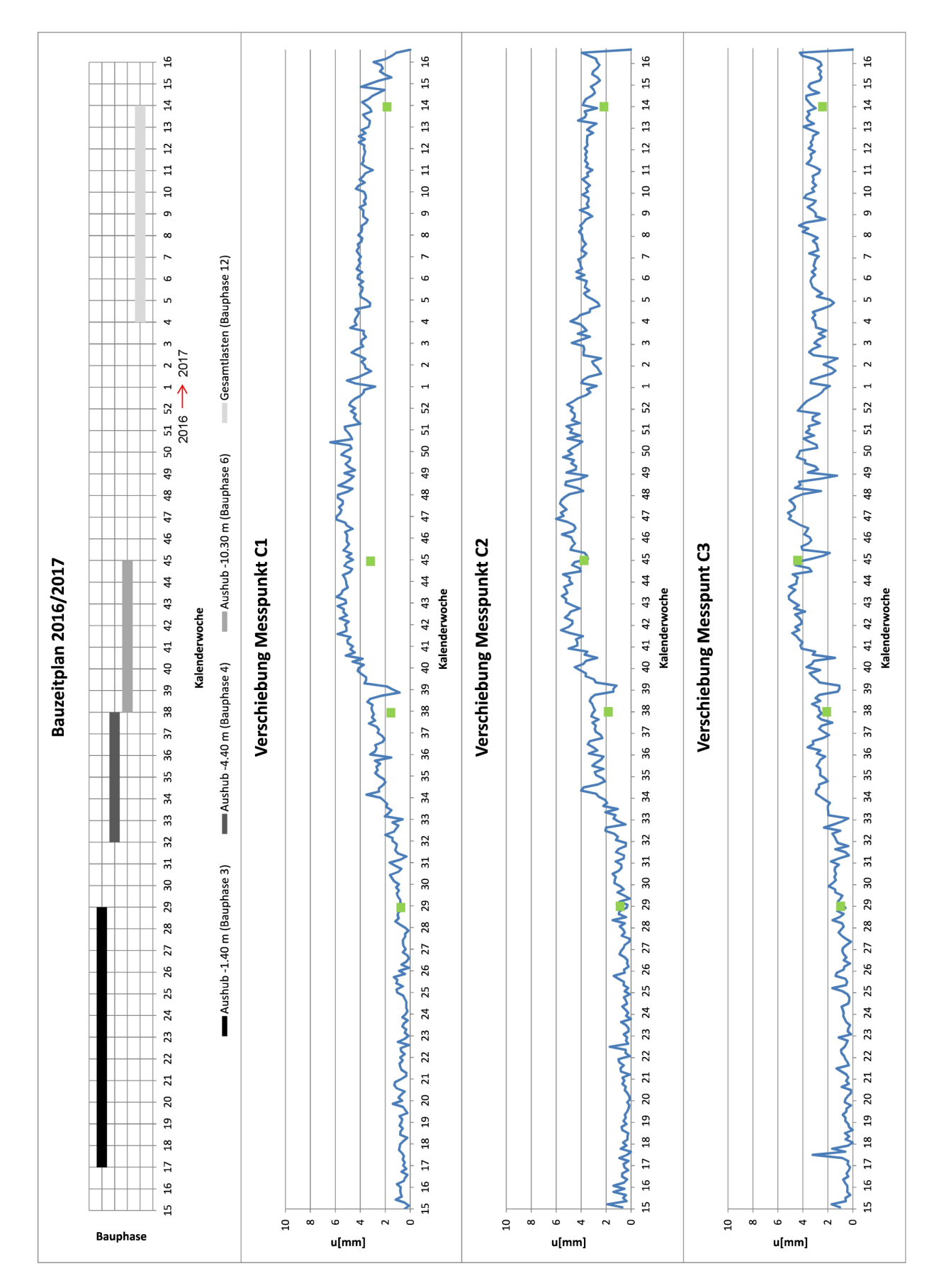

**Abb. 3.24:** Vergleich Verschiebungen Messprofil C mit Messpunkten 1, 2 und 3 und Plaxis 3D Ergebnissen.

### **3.3.2 Vergleich der Verschiebungsrichtungen**

In diesem Abschnitt wurde eine quantitative Gegenüberstellung zwischen den Verschiebungen aus dem Plaxis 3D Modell und den Messdaten aus dem Tunnelmonitoringsystem durchgeführt. Ergänzend dazu wird ein Vergleich zwischen den Richtungen der Verschiebungen aus dem 3D Modell und Monitoringsystem angestellt. Diese Auswertung dient dazu, die numerisch erhaltenen Verformungen in Hinsicht ihres Verformungsbildes zu überprüfen.

### **3.3.2.1 Die Koordinatensysteme**

Zur Durchführung der Gegenüberstellung müssen die Koordinatensysteme, auf welchen das Plaxis 3D Modell und das Tunnelmonitoringsystem beruhen, definiert werden. Im 3D Modell sind die Modellkanten jeweils lotrecht auf die Koordinatenachsen *xM odell* und *yM odell* ausgerichtet und der Tunnel verläuft parallel bzw. orthogonal zu den Modellrändern. Das Koordinatensystem der Messprofile C, D und E unterscheidet sich von dem des Plaxis Modells. Die Achsen *xTM* und *yTM* sind parallel zu den Baugrubenwänden ausgerichtet. Die *z* Achse ist in beiden Systemen in die selbe Richtung definiert und zeigt nach oben. Die *x* Koordinatenachse des Tunnelmonitoringsystems ist um 235◦ verdreht zu der des 3D Modells. Um die Verschiebung der Messpunkte, aufgespalten in die *x*, *y* und *z* Anteile zu vergleichen, ist eine Koordinatentransformation erforderlich.

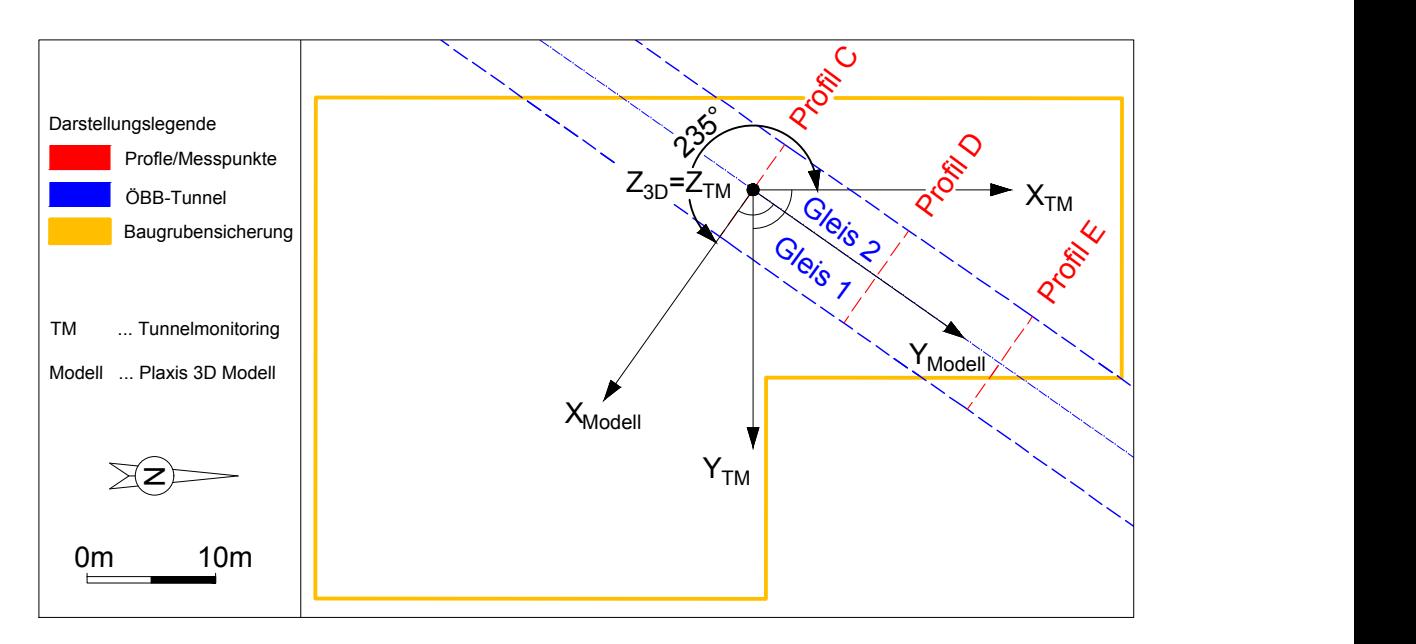

**Abb. 3.25:** Koordinatensysteme Tunnelmonitoringsystem (TM) und Plaxis 3D Modell (Modell) dargestellt anhand von Messprofil C.

### **3.3.2.2 Auswertung der Verschiebungsrichtungen aus dem Tunnelmonitoringsystem**

Für den Vergleich der Verschiebungsrichtungen werden die *x*, *y* und *z* Komponenten der Verschiebungen aus dem 3D Modell und Tunnelmonitoring analysiert. Die Verschiebungen in *x*, *y* und *z* Richtung werden als Gesamtverschiebungen *uges* ausgelesen. Der Vergleich der Richtungen der Verformungen wird nur für zwei maßgebende Modell- bzw. Bauphasen durchgeführt, wobei die Bauphasen mit dem Aushub bis 4,40 m und 10,30 m unter GOK herangezogen werden. Wie in Tabelle 3.2 ersichtlich, enden die beiden Bauhasen in den Kalenderwochen 38 und 45 (Jahr 2016). In Abschnitt 3.3.1.3 wurden die Daten aus Plaxis und dem Tunnelmonitoring für die

jeweils letzte Kalenderwoche gegenübergestellt. Dieser Ansatz wird beibehalten – die Messdaten werden vorerst für alle Tage der Kalenderwochen 38 bzw. 45 ermittelt und anschließend jener Tag der jeweiligen Bauphase ausgewählt, der plausible und vollständige Datensätze beinhaltet. Die einzelnen Verschiebungskomponenten der Messprofile C, D und E wurden vor einer weiteren Auswertung mit den Messdaten aus dem Referenzquerschnitt G bereinigt. Abbildung 3.25 zeigt, dass die Koordinatensysteme vom Plaxis 3D Modell und Tunnelmonitoringsystem nicht übereinstimmen. Da eine graphische Auswertung der Verschiebungsvektoren im Messprofil geplant ist, werden die *x* und *y* Koordinaten im Koordinatensystem des Monitoringsystems mittels einer Koordinatentransformation im Koordinatensystem des Plaxis 3D Modells abgebildet. Erfolgt diese Koordinatentransformation mit den von den *x* Achsen eingeschlossenem Winkel von 235◦ , so muss das Vorzeichen der *y* Koordinaten aus dem Tunnelmonitoringsystem geändert werden. Dazu müssen die folgenden Gleichungen (3.2) und (3.3) zur Koordinatentransformation angewandt werden:

$$
X'_{Model} = X_{TM} \cdot \cos(\alpha) + Y_{TM} \cdot \sin(\alpha) \tag{3.2}
$$

$$
Y'_{Model} = -X_{TM} \cdot \sin(\alpha) + Y_{TM} \cdot \cos(\alpha) \tag{3.3}
$$

Die Tabelle 3.4 zeigt einen Ausschnitt der ermittelten Gesamtverschiebungen *uges* aus dem Tunnelmonitoringsystem für die in Abschnitt 3.3.1 analysierten Messpunkte. Die hier angegebenen Daten werden zur Gegenüberstellung in Abschnitt 3.3.2.4 herangezogen.

**Tab. 3.4:** Auswertung der Messprofile C, D und E und Messpunkte 1, 2 und 3 für das Tunnelmonitoring: Gesamtverschiebungen in den *x*, *y* und *z* Komponenten [mm] (nach der Koordinatentransformation).

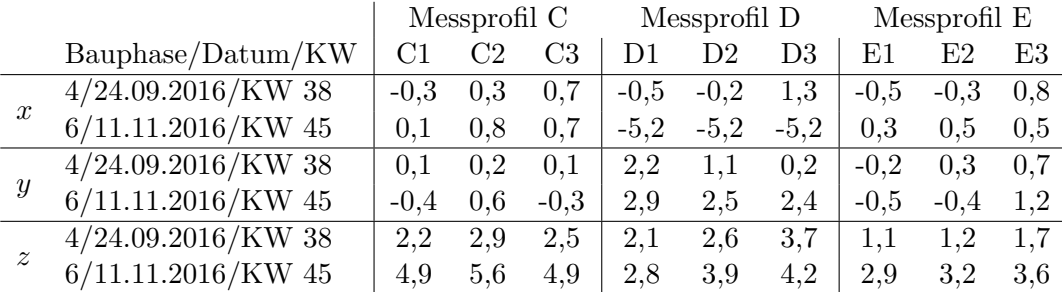

Die Ergebnisse der Auswertung für alle Messprofile und Messpunkte aus dem Tunnelmonitoring lassen sich für den Aushub bis 4,40 m und 10,30 m unter GOK folgendermaßen zusammenfassen und sind in den Abbildungen 3.26 bis 3.28 für die Messprofile C, D und E mit grünen Pfeilen dargestellt. Die graphische Auswertung der Verschiebungsrichtungen für die Messprofile A, B, F und G befinden sich im Anhang C.

#### Bauphase "Aushub bis 4,40 m unter GOK":

Bei den Messprofilen C, D und E, welche direkt unterhalb der gegenständlichen Baugrube liegen, betragen die Werte der *z* Komponenten erwartungsgemäß mehrere Millimeter. Beim Profil D befinden sich die *x* und *y* Komponenten teilweise in der selben Größenordnung wie die *z* Komponente, während dies bei den Profilen C und E nicht der Fall ist – hier sind die *x* und *y* Komponenten teilweise vernachlässigbar klein. Bei den Messprofilen B und F handelt es sich um jene, welche knapp außerhalb der gegenständlichen Baugrube liegen. Auffallend ist, dass beim Messprofil B die *x* und *y* Komponenten mit Werten betragsmäßig unter oder knapp über 1,0 mm klein sind und die *z* Komponenten mit Werten von mehreren Millimetern sehr dominant sind. Dieses Verhalten ist beim Messprofil F genau umgekehrt. Hier finden die Verschiebungen hauptsächlich in *x* und *y* Richtung statt und sind in *z* Richtung vernachlässigbar klein. Die *x*, *y* und *z* Komponenten der Gesamtverschiebung *uges* sind für die Referenzquerschnitte A und G für alle Messpunkte erwartungsgemäß sehr klein und betragen größtenteils weniger als 1,0 mm. Es ist daher keine dominierende Richtung für die Gesamtverschiebung *uges* ersichtlich.

#### Bauphase "Aushub bis 10,30 m unter GOK":

Bei den Messprofilen, die genau unterhalb der gegenständlichen Baugrube liegen (C, D und E), sind die *z* Komponenten größer als die *x* und *y* Komponenten, welche aber in den meisten Fällen mit mehreren Millimetern trotzdem nicht vernachlässigbar sind. Beim Messprofil D sind alle drei Richtungen teilweise gleich groß. Die *z* Komponenten der drei Messprofile betragen zwischen 3,0 und 7,0 mm. Die Messprofile B und F, welche knapp außerhalb der Baugrube liegen, unterscheiden sich im Verformungsbild. Bei Profil B sind alle drei Komponenten der Gesamtverschiebung *uges* nicht vernachlässigbar klein, während bei Profil F die *y* und *x* Komponente dominant gegenüber der *z* Richtung ist. Bei den Referenzquerschnitten A und G sind die Werte für die einzelnen Komponenten der Gesamtverschiebung *uges* erwartungsgemäß wieder relativ klein. Die *x* Komponenten des Profils A und G betragen jedoch bereits mehrere Millimeter.

#### **3.3.2.3 Auswertung der Verschiebungsrichtungen aus dem 3D Modell**

Für die Auswertung der Verschiebungsrichtungen aus dem Plaxis 3D Modell werden die Elementknoten, deren Ermittlung bereits in Abschnitt 3.3.1.3 beschrieben wurden, herangezogen. Die Komponenten der Verschiebungen werden analog zu 3.3.2.2 als Gesamtverschiebungen *uges* für die Modellphasen 4 (Aushub bis 4,40 m unter GOK) und 6 (Aushub bis 10,30 m unter GOK) ermittelt. Die Referenzquerschnitte A und G liegen außerhalb des Modellausschnitts, wodurch es nicht möglich ist, die Verschiebungsrichtungen dieser beiden Messprofile im 3D Modell zu ermitteln. Die Tabelle 3.5 gibt einen Überblick zu den ermittelten Komponenten der Gesamtverschiebung *uges* im Plaxis 3D Modell für die ausgewählten Elementknoten und Modellphasen.

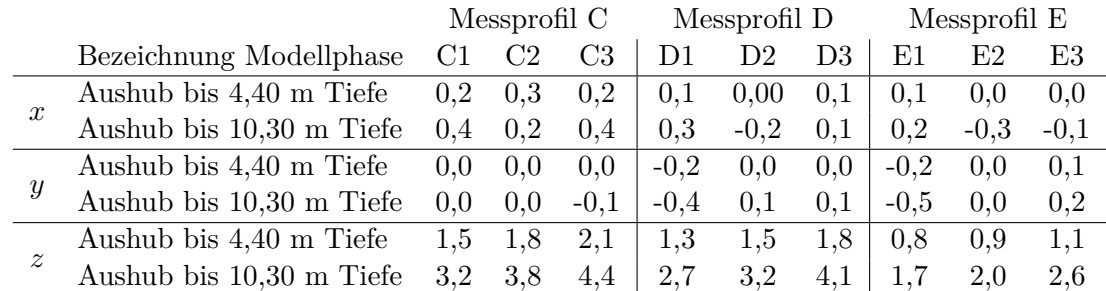

**Tab. 3.5:** Auswertung der Messprofile C, D und E und Messpunkte 1, 2 und 3 im Plaxis 3D Modell: Gesamtverschiebungen in den *x*, *y* und *z* Komponenten [mm].

Die Ergebnisse der Auswertungen für die Messprofile B bis F lassen sich folgendermaßen zusammenfassen und sind für die Messprofile C, D und E in den Abbildungen 3.26 bis 3.28 bzw. für die Messprofile B und F im Anhang C graphisch dargestellt.

### Modellphase "Aushub bis 4,40 m unter GOK":

Für die Profile direkt unter der Baugrube (C, D und E) gilt ebenso, dass die *x* und *y* Komponenten vernachlässigbar klein sind. Die Verschiebungen in *z* Richtung sind dominant gegenüber den anderen beiden. Die Gesamtverschiebungen *uges* zeigen hauptsächlich in *z* Richtung. Die außerhalb der Baugrube befindlichen Messprofile B und F weisen sehr geringe Werte für die *x* und *y* Komponenten der Gesamtverschiebung *uges* auf. Für den Aushub bis 4,40 m unter GOK liegen alle Werte betragsmäßig unter 0,5 mm und sind daher vernachlässigbar klein. Beim Messprofil F betragen die *z* Komponenten betragsmäßig weniger als 1,0 mm, während die *z* Komponenten für das Messprofil B größer als 1,0 mm sind.

### Modellphase "Aushub bis 10,30 m unter GOK":

Das Verformungsbild der Messprofile B, C, D und E für den Aushub bis 10,30 m unter GOK entspricht dem der vorherigen beschriebenen Modellphase. Die Hauptrichtung der Gesamtverschiebungen *uges* zeigt in Richtung der *z* Achse. Die *x* und *y* Komponenten sowie die *z* Komponente für das Messprofil F sind vernachlässigbar klein.

### **3.3.2.4 Diskussion der Gegenüberstellung**

In Abbildung 3.26 bis 3.28 sind Verschiebungsrichtungen aus dem 3D Modell und Tunnelmonitoringsystem für die Messprofile C, D und E sowie den Messpunkten 1 bis 5 gegenübergestellt. Die Abbildungen zu den Referenzquerschnitten A und G sowie zu den Querschnitten B und F befinden sich in Anhang C. Bei dieser Auswertung wurden analog zu den Abschnitten 3.3.2.2 und 3.3.2.3 nur die Bau- bzw. Modellphasen mit dem Aushub bis 4,40 m und 10,30 m unter GOK gewählt. Bei beiden Bauphasen (Aushub bis 4,40 m und 10,30 m unter GOK) wurde jeweils ein Tag der Kalenderwochen 38 (24.09.2016) und 45 (11.11.2016) zur Darstellung herangezogen.

Die Verschiebungen aus dem 3D Modell besitzen ihren Hauptanteil in *z* Richtung und die beiden anderen Komponenten sind in den meisten Fällen vernachlässigbar klein. Die ermittelten Verschiebungsrichtungen aus dem Tunnelmonitoringsystem weisen ein leicht unterschiedliches Verformungsbild auf. In der Phase mit dem Aushub bis 4,40 m unter GOK (siehe Abbildung 3.26 bis 3.27) dominieren, sowohl bei der Auswertung des 3D Modells als auch des Tunnelmonitoringsystems, die *z* Komponenten und die Gegenüberstellung der Verschiebungsrichtungen liefert somit eine sehr gute Übereinstimmung.

Für die Phase mit dem Aushub bis 10,30 m unter GOK trifft diese Feststellung nur für die Messprofile C und E zu, während beim Messprofil D große Abweichungen von der *z* Achse ersichtlich sind. Dieses Verformungsbild korreliert mit dem Ergebnis zur Auswertung der Größe der Verschiebungen für das Messprofil D in Abschnitt 3.3.1.1. Durch die hohen Werte der *x* und *y* Komponenten ergibt sich eine ebenfalls hohe resultierende Gesamtverschiebung. Bei der Messdatenauswertung aus dem Tunnelmonitoring war auffällig, dass die Gesamtverschiebungen *uges* für das Profil D höhere Werte aufwiesen als für die Messprofile C und E. Die Gesamtverschiebungen *uges* setzten sich dabei aus den größenordnungsmäßig gleich großen *x*, *y* und *z* Komponenten zusammen – woraus eine hohe resultierende Gesamtverschiebung *uges* entsteht. Die hohen *x* und *y* Anteile bei Profil D können durch Messungenauigkeiten entstanden sein. Diese Auswertung erklärt, warum in Abschnitt 3.3.1 die numerischen Ergebnisse bei Messprofil D eine geringere Übereinstimmung besitzen als es bei C und E der Fall ist.

Bei den Messprofilen C, D und E ist beim Aushub bis 10,30 m unter GOK auffallend, dass die *x* Komponente von Messpunkt 1 teilweise in die negative *x* Richtung zeigt und sich das Verformungsbild somit leicht von den anderen Messpunkten unterscheidet. Den Messpunkten 1 bis 3 und 5 ist gemein, dass die Verschiebungsrichtungen eine Tendenz nach rechts oben, also eine relativ hohe positive *x* Komponente besitzen. Diese Tunnelseite ist jene, bei dem das Messprofil C zum Mittelpunkt der Baugrube näher gelegen ist, wodurch die hohen Anteile der positiven *x* Komponenten erklärt werden können. Das Messprofil E liegt im Bereich der Baugrubensicherung, wodurch sich die geringen Werte für die *x* Komponente erklären lassen. Bei der Auswertung der Verschiebungsrichtungen für die Phase mit dem Aushub bis 10,30 m unter GOK trifft die Feststellung mit den tendenziell positiven *x* Komponenten nur für die Messprofile C und E zu. Das Messprofil D besitzt für die Phase mit dem tiefsten Aushub hohe Anteile der *x* Komponenten in die negative Richtung. Berücksichtigt man die Lage von Messprofil D (siehe Abbildung1.28), so ist ersichtlich, dass die Tunnelseite, in welche die Verschiebungen zeigen, direkt unterhalb der Baugrubenmitte liegt.

### **3.3.3 Zusammenfassung**

Die Gegenüberstellung der Ergebnisse des 3D Modells und des Tunnelmonitoringsystems wurde für die Größe und Richtungen der Verschiebungen für ausgewählte Modellphasen durchgeführt. Die für diese Auswertung erforderlichen Messdaten konnten erfolgreich ausgewertet werden und die zeitliche Zuordnung der Bau- und Modellphasen erfolgte nur für jene Phasen, in denen maßgebliche Aushubtätigkeiten vorgenommen bzw. modelliert wurden. Der Vergleich für die Größe der Verschiebungen ist für das Messprofil C in Abbildung 3.24 dargestellt. Obwohl leichte Abweichungen in den Messdaten und numerisch ermittelten Verschiebungen vorhanden sind, befinden sie sich in derselben Größenordnung und die festgestellte bleibende Verformung des Tunnels konnte im 3D Modell ebenso abgebildet werden. Die Auswertungen für die Messprofile D und E befinden sich im Anhang C und weisen ebenfalls plausible Ergebnisse auf. Die Gegenüberstellung der Größe der Verschiebungen konnte erfolgreich durchgeführt werden und zeigt, dass die Ergebnisse aus dem 3D Modell zuverlässig sind.

Der Vergleich der Verschiebungsrichtungen aus dem 3D Modell und dem Tunnelmonitoringsystem wurde in Abschnitt 3.3.2 vorgenommen. Aus den Abschnitten 3.3.2.2 und 3.3.2.3 sowie den Tabellen 3.4 und 3.5 und den Abbildungen 3.26 bis 3.28 ist ersichtlich, dass die vertikale Komponente *z* gegenüber der horizontalen Komponenten *x* und *y* der Gesamtverschiebung *uges* nicht immer dominant ist und die Werte der *x* und *y* Komponenten nur teilweise vernachlässigbar klein sind. Im 3D Modell sind die höchsten Verschiebungskomponenten in *z* Richtung ersichtlich, was durch die hauptsächlich vertikal vorhandenen Be- und Entlastungen im Modell verursacht wird. In den Messdaten aus dem Tunnelmonitoringsystem sind auch hohe Anteile in den *x* und *y* Komponenten vorhanden. Abweichungen in der Gegenüberstellung, welche nicht vollständig abgeklärt werden konnten, betreffen den Messpunkt 1, die hohen *x* und *y* Komponenten bei Messprofil D sowie der Ursprung der auftretenden Verschiebungen entlang der Tunnelachse. Der Vergleich zwischen den Verschiebungsrichtungen aus dem 3D Modell und Tunnelmonitoringsystem ermöglicht die Erkenntnis, dass bei der 3D Modellierung hauptsächlich Verschiebungen in *z* Richtung generiert wurden und die Messdaten im Tunnelprofil mit Ausnahmen ebenfalls Verschiebungen in Richtung der *z* Achse aufweisen.

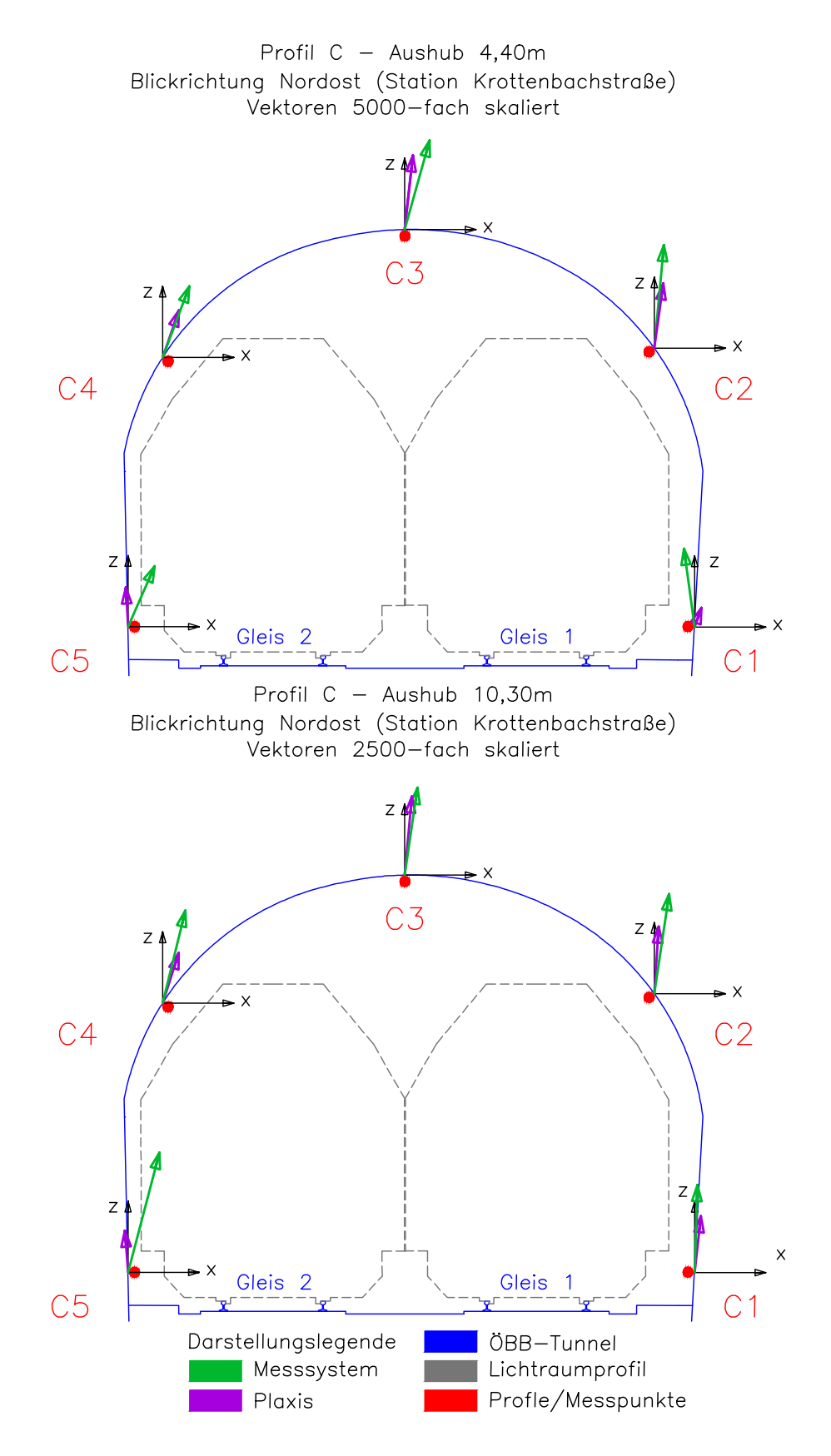

**Abb. 3.26:** Verschiebungsrichtungen Messprofil C.

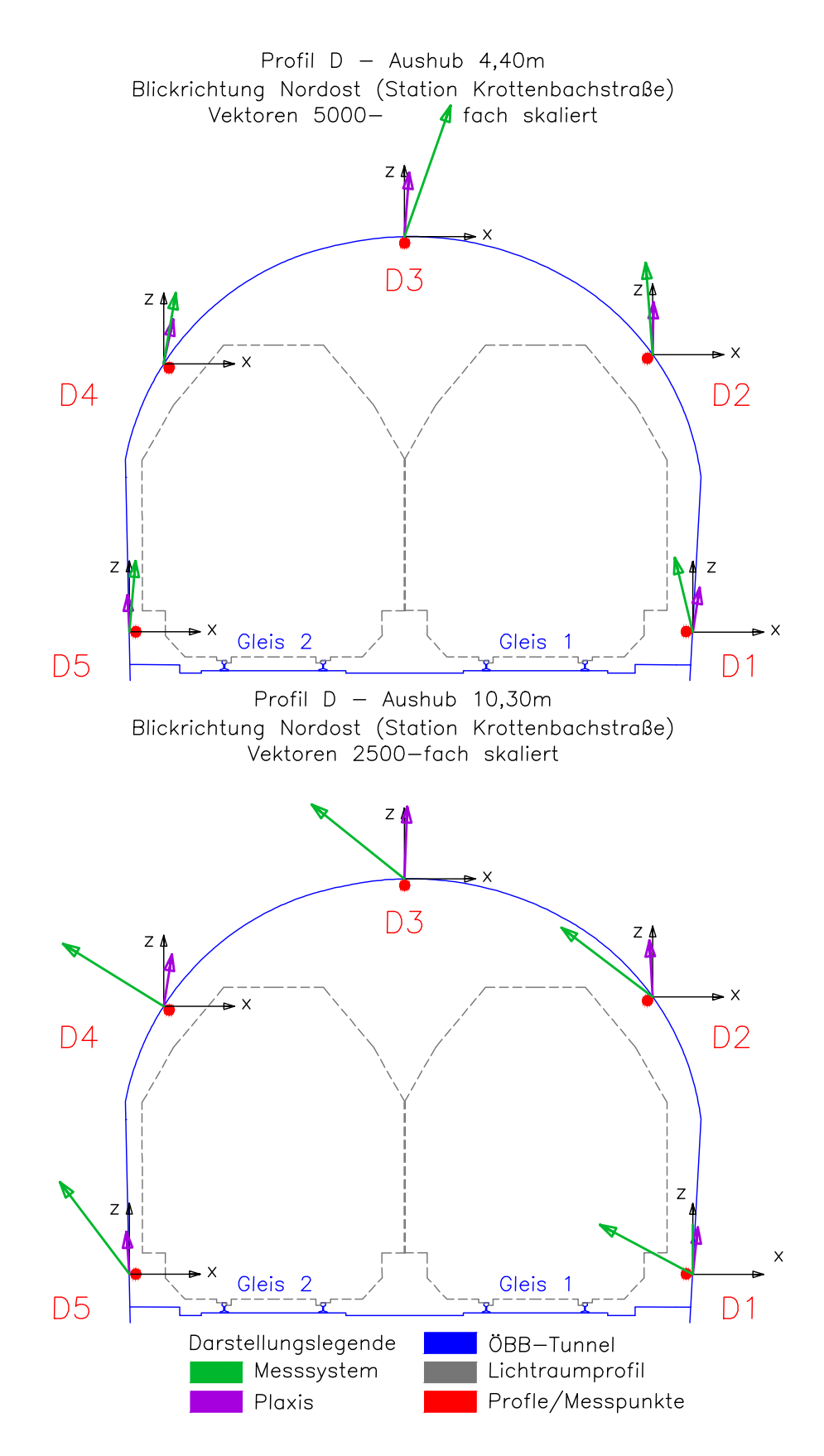

**Abb. 3.27:** Verschiebungsrichtungen Messprofil D.

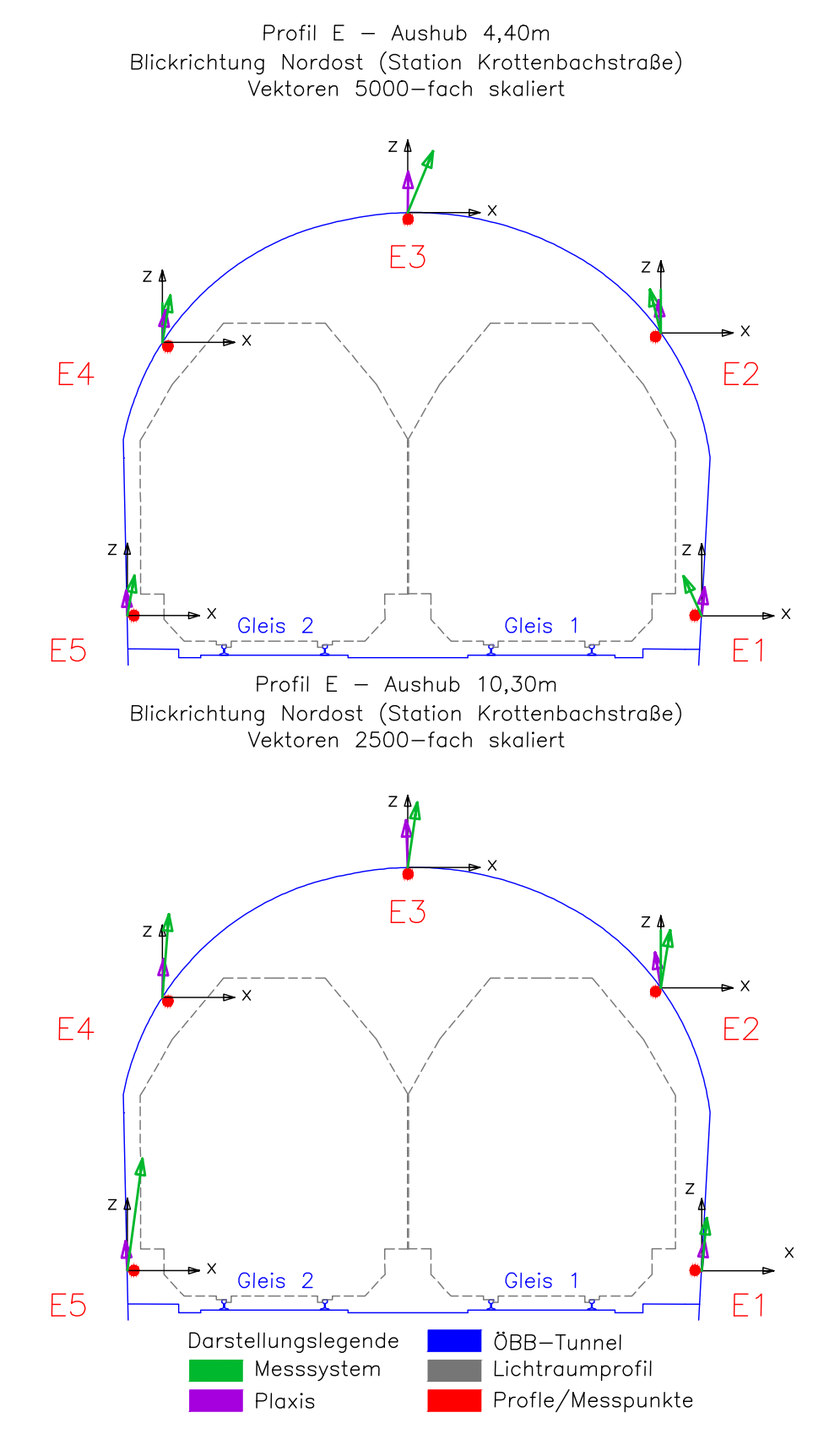

**Abb. 3.28:** Verschiebungsrichtungen Messprofil E.

## **Kapitel 4**

### **Zusammenfassung und Ausblick**

Die gegenständliche Diplomarbeit behandelt die numerische Untersuchung der Auswirkungen der Baumaßnahmen am Projekt BOKU Türkenwirt auf den Großen Türkenschanztunnel mit dem FE Programm Plaxis 3D. Der Tunnel verläuft schräg von Südwest nach Nordost unter dem gegenständlichen Grundstück und ist ein Streckenteil der Vorortelinie S45, welche eine bedeutende Rolle für den täglichen Nahverkehr der Stadt Wien darstellt. Durch die Planung eines großen Hörsaals in den Untergeschossen des neuen Universitätsgebäudes wurde eine tiefe Baugrube benötigt. Von besonderer Bedeutung ist die vorhandene Überlagerung zwischen der Baugrubensohle beim tiefsten Aushub mit 10,30 m und der Oberkante der Tunnelfirste. Ist die Überlagerungshöhe zu gering, kann sich die Gewölbewirkung des Tunnels nicht mehr ausbilden, was in weiterer Folge zu einem Stabilitätsverlust des Längsbauwerkes führen kann. Die Aufgabenstellung der vorliegenden Arbeit war, ein 3D Modell im FE Programm Plaxis zu entwickeln, welches auf denselben Modellannahmen wie das bereits vorhandene 2D Modell beruht und die Ergebnisse der numerischen Simulation mit den Messdaten aus dem Tunnelmonitoringsystem und den Ergebnissen aus der 2D Modellierung zu vergleichen.

In Kapitel 1 wurden mit Hilfe der vorhandenen Projektunterlagen und Pläne die für diese Arbeit bedeutenden Bauwerke beschrieben (Großer Türkenschanztunnel, Türkenwirt Bestandsgebäude, neues Universitätsgebäude). Die Beschreibung der Untergrundsituation bei der gegenständlichen Baugrube war für die anschließende Modellierung von besonderer Bedeutung. Die im Zuge der Untergrunderkundung gewonnenen Bodenproben wurden mittels Laborversuchen auf ihre bodenphysikalischen Eigenschaften hin untersucht. Die Ergebnisse der Untersuchungen wurden im Geotechnischen Gutachten zusammengefasst und interpretiert. Aufbauend auf dem Geotechnischen Gutachten wurde ein numerisches Modell im FE Programm Plaxis 2D erstellt. Im Tunnel wurde ein Monitoringsystem installiert, wobei die gemessenen Verformungen des Längsbauwerks während den Bautätigkeiten analysiert und mit Vorwarn-, Warn- und Alarmwerten verglichen wurden. Im vorletzten Abschnitt von Kapitel 1 wurden die Baumaßnamen am Projekt Türkenwirt zusammengefasst.

Zu Beginn von Kapitel 2 wurden die angewandten Stoffmodelle vorgestellt – es handelte sich hierbei um das Mohr-Coulomb Modell zur Modellierung der Tunnelschale sowie um das Hardening Soil Modell und dessen Erweiterung, das Hardening Soil Small Modell (zur Berücksichtigung der Dehnungsabhängigkeit der Steifigkeit im Boden) zur Beschreibung des mechanischen Verhaltens des Untergrundes. Zur Entwicklung des 3D Modells mussten ebenfalls die Modellgeometrie sowie die Strukturelemente und der Schichtaufbau mit den Bodenparametern festgelegt werden. Die Strukturelemente wurden zur Modellierung der aufgelösten Bohrpfahlwand, Anker, Aussteifungen, Bodenplatte und Zwischendecken herangezogen. Zu den weiteren Modellelementen zählen vor allem die Lasten aus den Bestandsgebäuden und dem neuen Universitätsgebäude. Zur numerischen Berechnung wurden 13 Modellphasen festgelegt, wobei es sich bei den ersten drei Phasen um jene handelt, welche bereits vor den Baumaßnahmen stattgefunden haben (beispielsweise die

Tunnelerrichtung). Die hieraus resultierenden Verformungen waren für die aktuelle Untersuchung nicht relevant. Die weiteren Modellphasen beschreiben die aus dem Projekt Türkenwirt resultierenden Be- und Entlastungen (beispielsweise Aushubtätigkeiten, Ein- und Ausbau der Anker und Aussteifungen). Eine detaillierte Beschreibung der Modellphasen ist in Abschnitt 2.3.7 enthalten.

Die Auswertung der FE Berechnung (Kapitel 3) gliedert sich in drei große Abschnitte. Beim ersten Abschnitt handelt es sich um die Interpretation der Ergebnisse aus dem 3D Modell, wobei auf ausgewählte Modellphasen eingegangen wurde. Die Verformungen an der Baugrubensohle und am Tunnelbauwerk sowie deren Interaktion wurden für die Modellphasen Tunnelerrichtung, Aushubtätigkeiten und Aktivierung der Gesamtlasten untersucht. Die numerisch ermittelten Hebungen und Setzungen zufolge der Ent- und Belastungen des Untergrundes wiesen ein plausibles Verhalten auf. Die Berechnungsergebnisse ergaben in den maßgebenden Modellphasen resultierende Gesamtverschiebungen, welche unterhalb der Vorwarnwerte lagen. Da die Hebungen zufolge der Entlastungen größer waren als die Setzungen zufolge der Belastungen, ergaben sich bleibende Verformungen des Tunnels. Dieser kehrte somit am Ende der Baumaßnahmen nicht in seine ursprüngliche Lage zurück. Die Gegenüberstellung der Ergebnisse der 2D und 3D Modellierung wurde für zwei maßgebende Modellphasen durchgeführt. Aufgrund der Verwendung derselben Modellannahmen ergaben sich für den Tunnel erwartungsgemäß quantitativ ähnliche Berechnungsergebnisse. Unterschiede in den numerischen Berechnungen traten lediglich im Bereich der Baugrubenwände auf. Der Vergleich zeigte, dass eine 2D Modellierung nicht ausreichend ist, um die räumliche Auswirkung der Baumaßnahmen auf den Tunnel und die maximalen Verformungen des Längsbauwerks zu erhalten. Der Vergleich der numerisch erhaltenen Ergebnisse des 3D Modells mit den Messwerten aus dem Tunnelmonitoringsystem wurde für die Größe und Richtungen der Verschiebungen durchgeführt. Um diese Auswertung zu ermöglichen, mussten die Messdaten aus dem Tunnelmonitoringsystem ermittelt und die numerisch erhaltenen Ergebnisse diesen zeitlich zugeordnet werden. Untersucht wurden vorwiegend jene Messprofile, welche direkt unterhalb der Baugrube liegen und die maßgebenden Modellphasen. Die beiden Gegenüberstellungen wiesen im Allgemeinen eine sehr gute Übereinstimmung auf. Die 3D Modellierung wurde erfolgreich durchgeführt und durch die Gegenüberstellungen konnte bestätigt werden, dass die erhaltenen numerischen Berechnungsergebnisse zuverlässig und plausibel sind.

Bei der vorliegenden Diplomarbeit handelt es sich bereits um eine sehr ausführliche Beschreibung einer 3D Modellierung. Weitere mögliche Untersuchungen, welche im Rahmen dieser Arbeit nicht mehr durchgeführt werden konnten, sollen hier noch kurz zusammengefasst werden. Bei der Gegenüberstellung der Ergebnisse des 2D und 3D Modells wurden quantitative Abweichungen im Bereich der Baugrubenwände festgestellt. Ein zusätzlicher Vergleich mit den Messwerten des Monitoringsystems der Baugrubenwände und den Ergebnissen aus dem 3D Modell würde weitere Rückschlüsse erlauben. Eine Ausweitung der Gegenüberstellungen von Messdaten, welche mit Referenzquerschnitt A bereinigt wurden und weitere Auswertungen für die Messprofile B und E wären ebenfalls von Interesse. Die Gegenüberstellung der Verschiebungsrichtungen wurde für einen bestimmten Tag durchgeführt – eine Untersuchung über einen größeren Zeitraum würde sich anbieten. Ebenso könnte die Ursache der aus dem Monitoringsysetem stammenden Verschiebungen entlang der Tunnelachse eruiert werden. Plaxis 3D ist für die vorliegende Problemstellung grundsätzlich sehr gut geeignet. Um die Anwendbarkeit dieses FE Programms zu überprüfen, könnte eine Untersuchung von Projekten mit ähnlichen Datenlagen erfolgen, sowie Parameterstudien durchgeführt werden.

### **Literaturverzeichnis**

- [1] 3P Geotechnik. "Vorabzug Baugrubensicherungsmaßnahmen". 3P Geotechnik Zt GmbH, 1120 Wien, Eichenstraße 20. unveröffentlicht. 2015.
- [2] 3P Geotechnik. "Geotechnischer Sicherheitsmanagementplan zum Arbeitsübereinkommen ÖBB für das Bauvorhaben TÜWI, BOKU A-1190 Wien, Peter-Jordan-Straße 76". 3P Geotechnik Zt GmbH, 1120 Wien, Eichenstraße 20. unveröffentlicht. 2016.
- [3] Abaqus. "Abaqus Theory Manual". Version 6.10. 2010.
- [4] Adam, D. "Bodengutachten zum Projekt BOKU Türkenwirt ("TÜWI") A-1190 Wien, Peter-Jordan-Straße 76 – Neubau – Einreichplanung". Geotechnik Adam ZT GmbH, A-2345 Brunn am Gebirge, Wiener Straße 66-72/15/4. unveröffentlicht. 2015.
- [5] Adam, D. "Grundbau und Bodenmechanik 1 Studienunterlagen zur Vorlesung Kapitel 3 Untergrunderkundung (2010), Kapitel 8 Festigkeitseigenschaften von Böden (2013), Kapitel 13 Tiefgründungen (2010), Kapitel 15 Baugrubensicherung (2010)". Technische Universität Wien, Institut für Geotechnik, Forschungsbereich Grundbau, Boden- und Felsmechanik, A-1040 Wien, Karlsplatz 13.
- [6] ARGE ÖBA Woschitz Engineering und Maurer & Partner. "Fotodokumentation Quartalsberichte 03/2016, 04/2016, 01/2017 und 02/2017 – Abbruch TÜWI, Neubau Universitätsgebäude BOKU Wien, 1190 Wien, Peter Jordan Straße 76". Woschitz Engineering, A-7000 Eisenstadt, Ruster Straße 62 und Architekten Maurer & Partner Zt GmbH, A-1030 Wien, Kolonitzgasse 2A. unveröffentlicht. 2016 und 2017.
- [7] ASC Meidling. "Tunnelinspektionsbericht Großer Türkenschanztunnel, Strecke Nr. 2202, Objekt Nr.1024, km 5,981 – km 6,686 (Länge: 705 m), Inspektionszeitraum 06.06.-08.06. und 06.09.-07.09.2011". SBM Ost 1, Anlagentechnik regional bzw. Anlagen Services Region Ost 1, ASC Meidling, Kl-Wien. September 2011.
- [8] Atkinson, J.H. und Sallfors, G. "Experimental determination of soil properties". Journal: Proc. 10th ECSMFE, Florence, Vol. 3 915-956. 1991.
- [9] Bauer Spezialtiefbau. "http://www.bauer.de/bma/Verfahrensuebersicht/Bohrverfahren/ Schneckenortbetonverfahren-SOB/". © BAUER Spezialtiefbau GmbH, Abgerufen am 09.03.2018.
- [10] Baumschlager Hutter Partners. "Entwurfspläne Grundrisse, Schnitte und Ansichten (M 1:200) zum gegenständlichen Projekt". Baumschlager Hutter Partners (BHP), Filiale der Dornbirner Zt GmbH, A-1010 Wien, Marc Aurel-Straße 3/4. 16.09.2015.
- [11] Benz, T., Schwad, R. und Vermeer, P. "Zur Berücksichtigung des Bereichs kleiner Dehnungen in geotechnischen Berechnungen". Journal: Ernst & Sohn Verlag für Architektur und technische Wissenschaften GmbH & Co. KG, Berlin. Bautechnik 84 (2007) Heft 11. 2007.
- [12] Beyer, W. "Zur Bestimmung der Wasserdurchlässigkeit von Kiesen und Sanden aus der Kornverteilungskurve". Journal: Wasserwirtschaft und Wassertechnik (WWT) 14, Heft 6, 165-168. 1964.
- [13] Bundesimmobiliengesellschaft BIG. "http://www.big.at/projekte/tuewi-wien/". Architektur und Visualisierung: Baumschlager Hutter Partners (BHP), Filiale der Dornbirner Zt GmbH, A-1010 Wien, Marc Aurel-Straße 3/4. Abgerufen am 18.10.2017.
- [14] Buschina & Partner. "Bodenpressungen Bauzustände". Buschina & Partner Ziviltechniker GmbH, 1170 Wien, Neuwaldegger Straße 1. unveröffentlicht. 2015.
- [15] Draschitz, C. "Tunnelbuch Großer Türkenschanztunnel, Strecke Heiligenstadt Penzing, km 5,981 - km 6,686". Regionalleitung Wien, Bauhof Wien – West: Österreichische Bundesbahnen Fahrweg, Ingenieurwesen – Dienstleistungen, Büro Innsbruck, DI Christian Draschitz, A-6700 Bludenz, Bahnhofplatz 8. 1999.
- [16] Erdbaulaboratorium TU Wien. "Ergebnisse der bodenphysikalischen Untersuchungen an 15 aus der Kernbohrung KB-3/13 [39] entnommenen Bodenproben zum gegenständlichen Projekt". Erdbaulaboratorium der Technischen Universität Wien, A-1040 Wien, Karlsplatz 13. unveröffentlicht. 19.07.2013.
- [17] Füssl, J., Hellmich, C., Kandler, G., Kiefer, T. und Mang, H. "Skriptum zur VU Finite Elemente Methode". Technische Universität Wien, Institut für Mechanik und Strukturen, A-1040 Wien, Karlsplatz 13. 2016.
- [18] GEObohr Brunnenbau. "Rammkernbohrung KB-3 zum gegenständlichen Projekt". GEObohr Brunnenbau GmbH, A-2283 Obersiebenbrunn, Schloßpark-Straße 15. unveröffentlicht. 12. -17.06.2013.
- [19] Geologische Bundesanstalt. "Darstellungsdienst Kartographisches Modell 1:50 000 Geologie Webapplikation, Wien Blatt 59". Geologische Bundesanstalt, A-1030 Wien, Neulinggasse 38. 29.10.2017.
- [20] Geotechnik Adam. "Baggerschürfe S-1/15 und S-2/15 zum gegenständlichen Projekt". Geotechnik Adam ZT GmbH, A-2345 Brunn am Gebirge, Wiener Straße 66-72/15/4. unveröffentlicht. 04.08.2015.
- [21] Geotechnik Adam. "Geometrische Anforderungen zufolge der geotechnischen Rahmenbedingungen Lageplan". Geotechnik Adam ZT GmbH A-2345 Brunn am Gebirge, Wiener Straße 66-72/15/4. unveröffentlicht. 16.07.2013.
- [22] Geotechnik Adam. "Geometrische Anforderungen zufolge der geotechnischen Rahmenbedingungen Schnitt". Geotechnik Adam ZT GmbH A-2345 Brunn am Gebirge, Wiener Straße 66-72/15/4. unveröffentlicht. 16.07.2013.
- [23] Geotechnik Adam. "Lageplan Situierung der Aufschlüsse (schematisch)". Geotechnik Adam ZT GmbH A-2345 Brunn am Gebirge, Wiener Straße 66-72/15/4. unveröffentlicht.
- [24] Hardin, B.O. und Drnevich, V.P. "Shear modulus and damping in soils: Design equations and curves". Proc. ASCE: Journal of the Soil Mechanics and Foundations Division, 98(SM7), 667-692. 1972.
- [25] Helwany, S., Applied Soil Mechanics with ABAQUS Applications". John Wiley & Sons Inc., New Jersey. 2007.
- [26] iC consulenten. "Gutachten und Sanierungskonzept zu den Wassereintritten im Abschnitt Ringfugen 52/53 bis 58/59, Großer Türkenschanztunnel, km 5,981 – 6,686, Strecke 20 Heiligenstadt-Penzing". iC consulenten Ziviltechniker GesmbH – Niederlassung Salzburg, A-5101 Bergheim, Zollhausweg 11. 04.03.2006.
- [27] iC consulenten. "Längenschnitt Großer Türkenschanztunnel, M 1:500, Plan-Nr. 05220\_01". iC consulenten Ziviltechniker GesmbH – Niederlassung Salzburg, A-5101 Bergheim, Zollhausweg 01.02.2006.
- [28] Institut für Geotechnik (BOKU). "Schwere Rammsondierungen RS 1 bis RS 6 zum gegenständlichen Projekt". Universität für Bodenkultur Wien, Department für Bautechnik und Naturgefahren, Institut für Geotechnik (IGT), A-1180 Wien, Feistmantelstraße 4. unveröffentlicht. 09. -10.07.2012.
- [29] Institut für Geotechnik (TU Wien). "Bericht zum Projekt Neubau BOKU Türkenwirt A-1190 Wien, Peter-Jordan-Straße 76; Berechnung mit der Finite-Elemente-Methode (FEM); Numerische Untersuchung der Auswirkungen des Bauvorhabens auf den Großen Türkenschanztunnel (Tunnel ohne Sohlgewölbe)". Technische Universität Wien, Institut für Geotechnik, Forschungsbereich Grundbau, Boden- und Felsmechanik, A-1040 Wien, Karlsplatz 13. unveröffentlicht. März 2016.
- [30] Magistratsabteilung 29 der Stadt Wien. "Bestehende Bodenaufschlüsse aus dem Baugrundkataster Wien – Bohrungen B610/1 (12610001), B610/2 (12610002), F664/1 (16664001) und F664/2 (16664002)". Magistrat der Stadt Wien, MA 29 – Brückenbau und Grundbau, Baugrundkataster, A-1160 Wien, Wilhelminenstraße 93. erhoben von der Universität für Bodenkultur Wien. 17.08.2011.
- [31] Normalie Blatt 6. "Überwölbter Einschnitt und Tunnel: K.K. General-Direktion der österreichischen Staatsbahnen". 1893.
- [32] ÖNORM B 4400-1. "Geotechnik Teil 1: Benennung, Beschreibung und Klassifizierung von Böden – Regeln zur Umsetzung der ÖNORMEN EN ISO 14688-1 und -2 sowie grundlegende Symbole und Einheiten". 15.03.2010.
- [33] Österreichische Forschungsförderungsgesellschaft. "https://www.ffg.at/programme/hausder-zukunft-plus". Abgerufen am 29.10.2017.
- [34] o.V. "Fotodokumentation Rammkernbohrung KB3". unveröffentlicht. 14.06.2013.
- [35] Plaxis. "Plaxis Material Models Manual". 2015.
- [36] Plaxis. "Plaxis Scientific Manual". 2015.
- [37] Plaxis. "Plaxis 3D Reference Manual". Anniversary Edition.
- [38] Schanz, T. "Institut für Geotechnik Stuttgard Mitteilung 45 Zur Modellierung des mechanischen Verhaltens von Reibungsmaterialien". Herausgeber: P.A.Vemeer. 1998.
- [39] Schanz, T. "Parameterbestimmung für FE-Berechnungen zur Setzungsprognose auf Tagebaukippenböden". Geotechnisches Kolloquium Freiberg. 2000.
- [40] Stadt Wien. "https://www.wien.gv.at/kultur/kulturgut/plaene/kriegssachschaden.html". Abgerufen am 13.12.2017.
- [41] Stadt Wien., https://www.wien.gv.at/stadtplan/". Abgerufen am 05.07.2017.
- [42] Straka, W. "Bericht betreffend Geologie, Untergrunderkundung, Aufbau des erkundeten Untergrundes und Grundwassersituation sowie Ergebnisse der Laboruntersuchungen und Wasserauffüllversuche zum gegenständlichen Projekt Haus der Zukunft plus". Mag. Dr. rer. (techn. Geologie) Wolfgang Straka, Universität für Bodenkultur Wien, Department für Bautechnik und Naturgefahren, Institut für Angewandte Geologie (IAG), A-1190 Wien, Peter-Jordan Straße 70. 2013.
- [43] Torge, W. "Geodäsie". Verlag: Berlin [u.a.]: de Gruyter. 2003.
- [44] Treberspurg & Partner. "Grundrisse, Schnitt A-A und Lageplan, M 1:100/1.000, Plan Nr. 30/001 (Einreichplan) für den Abbruch des Gebäudes, der Außenanlagen und der Einfriedungen in A-1190 Wien, Peter-Jordan-Straße 76". Treberspurg & Partner Architekten Zt GesmbH., A-1140 Wien, Penzingerstraße 58. 20.12.2011.
- [45] Uren, J. und Price, W.F. "Surveying for engineers". Verlag: palgrave. 2007.
- [46] Vermessung Angst. "Lage- und Höhenplan der Liegenschaft EZ.1397, Gst. 905/24, Gst. 905/25 und Gst. 905/26, Kat. Gem. Oberdöbling 01508, Ger. Bez. Döbling, A-1190 Wien, Peter-Jordan-Straße 76, Dänenstraße 2-4, Nedergasse 27 mit Tunnelaufnahme vom 09.07.2013, M 1:200, GZ 10648A". Vermessung Angst Zt GmbH, A-1020 Wien, Mayergasse 11. 10.07.2013.
- [47] Wieser, A. und Fabiankowitsch, J. "Folienskriptum zu Vermessungskunde für Bauingenieure, LVA 121.059". Technische Universität Wien, Institut für Geodäsie und Geophysik, Forschungsgruppe Ingenieurgeodäsie, A-1040 Wien, Gusshausstraße 27-29. 2012.
- [48] Wikipedia Die freie Enzyklopädie. "https://de.wikipedia.org/wiki/Vorortelinie". Abgerufen am 18.10.2017.
- [49] Wolffersdorff, P-A. und Schweiger, H.F. "Grundbau Taschenbuch: Teil 1: Geotechnische Grundlagen; Kapitel: Numerische Verfahren in der Geotechnik". Verlag: Ernst & Sohn. Herausgeber: K.J. Witt. 2008.

# **Abbildungsverzeichnis**

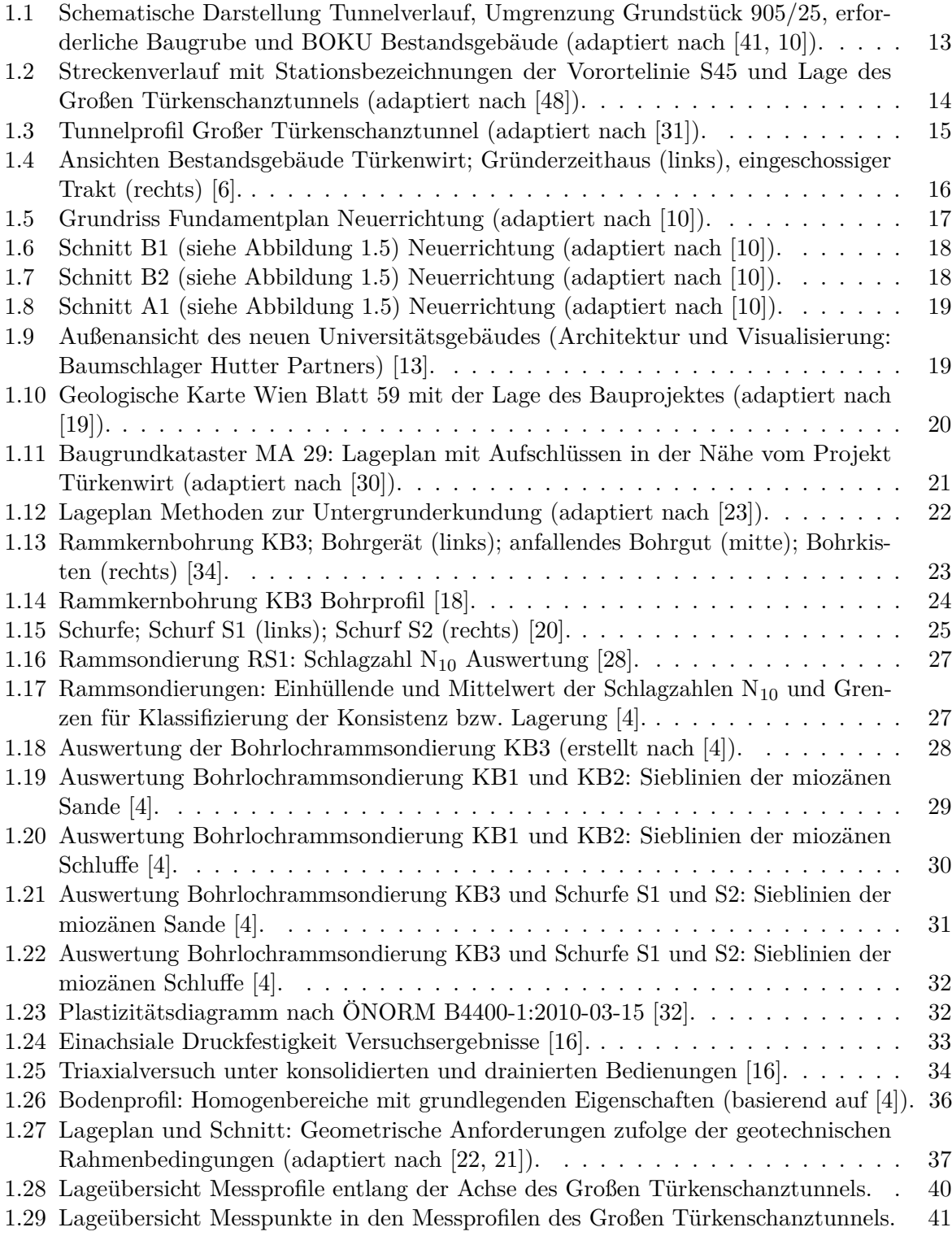

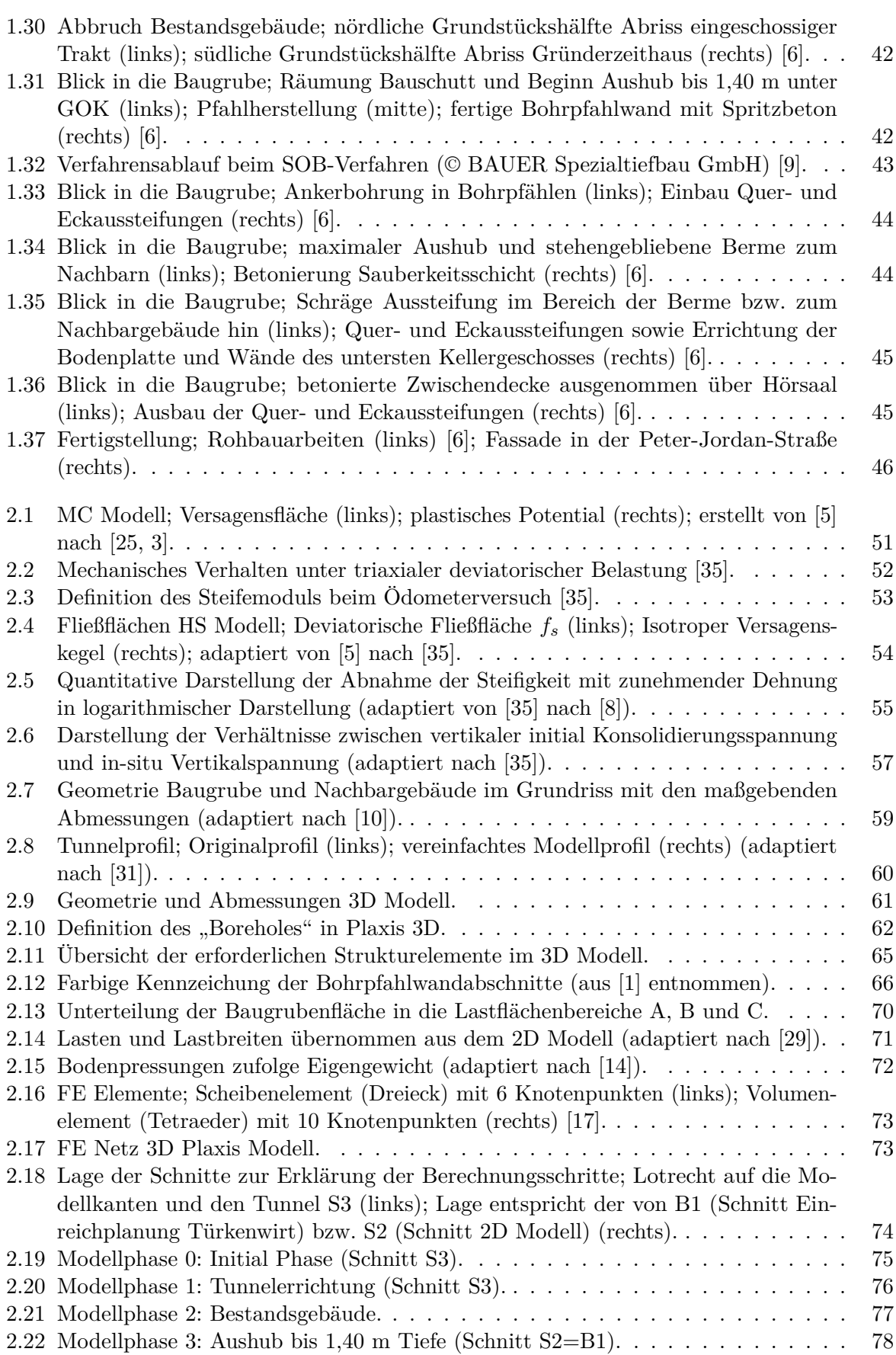

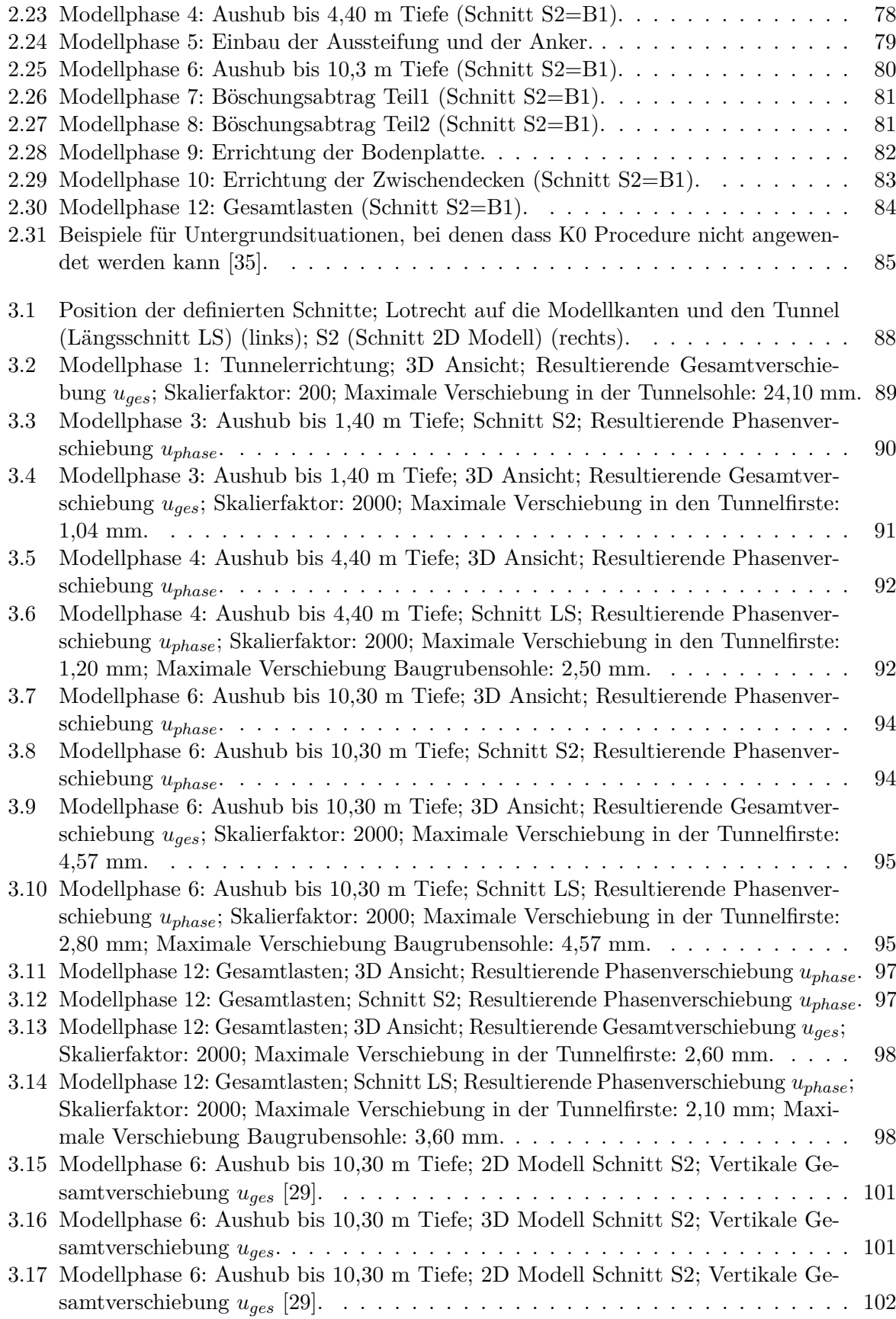

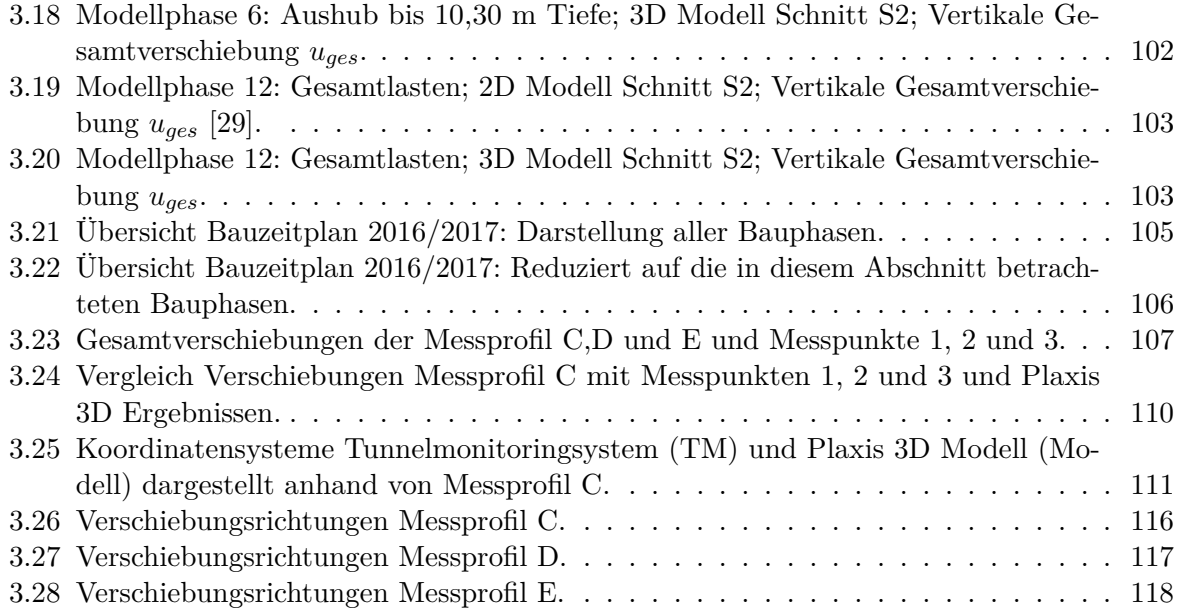

## **Tabellenverzeichnis**

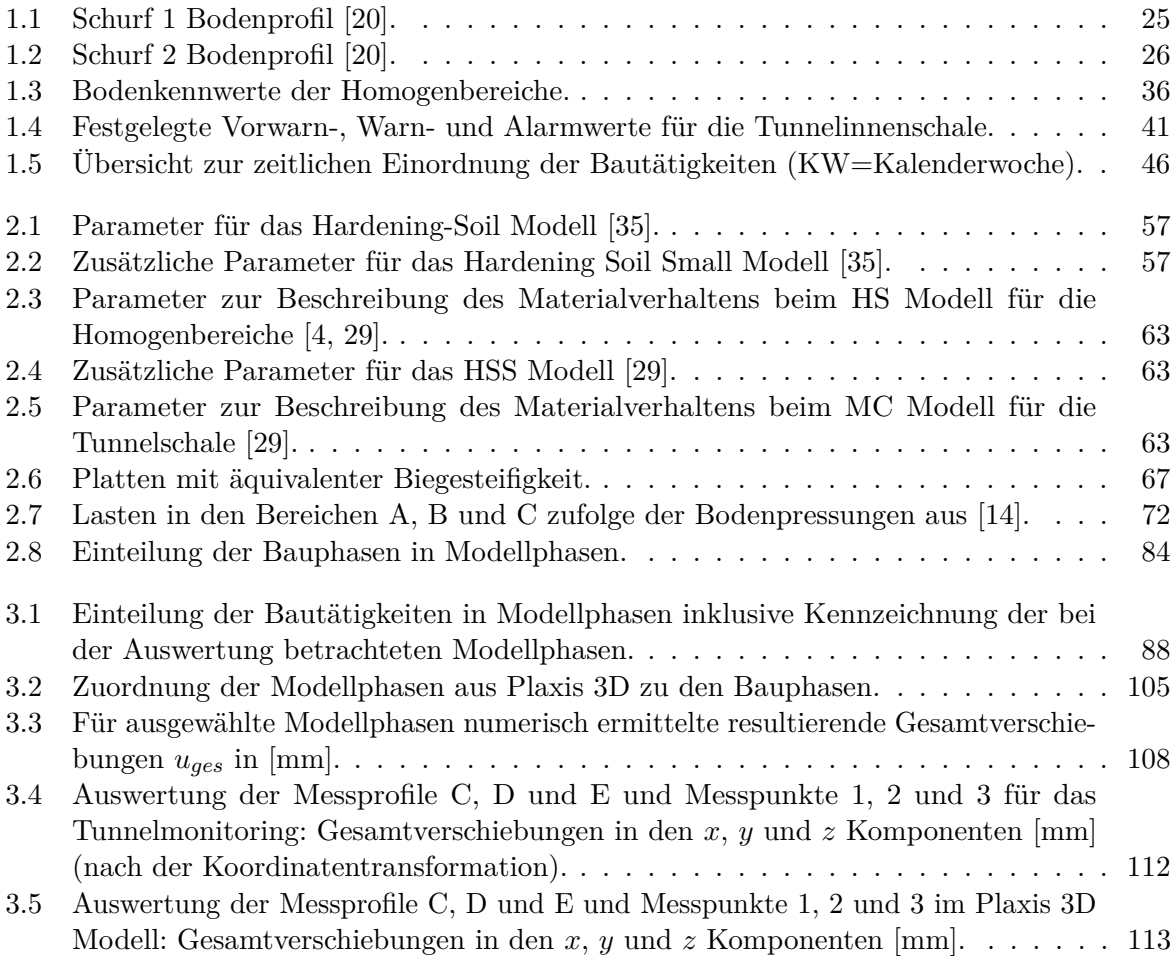

## **Liste häufig verwendeter Symbole**

### **Lateinische Großbuchstaben**

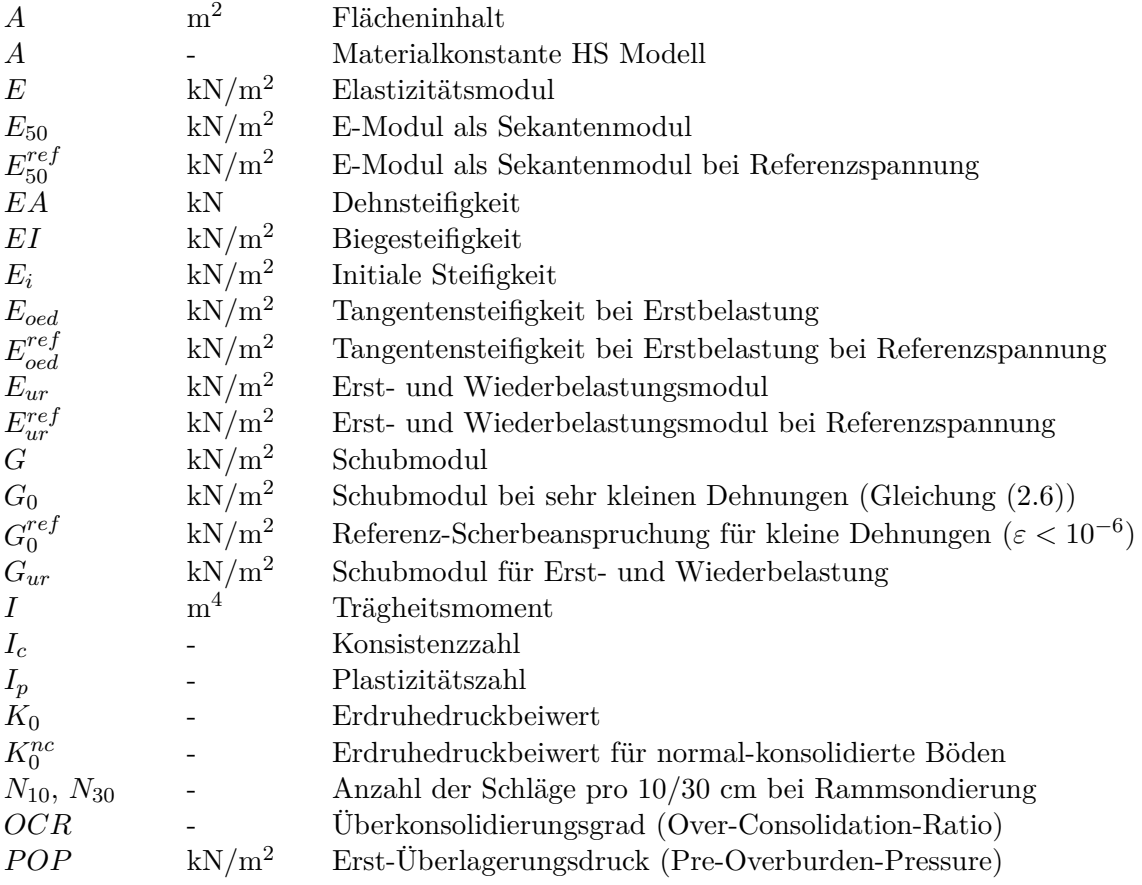

### **Lateinische Kleinbuchstaben**

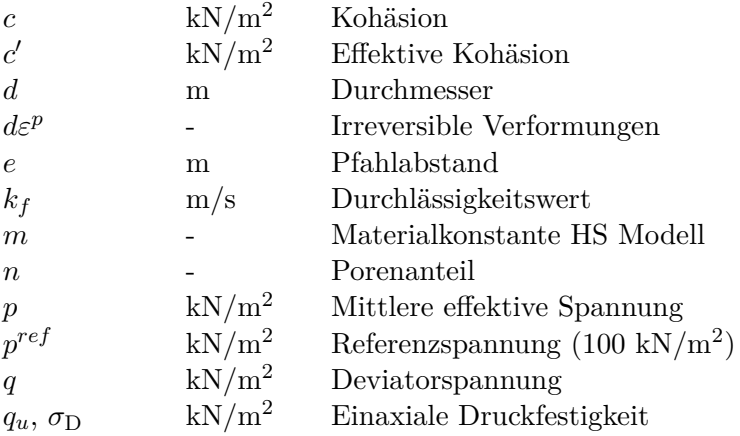

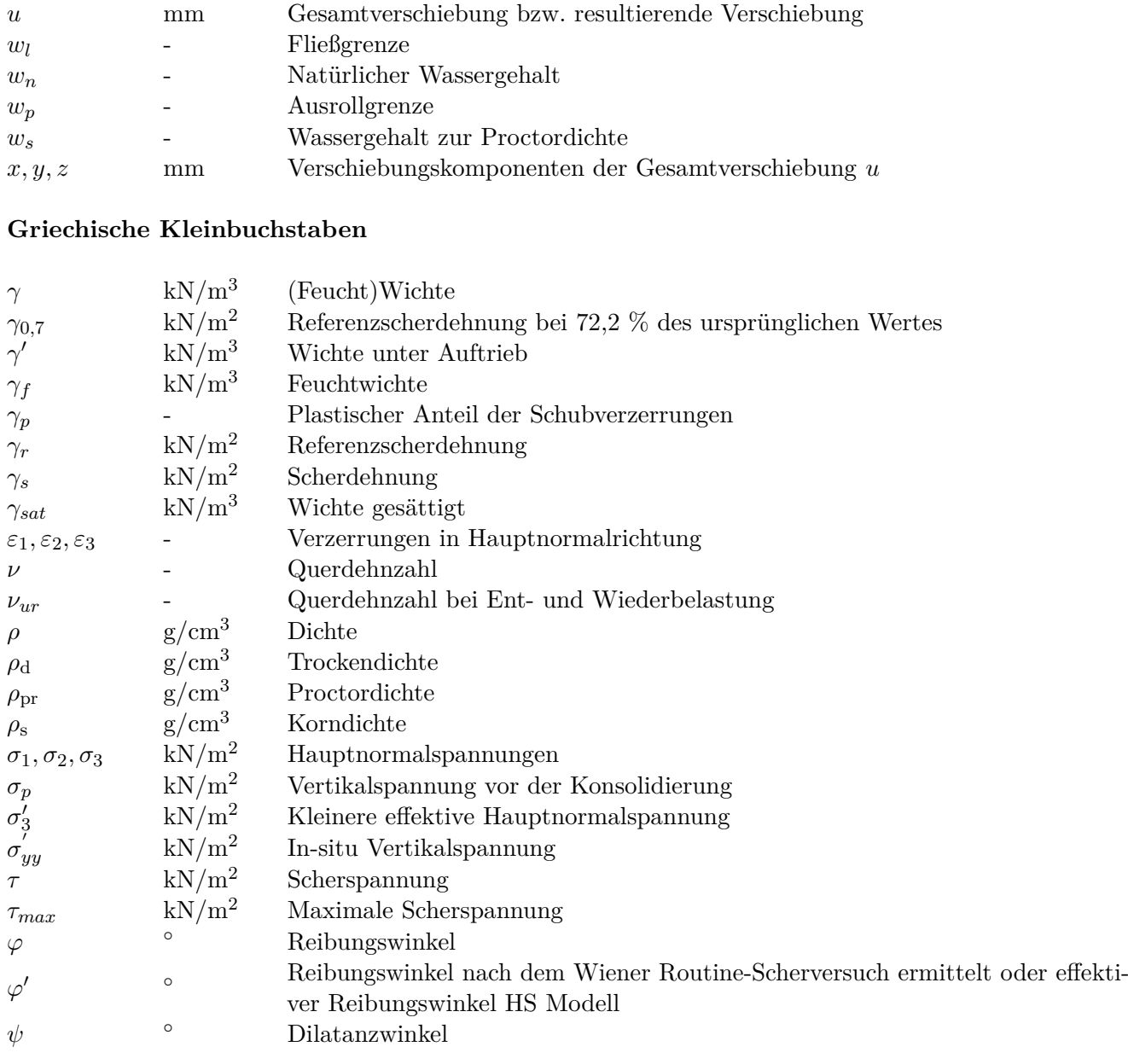

## **Anhang A**

# **Ergebnisse aus dem 3D Modell**

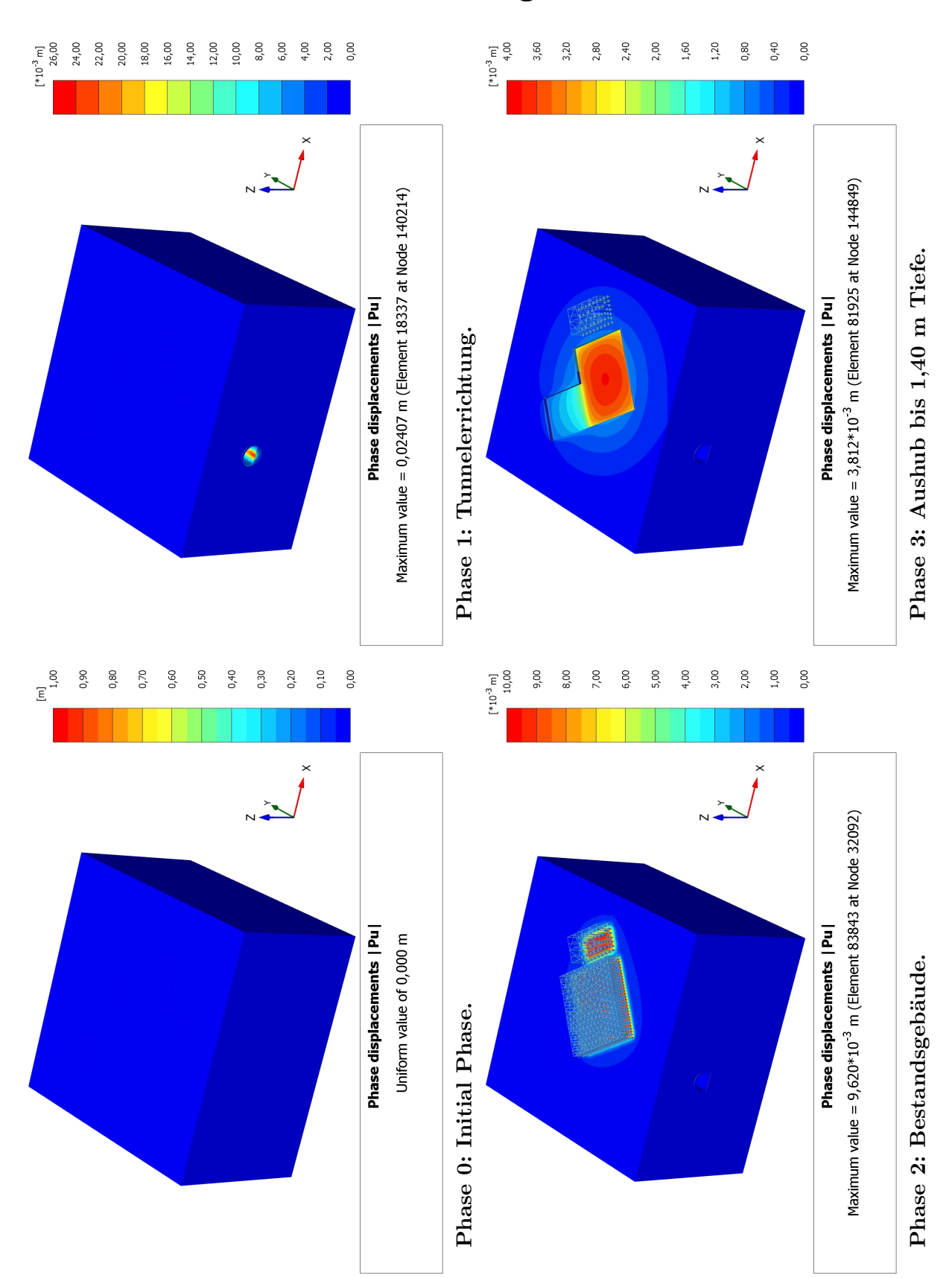

### **A.1 Resultierende Phasenverschiebung 3D-Ansicht Gesamtmodell**

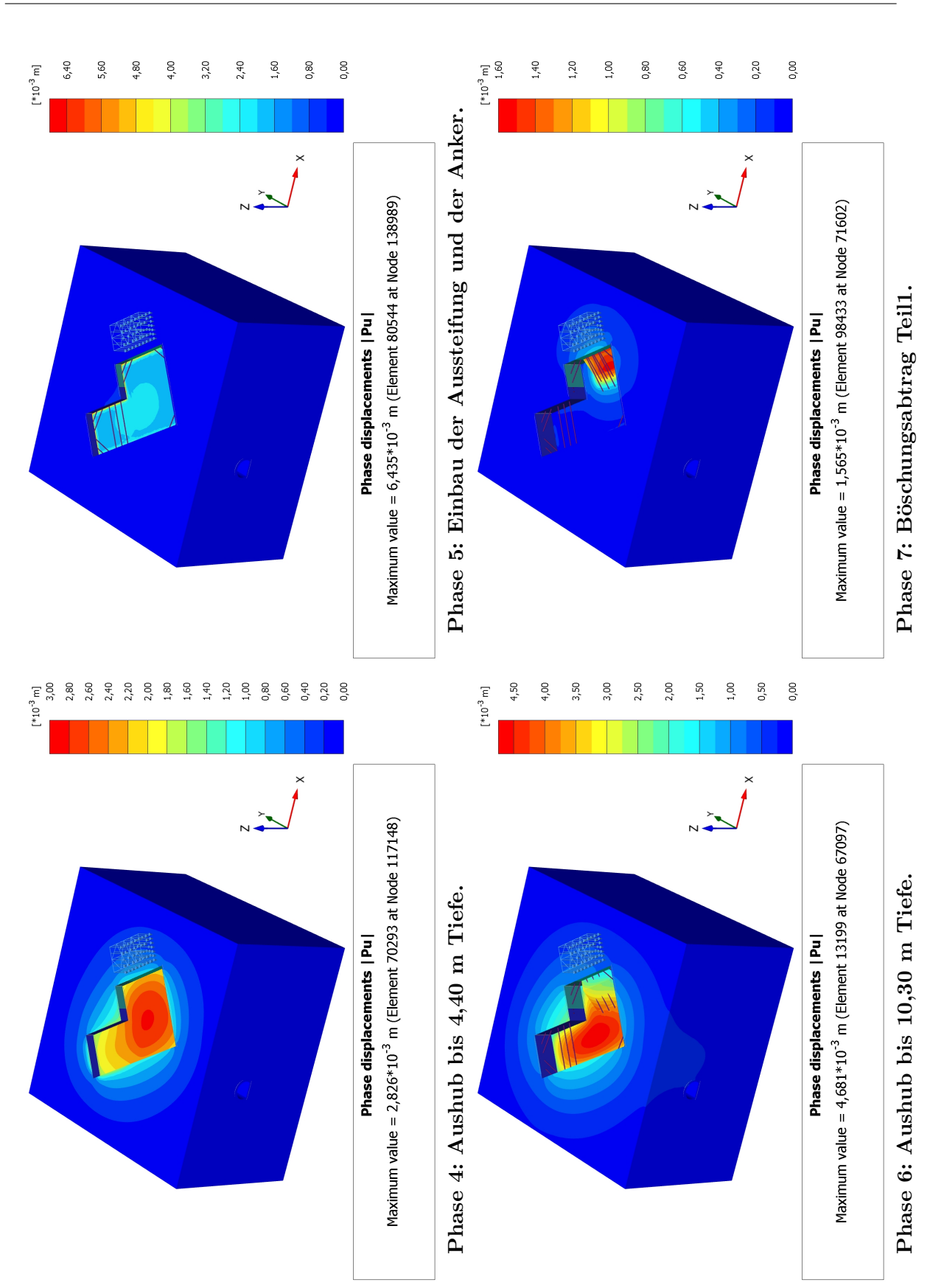

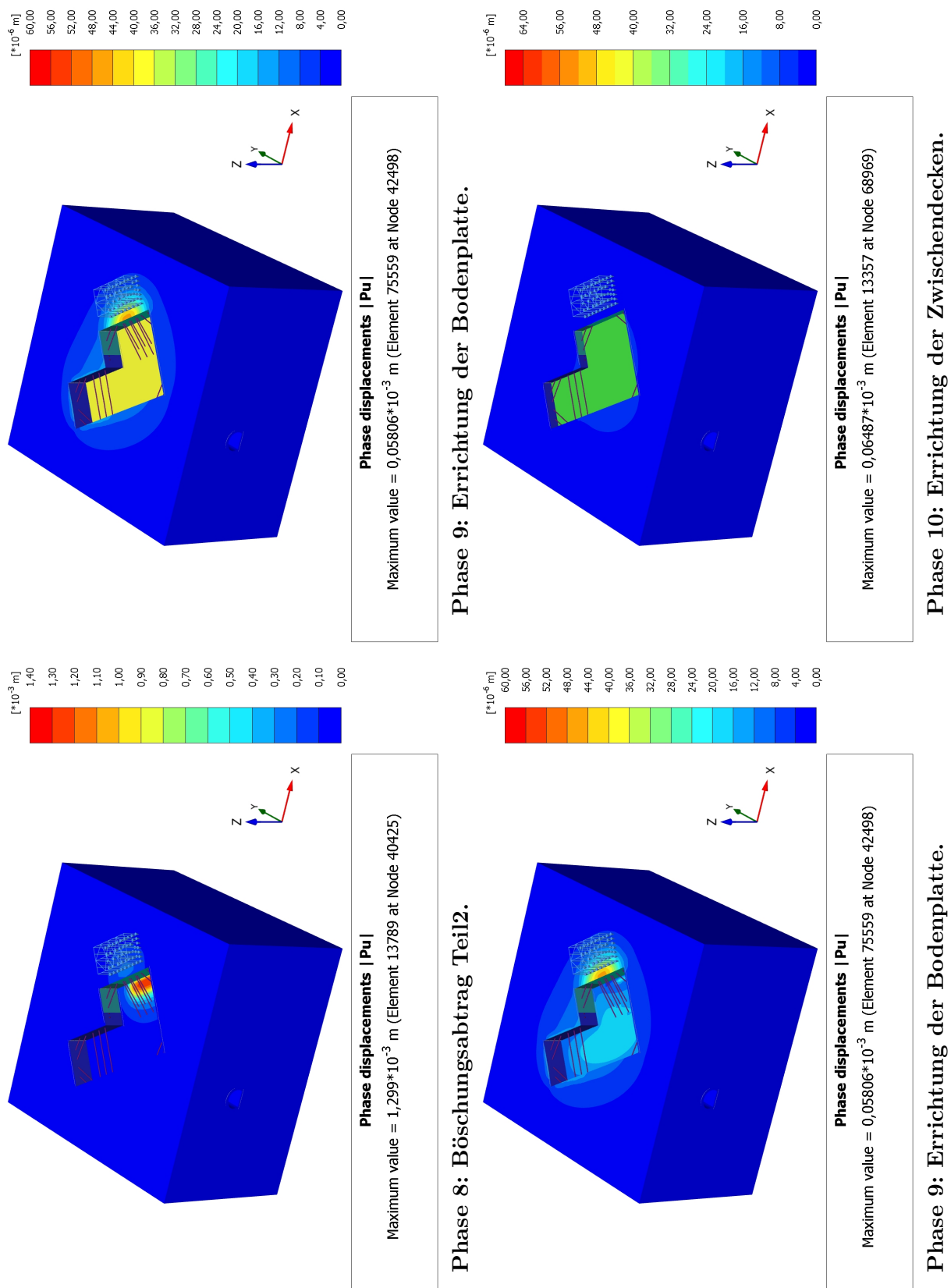

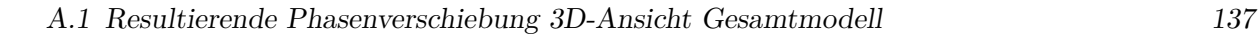

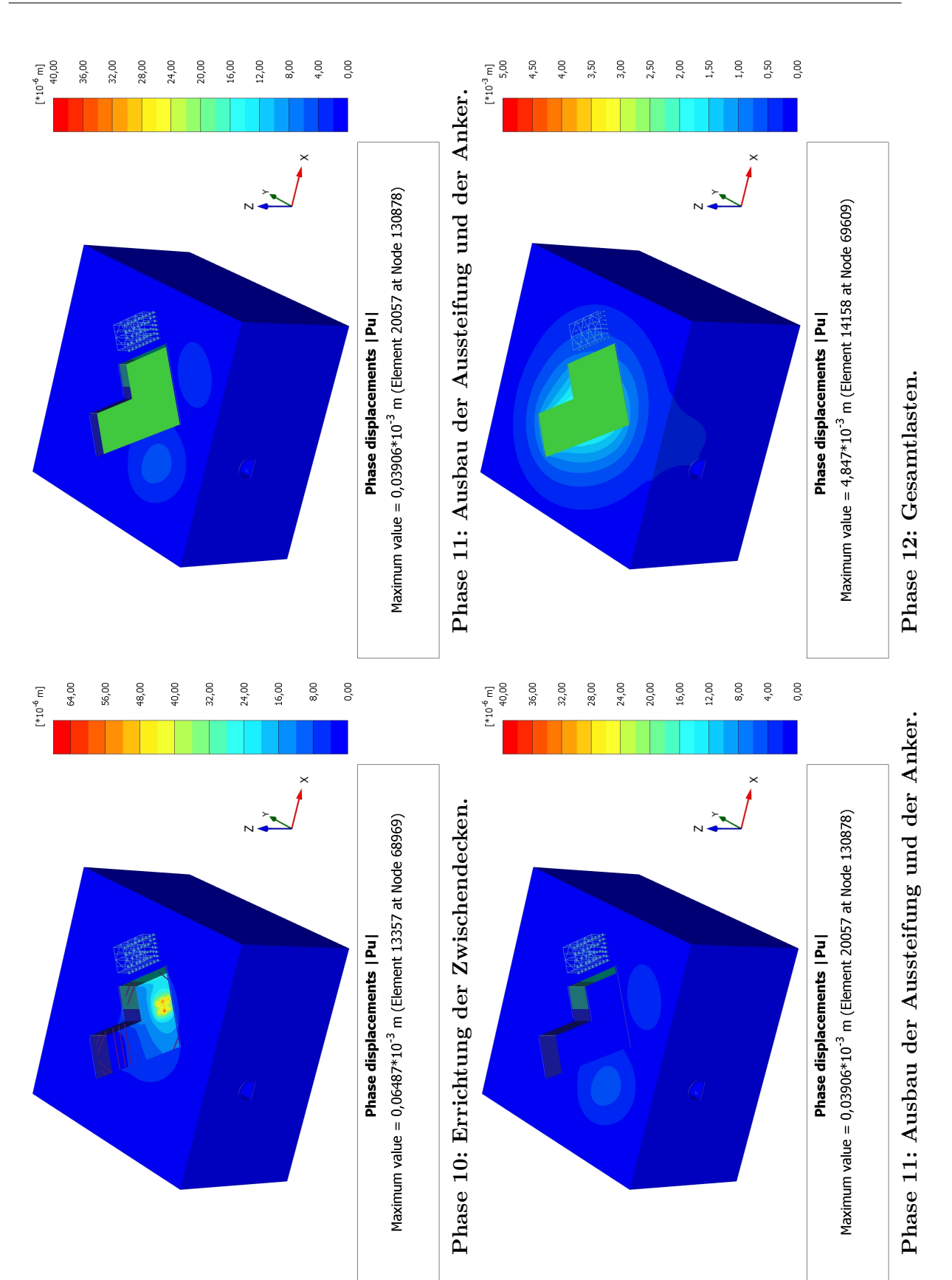

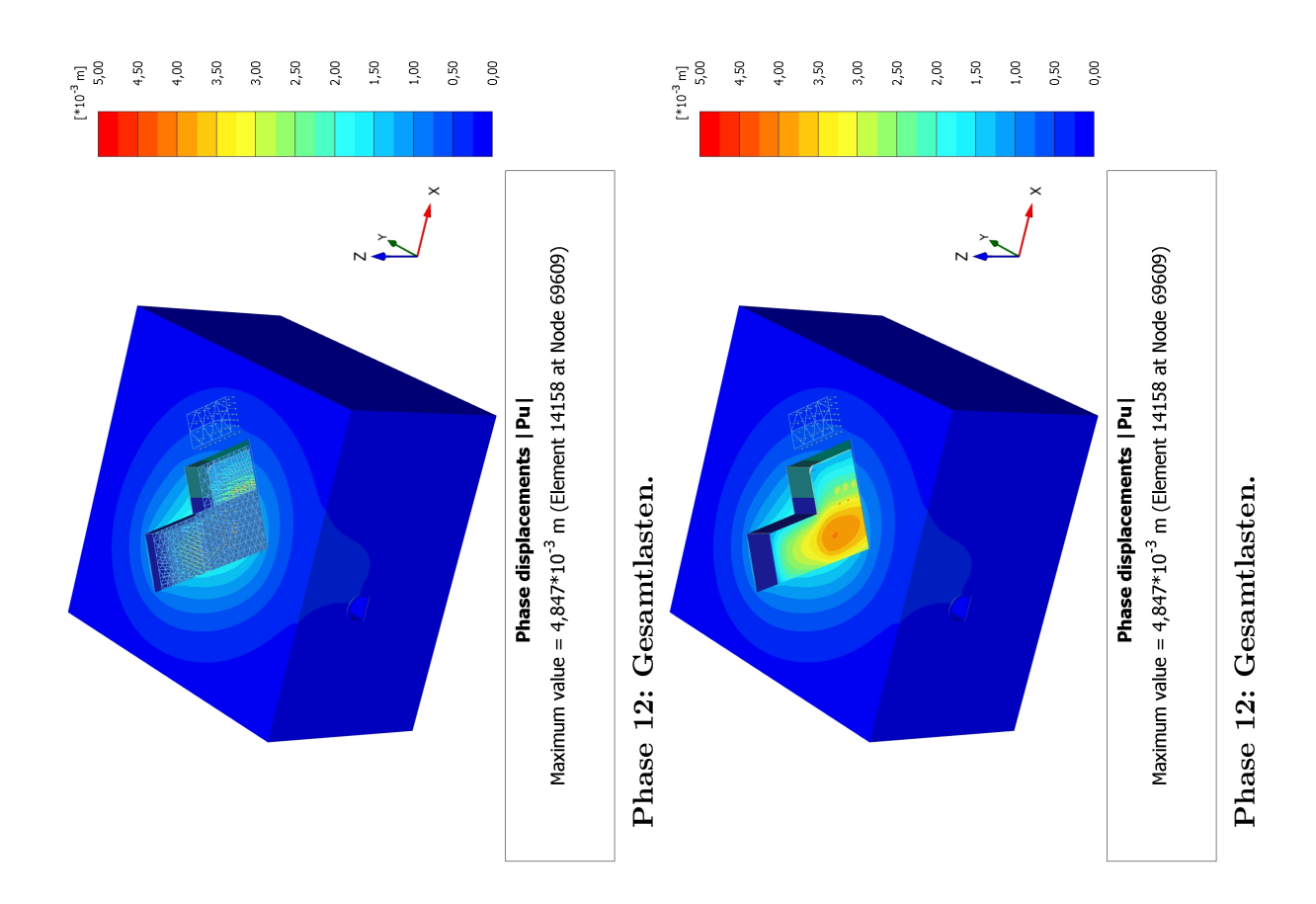

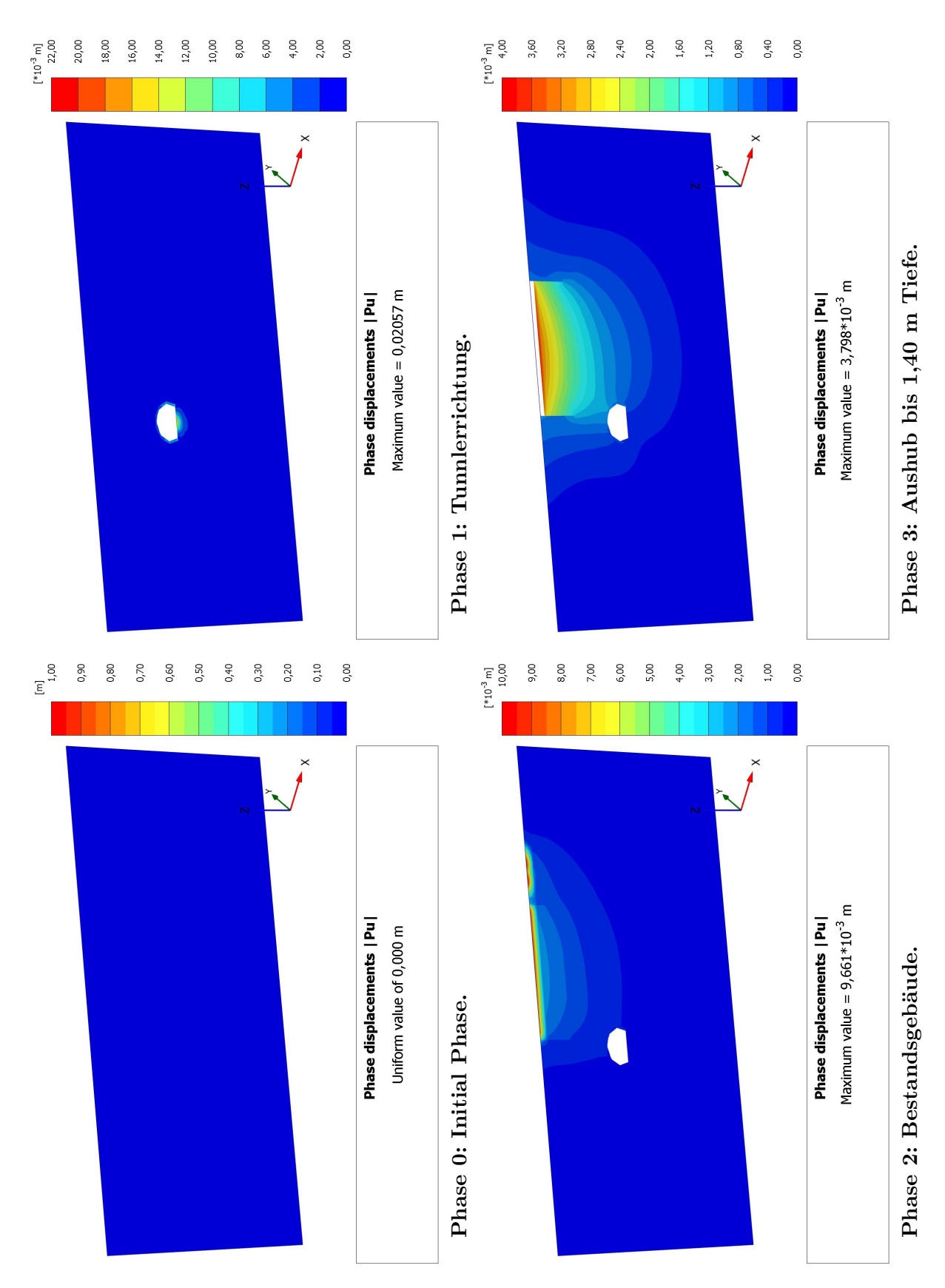

### **A.2 Resultierende Phasenverschiebung Modellschnitt S2**

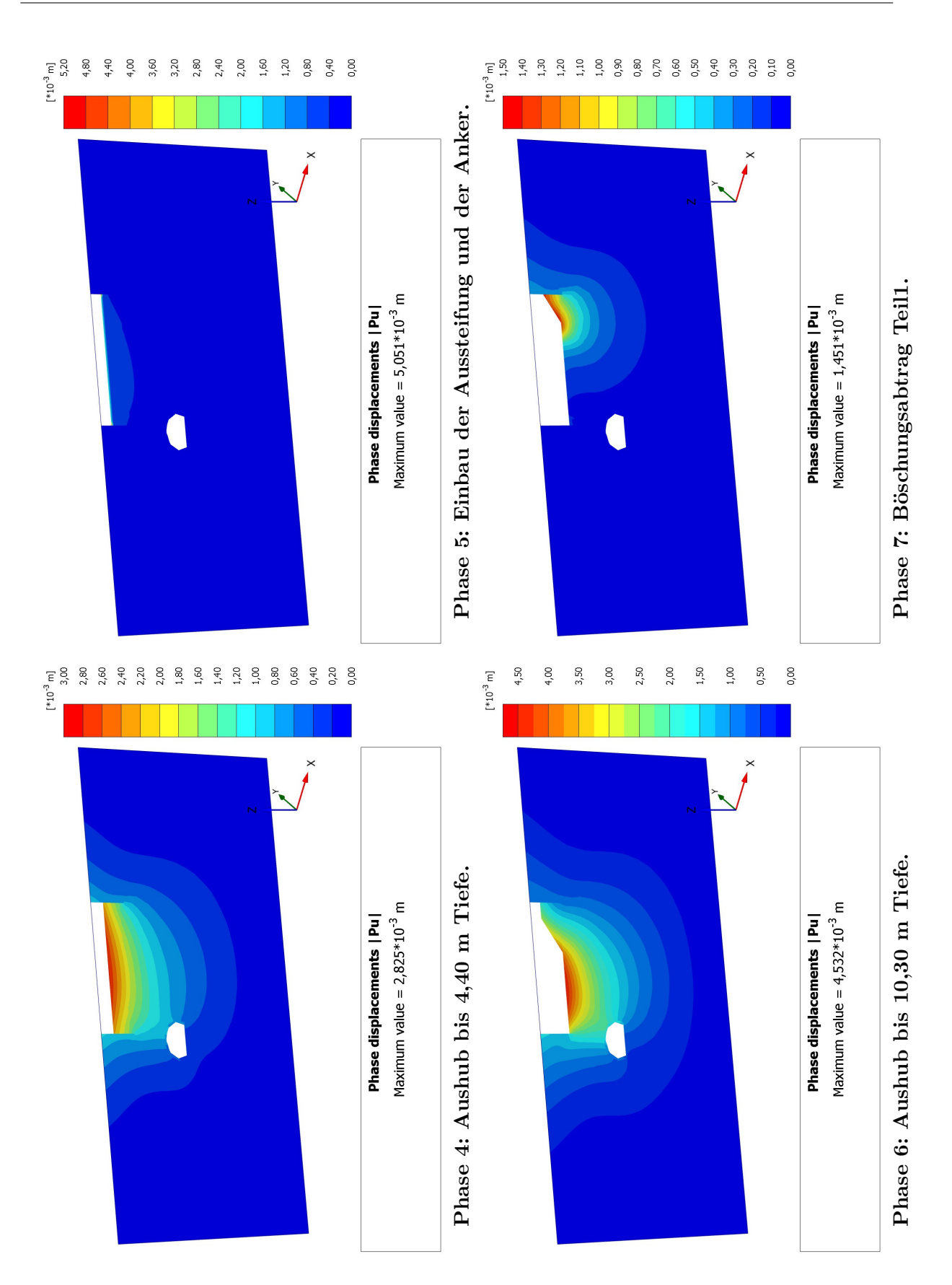

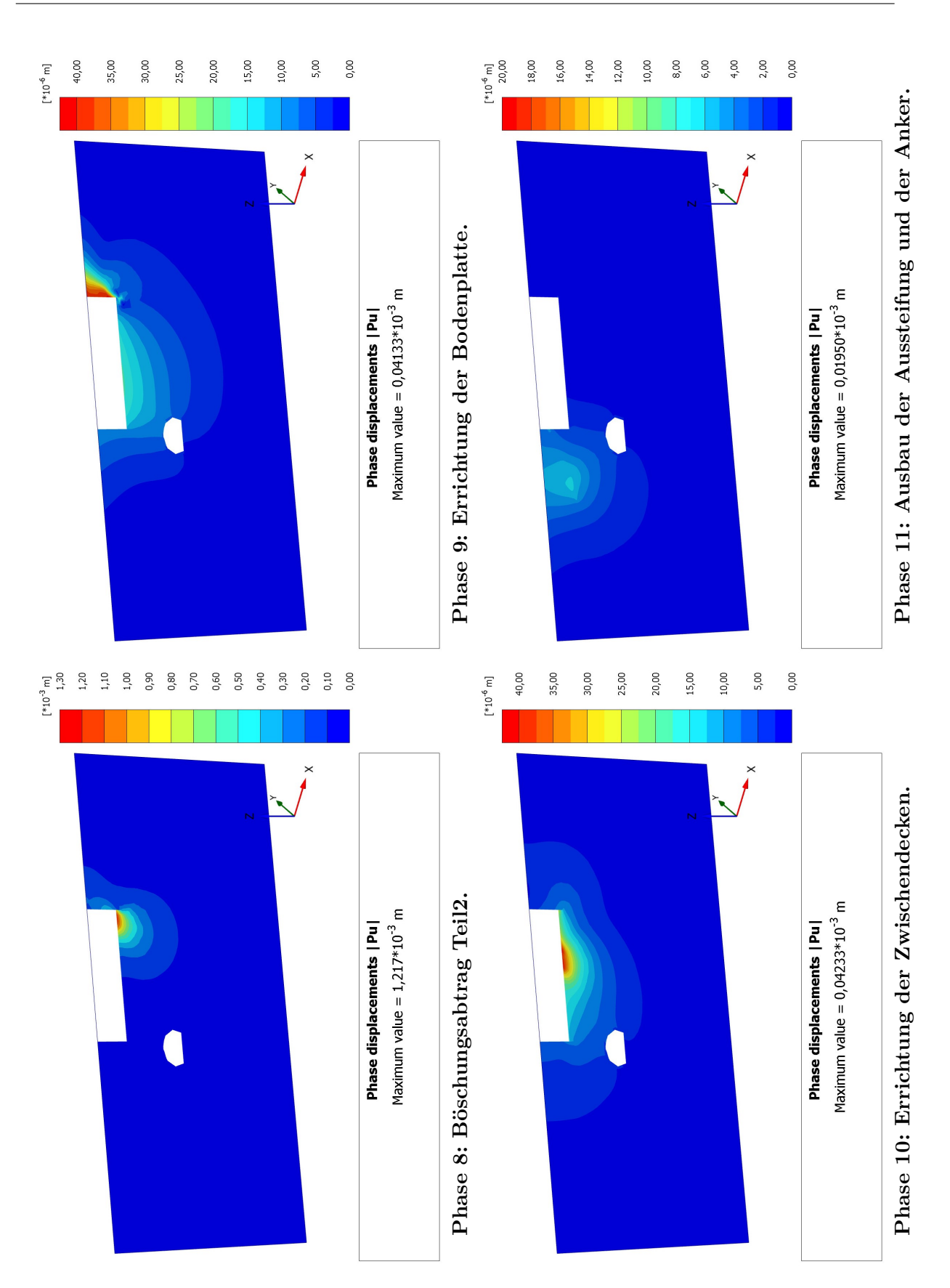

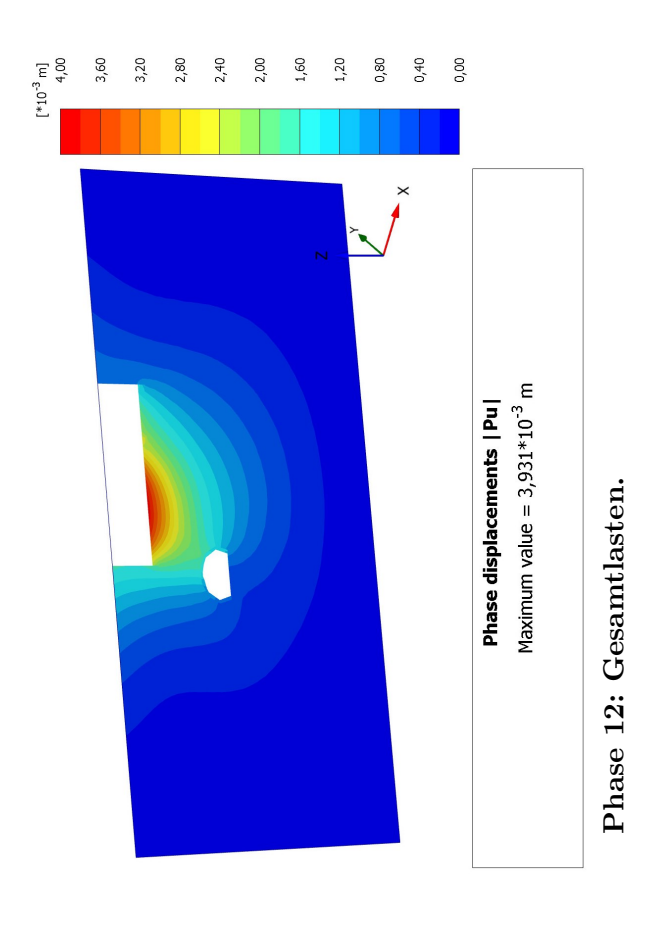

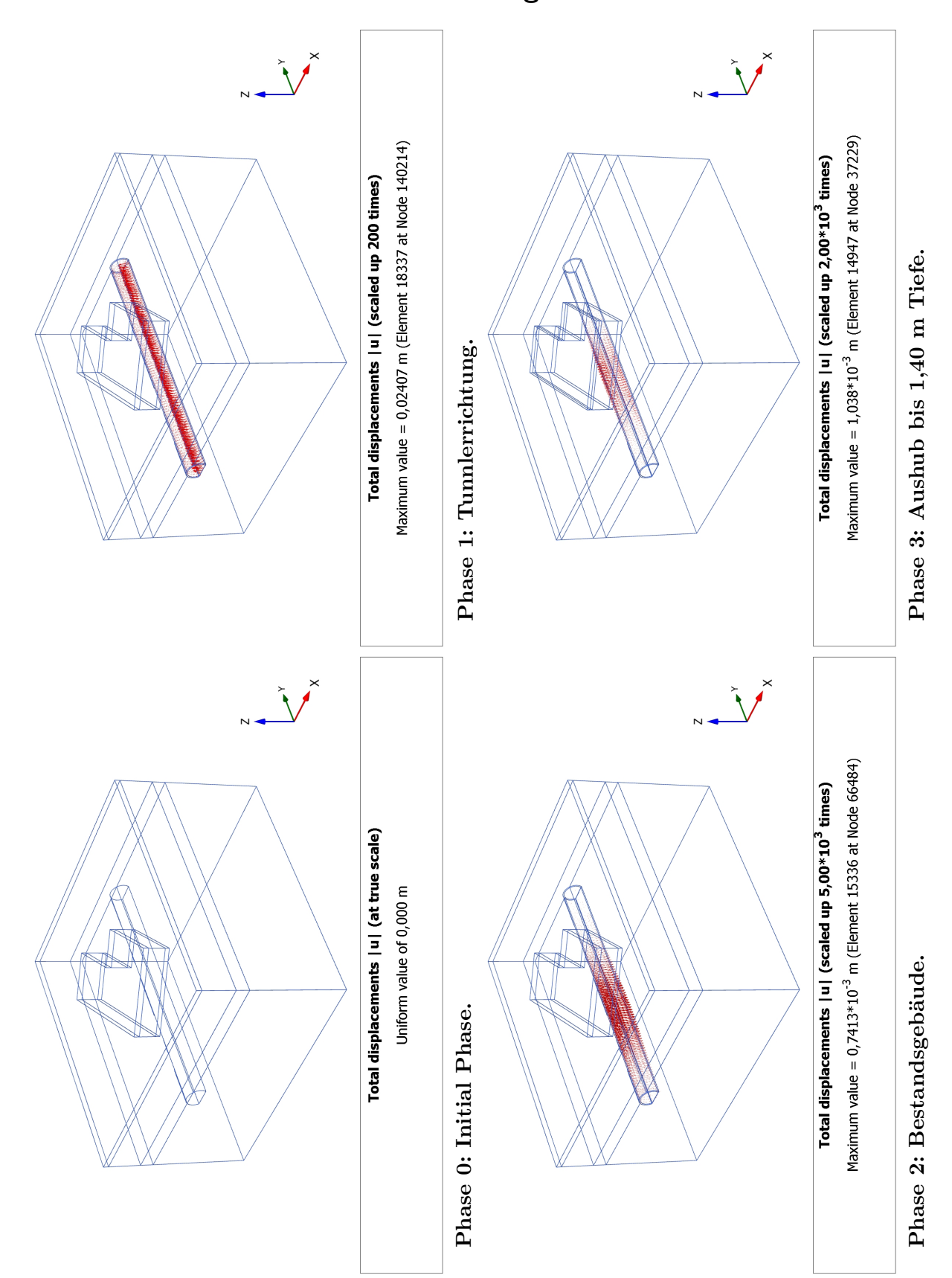

### **A.3 Resultierende Gesamtverschiebung 3D-Ansicht Tunnel**

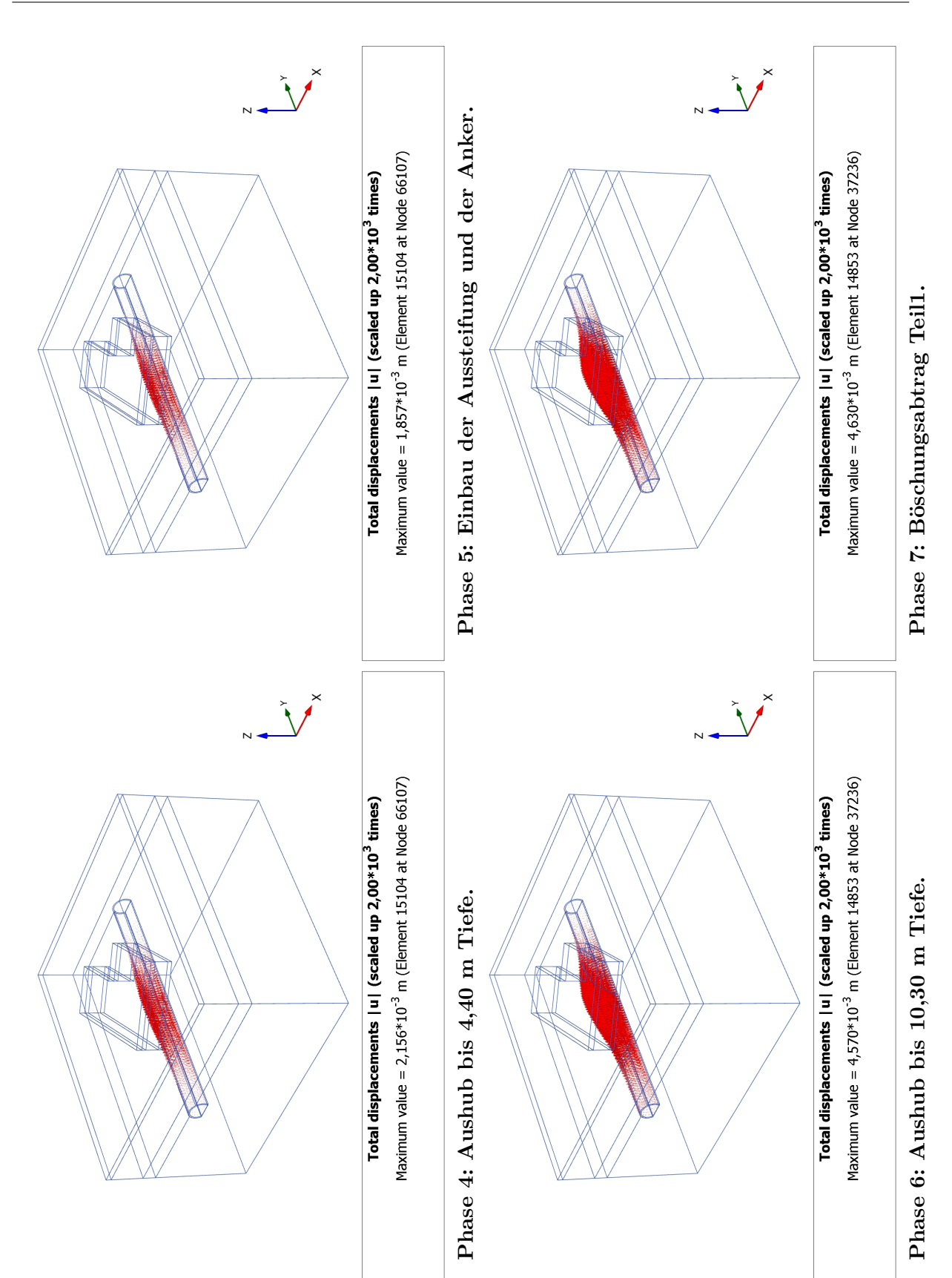
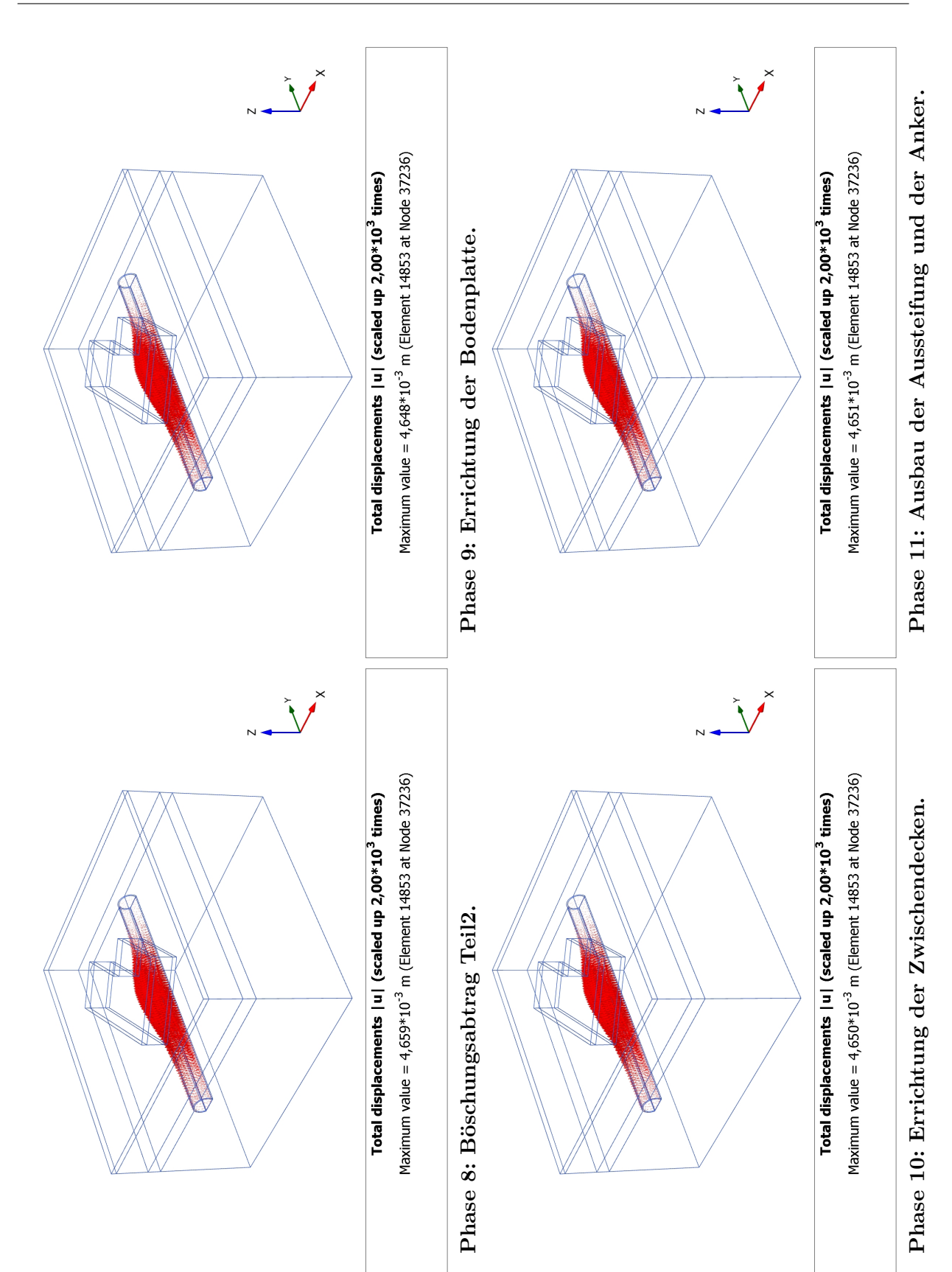

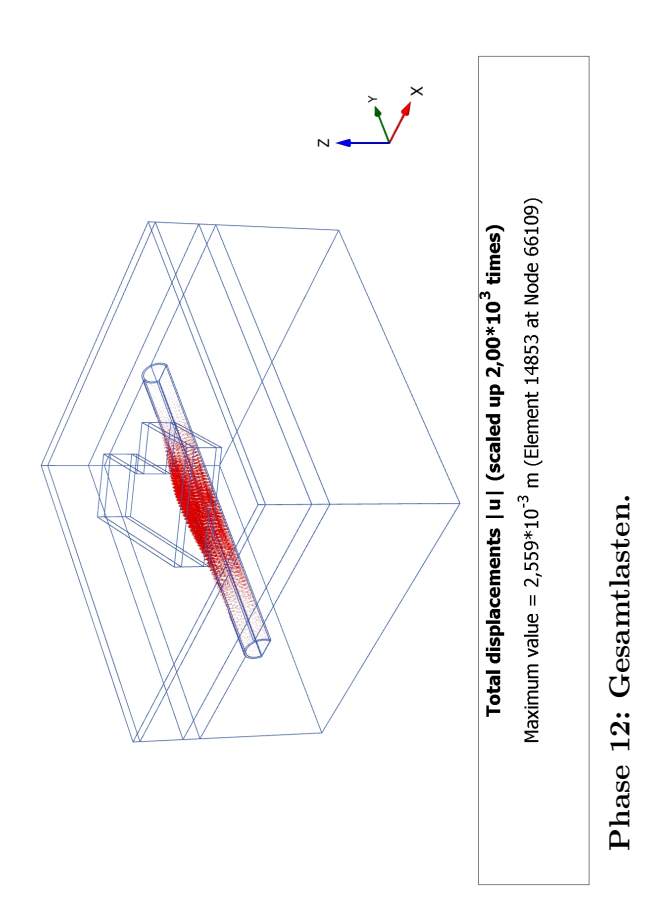

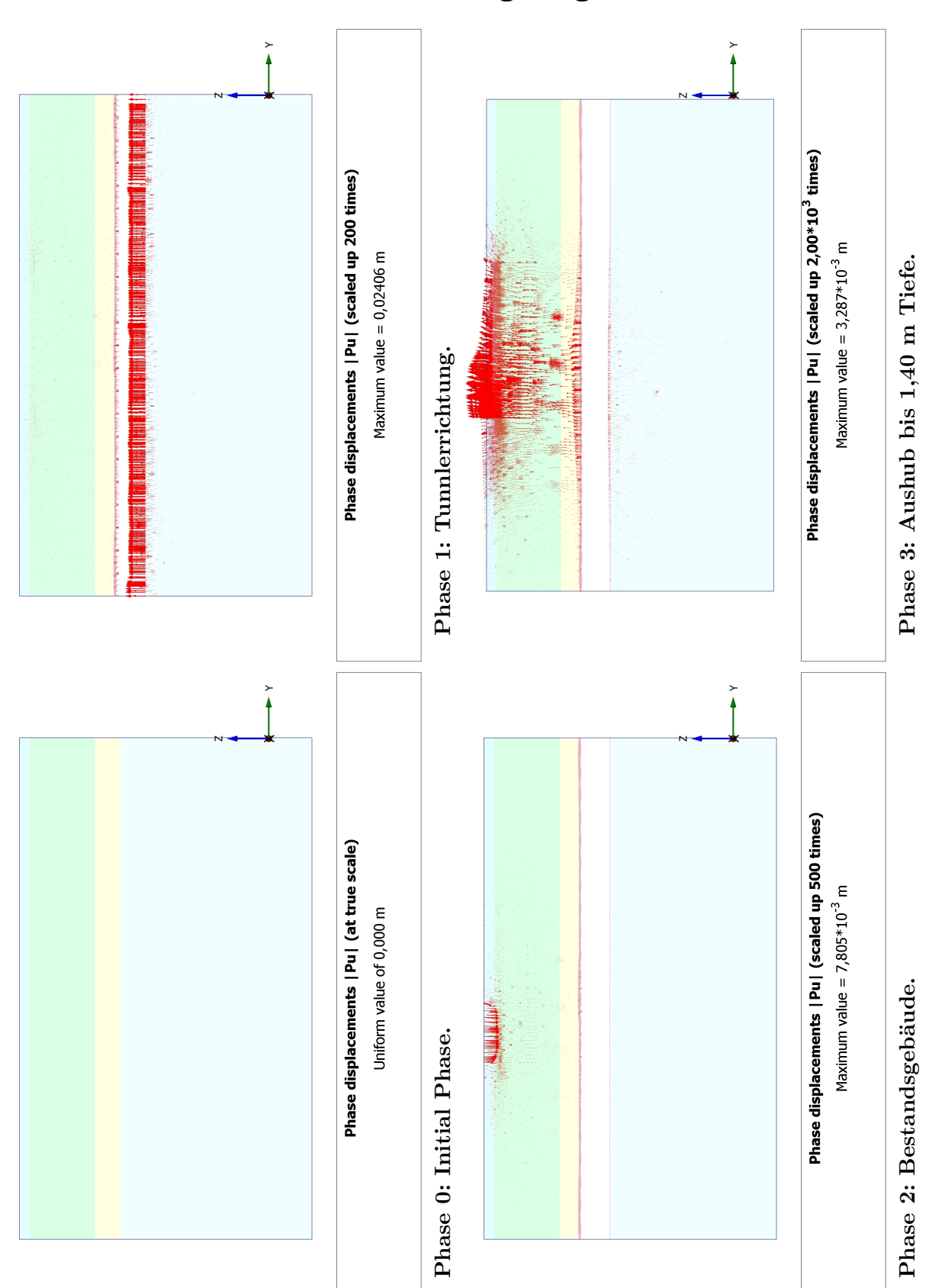

### **A.4 Resultierende Phasenverschiebung Längsschnitt Tunnel**

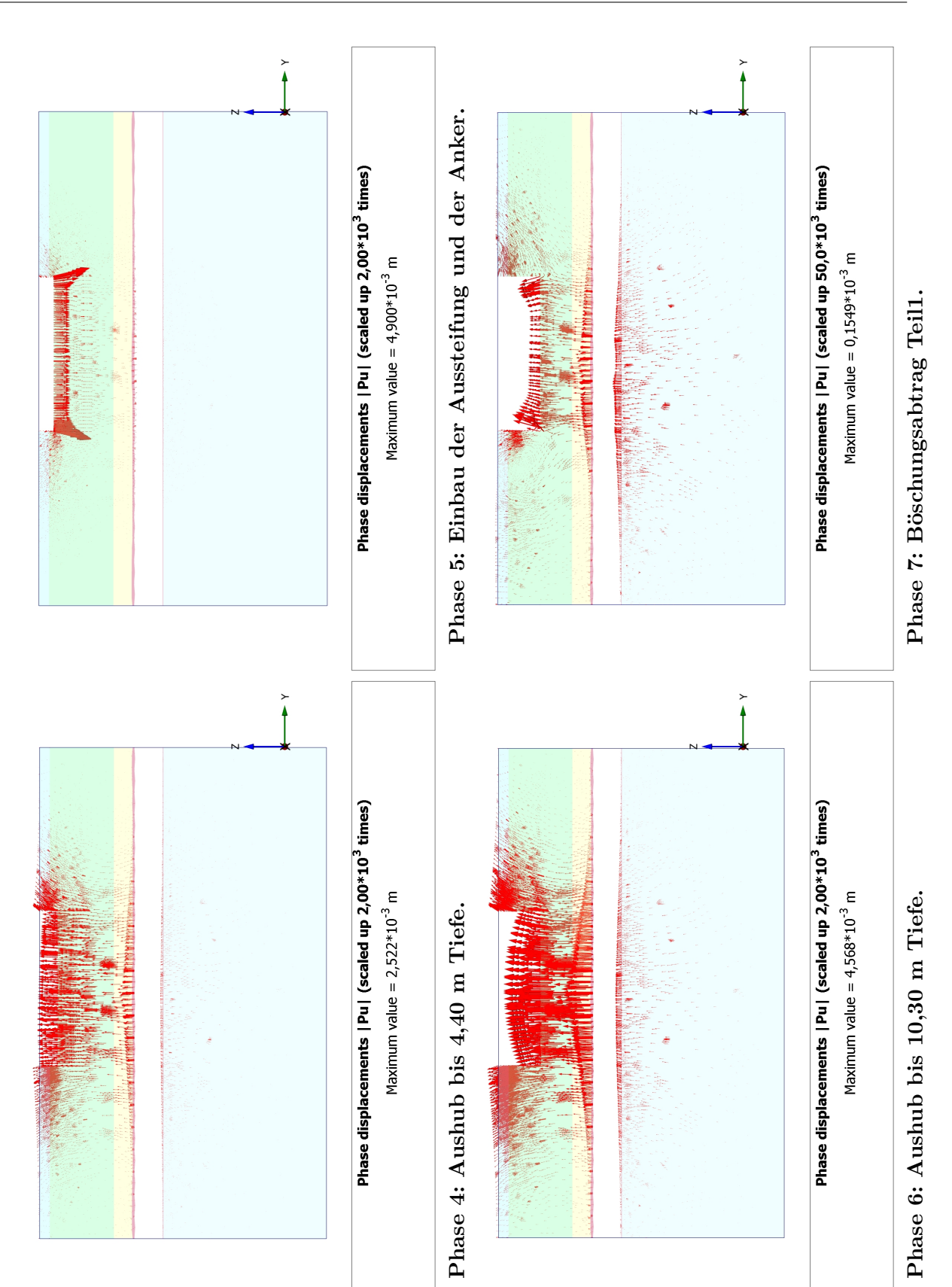

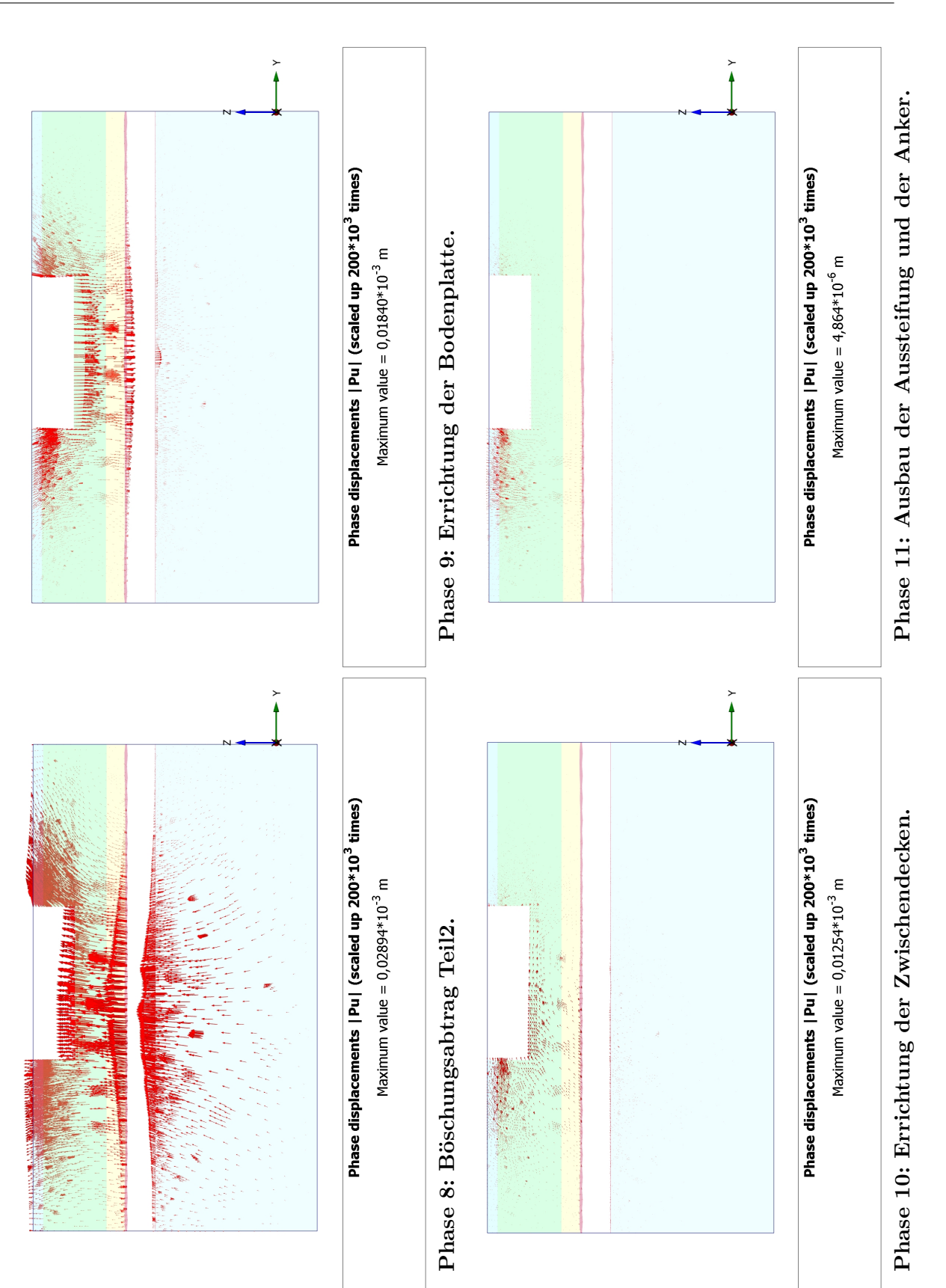

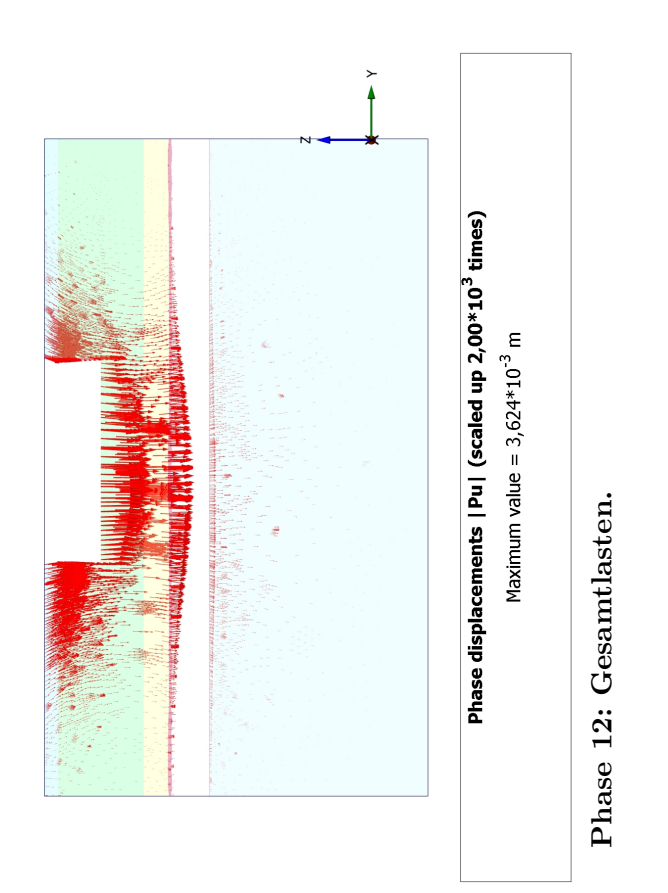

## **Anhang B**

## **Gegenüberstellung der Ergebnisse des 2D und 3D Modells**

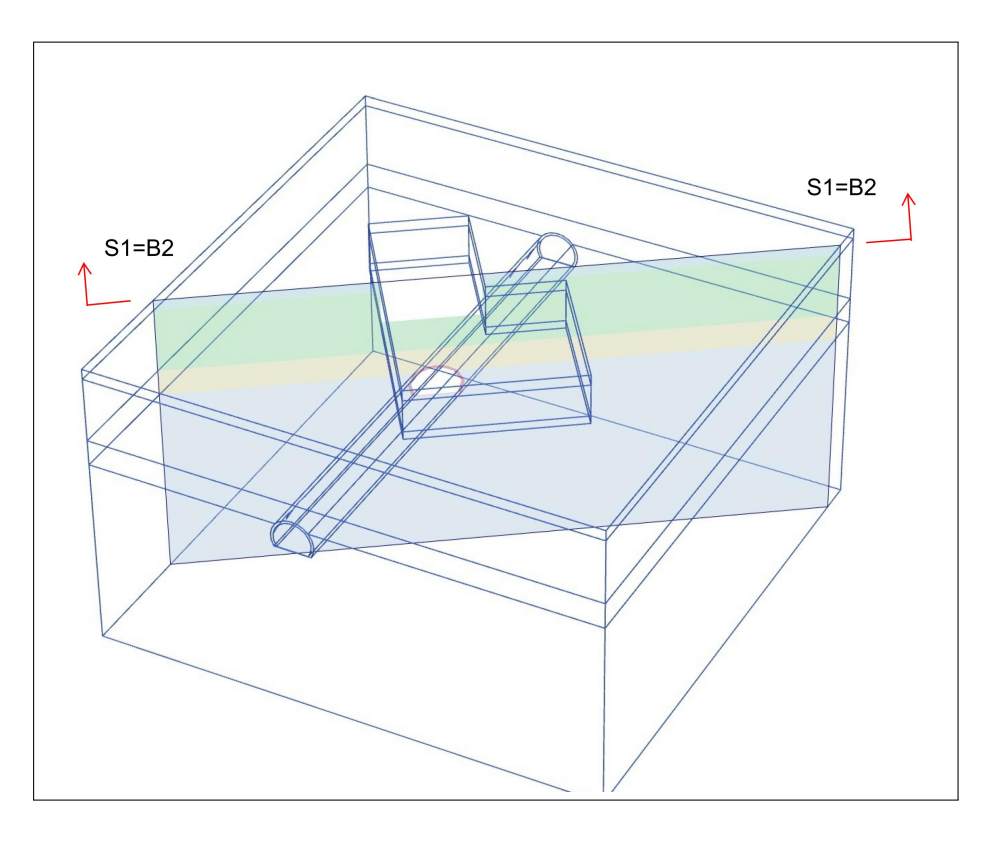

**Position des definierten Schnitts: B2 (Schnitt Einreichplanung Türkenwirt) bzw. S1 (Schnitt 2D Modell).**

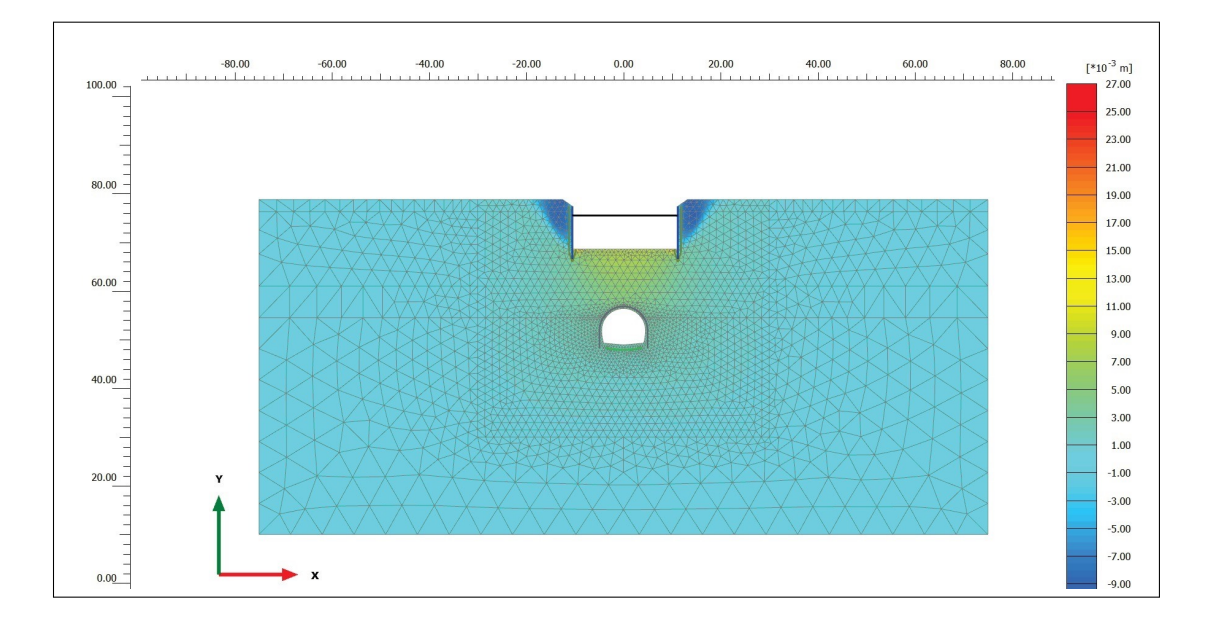

**Modellphase 6: Aushub bis 10,30 m Tiefe; 2D Modell Schnitt B2; Vertikale Gesamtverschiebung [29].**

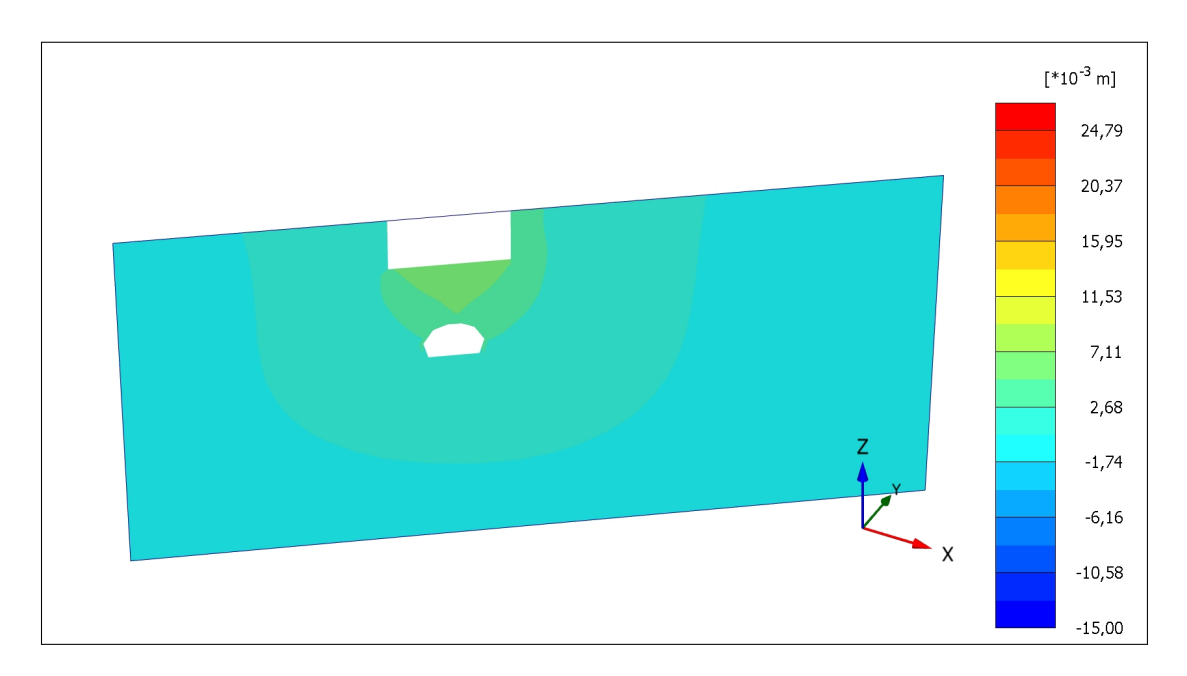

**Modellphase 6: Aushub bis 10,30 m Tiefe; 3D Modell Schnitt B2; Vertikale Gesamtverschiebung.**

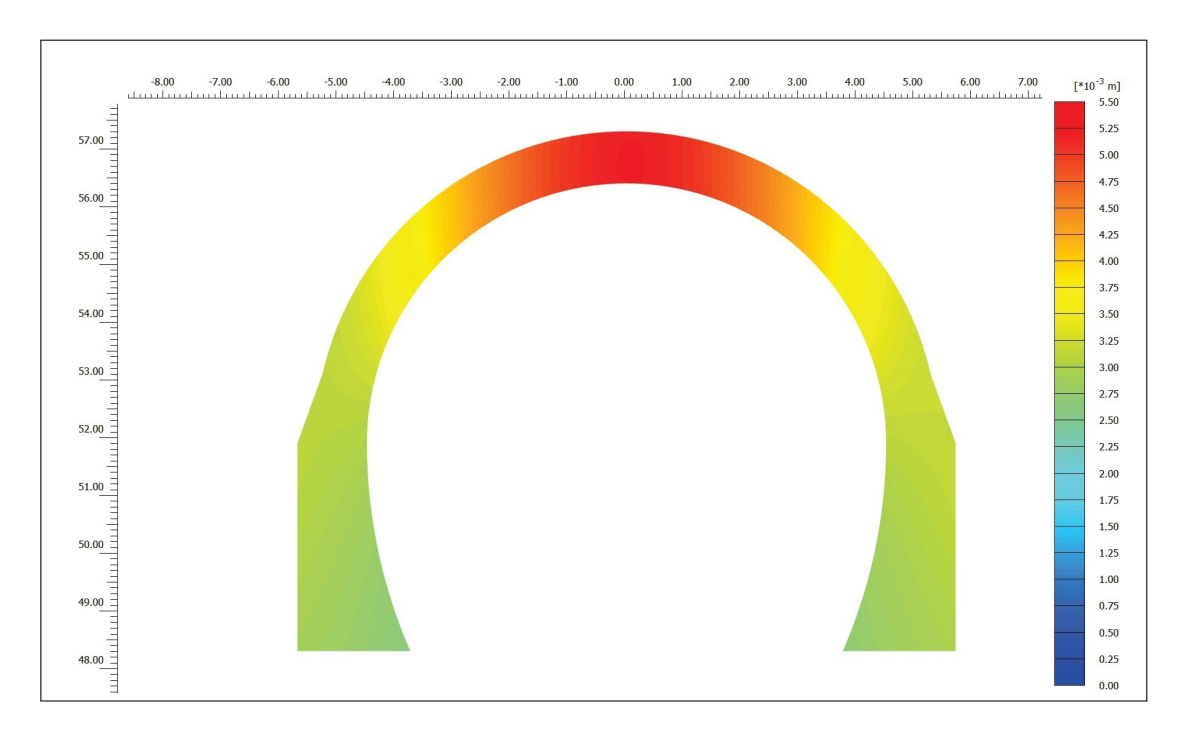

**Modellphase 6: Aushub bis 10,30 m Tiefe; 2D Modell Schnitt B2; Vertikale Gesamtverschiebung [29].**

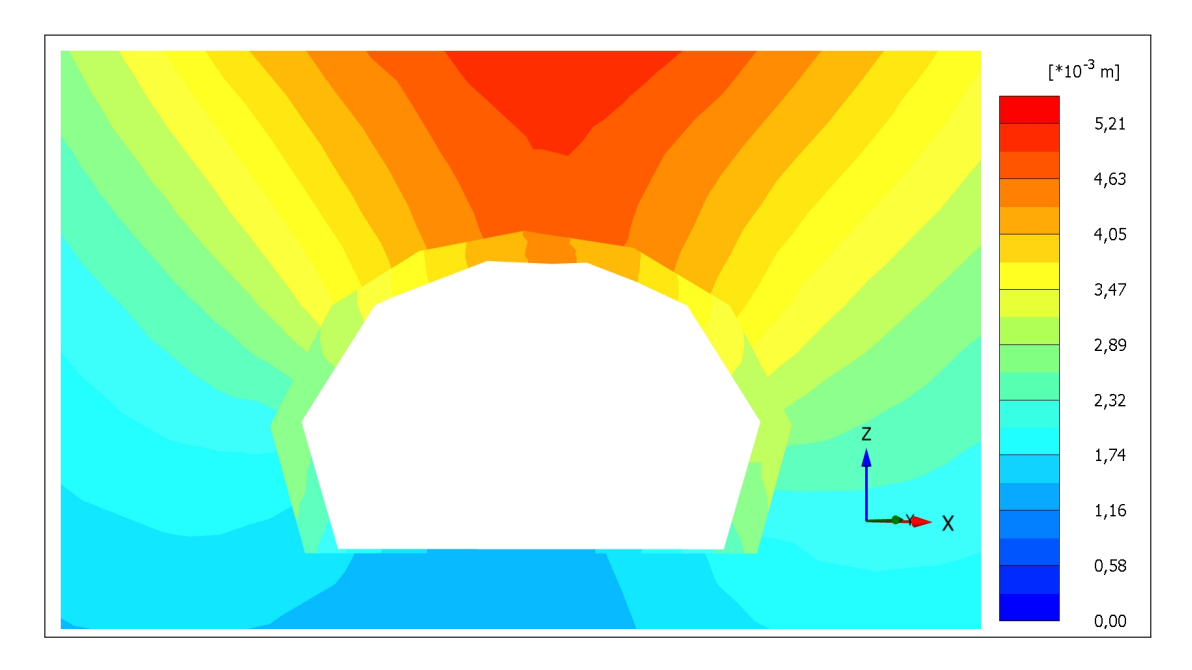

**Modellphase 6: Aushub bis 10,30 m Tiefe; 3D Modell Schnitt B2; Vertikale Gesamtverschiebung.**

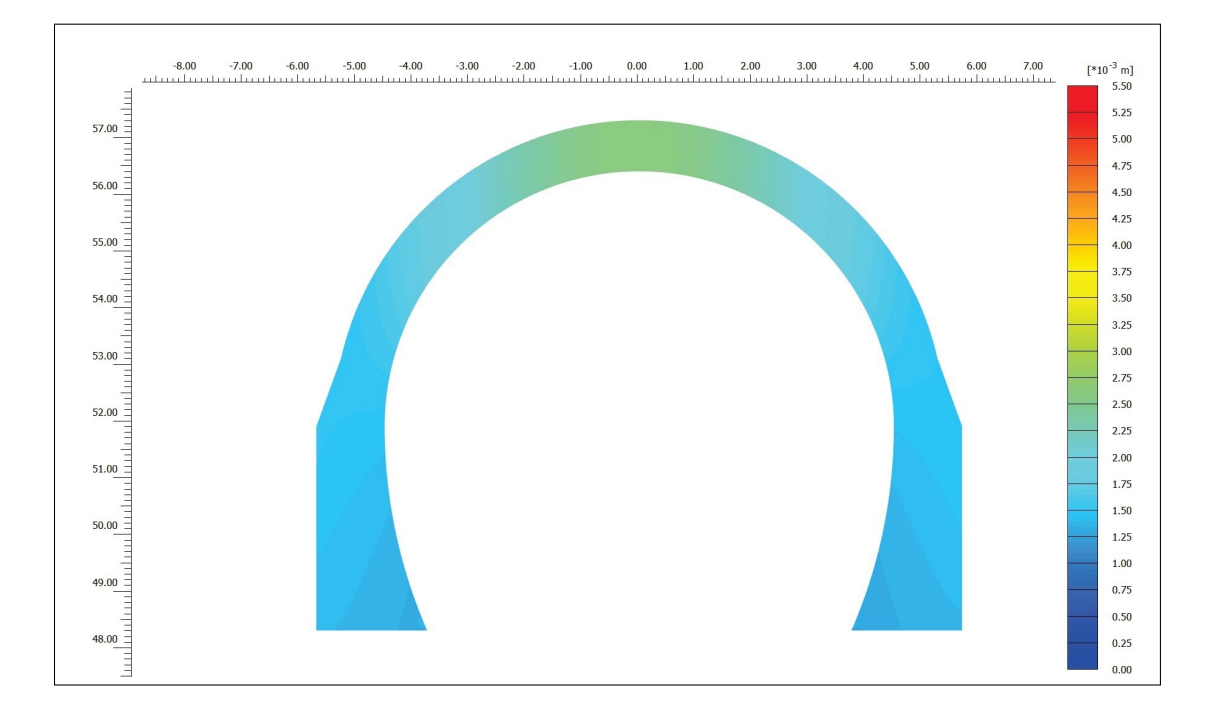

**Modellphase 12: Gesamtlasten; 2D Modell Schnitt B2; Vertikale Gesamtverschiebung [29].**

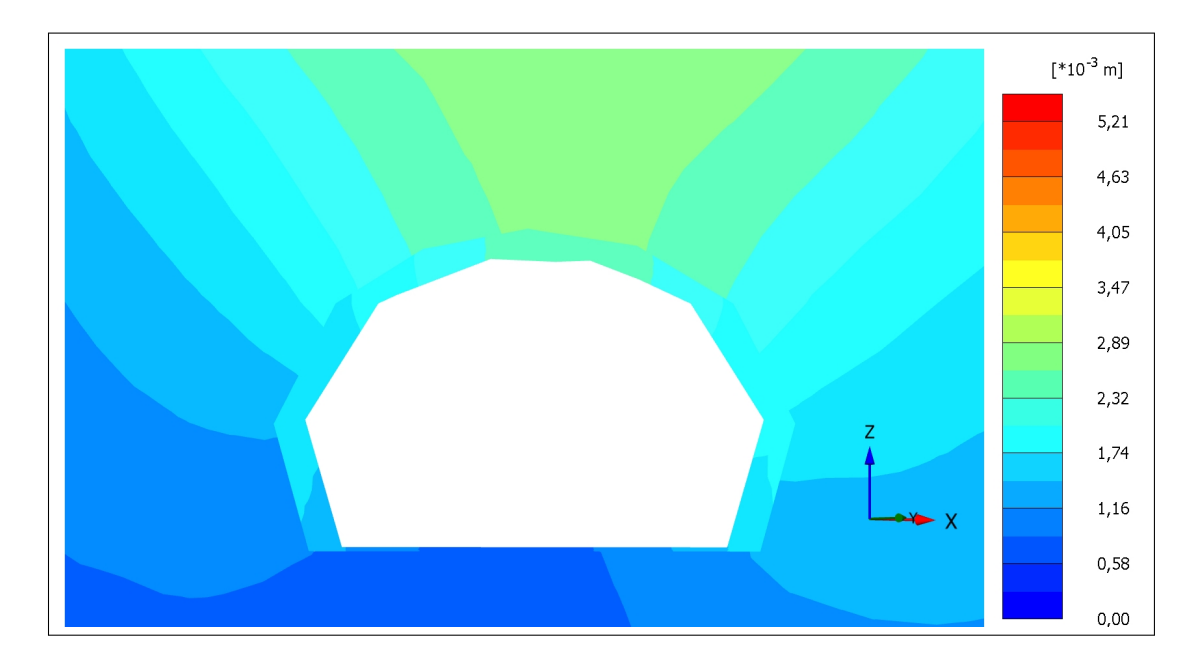

**Modellphase 12: Gesamtlasten; 3D Modell Schnitt B2; Vertikale Gesamtverschiebung.**

# **Anhang C**

## **Gegenüberstellung der Ergebnisse des 3D Modells und des Tunnelmonitoringsystems**

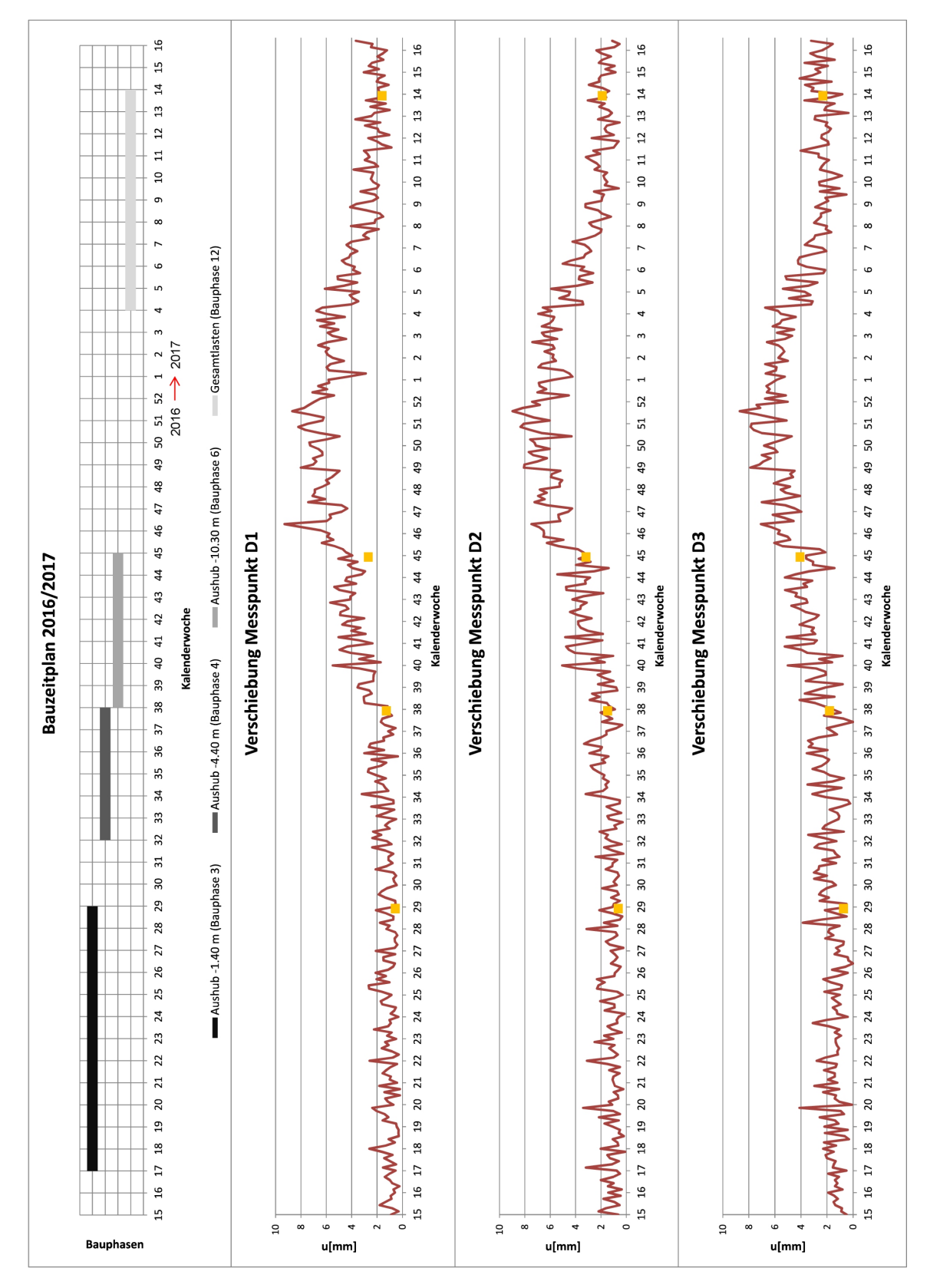

#### **C.1 Vergleich der Größe der Verschiebungen**

**Verschiebungen Messprofil D - Profil 1, 2 und 3.**

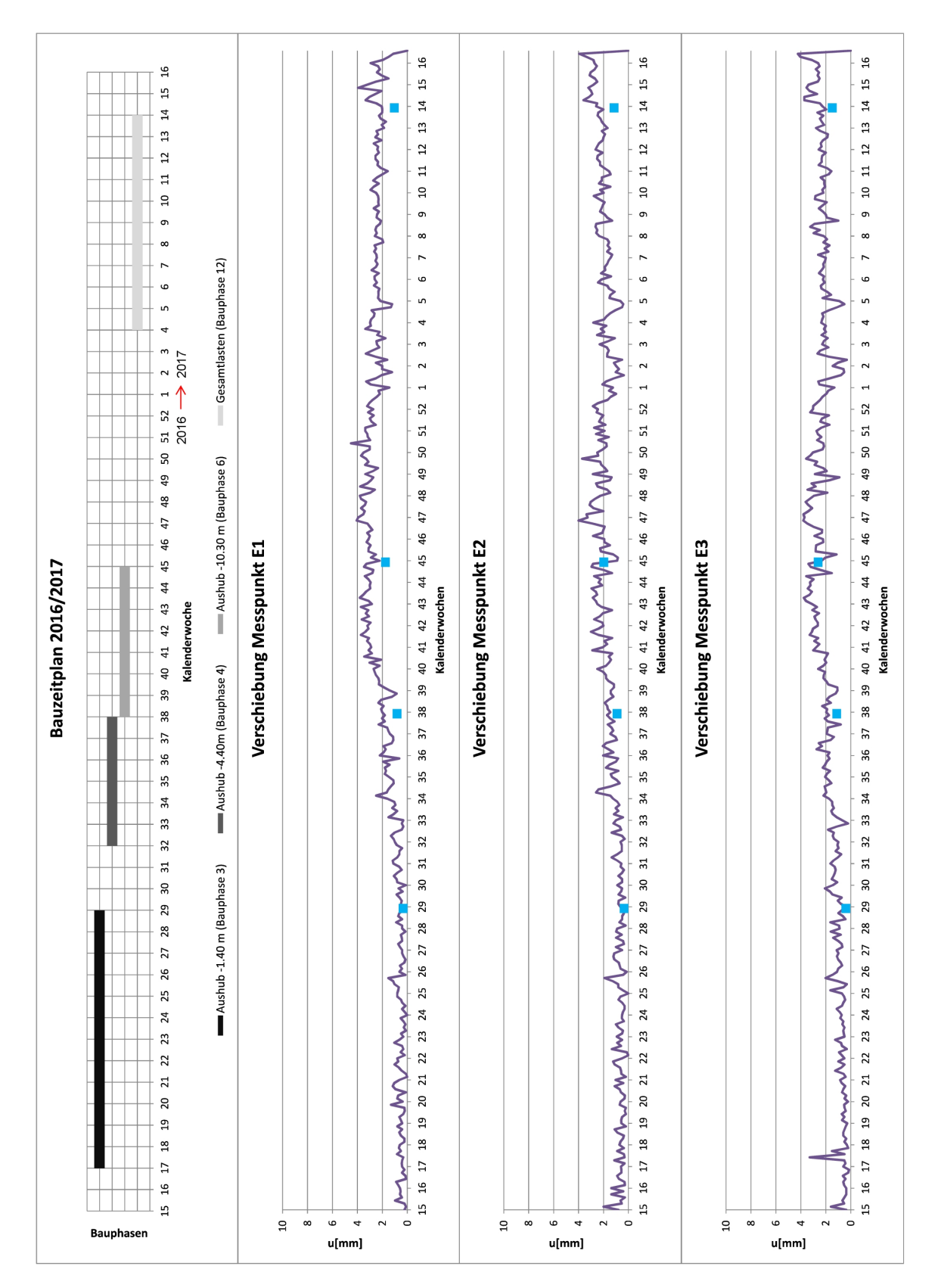

**Verschiebungen Messprofil E - Profil 1, 2 und 3.**

#### **C.2 Vergleich der Verschiebungsrichtungen**

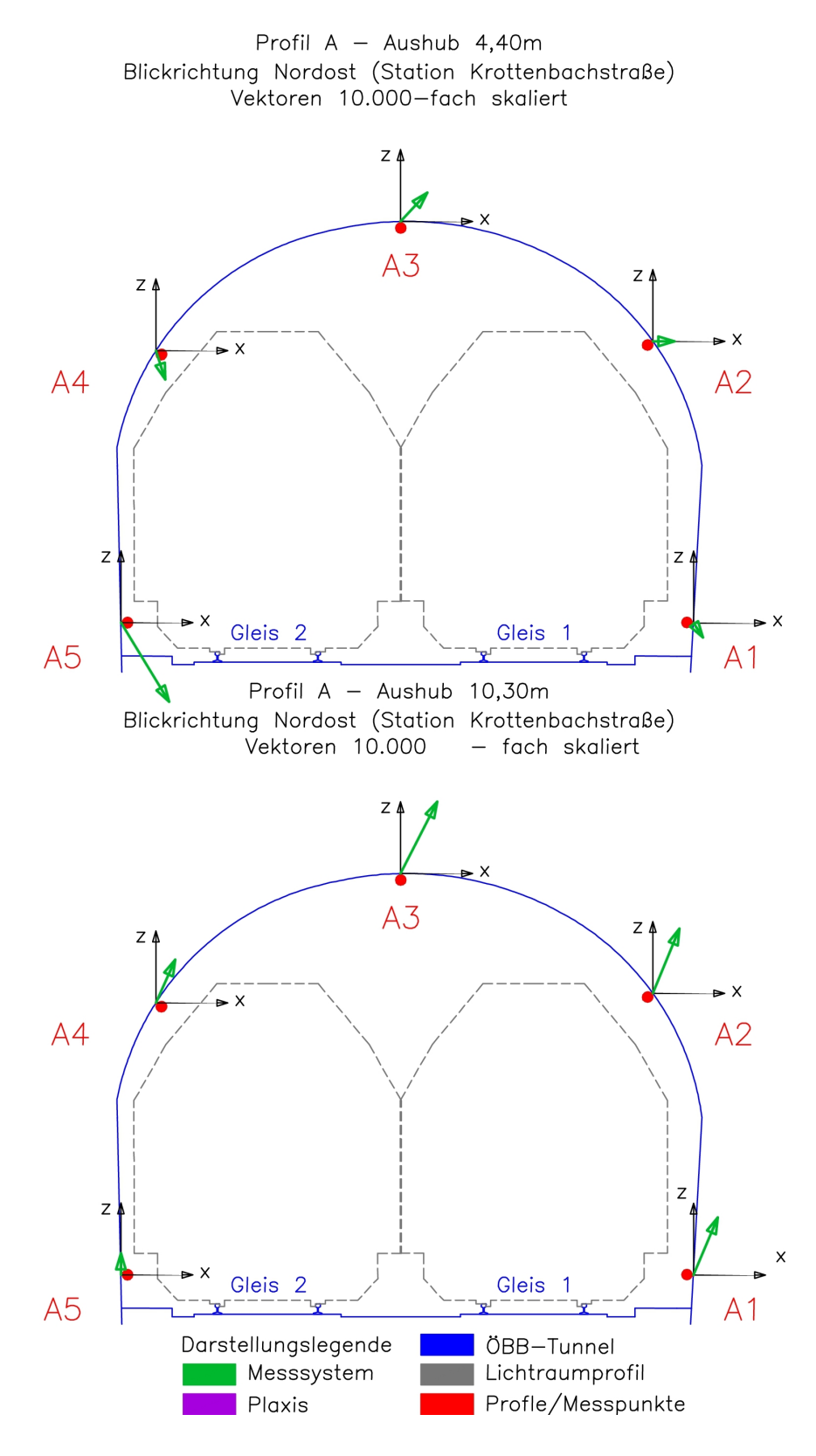

**Verschiebungsrichtungen Referenzprofil A.**

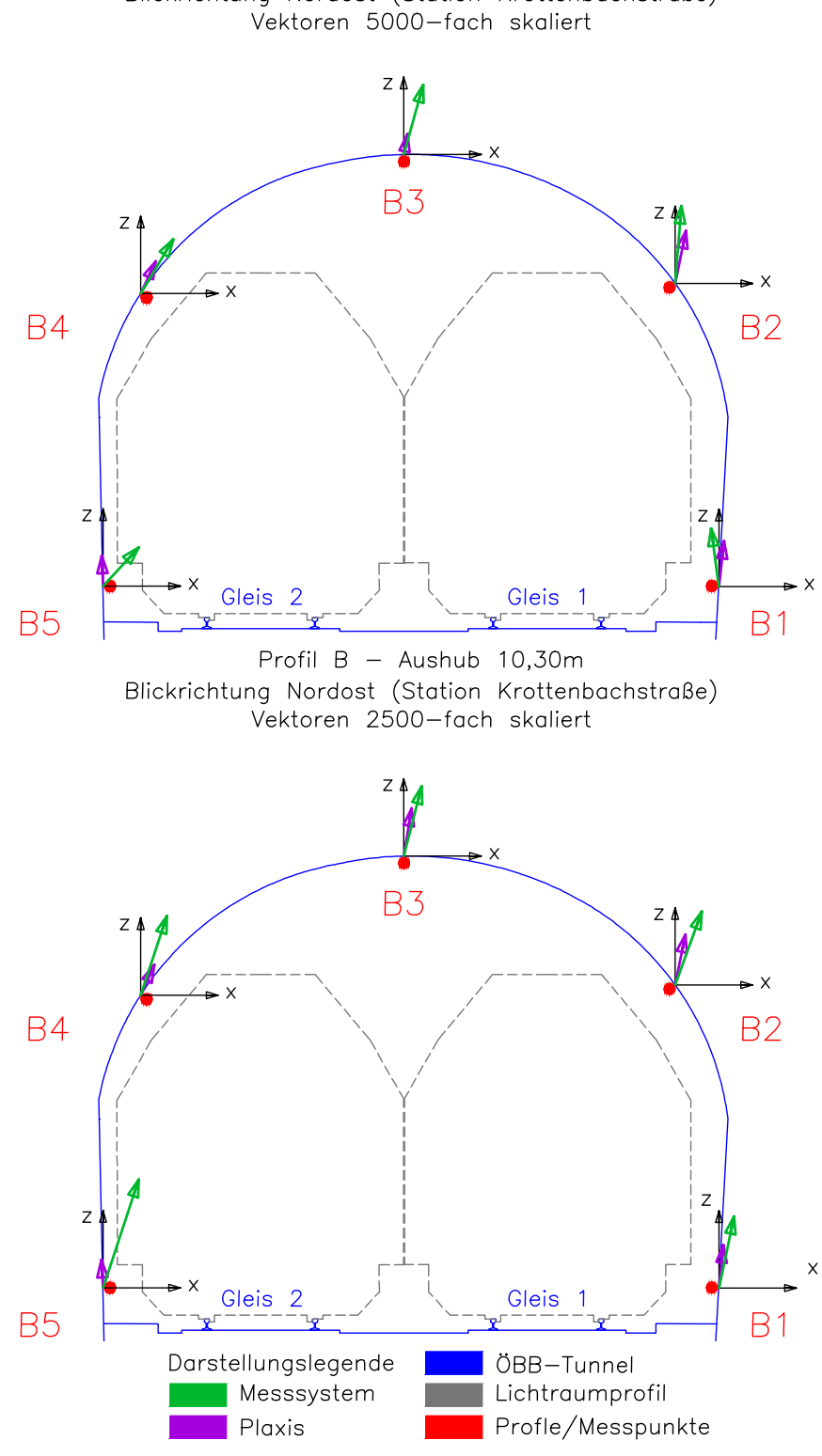

Profil B - Aushub 4,40m Blickrichtung Nordost (Station Krottenbachstraße)

**Verschiebungsrichtungen Messprofil B.**

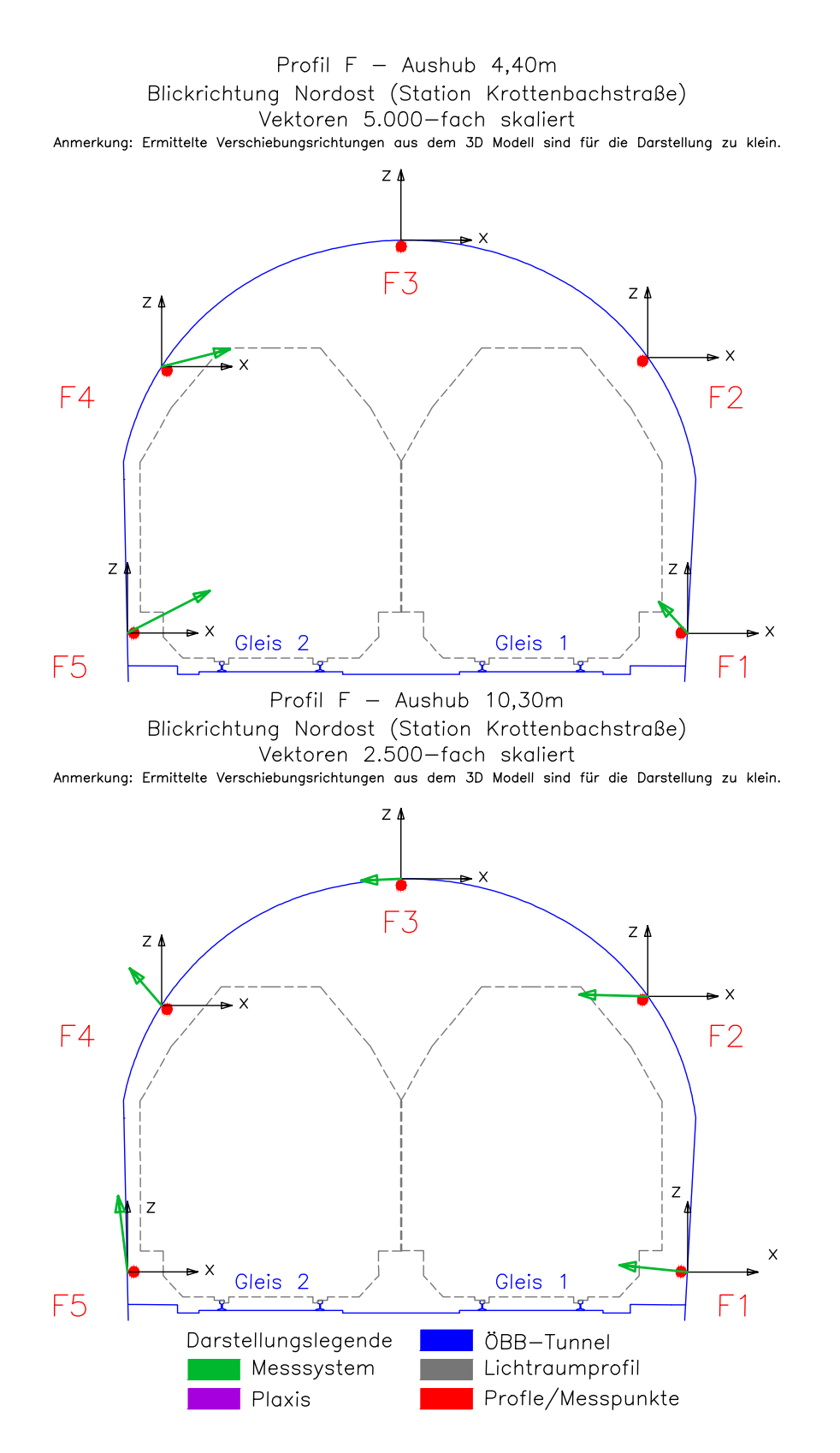

**Verschiebungsrichtungen Messprofil F.**

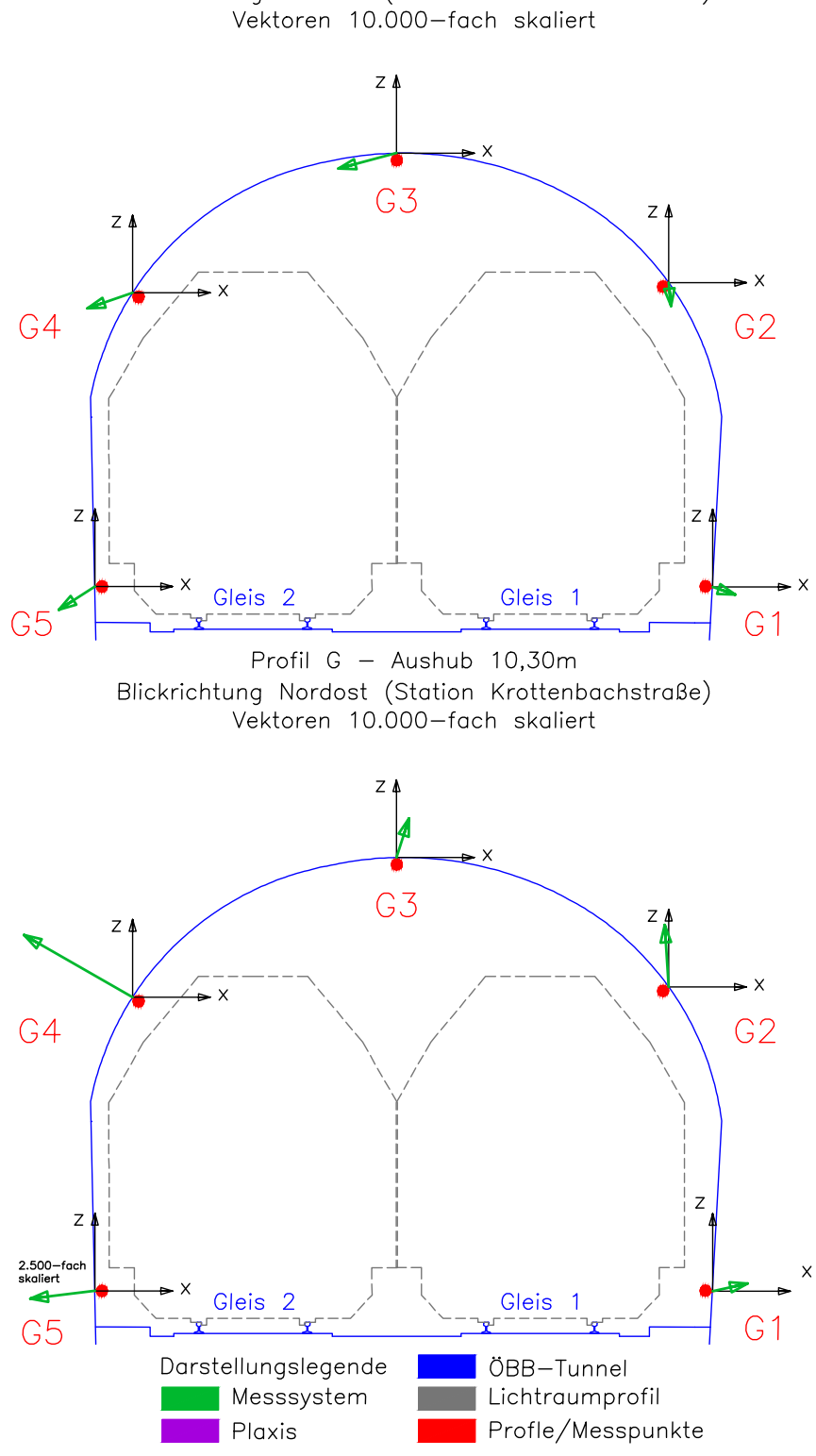

Profil G - Aushub 4,40m Blickrichtung Nordost (Station Krottenbachstraße)

**Verschiebungsrichtungen Referenzprofil G.**